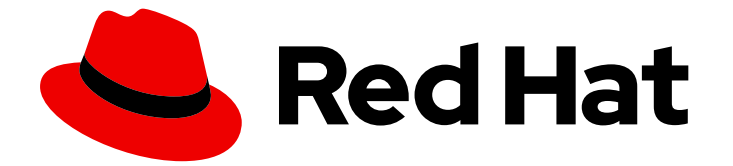

# Red Hat Enterprise Linux 9

# ファイルシステムの管理

Red Hat Enterprise Linux 9 でのファイルシステムの作成、変更、管理

Last Updated: 2024-07-05

Red Hat Enterprise Linux 9 でのファイルシステムの作成、変更、管理

# 法律上の通知

Copyright © 2024 Red Hat, Inc.

The text of and illustrations in this document are licensed by Red Hat under a Creative Commons Attribution–Share Alike 3.0 Unported license ("CC-BY-SA"). An explanation of CC-BY-SA is available at

http://creativecommons.org/licenses/by-sa/3.0/

. In accordance with CC-BY-SA, if you distribute this document or an adaptation of it, you must provide the URL for the original version.

Red Hat, as the licensor of this document, waives the right to enforce, and agrees not to assert, Section 4d of CC-BY-SA to the fullest extent permitted by applicable law.

Red Hat, Red Hat Enterprise Linux, the Shadowman logo, the Red Hat logo, JBoss, OpenShift, Fedora, the Infinity logo, and RHCE are trademarks of Red Hat, Inc., registered in the United States and other countries.

Linux ® is the registered trademark of Linus Torvalds in the United States and other countries.

Java ® is a registered trademark of Oracle and/or its affiliates.

XFS ® is a trademark of Silicon Graphics International Corp. or its subsidiaries in the United States and/or other countries.

MySQL<sup>®</sup> is a registered trademark of MySQL AB in the United States, the European Union and other countries.

Node.js ® is an official trademark of Joyent. Red Hat is not formally related to or endorsed by the official Joyent Node.js open source or commercial project.

The OpenStack ® Word Mark and OpenStack logo are either registered trademarks/service marks or trademarks/service marks of the OpenStack Foundation, in the United States and other countries and are used with the OpenStack Foundation's permission. We are not affiliated with, endorsed or sponsored by the OpenStack Foundation, or the OpenStack community.

All other trademarks are the property of their respective owners.

# 概要

Red Hat Enterprise Linux は、さまざまなファイルシステムに対応します。各タイプのファイルシ ステムがさまざまな問題を解決し、その使用方法はアプリケーションによって異なります。主な相 違点と考慮事項に関する情報を使用し、特定のアプリケーション要件に基づいて適切なファイルシ ステムを選択してデプロイします。 サポートされるファイルシステムには、ローカルオンディスク ファイルシステム XFS および ext4、ネットワークファイルシステムおよびクライアント/サーバー ファイルシステム NFS および SMB、さらにローカルストレージとファイルシステム管理ソリュー ションを組み合わせた Stratis が含まれます。ファイルシステムでは、作成、マウント、バック アップ、復元、チェック、修復などのさまざまな操作を実行できるだけでなく、クォータを使用し てストレージ領域を制限することもできます。

# 目次

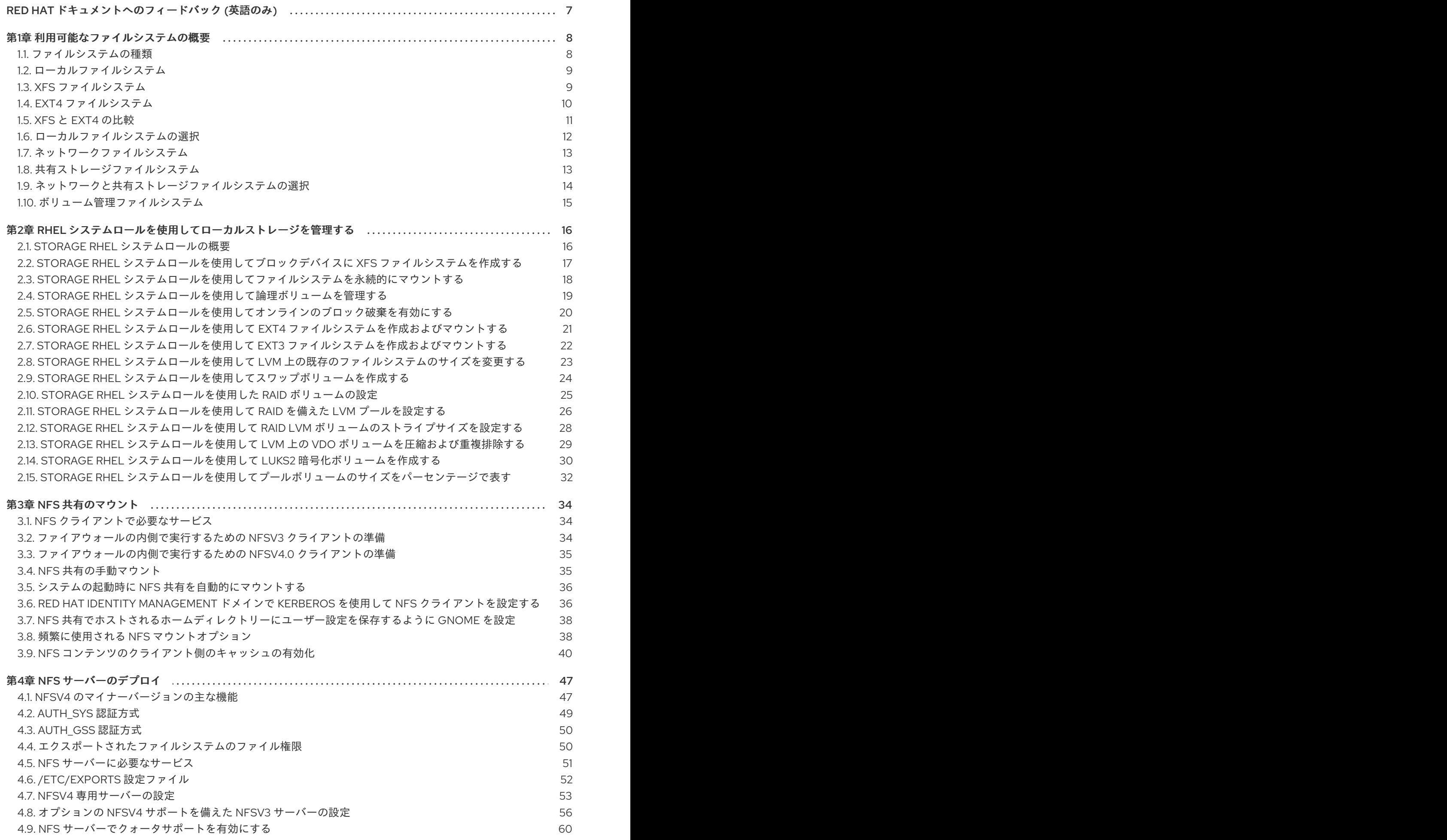

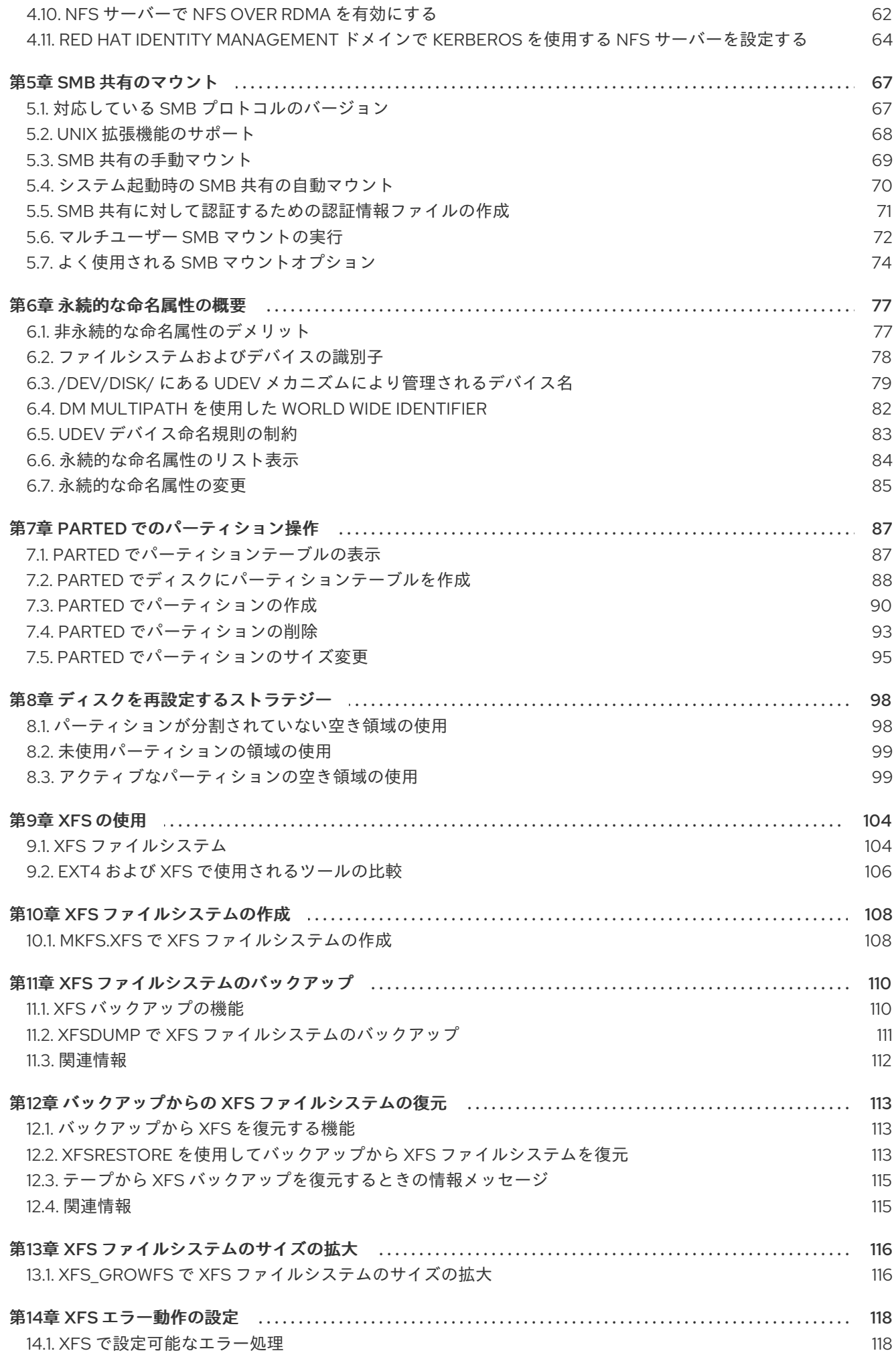

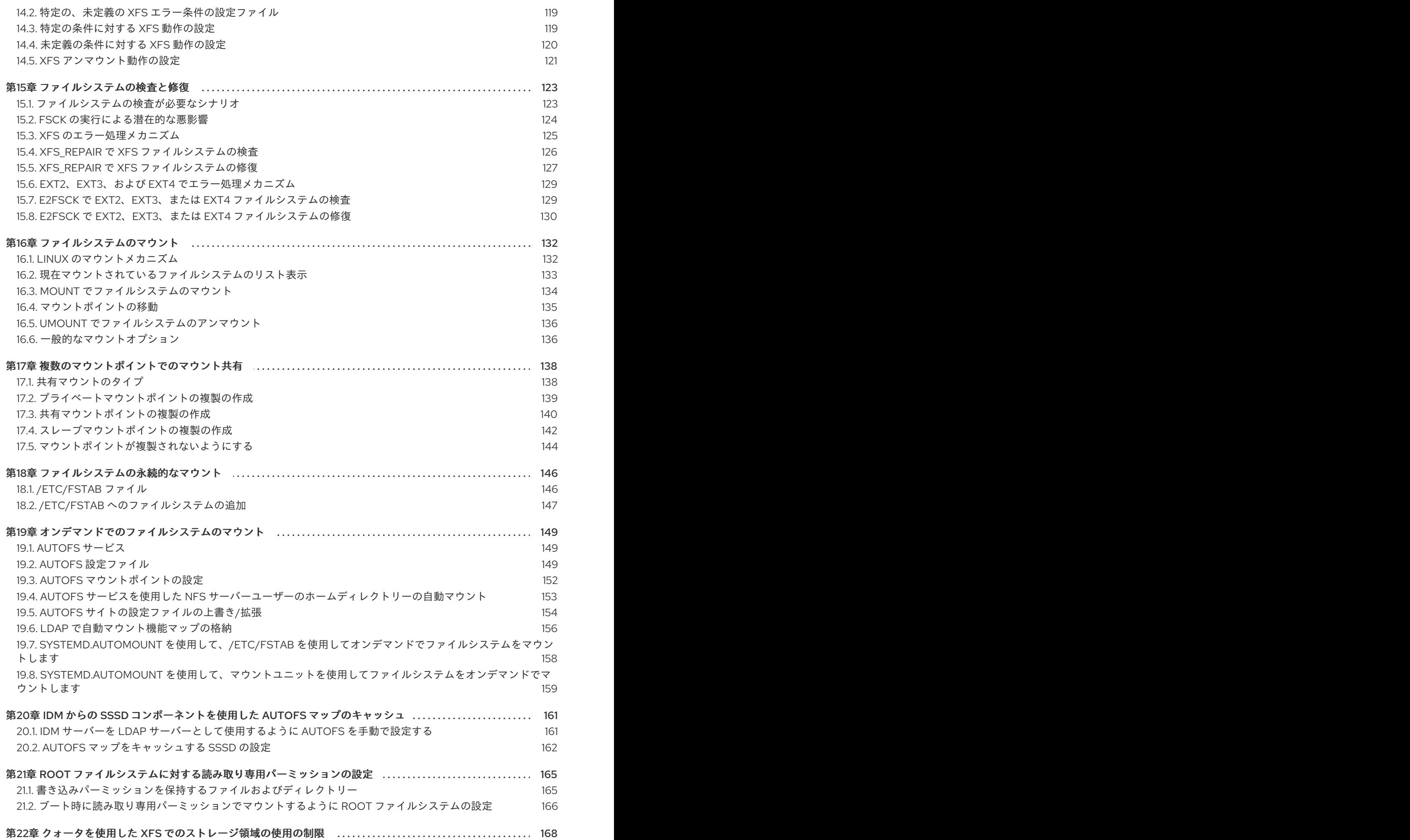

目次

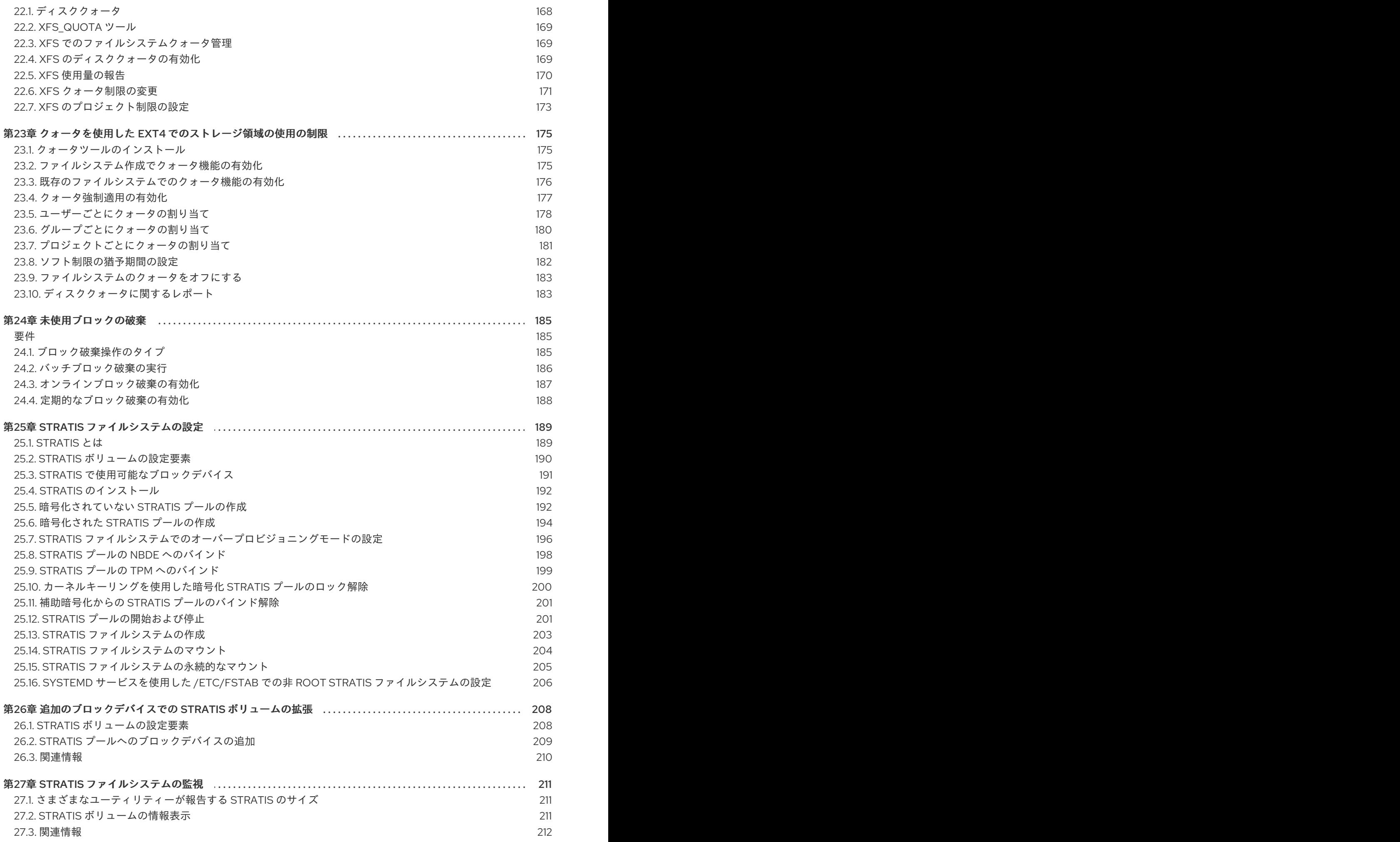

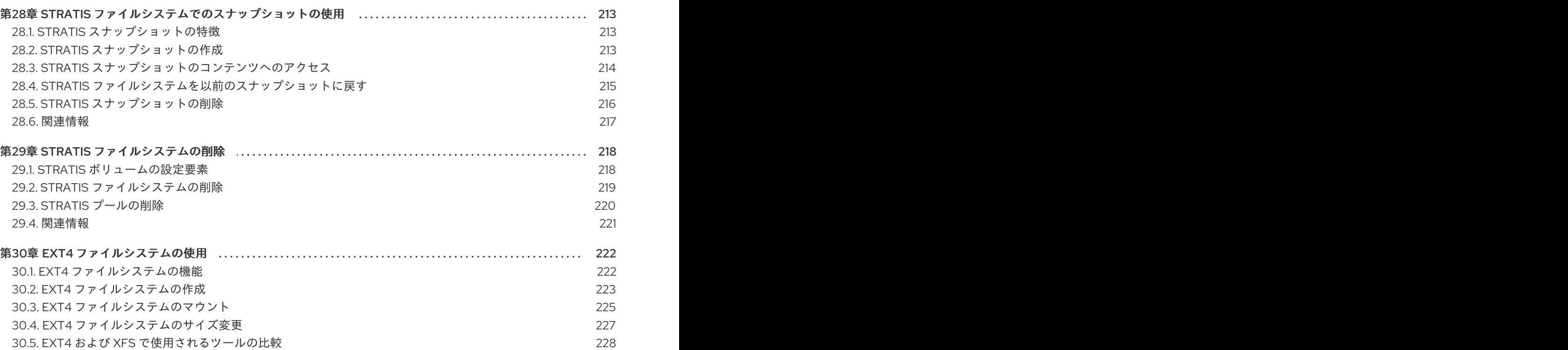

# RED HAT ドキュメントへのフィードバック (英語のみ)

<span id="page-10-0"></span>Red Hat ドキュメントに関するご意見やご感想をお寄せください。また、改善点があればお知らせくだ さい。

#### Jira からのフィードバック送信 (アカウントが必要)

- 1. [Jira](https://issues.redhat.com/projects/RHELDOCS/issues) の Web サイトにログインします。
- 2. 上部のナビゲーションバーで Create をクリックします。
- 3. Summary フィールドにわかりやすいタイトルを入力します。
- 4. Description フィールドに、ドキュメントの改善に関するご意見を記入してください。ドキュ メントの該当部分へのリンクも追加してください。
- 5. ダイアログの下部にある Create をクリックします。

# 第1章 利用可能なファイルシステムの概要

<span id="page-11-0"></span>利用可能な選択肢と、関連するトレードオフが多数あるため、アプリケーションに適したファイルシス テムを選択することが重要になります。

次のセクションでは、Red Hat Enterprise Linux 9 にデフォルトで含まれるファイルシステムと、アプリ ケーションに最適なファイルシステムに関する推奨事項について説明します。

# <span id="page-11-1"></span>1.1. ファイルシステムの種類

Red Hat Enterprise Linux 9 は、さまざまなファイルシステム (FS) に対応します。さまざまな種類の ファイルシステムがさまざまな問題を解決し、その使用はアプリケーションによって異なります。最も 一般的なレベルでは、利用可能なファイルシステムを以下の主要なタイプにまとめることができます。

#### 表1.1 ファイルシステムの種類とそのユースケース

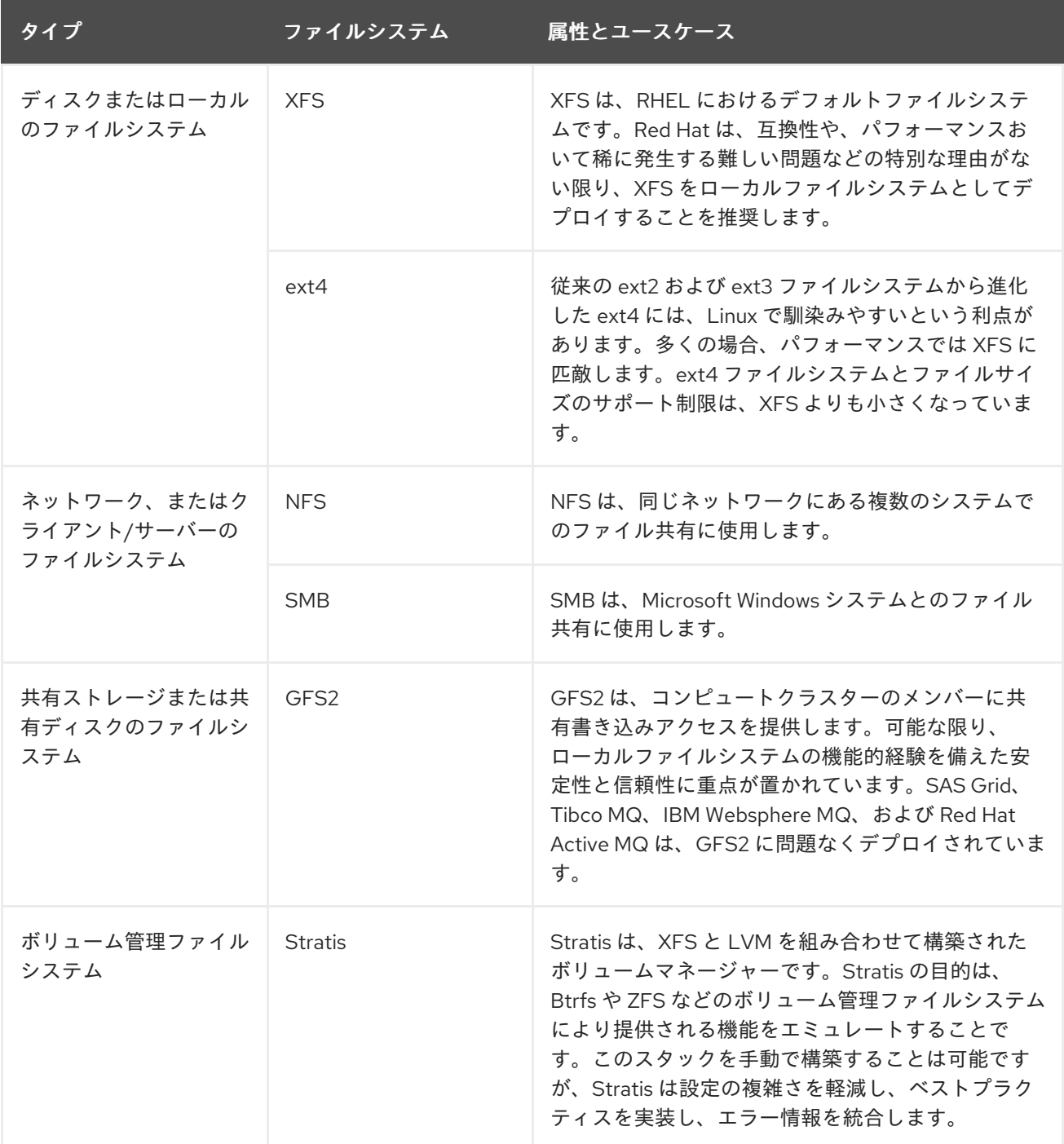

### <span id="page-12-0"></span>1.2. ローカルファイルシステム

ローカルファイルシステムは、1 台のローカルサーバーで実行し、ストレージに直接接続されている ファイルシステムです。

たとえば、ローカルファイルシステムは、内部 SATA ディスクまたは SAS ディスクにおける唯一の選 択肢であり、ローカルドライブを備えた内蔵ハードウェア RAID コントローラーがサーバーにある場合 に使用されます。ローカルファイルシステムは、SAN にエクスポートされたデバイスが共有されていな い場合に、SAN が接続したストレージに最もよく使用されているファイルシステムです。

ローカルファイルシステムはすべて POSIX に準拠しており、サポートされているすべての Red Hat Enterprise Linux リリースと完全に互換性があります。POSIX 準拠のファイルシステム は、**read()**、**write()**、**seek()** など、明確に定義されたシステムコールのセットに対応します。

アプリケーションプログラマーの観点では、ローカルファイルシステム間の違いは比較的少なくなりま す。ユーザーの観点で最も重要な違いは、スケーラビリティーとパフォーマンスに関するものです。 ファイルシステムの選択を検討する際に、ファイルシステムのサイズ、必要な固有の機能、実際のワー クロードにおける実行方法を考慮してください。

#### 利用可能なローカルファイルシステム

- XFS
- $\bullet$  ext4

#### <span id="page-12-1"></span>1.3. XFS ファイルシステム

XFS は、拡張性が高く、高性能で堅牢な、成熟した 64 ビットのジャーナリングファイルシステムで、1 台のホストで非常に大きなファイルおよびファイルシステムに対応します。Red Hat Enterprise Linux 9 ではデフォルトのファイルシステムになります。XFS は、元々 1990 年代の前半に SGI により開発さ れ、極めて大規模なサーバーおよびストレージアレイで実行されてきた長い歴史があります。

XFS の機能は次のとおりです。

#### 信頼性

- メタデータジャーナリング システムの再起動時、およびファイルシステムの再マウント時 に再生できるファイルシステム操作の記録を保持することで、システムクラッシュ後のファ イルシステムの整合性を確保します。
- 広範囲に及ぶランタイムメタデータの整合性チェック
- 拡張性が高く、高速な修復ユーティリティー
- クォータジャーナリングクラッシュ後に行なわれる、時間がかかるクォータの整合性チェッ クが不要になります。

スケーラビリティーおよびパフォーマンス

- 対応するファイルシステムのサイズが最大 1024 TiB
- 多数の同時操作に対応する機能
- 空き領域管理のスケーラビリティーに関する B-Tree インデックス
- 高度なメタデータ先読みアルゴリズム

● ストリーミングビデオのワークロードの最適化

#### 割り当てスキーム

- エクステント (領域) ベースの割り当て
- ストライプを認識できる割り当てポリシー
- 遅延割り当て
- 領域の事前割り当て
- 動的に割り当てられる inode

#### その他の機能

- Reflink ベースのファイルのコピー
- 密接に統合されたバックアップおよび復元のユーティリティー
- オンラインのデフラグ
- オンラインのファイルシステム拡張
- 包括的な診断機能
- 拡張属性 (**xattr**)。これにより、システムが、ファイルごとに、名前と値の組み合わせを追加 で関連付けられるようになります。
- プロジェクトまたはディレクトリーのクォータ。ディレクトリーツリー全体にクォータ制限 を適用できます。
- サブセカンド (一秒未満)のタイムスタンプ

#### パフォーマンスの特徴

XFS は、エンタープライズレベルのワークロードがある大規模なシステムで優れたパフォーマンスを発 揮します。大規模なシステムとは、相対的に CPU 数が多く、さらには複数の HBA、および外部ディス クアレイへの接続を備えたシステムです。XFS は、マルチスレッドの並列 I/O ワークロードを備えた小 規模のシステムでも適切に実行します。

XFS は、シングルスレッドで、メタデータ集約型のワークロードのパフォーマンスが比較的低くなりま す。たとえば、シングルスレッドで小さなファイルを多数作成し、削除するワークロードがこれに当て はまります。

# <span id="page-13-0"></span>1.4. EXT4 ファイルシステム

ext4 ファイルシステムは、ext ファイルシステムファミリーの第 4 世代です。これは、Red Hat Enterprise Linux 6 でデフォルトのファイルシステムです。

ext4 ドライバーは、ext2 および ext3 のファイルシステムの読み取りと書き込みが可能ですが、ext4 ファイルシステムのフォーマットは、ext2 ドライバーおよび ext3 ドライバーと互換性がありません。

ext4 には、以下のような新機能、および改善された機能が追加されました。

対応するファイルシステムのサイズが最大 50 TiB

- エクステントベースのメタデータ
- 遅延割り当て
- ジャーナルのチェックサム
- 大規模なストレージサポート

エクステントベースのメタデータと遅延割り当て機能は、ファイルシステムで使用されている領域を追 跡する、よりコンパクトで効率的な方法を提供します。このような機能により、ファイルシステムのパ フォーマンスが向上し、メタデータが使用する領域が低減します。遅延割り当てにより、ファイルシス テムは、データがディスクにフラッシュされるまで、新しく書き込まれたユーザーデータの永続的な場 所の選択を保留できます。これにより、より大きく、より連続した割り当てが可能になり、より優れた 情報に基づいてファイルシステムが決定を下すことができるため、パフォーマンスが向上します。

ext4 で **fsck** ユーティリティーを使用するファイルシステムの修復時間は、ext2 と ext3 よりも高速で す。一部のファイルシステムの修復では、最大 6 倍のパフォーマンスの向上が実証されています。

### <span id="page-14-0"></span>1.5. XFS と EXT4 の比較

XFS は、RHEL におけるデフォルトファイルシステムです。このセクションでは、XFS および ext4 の 使用方法と機能を比較します。

#### メタデータエラーの動作

ext4 では、ファイルシステムがメタデータのエラーに遭遇した場合の動作を設定できます。デフォ ルトの動作では、操作を継続します。XFS が復旧できないメタデータエラーに遭遇すると、ファイ ルシステムをシャットダウンし、**EFSCORRUPTED** エラーを返します。

#### クォータ

ext4 では、既存のファイルシステムにファイルシステムを作成する場合にクォータを有効にできま す。次に、マウントオプションを使用してクォータの適用を設定できます。 XFS クォータは再マウントできるオプションではありません。初期マウントでクォータをアクティ ブにする必要があります。

XFS ファイルシステムで **quotacheck** コマンドを実行すると影響しません。クォータアカウンティ ングを初めてオンにすると、XFS はクォータを自動的にチェックします。

#### ファイルシステムのサイズ変更

XFS には、ファイルシステムのサイズを縮小するユーティリティーがありません。XFS ファイルシ ステムのサイズのみを増やすことができます。ext4 は、ファイルシステムの拡張と縮小の両方をサ ポートします。

#### Inode 番号

ext4 ファイルシステムは、2<sup>32</sup> 個を超える inode をサポートしません。 XFS は inode を動的に割り当てます。XFS ファイルシステムは、ファイルシステムに空き領域があ る限り、inode からは実行できません。

特定のアプリケーションは、XFS ファイルシステムで 2<sup>32</sup> 個を超える inode を適切に処理できませ ん。このようなアプリケーションでは、戻り値 **EOVERFLOW** で 32 ビットの統計呼び出しに失敗す る可能性があります。Inode 番号は、以下の条件下で 2 32 個を超えます。

- ファイルシステムが 256 バイトの inode を持つ 1 TiB を超える。
- ファイルシステムが 512 バイトの inode を持つ 2 TiB を超える。

inode 番号が大きくてアプリケーションが失敗した場合は、**-o inode32** オプションを使用して XFS ファイルシステムをマウントし、2 <sup>32</sup> 未満の inode 番号を実施します。**inode32** を使用しても、すで に 64 ビットの数値が割り当てられている inode には影響しません。

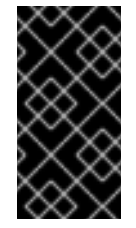

#### 重要

特定の環境に必要な場合を除き、**inode32** オプション は使用しないでくださ い。**inode32** オプションは割り当ての動作を変更します。これにより、下層のディス クブロックに inode を割り当てるための領域がない場合に、**ENOSPC** エラーが発生 する可能性があります。

### <span id="page-15-0"></span>1.6. ローカルファイルシステムの選択

アプリケーションの要件を満たすファイルシステムを選択するには、ファイルシステムをデプロイする ターゲットシステムを理解する必要があります。以下の項目で、選択肢を確認できます。

- 大容量のサーバーがあるか
- ストレージの要件は大きいか、ローカルで低速な SATA ドライブが存在するか
- アプリケーションで期待される I/O ワークロードの種類
- スループットとレイテンシーの要件
- サーバーおよびストレージハードウェアの安定性
- ファイルとデータセットの標準的なサイズ
- システムで障害が発生した場合のダウンタイムの長さ

サーバーとストレージデバイスの両方が大きい場合は、XFS が最適です。ストレージアレイが小さくて も、XFS は、平均のファイルサイズが大きい場合 (たとえば、数百メガバイト) に、非常に優れたパ フォーマンスを発揮します。

既存のワークロードが ext4 で良好に機能している場合は、ext4 を引き続き使用することで、ユーザー とアプリケーションに非常に馴染みのある環境を提供できます。

ext4 ファイルシステムは、I/O 機能が制限されているシステムでパフォーマンスが向上する傾向があり ます。限られた帯域幅 (200MB/s 未満) と、最大約 1000 の IOPS 機能でパフォーマンスが向上しま す。より高い機能を備えたものであれば、XFS はより高速になる傾向があります。

XFS は、ext4 と比較して、メタデータあたりの CPU の動作を約 2 倍消費します。そのため、同時に処 理できることがほとんどない、CPU にバインドされたワークロードがあると、ext4 の方が高速になり ます。通常、アプリケーションが 1 つの読み取り/書き込みスレッドと小さなファイルを使用する場合は ext4 の方が優れていますが、アプリケーションが複数の読み取り/書き込みスレッドと大きなファイル を使用する場合は、XFS の方が優れています。

XFS ファイルシステムを縮小することはできません。ファイルシステムを縮小できるようにする必要が ある場合は、オフライン縮小に対応する ext4 を使用することを検討してください。

通常、Red Hat は、ext4 に対する特別なユースケースがない限り、XFS を使用することを推奨しま す。また、ターゲットサーバーとストレージシステムで特定のアプリケーションのパフォーマンスを測 定して、適切なタイプのファイルシステムを選択するようにしてください。

#### 表1.2 ローカルファイルシステムに関する推奨事項の概要

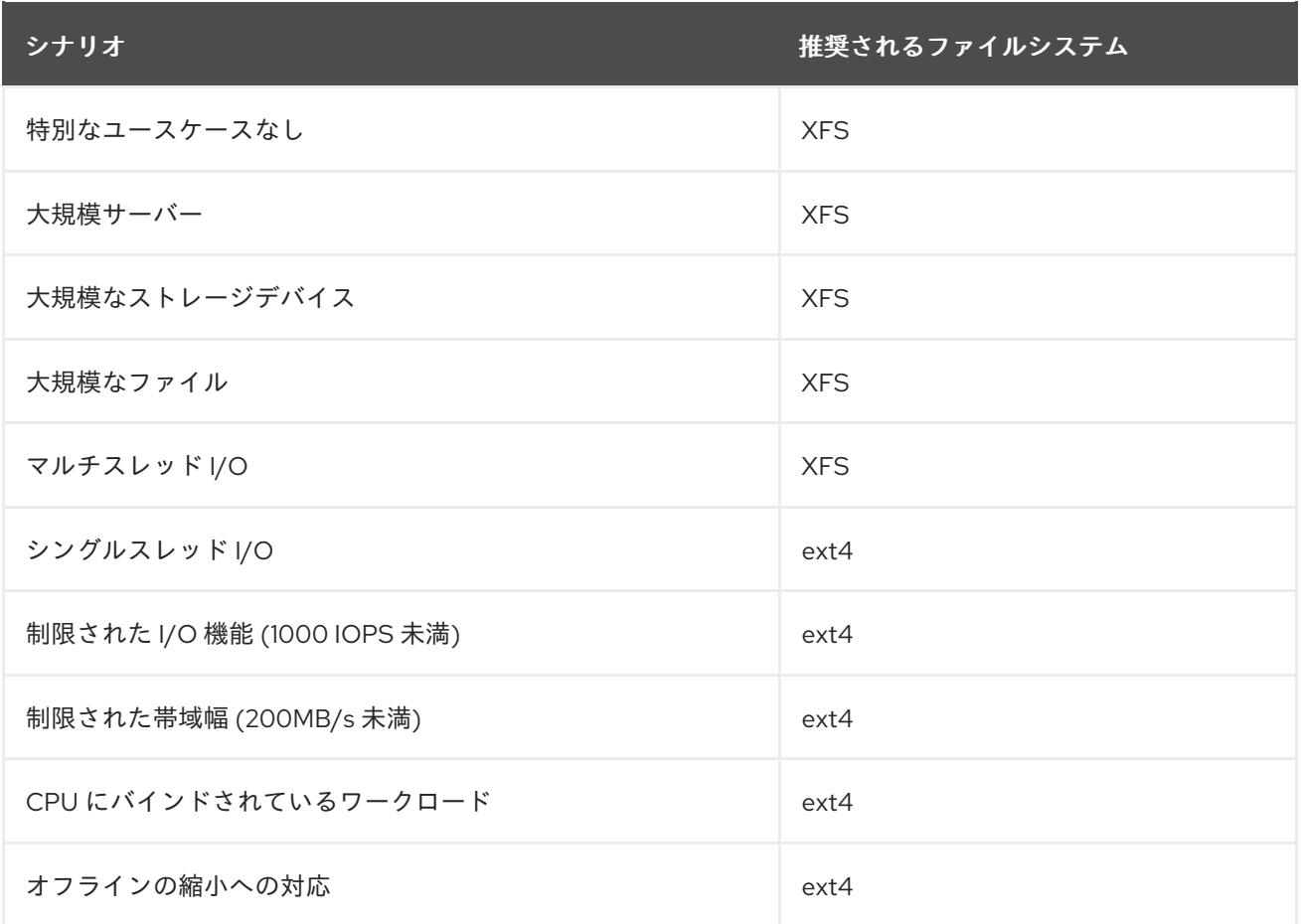

# <span id="page-16-0"></span>1.7. ネットワークファイルシステム

クライアント/サーバーファイルシステムとも呼ばれるネットワークファイルシステムにより、クライ アントシステムは、共有サーバーに保存されているファイルにアクセスできます。これにより、複数の システムの、複数のユーザーが、ファイルやストレージリソースを共有できます。

このようなファイルシステイルシステムのセットを1つ以上のクライアントにエクスポート する、1 つ以上のサーバーから構築されます。クライアントノードは、基盤となるブロックストレージ にアクセスできませんが、より良いアクセス制御を可能にするプロトコルを使用してストレージと対話 します。

#### 利用可能なネットワークファイルシステム

- RHEL で最も一般的なクライアント/サーバーファイルシステムは、NFS ファイルシステム です。RHEL は、ネットワーク経由でローカルファイルシステムをエクスポートする NFS サーバーコンポーネントと、このようなファイルシステムをインポートする NFS クライア ントの両方を提供します。
- RHEL には、Windows の相互運用性で一般的に使用されている Microsoft SMB ファイル サーバーに対応する CIFS クライアントも含まれています。ユーザー空間 Samba サーバー は、RHEL サーバーから Microsoft SMB サービスを使用する Windows クライアントを提供 します。

# <span id="page-16-1"></span>1.8. 共有ストレージファイルシステム

クラスターファイルシステムとも呼ばれる共有ストレージファイルシステムにより、クラスター内の各 サーバーは、ローカルストレージエリアネットワーク (SAN) を介して共有ブロックデバイスに直接ア クセスできます。

#### ネットワークファイルシステムとの比較

クライアント/サーバーのファイルシステムと同様、共有ストレージファイルシステムは、クラス ターのすべてのメンバーであるサーバーのセットで機能します。ただし、NFS とは異なり、1 台の サーバーでは、その他のメンバーにデータまたはメタデータへのアクセスを提供しません。クラス ターの各メンバーが同じストレージデバイス (共有ストレージ) に直接アクセスし、すべてのクラス ターメンバーノードが同じファイルセットにアクセスできるようになります。

#### 同時並行性

キャッシュの一貫性は、データの一貫性と整合性を確保するためにクラスター化されたファイルシ ステムで重要になります。クラスター内のすべてのノードに表示される、クラスター内のすべての ファイルのバージョンが 1 つ必要です。ファイルシステムは、クラスターのメンバーが同じストレー ジブロックを同時に更新して、データ破損を引き起こさないようにする必要があります。共有スト レージファイルシステムは、クラスター全体のロックメカニズムを使用して、同時実行制御メカニ ズムとしてストレージへのアクセスを調整します。たとえば、新しいファイルを作成したり、複数 のサーバーで開いているファイルに書き込む前に、サーバーにあるファイルシステムコンポーネン トが正しいロックを取得する必要があります。

クラスターファイルシステムの要件は、Apache Web サーバーのような可用性の高いサービスを提 供することです。クラスターのすべてのメンバーに、共有ディスクのファイルシステムに保存され ているデータに関する、完全に一貫した表示が提供され、すべての更新がロックメカニズムにより 正しく調整されます。

#### パフォーマンスの特徴

共有ディスクファイルシステムは、ロックオーバーヘッドの計算コストのため、同じシステムで実 行しているローカルファイルシステムと同じように機能するとは限りません。共有ディスクのファ イルシステムは、各ノードが、その他のノードと共有していない特定のファイルセットにほぼ排他 的に書き込むか、ファイルセットが、ノードセット間でほぼ排他的に読み取り専用で共有される ワークロードで良好に機能します。これにより、ノード間のキャッシュの無効化が最小限に抑えら れ、パフォーマンスを最大化できます。

共有ディスクファイルシステムの設定は複雑で、共有ディスクのファイルシステムで適切に動作す るようにアプリケーションを調整することが困難な場合があります。

#### 利用可能な共有ストレージファイルシステム

● Red Hat Enterprise Linux は、GFS2 ファイルシステムを提供します。GFS2 は、Red Hat Enterprise Linux High Availability Add-On および Resilient Storage Add-On と密接に統合さ れています。

Red Hat Enterprise Linux は、サイズが 2 ノードから 16 ノードのクラスターで GFS2 に対応しま す。

### <span id="page-17-0"></span>1.9. ネットワークと共有ストレージファイルシステムの選択

ネットワークと共有ストレージのファイルシステムのいずれかを選択する際は、以下の点を考慮してく ださい。

- NFS ベースのネットワークファイルシステムは、NFS サーバーを提供する環境において、ごく 一般的で評判が良い選択肢です。
- ネットワークファイルシステムは、Infiniband や 10 ギガビットイーサネットなど、非常に高性 能なネットワークテクノロジーを使用してデプロイできます。これは、ストレージに、生の帯 域幅を取得するだけのために、共有ストレージのファイルシステムを有効にすべきではないこ とを意味します。アクセスの速度が非常に重要な場合は、NFS を使用して、XFS などのローカ ルファイルシステムをエクスポートします。
- 共有ストレージのファイルシステムは、設定や維持が容易ではないため、ローカルまたはネッ トワークのファイルシステムのいずれかで必要な可用性を提供できない場合に限りデプロイし てください。
- クラスター環境の共有ストレージのファイルシステムは、高可用性サービスの再配置を伴う一 般的なフェイルオーバーシナリオで、マウント解除およびマウントに必要な手順を省くこと で、ダウンタイムを短縮できます。

Red Hat は、共有ストレージのファイルシステムに対する特別なユースケースがない限り、ネットワー クのファイルシステムを使用することを推奨します。共有ストレージのファイルシステムは、主に、最 小限のダウンタイムで高可用性サービスを提供する必要があり、サービスレベルの要件が厳しいデプロ イメントに使用します。

# <span id="page-18-0"></span>1.10. ボリューム管理ファイルシステム

ボリューム管理ファイルシステムは、簡素化とスタック内の最適化の目的で、ストレージスタック全体 を統合します。

#### 利用可能なボリューム管理ファイルシステム

● Red Hat Enterprise Linux 9 は Stratis ボリュームマネージャーを提供します。Stratis は、 ファイルシステム層に XFS を使用し、LVM、Device Mapper、およびその他のコンポーネ ントと統合します。

Stratis は、Red Hat Enterprise Linux 8.0 で初めてリリースされました。Red Hat が Btrfs を非推奨 にした時に生じたギップを埋めると考えられています。Stratis 1.0 は、ユーザーによる複雑さを隠し つつ、重要なストレージ管理操作を実行できる直感的なコマンドラインベースのボリュームマネー ジャーです。

- ボリュームの管理
- プールの作成
- シンストレージプール
- スナップショット
- 自動化読み取りキャッシュ

Stratis は強力な機能を提供しますが、現時点では Btrfs や ZFS といったその他の製品と比較される 可能性がある機能をいつくか欠いています。たとえば、セルフ修復を含む CRC には対応していませ ん。

# <span id="page-19-0"></span>第2章 RHEL システムロールを使用してローカルストレージを管理 する

Ansible を使用して LVM とローカルファイルシステム (FS) を管理するには、RHEL 9 で使用可能な RHEL システムロールの1つである storage ロールを使用できます。

**storage** ロールを使用すると、ディスク上のファイルシステム、複数のマシンにある論理ボリューム、 および RHEL 7.7 以降の全バージョンでのファイルシステムの管理を自動化できます。

RHEL システムロールと、その適用方法の詳細は、RHEL [システムロールの概要](https://access.redhat.com/documentation/ja-jp/red_hat_enterprise_linux/9/html/automating_system_administration_by_using_rhel_system_roles/intro-to-rhel-system-roles_automating-system-administration-by-using-rhel-system-roles) を参照してください。

### <span id="page-19-1"></span>2.1. **STORAGE** RHEL システムロールの概要

#### **storage** ロールは以下を管理できます。

- パーティションが分割されていないディスクのファイルシステム
- 論理ボリュームとファイルシステムを含む完全な LVM ボリュームグループ
- MD RAID ボリュームとそのファイルシステム

**storage** ロールを使用すると、次のタスクを実行できます。

- ファイルシステムを作成する
- ファイルシステムを削除する
- ファイルシステムをマウントする
- ファイルシステムをアンマウントする
- LVM ボリュームグループを作成する
- LVM ボリュームグループを削除する
- 論理ボリュームを作成する
- 論理ボリュームを削除する
- RAID ボリュームを作成する
- RAID ボリュームを削除する
- RAID で LVM ボリュームグループを作成する
- RAID で LVM ボリュームグループを削除する
- 暗号化された LVM ボリュームグループを作成する
- RAID で I VM 論理ボリュームを作成する

#### 関連情報

- **/usr/share/ansible/roles/rhel-system-roles.storage/README.md** ファイル
- **/usr/share/doc/rhel-system-roles/storage/** ディレクトリー

# <span id="page-20-0"></span>2.2. **STORAGE** RHEL システムロールを使用してブロックデバイスに XFS ファ イルシステムを作成する

Ansible Playbook の例では、**storage** ロールを適用して、デフォルトのパラメーターを使用してブロッ クデバイス上に XFS ファイルシステムを作成します。

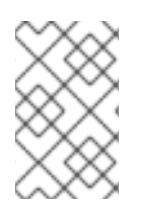

#### 注記

**storage** ロールは、パーティションが分割されていないディスク全体または論理ボ リューム (LV) でのみファイルシステムを作成できます。パーティションにファイルシス テムを作成することはできません。

#### 前提条件

- [制御ノードと管理ノードを準備している](https://access.redhat.com/documentation/ja-jp/red_hat_enterprise_linux/9/html/automating_system_administration_by_using_rhel_system_roles/assembly_preparing-a-control-node-and-managed-nodes-to-use-rhel-system-roles_automating-system-administration-by-using-rhel-system-roles)
- 管理対象ノードで Playbook を実行できるユーザーとしてコントロールノードにログインしてい る。
- 管理対象ノードへの接続に使用するアカウントに、そのノードに対する **sudo** 権限がある。

#### 手順

1. 次の内容を含む Playbook ファイル (例: **~/playbook.yml**) を作成します。

```
---
- hosts: managed-node-01.example.com
 roles:
  - rhel-system-roles.storage
 vars:
  storage_volumes:
   - name: barefs
    type: disk
    disks:
      - sdb
    fs_type: xfs
```
- 現在、ボリューム名 (この例では **barefs**) は任意です。**storage** ロールは、**disks:** 属性にリ スト表示されているディスクデバイスでボリュームを特定します。
- XFS は RHEL 9 のデフォルトファイルシステムであるため、fs\_type: xfs 行を省略するこ とができます。
- 論理ボリュームにファイルシステムを作成するには、エンクロージングボリュームグルー プを含む **disks:** 属性の下に LVM 設定を指定します。詳細は、storage RHEL システムロー [ルを使用して論理ボリュームを管理する](https://access.redhat.com/documentation/ja-jp/red_hat_enterprise_linux/9/html/configuring_and_managing_logical_volumes/managing-lvm-logical-volumes_configuring-and-managing-logical-volumes#an-example-playbook-to-manage-logical-volumes_managing-lvm-logical-volumes-using-rhel-system-roles) を参照してください。 LV デバイスへのパスを指定しないでください。
- 2. Playbook の構文を検証します。

#### \$ **ansible-playbook --syntax-check ~/playbook.yml**

このコマンドは構文を検証するだけであり、有効だが不適切な設定から保護するものではない ことに注意してください。

3. Playbook を実行します。

\$ **ansible-playbook ~/playbook.yml**

#### 関連情報

- **/usr/share/ansible/roles/rhel-system-roles.storage/README.md** ファイル
- **/usr/share/doc/rhel-system-roles/storage/** ディレクトリー

<span id="page-21-0"></span>2.3. **STORAGE** RHEL システムロールを使用してファイルシステムを永続的に マウントする

Ansible の例では、**storage** ロールを適用して、XFS ファイルシステムを即時かつ永続的にマウントし ます。

#### 前提条件

- [制御ノードと管理ノードを準備している](https://access.redhat.com/documentation/ja-jp/red_hat_enterprise_linux/9/html/automating_system_administration_by_using_rhel_system_roles/assembly_preparing-a-control-node-and-managed-nodes-to-use-rhel-system-roles_automating-system-administration-by-using-rhel-system-roles)
- 管理対象ノードで Playbook を実行できるユーザーとしてコントロールノードにログインしてい る。
- 管理対象ノードへの接続に使用するアカウントに、そのノードに対する **sudo** 権限がある。

#### 手順

1. 次の内容を含む Playbook ファイル (例: **~/playbook.yml**) を作成します。

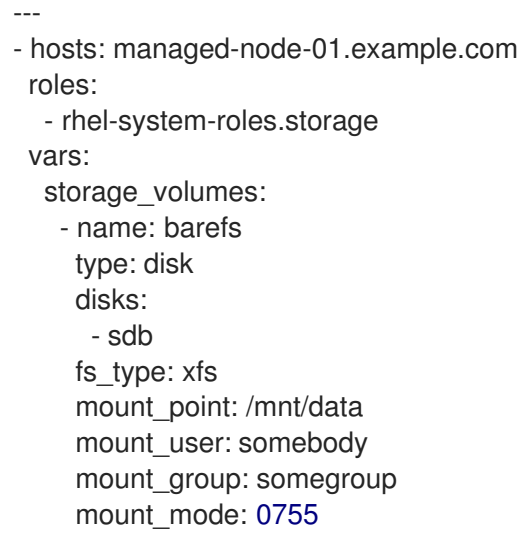

- この Playbook は、ファイルシステムを **/etc/fstab** ファイルに追加し、ファイルシステムを  $\bullet$ 即座にマウントします。
- **/dev/sdb** デバイス上のファイルシステム、またはマウントポイントのディレクトリーが存 在しない場合は、Playbook により作成されます。
- 2. Playbook の構文を検証します。

\$ **ansible-playbook --syntax-check ~/playbook.yml**

このコマンドは構文を検証するだけであり、有効だが不適切な設定から保護するものではない ことに注意してください。

3. Playbook を実行します。

\$ **ansible-playbook ~/playbook.yml**

#### 関連情報

- **/usr/share/ansible/roles/rhel-system-roles.storage/README.md** ファイル
- **/usr/share/doc/rhel-system-roles/storage/** ディレクトリー

# <span id="page-22-0"></span>2.4. **STORAGE** RHEL システムロールを使用して論理ボリュームを管理する

Ansible Playbook の例では、**storage** ロールを適用して、ボリュームグループに LVM 論理ボリューム を作成します。

#### 前提条件

- [制御ノードと管理ノードを準備している](https://access.redhat.com/documentation/ja-jp/red_hat_enterprise_linux/9/html/automating_system_administration_by_using_rhel_system_roles/assembly_preparing-a-control-node-and-managed-nodes-to-use-rhel-system-roles_automating-system-administration-by-using-rhel-system-roles)
- 管理対象ノードで Playbook を実行できるユーザーとしてコントロールノードにログインしてい る。
- 管理対象ノードへの接続に使用するアカウントに、そのノードに対する **sudo** 権限がある。

#### 手順

1. 次の内容を含む Playbook ファイル (例: **~/playbook.yml**) を作成します。

```
- hosts: managed-node-01.example.com
 roles:
  - rhel-system-roles.storage
 vars:
  storage_pools:
   - name: myvg
    disks:
     - sda
     - sdb
     - sdc
    volumes:
     - name: mylv
       size: 2G
       fs_type: ext4
       mount_point: /mnt/dat
```
- **myvg** ボリュームグループは、ディスク **/dev/sda**、**/dev/sdb**、および **/dev/sdc** で構成され ています。
- **myvg** ボリュームグループがすでに存在する場合は、Playbook により論理ボリュームがボ リュームグループに追加されます。
- **myvg** ボリュームグループが存在しない場合は、Playbook により作成されます。
- この Playbook は、**mylv** 論理ボリュームに Ext4 ファイルシステムを作成し、そのファイル システムを **/mnt** に永続的にマウントします。
- 2. Playbook の構文を検証します。

\$ **ansible-playbook --syntax-check ~/playbook.yml**

このコマンドは構文を検証するだけであり、有効だが不適切な設定から保護するものではない ことに注意してください。

3. Playbook を実行します。

\$ **ansible-playbook ~/playbook.yml**

#### 関連情報

- **/usr/share/ansible/roles/rhel-system-roles.storage/README.md** ファイル
- **/usr/share/doc/rhel-system-roles/storage/** ディレクトリー

<span id="page-23-0"></span>2.5. **STORAGE** RHEL システムロールを使用してオンラインのブロック破棄を 有効にする

Ansible Playbook の例では、**storage** ロールを適用して、オンラインのブロック破棄を有効にして XFS ファイルシステムをマウントします。

#### 前提条件

- [制御ノードと管理ノードを準備している](https://access.redhat.com/documentation/ja-jp/red_hat_enterprise_linux/9/html/automating_system_administration_by_using_rhel_system_roles/assembly_preparing-a-control-node-and-managed-nodes-to-use-rhel-system-roles_automating-system-administration-by-using-rhel-system-roles)
- 管理対象ノードで Playbook を実行できるユーザーとしてコントロールノードにログインしてい る。
- 管理対象ノードへの接続に使用するアカウントに、そのノードに対する **sudo** 権限がある。

#### 手順

1. 次の内容を含む Playbook ファイル (例: **~/playbook.yml**) を作成します。

```
---
- hosts: managed-node-01.example.com
 roles:
  - rhel-system-roles.storage
 vars:
  storage_volumes:
   - name: barefs
    type: disk
    disks:
     - sdb
    fs_type: xfs
    mount_point: /mnt/data
    mount_options: discard
```
2. Playbook の構文を検証します。

### \$ **ansible-playbook --syntax-check ~/playbook.yml**

このコマンドは構文を検証するだけであり、有効だが不適切な設定から保護するものではない ことに注意してください。

3. Playbook を実行します。

\$ **ansible-playbook ~/playbook.yml**

#### 関連情報

- **/usr/share/ansible/roles/rhel-system-roles.storage/README.md** ファイル
- **/usr/share/doc/rhel-system-roles/storage/** ディレクトリー

<span id="page-24-0"></span>2.6. **STORAGE** RHEL システムロールを使用して EXT4 ファイルシステムを作 成およびマウントする

Ansible Playbook の例では、**storage** ロールを適用して、Ext4 ファイルシステムを作成してマウントし ます。

#### 前提条件

- [制御ノードと管理ノードを準備している](https://access.redhat.com/documentation/ja-jp/red_hat_enterprise_linux/9/html/automating_system_administration_by_using_rhel_system_roles/assembly_preparing-a-control-node-and-managed-nodes-to-use-rhel-system-roles_automating-system-administration-by-using-rhel-system-roles)
- 管理対象ノードで Playbook を実行できるユーザーとしてコントロールノードにログインしてい る。
- 管理対象ノードへの接続に使用するアカウントに、そのノードに対する **sudo** 権限がある。

#### 手順

1. 次の内容を含む Playbook ファイル (例: **~/playbook.yml**) を作成します。

```
---
- hosts: managed-node-01.example.com
 roles:
  - rhel-system-roles.storage
 vars:
  storage_volumes:
   - name: barefs
    type: disk
     disks:
      - sdb
     fs_type: ext4
    fs_label: label-name
     mount_point: /mnt/data
```
- この Playbook は、**/dev/sdb** ディスクにファイルシステムを作成します。
- この Playbook は、ファイルシステムを **/mnt/data** ディレクトリーに永続的にマウントしま す。
- ファイルシステムのラベルは **label-name** です。

2. Playbook の構文を検証します。

\$ **ansible-playbook --syntax-check ~/playbook.yml**

このコマンドは構文を検証するだけであり、有効だが不適切な設定から保護するものではない ことに注意してください。

3. Playbook を実行します。

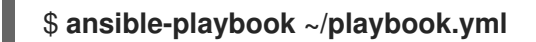

#### 関連情報

- **/usr/share/ansible/roles/rhel-system-roles.storage/README.md** ファイル
- **/usr/share/doc/rhel-system-roles/storage/** ディレクトリー

<span id="page-25-0"></span>2.7. **STORAGE** RHEL システムロールを使用して EXT3 ファイルシステムを作 成およびマウントする

Ansible Playbook の例では、**storage** ロールを適用して Ext3 ファイルシステムを作成してマウントし ます。

#### 前提条件

- [制御ノードと管理ノードを準備している](https://access.redhat.com/documentation/ja-jp/red_hat_enterprise_linux/9/html/automating_system_administration_by_using_rhel_system_roles/assembly_preparing-a-control-node-and-managed-nodes-to-use-rhel-system-roles_automating-system-administration-by-using-rhel-system-roles)
- 管理対象ノードで Playbook を実行できるユーザーとしてコントロールノードにログインしてい る。
- 管理対象ノードへの接続に使用するアカウントに、そのノードに対する **sudo** 権限がある。

手順

1. 次の内容を含む Playbook ファイル (例: **~/playbook.yml**) を作成します。

```
---
- hosts: all
 roles:
  - rhel-system-roles.storage
 vars:
  storage_volumes:
   - name: barefs
    type: disk
     disks:
      - sdb
     fs_type: ext3
     fs_label: label-name
     mount_point: /mnt/data
     mount_user: somebody
     mount_group: somegroup
     mount_mode: 0755
```
この Playbook は、**/dev/sdb** ディスクにファイルシステムを作成します。

- この Playbook は、ファイルシステムを **/mnt/data** ディレクトリーに永続的にマウントしま す。
- ファイルシステムのラベルは **label-name** です。
- 2. Playbook の構文を検証します。

\$ **ansible-playbook --syntax-check ~/playbook.yml**

このコマンドは構文を検証するだけであり、有効だが不適切な設定から保護するものではない ことに注意してください。

3. Playbook を実行します。

\$ **ansible-playbook ~/playbook.yml**

#### 関連情報

- **/usr/share/ansible/roles/rhel-system-roles.storage/README.md** ファイル
- **/usr/share/doc/rhel-system-roles/storage/** ディレクトリー

<span id="page-26-0"></span>2.8. **STORAGE** RHEL システムロールを使用して LVM 上の既存のファイルシ ステムのサイズを変更する

このサンプル Ansible Playbook は、**storage** RHEL システムロールを適用して、ファイルシステムを持 つ LVM 論理ボリュームのサイズを変更します。

#### 前提条件

- [制御ノードと管理ノードを準備している](https://access.redhat.com/documentation/ja-jp/red_hat_enterprise_linux/9/html/automating_system_administration_by_using_rhel_system_roles/assembly_preparing-a-control-node-and-managed-nodes-to-use-rhel-system-roles_automating-system-administration-by-using-rhel-system-roles)
- 管理対象ノードで Playbook を実行できるユーザーとしてコントロールノードにログインしてい る。
- 管理対象ノードへの接続に使用するアカウントに、そのノードに対する **sudo** 権限がある。

#### 手順

- 1. 次の内容を含む Playbook ファイル (例: **~/playbook.yml**) を作成します。
	- --- - name: Create LVM pool over three disks hosts: managed-node-01.example.com tasks: - name: Resize LVM logical volume with file system ansible.builtin.include\_role: name: rhel-system-roles.storage vars: storage\_pools: - name: myvg disks: - /dev/sda - /dev/sdb

- /dev/sdc volumes: - name: mylv1 size: 10 GiB fs\_type: ext4 mount\_point: /opt/mount1 - name: mylv2 size: 50 GiB fs\_type: ext4 mount\_point: /opt/mount2

この Playbook は、以下の既存のファイルシステムのサイズを変更します。

- **/opt/mount1** にマウントされる **mylv1** ボリュームの Ext4 ファイルシステムは、そのサイ ズを 10 GiB に変更します。
- **/opt/mount2** にマウントされる **mylv2** ボリュームの Ext4 ファイルシステムは、そのサイ ズを 50 GiB に変更します。
- 2. Playbook の構文を検証します。

\$ **ansible-playbook --syntax-check ~/playbook.yml**

このコマンドは構文を検証するだけであり、有効だが不適切な設定から保護するものではない ことに注意してください。

3. Playbook を実行します。

\$ **ansible-playbook ~/playbook.yml**

#### 関連情報

- **/usr/share/ansible/roles/rhel-system-roles.storage/README.md** ファイル
- **/usr/share/doc/rhel-system-roles/storage/** ディレクトリー

<span id="page-27-0"></span>2.9. **STORAGE** RHEL システムロールを使用してスワップボリュームを作成す る

このセクションでは、Ansible Playbook の例を示します。この Playbook は、**storage** ロールを適用 し、デフォルトのパラメーターを使用して、ブロックデバイスにスワップボリュームが存在しない場合 は作成し、スワップボリュームがすでに存在する場合はそれを変更します。

#### 前提条件

- [制御ノードと管理ノードを準備している](https://access.redhat.com/documentation/ja-jp/red_hat_enterprise_linux/9/html/automating_system_administration_by_using_rhel_system_roles/assembly_preparing-a-control-node-and-managed-nodes-to-use-rhel-system-roles_automating-system-administration-by-using-rhel-system-roles)
- 管理対象ノードで Playbook を実行できるユーザーとしてコントロールノードにログインしてい る。
- 管理対象ノードへの接続に使用するアカウントに、そのノードに対する **sudo** 権限がある。

手順

1. 次の内容を含む Playbook ファイル (例: **~/playbook.yml**) を作成します。

```
---
- name: Create a disk device with swap
 hosts: managed-node-01.example.com
 roles:
  - rhel-system-roles.storage
 vars:
  storage_volumes:
   - name: swap_fs
    type: disk
    disks:
     - /dev/sdb
    size: 15 GiB
    fs_type: swap
```
現在、ボリューム名 (この例では **swap\_fs**) は任意です。**storage** ロールは、**disks:** 属性にリス ト表示されているディスクデバイスでボリュームを特定します。

2. Playbook の構文を検証します。

```
$ ansible-playbook --syntax-check ~/playbook.yml
```
このコマンドは構文を検証するだけであり、有効だが不適切な設定から保護するものではない ことに注意してください。

3. Playbook を実行します。

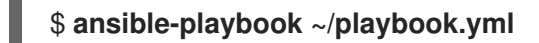

#### 関連情報

- **/usr/share/ansible/roles/rhel-system-roles.storage/README.md** ファイル
- **/usr/share/doc/rhel-system-roles/storage/** ディレクトリー

### <span id="page-28-0"></span>2.10. **STORAGE** RHEL システムロールを使用した RAID ボリュームの設定

**storage** システムロールを使用すると、Red Hat Ansible Automation Platform と Ansible-Core を使用 して RHEL に RAID ボリュームを設定できます。要件に合わせて RAID ボリュームを設定するためのパ ラメーターを使用して、Ansible Playbook を作成します。

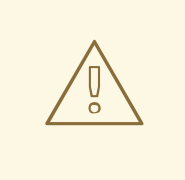

# 警告

特定の状況でデバイス名が変更する場合があります。たとえば、新しいディスクを システムに追加するときなどです。したがって、データの損失を防ぐために、 Playbook で特定のディスク名を使用しないでください。

#### 前提条件

- [制御ノードと管理ノードを準備している](https://access.redhat.com/documentation/ja-jp/red_hat_enterprise_linux/9/html/automating_system_administration_by_using_rhel_system_roles/assembly_preparing-a-control-node-and-managed-nodes-to-use-rhel-system-roles_automating-system-administration-by-using-rhel-system-roles)
- 管理対象ノードで Playbook を実行できるユーザーとしてコントロールノードにログインしてい る。
- 管理対象ノードへの接続に使用するアカウントに、そのノードに対する **sudo** 権限がある。

#### 手順

- 1. 次の内容を含む Playbook ファイル (例: **~/playbook.yml**) を作成します。
	- --- - name: Configure the storage hosts: managed-node-01.example.com tasks: - name: Create a RAID on sdd, sde, sdf, and sdg ansible.builtin.include\_role: name: rhel-system-roles.storage vars: storage\_safe\_mode: false storage\_volumes: - name: data type: raid disks: [sdd, sde, sdf, sdg] raid\_level: raid0 raid\_chunk\_size: 32 KiB mount\_point: /mnt/data state: present
- 2. Playbook の構文を検証します。

\$ **ansible-playbook --syntax-check ~/playbook.yml**

このコマンドは構文を検証するだけであり、有効だが不適切な設定から保護するものではない ことに注意してください。

3. Playbook を実行します。

\$ **ansible-playbook ~/playbook.yml**

#### 関連情報

- **/usr/share/ansible/roles/rhel-system-roles.storage/README.md** ファイル
- **/usr/share/doc/rhel-system-roles/storage/** ディレクトリー

# <span id="page-29-0"></span>2.11. **STORAGE** RHEL システムロールを使用して RAID を備えた LVM プール を設定する

**storage** システムロールを使用すると、Red Hat Ansible Automation Platform を使用して、RAID を備 えた LVM プールを RHEL に設定できます。利用可能なパラメーターを使用して Ansible Playbook を設 定し、RAID を備えた LVM プールを設定できます。

#### 前提条件

- [制御ノードと管理ノードを準備している](https://access.redhat.com/documentation/ja-jp/red_hat_enterprise_linux/9/html/automating_system_administration_by_using_rhel_system_roles/assembly_preparing-a-control-node-and-managed-nodes-to-use-rhel-system-roles_automating-system-administration-by-using-rhel-system-roles)
- 管理対象ノードで Playbook を実行できるユーザーとしてコントロールノードにログインしてい る。
- 管理対象ノードへの接続に使用するアカウントに、そのノードに対する **sudo** 権限がある。

### 手順

1. 次の内容を含む Playbook ファイル (例: **~/playbook.yml**) を作成します。

```
---
- name: Configure LVM pool with RAID
hosts: managed-node-01.example.com
roles:
  - rhel-system-roles.storage
vars:
  storage_safe_mode: false
  storage_pools:
   - name: my_pool
    type: lvm
    disks: [sdh, sdi]
    raid_level: raid1
    volumes:
     - name: my_volume
       size: "1 GiB"
       mount_point: "/mnt/app/shared"
       fs_type: xfs
       state: present
```
RAID を備えた LVM プールを作成するには、**raid\_level** パラメーターを使用して RAID タイプ を指定する必要があります。

2. Playbook の構文を検証します。

\$ **ansible-playbook --syntax-check ~/playbook.yml**

このコマンドは構文を検証するだけであり、有効だが不適切な設定から保護するものではない ことに注意してください。

3. Playbook を実行します。

\$ **ansible-playbook ~/playbook.yml**

#### 関連情報

- **/usr/share/ansible/roles/rhel-system-roles.storage/README.md** ファイル
- **/usr/share/doc/rhel-system-roles/storage/** ディレクトリー
- RAID [の管理](https://access.redhat.com/documentation/ja-jp/red_hat_enterprise_linux/9/html-single/managing_storage_devices/index#managing-raid_managing-storage-devices)

# <span id="page-31-0"></span>2.12. **STORAGE** RHEL システムロールを使用して RAID LVM ボリュームのス トライプサイズを設定する

**storage** システムロールを使用すると、Red Hat Ansible Automation Platform を使用して、RHEL の RAID LVM ボリュームのストライプサイズを設定できます。利用可能なパラメーターを使用して Ansible Playbook を設定し、RAID を備えた LVM プールを設定できます。

#### 前提条件

- [制御ノードと管理ノードを準備している](https://access.redhat.com/documentation/ja-jp/red_hat_enterprise_linux/9/html/automating_system_administration_by_using_rhel_system_roles/assembly_preparing-a-control-node-and-managed-nodes-to-use-rhel-system-roles_automating-system-administration-by-using-rhel-system-roles)
- 管理対象ノードで Playbook を実行できるユーザーとしてコントロールノードにログインしてい る。
- 管理対象ノードへの接続に使用するアカウントに、そのノードに対する **sudo** 権限がある。

#### 手順

- 1. 次の内容を含む Playbook ファイル (例: **~/playbook.yml**) を作成します。
	- --- - name: Configure stripe size for RAID LVM volumes hosts: managed-node-01.example.com roles: - rhel-system-roles.storage vars: storage\_safe\_mode: false storage\_pools: - name: my\_pool type: lvm disks: [sdh, sdi] volumes: - name: my\_volume size: "1 GiB" mount\_point: "/mnt/app/shared" fs\_type: xfs raid\_level: raid1 raid\_stripe\_size: "256 KiB" state: present
- 2. Playbook の構文を検証します。

#### \$ **ansible-playbook --syntax-check ~/playbook.yml**

このコマンドは構文を検証するだけであり、有効だが不適切な設定から保護するものではない ことに注意してください。

3. Playbook を実行します。

\$ **ansible-playbook ~/playbook.yml**

#### 関連情報

**/usr/share/ansible/roles/rhel-system-roles.storage/README.md** ファイル

- **/usr/share/doc/rhel-system-roles/storage/** ディレクトリー
- RAID [の管理](https://access.redhat.com/documentation/ja-jp/red_hat_enterprise_linux//9/html-single/managing_storage_devices/index#managing-raid_managing-storage-devices)

# <span id="page-32-0"></span>2.13. **STORAGE** RHEL システムロールを使用して LVM 上の VDO ボリューム を圧縮および重複排除する

このサンプル Ansible Playbook は、**storage** RHEL システムロールを適用し、Virtual Data Optimizer (VDO) を使用した論理ボリューム (LVM) の圧縮と重複排除を有効にします。

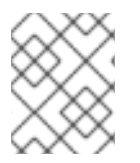

## 注記

**storage** システムロールが LVM VDO を使用するため、圧縮と重複排除を使用できるの はプールごとに 1 つのボリュームのみです。

#### 前提条件

- [制御ノードと管理ノードを準備している](https://access.redhat.com/documentation/ja-jp/red_hat_enterprise_linux/9/html/automating_system_administration_by_using_rhel_system_roles/assembly_preparing-a-control-node-and-managed-nodes-to-use-rhel-system-roles_automating-system-administration-by-using-rhel-system-roles)
- 管理対象ノードで Playbook を実行できるユーザーとしてコントロールノードにログインしてい る。
- 管理対象ノードへの接続に使用するアカウントに、そのノードに対する **sudo** 権限がある。

#### 手順

1. 次の内容を含む Playbook ファイル (例: **~/playbook.yml**) を作成します。

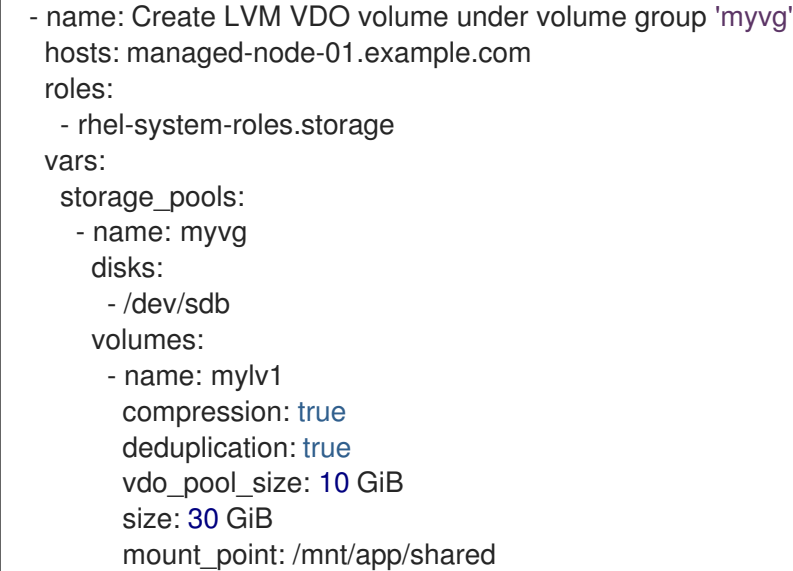

この例では、**compression** プールおよび **deduplication** プールを true に設定します。これ は、VDO が使用されることを指定します。以下では、このパラメーターの使用方法を説明しま す。

- **deduplication** は、ストレージボリュームに保存されている重複データの重複排除に使用さ れます。
- 圧縮は、ストレージボリュームに保存されているデータを圧縮するために使用されます。 これにより、より大きなストレージ容量が得られます。
- vdo pool size は、ボリュームがデバイスで使用する実際のサイズを指定します。VDO ボ リュームの仮想サイズは、**size** パラメーターで設定します。
- 2. Playbook の構文を検証します。

\$ **ansible-playbook --syntax-check ~/playbook.yml**

このコマンドは構文を検証するだけであり、有効だが不適切な設定から保護するものではない ことに注意してください。

3. Playbook を実行します。

\$ **ansible-playbook ~/playbook.yml**

#### 関連情報

- **/usr/share/ansible/roles/rhel-system-roles.storage/README.md** ファイル
- **/usr/share/doc/rhel-system-roles/storage/** ディレクトリー

<span id="page-33-0"></span>2.14. **STORAGE** RHEL システムロールを使用して LUKS2 暗号化ボリュームを 作成する

**storage** ロールを使用し、Ansible Playbook を実行して、LUKS で暗号化されたボリュームを作成およ び設定できます。

#### 前提条件

- [制御ノードと管理ノードを準備している](https://access.redhat.com/documentation/ja-jp/red_hat_enterprise_linux/9/html/automating_system_administration_by_using_rhel_system_roles/assembly_preparing-a-control-node-and-managed-nodes-to-use-rhel-system-roles_automating-system-administration-by-using-rhel-system-roles)
- 管理対象ノードで Playbook を実行できるユーザーとしてコントロールノードにログインしてい る。
- 管理対象ノードへの接続に使用するアカウントに、そのノードに対する **sudo** 権限がある。

#### 手順

1. 次の内容を含む Playbook ファイル (例: **~/playbook.yml**) を作成します。

```
---
- name: Create and configure a volume encrypted with LUKS
 hosts: managed-node-01.example.com
 roles:
  - rhel-system-roles.storage
 vars:
  storage_volumes:
   - name: barefs
    type: disk
    disks:
     - sdb
    fs_type: xfs
    fs_label: label-name
```
mount\_point: /mnt/data encryption: true encryption\_password: **<password>** 

また、**encryption\_key**、**encryption\_cipher**、**encryption\_key\_size**、**encryption\_luks** など、 他の暗号化パラメーターを Playbook ファイルに追加することもできます。

2. Playbook の構文を検証します。

#### \$ **ansible-playbook --syntax-check ~/playbook.yml**

このコマンドは構文を検証するだけであり、有効だが不適切な設定から保護するものではない ことに注意してください。

3. Playbook を実行します。

\$ **ansible-playbook ~/playbook.yml**

### 検証

1. 暗号化ステータスを表示します。

#### # **cryptsetup status sdb**

```
/dev/mapper/sdb is active and is in use.
type: LUKS2
cipher: aes-xts-plain64
keysize: 512 bits
key location: keyring
device: /dev/sdb
...
```
2. 作成された LUKS 暗号化ボリュームを確認します。

#### # **cryptsetup luksDump /dev/sdb**

```
Version: 2
Epoch: 6
Metadata area: 16384 [bytes]
Keyslots area: 33521664 [bytes]
UUID: a4c6be82-7347-4a91-a8ad-9479b72c9426
Label: (no label)
Subsystem: (no subsystem)
Flags: allow-discards
Data segments:
 0: crypt
    offset: 33554432 [bytes]
    length: (whole device)
    cipher: aes-xts-plain64
    sector: 4096 [bytes]
...
```
- **/usr/share/ansible/roles/rhel-system-roles.storage/README.md** ファイル
- **/usr/share/doc/rhel-system-roles/storage/** ディレクトリー
- LUKS [を使用したブロックデバイスの暗号化](https://access.redhat.com/documentation/ja-jp/red_hat_enterprise_linux/9/html/managing_storage_devices/encrypting-block-devices-using-luks_managing-storage-devices)

<span id="page-35-0"></span>2.15. **STORAGE** RHEL システムロールを使用してプールボリュームのサイズを パーセンテージで表す

このサンプル Ansible Playbook は、**storage** システムロールを適用して、論理マネージャーボリューム (LVM) のボリュームサイズをプールの合計サイズのパーセンテージで表現できるようにします。

#### 前提条件

- [制御ノードと管理ノードを準備している](https://access.redhat.com/documentation/ja-jp/red_hat_enterprise_linux/9/html/automating_system_administration_by_using_rhel_system_roles/assembly_preparing-a-control-node-and-managed-nodes-to-use-rhel-system-roles_automating-system-administration-by-using-rhel-system-roles)
- 管理対象ノードで Playbook を実行できるユーザーとしてコントロールノードにログインしてい る。
- 管理対象ノードへの接続に使用するアカウントに、そのノードに対する **sudo** 権限がある。

#### 手順

- 1. 次の内容を含む Playbook ファイル (例: **~/playbook.yml**) を作成します。
	- --- - name: Express volume sizes as a percentage of the pool's total size hosts: managed-node-01.example.com roles: - rhel-system-roles.storage vars: storage\_pools: - name: myvg disks: - /dev/sdb volumes: - name: data size: 60% mount\_point: /opt/mount/data - name: web size: 30% mount\_point: /opt/mount/web - name: cache size: 10% mount\_point: /opt/cache/mount

この例では、LVM ボリュームのサイズをプールサイズのパーセンテージで指定します (例: **60%**)。LVM ボリュームのサイズは、人間が判読できるファイルシステムのサイズ (例: **10g** ま たは **50 GiB**) に占めるプールサイズのパーセンテージで指定することもできます。

2. Playbook の構文を検証します。

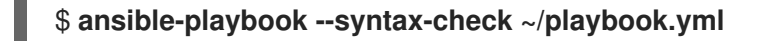
このコマンドは構文を検証するだけであり、有効だが不適切な設定から保護するものではない ことに注意してください。

3. Playbook を実行します。

\$ **ansible-playbook ~/playbook.yml**

## 関連情報

- **/usr/share/ansible/roles/rhel-system-roles.storage/README.md** ファイル
- **/usr/share/doc/rhel-system-roles/storage/** ディレクトリー

# 第3章 NFS 共有のマウント

システム管理者は、システムにリモート NFS 共有をマウントすると、共有データにアクセスできま す。

# 3.1. NFS クライアントで必要なサービス

Red Hat Enterprise Linux は、カーネルモジュールとユーザー空間プロセスの組み合わせを使用して、 NFS ファイル共有を提供します。

## 表3.1 NFS クライアントで必要なサービス

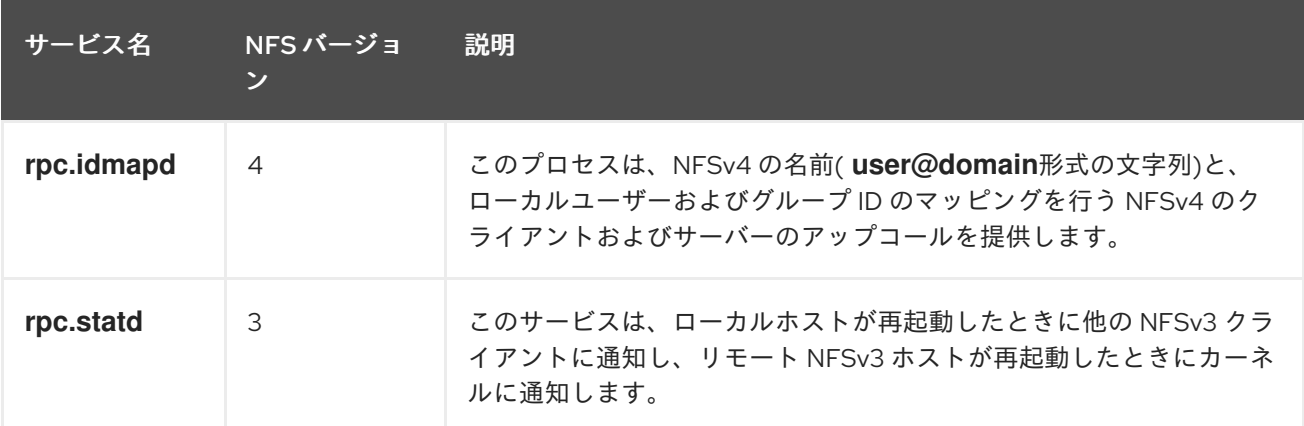

#### 関連情報

**rpc.idmapd (8)**、**rpc.statd (8)** man ページ

# 3.2. ファイアウォールの内側で実行するための NFSV3 クライアントの準備

NFS サーバーは、ファイルロックとサーバーの状態についてクライアントに通知します。接続を確立す るには、クライアントのファイアウォールで関連するポートを開く必要があります。

## 手順

- 1. デフォルトでは、NFSv3 の RPC サービスはランダムなポートを使用します。ファイアウォー ル設定を有効にするには、**/etc/nfs.conf** ファイルで固定ポート番号を設定します。
	- a. **[lockd]** セクションで、**nlockmgr** RPC サービスの固定ポート番号を設定します。以下に例 を示します。

## port=**5555**

この設定により、サービスが UDP プロトコルと TCP プロトコルの両方にこのポート番号 を自動的に使用するようになります。

b. **[statd]** セクションで、**rpc.statd** サービスの固定ポート番号を設定します。以下に例を示し ます。

## port=**6666**

この設定により、サービスが UDP プロトコルと TCP プロトコルの両方にこのポート番号 を自動的に使用するようになります。

2. **firewalld** で適切なポートを開きます。

# firewall-cmd --permanent --add-service=rpc-bind # firewall-cmd --permanent --add-port={**5555**/tcp,**5555**/udp,**6666**/tcp,**6666**/udp} # firewall-cmd --reload

3. **rpc-statd** サービスを再起動します。

# systemctl restart rpc-statd nfs-server

3.3. ファイアウォールの内側で実行するための NFSV4.0 クライアントの準 備

NFS サーバーは、ファイルロックとサーバーの状態についてクライアントに通知します。接続を確立す るには、クライアントのファイアウォールで関連するポートを開く必要があります。

## 前提条件

● サーバーは NFS 4.0 プロトコルを使用します。

#### 手順

● firewalld で適切なポートを開きます。

# firewall-cmd --permanent --add-port=**<callback\_port>**/tcp # firewall-cmd --reload

# 3.4. NFS 共有の手動マウント

システムの起動時に NFS 共有が自動的にマウントされる必要がない場合は、手動でマウントできま す。

# 警告

NFS クライアントが同じ短いホスト名を使用している場合は、NFSv4 **clientid** で 競合が発生し、それらが突然期限切れになることがあります。NFSv4 **clientid** が突 然期限切れになる可能性を回避するには、使用しているシステムに応じて、NFS ク ライアントに一意のホスト名を使用するか、各コンテナーで識別子を設定する必要 [があります。詳細は、ナレッジベースの記事](https://access.redhat.com/solutions/6395261) NFSv4 clientid was expired suddenly due to use same hostname on multiple NFS clients を参照して ください。

## 手順

● 以下のコマンドを使用して、クライアントに NFS 共有をマウントします。

# mount **<nfs\_server\_ip\_or\_hostname>**:/**<exported\_share> <mount point>**

たとえば、**/nfs/projects** 共有を **server.example.com** NFS サーバーから **/mnt** にマウントする には、次のコマンドを実行します。

# mount **server.example.com:/nfs/projects/** /mnt/

## 検証

NFS 共有にアクセスする権限を持つユーザーとして、マウントされた共有の内容を表示しま す。

\$ ls -l /mnt/

# 3.5. システムの起動時に NFS 共有を自動的にマウントする

システムの起動時に NFS 共有の自動マウントにより、NFS サーバーでホストされている **/home** ディレ クトリーなど、重要なサービスが集中管理されたデータに依存するようになります。また、システムの 起動時にシームレスなアクセスも中断しません。

## 手順

1. **/etc/fstab** ファイルを編集し、マウントする共有の行を追加します。

**<nfs** server ip or hostname>:/<exported share> <mount point> nfs default 0 0

たとえば、**/nfs/home** 共有を **server.example.com** NFS サーバーから **/home** にマウントする には、次のコマンドを実行します。

server.example.com:/nfs/projects /home nfs defaults 0 0

2. 共有をマウントします。

# mount **/home**

## 検証

● NFS 共有にアクセスする権限を持つユーザーとして、マウントされた共有の内容を表示しま す。

 $$$  ls -l /mnt/

## 関連情報

**fstab(5)** man ページ

# 3.6. RED HAT IDENTITY MANAGEMENT ドメインで KERBEROS を使用し て NFS クライアントを設定する

NFS サーバーが Kerberos を使用し、Red Hat Identity Management (IdM)ドメインに登録されている場 合は、共有をマウントできるようにクライアントがドメインのメンバーにもする必要があります。これ により、ユーザーとグループを一元管理し、認証、整合性保護、トラフィック暗号化に Kerberos を使 用できるようになります。

前提条件

- NFS クライアントが、Red Hat Identity Management (IdM)ドメインに [登録され](https://access.redhat.com/documentation/ja-jp/red_hat_enterprise_linux/9/html/installing_identity_management/assembly_installing-an-idm-client_installing-identity-management)ている。
- エクスポートされた NFS 共有は Kerberos を使用します。

## 手順

1. IdM 管理者として Kerberos チケットを取得します。

# kinit admin

2. ホストプリンシパルを取得し、**/etc/krb5.keytab** ファイルに保存します。

# ipa-getkeytab -s **idm\_server.idm.example.com** -p **host/nfs\_client.idm.example.com** -k /etc/krb5.keytab

ホスト を IdM ドメインに参加させると、IdM がホストプリンシパルを自動的に作成します。

3. オプション: **/etc/krb5.keytab** ファイル内のプリンシパルを表示します。

# klist -k /etc/krb5.keytab Keytab name: FILE:/etc/krb5.keytab KVNO Principal

---- -------------------------------------------------------------------------- host/nfs\_client.idm.example.com@IDM.EXAMPLE.COM host/nfs\_client.idm.example.com@IDM.EXAMPLE.COM host/nfs\_client.idm.example.com@IDM.EXAMPLE.COM host/nfs\_client.idm.example.com@IDM.EXAMPLE.COM

4. **ipa-client-automount** ユーティリティーを使用して、IdM ID のマッピングを設定します。

# ipa-client-automount Searching for IPA server... IPA server: DNS discovery Location: default Continue to configure the system with these values? [no]: yes Configured /etc/idmapd.conf Restarting sssd, waiting for it to become available. Started autofs

5. 以下のように、エクスポートされた NFS 共有をマウントします。

# mount -o sec=krb5i **server.idm.example.com:/nfs/projects/ /mnt/**

**-o sec** オプションは、Kerberos セキュリティーメソッドを指定します。

## 検証

1. マウントされた共有への書き込み権限がある IdM ユーザーとしてログインします。

2. Kerberos チケットを取得します。

\$ kinit

3. ファイル共有上にファイルを作成します。以下に例を示します。

## \$ touch **/mnt/test.txt**

4. ファイルが作成されたことを確認するためにディレクトリーの内容をリスト表示します。

\$ ls -l **/mnt/test.txt** -rw-r--r--. 1 admin users 0 Feb 15 11:54 /mnt/test.txt

#### 関連情報

● AUTH GSS 認証方式

3.7. NFS 共有でホストされるホームディレクトリーにユーザー設定を保存 するように GNOME を設定

NFS サーバーでホストされるホームディレクトリーを持つシステムで GNOME を使用する場合 は、**dconf** データベースの キーファイルバックエンド を変更する必要があります。そうしない と、**dconf** が正常に機能しない可能性があります。

この変更は、**dconf** がホームディレクトリーに保存されたユーザー設定および設定を管理する方法を変 更するため、ホスト上のすべてのユーザーに影響します。

## 手順

1. **/etc/dconf/profile/user** ファイルを作成し、以下を追加します。

service-db:keyfile/user

この設定では、**dconf** は **keyfile** バックエンドをポーリングして更新が行われたかどうかを判別 するため、設定がすぐに更新されない可能性があります。

2. この変更は、ユーザーがログアウトしてログインすると有効になります。

# 3.8. 頻繁に使用される NFS マウントオプション

以下は、NFS 共有をマウントするときに一般的に使用されるオプションです。これらのオプション は、**mount** コマンド、**/etc/fstab** 設定、および **autofs** automapper で使用できます。

#### **lookupcache=mode**

任意のマウントポイントに対して、カーネルがディレクトリーエントリーのキャッシュを管理する 方法を指定します。mode の有効な引数は、**all**、**none**、または **positive** です。

#### **nfsvers=version**

使用する NFS プロトコルのバージョンを指定します。version は **3**、4、4.**0**、**4 .1**、または 4. **2** で す。これは、複数の NFS サーバーを実行しているホストや、より低いバージョンでのマウントの再 試行を無効にするのに役立ちます。バージョンを指定しないと、クライアントは最初にバージョン **4.2** を試み、サーバーでサポートされているバージョンを見つけるまでネゴシエートします。 **vers** オプションは **nfsvers** と同じで、互換性のためにこのリリースに含まれています。

#### **noacl**

ACL の処理をすべてオフにします。これは、最新の ACL テクノロジーと互換性のない旧バージョン の Red Hat Enterprise Linux とインターフェイスする場合に必要になります。

## **nolock**

ファイルのロック機能を無効にします。この設定は、非常に古い NFS サーバーに接続するときに必 要になる場合があります。

#### **noexec**

マウントしたファイルシステムでバイナリーが実行されないようにします。互換性のないバイナ リーを含む、Linux 以外のファイルシステムをマウントしている場合に便利です。

#### **nosuid**

**set-user-identifier** ビットおよび **set-group-identifier** ビットを無効にします。これにより、リモー トユーザーは、**setuid** プログラムを実行してより高い権限を取得できなくなります。

#### **retrans=num**

さらなるリカバリーアクションを試行する前に、NFS クライアントが要求を再試行する回 数。**retrans** オプションが指定されていない場合、NFS クライアントは各 UDP 要求を 3 回試行し、 各 TCP 要求を 2 回試行します。

#### **timeo=num**

NFS クライアントが NFS 要求を再試行する前に応答を待つ 2 秒の 10 分の時間。TCP 経由の NFS の場合、デフォルトの **timeo** 値は 600 (60 秒)です。NFS クライアントはリニアバックオフを実行 します。再送信ごとにタイムアウトが最大 600 秒まで長くなります。

#### **port=num**

**NFS** サーバーポートの数値を指定します。**NFSv3** の場合は、**num** が **0** (デフォルト値)の場 合、または指定されていない場合は、**mount** は、ポート番号が使用するポート番号について、リ モートホストの **rpcbind** サービスにクエリーを実行します。**NFSv4** では、**num** が **0** の場合 は、**rpcbind** サービスにクエリーを実行しますが、指定がない場合は、代わりに **TCP 2049** の標準 の **NFS** ポート番号が使用され、リモート **rpcbind** がチェックされなくなります。

**rsize=num and wsize=num**

このオプションは、**1** 回の **NFS** 読み取り操作または書き込み操作で転送される最大バイト数を 設定します。

**rsize** と **wsize** には、固定のデフォルト値がありません。デフォルトでは、**NFS** はサーバーと クライアントの両方がサポートしている最大の値を使用します。**Red Hat Enterprise Linux 9** で [は、クライアントとサーバーの最大値は](https://access.redhat.com/solutions/753853) **1,048,576** バイトです。詳細は、**NFS** マウントを使用した 場合の **rsize** と **wsize** のデフォルト値と最大値 参照してください。**KBase** の記事。

#### **sec=options**

マウントされたエクスポートのファイルにアクセスするために使用するセキュリティーオプ ション。**options** 値は、**1** つ以上のセキュリティーオプションのコロンで区切られたリストです。

デフォルトでは、クライアントはクライアントとサーバーの両方をサポートするセキュリ ティーオプションの検索を試みます。サーバーが選択したオプションに対応していないと、マウン ト操作は失敗します。

利用可能なオプション**:**

 $\bullet$ 

**sec=sys** は、ローカルの **UNIX UID** および **GID** を使用します。**AUTH\_SYS** を使用し て **NFS** 操作を認証します。

**sec=krb5** は、ローカルの **UNIX UID** および **GID** ではなく、**Kerberos V5** を使用して ユーザーを認証します。

**sec=krb5i** はユーザー認証に **Kerberos V5** を使用し、データの改ざんを防ぐために安 全なチェックサムを使用して **NFS** 操作の整合性チェックを実行します。

**sec=krb5p** は、ユーザー認証に **Kerberos V5** を使用し、整合性チェックを実行し、ト ラフィックの傍受を防ぐために **NFS** トラフィックを暗号化します。これが最も安全な設定 になりますが、パフォーマンスのオーバーヘッドも最も高くなります。

## 関連情報

**mount(8)** の **man** ページ

 $\bullet$ 

**nfs(5) man** ページ

**3.9. NFS** コンテンツのクライアント側のキャッシュの有効化

**FS-Cache** は、ファイルシステムがネットワーク経由で取得したデータを取得し、ローカルディスク にキャッシュするために使用できるクライアント上の永続的なローカルキャッシュです。これにより、 ネットワークトラフィックを最小限に抑えることができます。

**3.9.1. NFS** キャッシュの仕組み

以下の図は、**FS-Cache** の仕組みの概要を示しています。

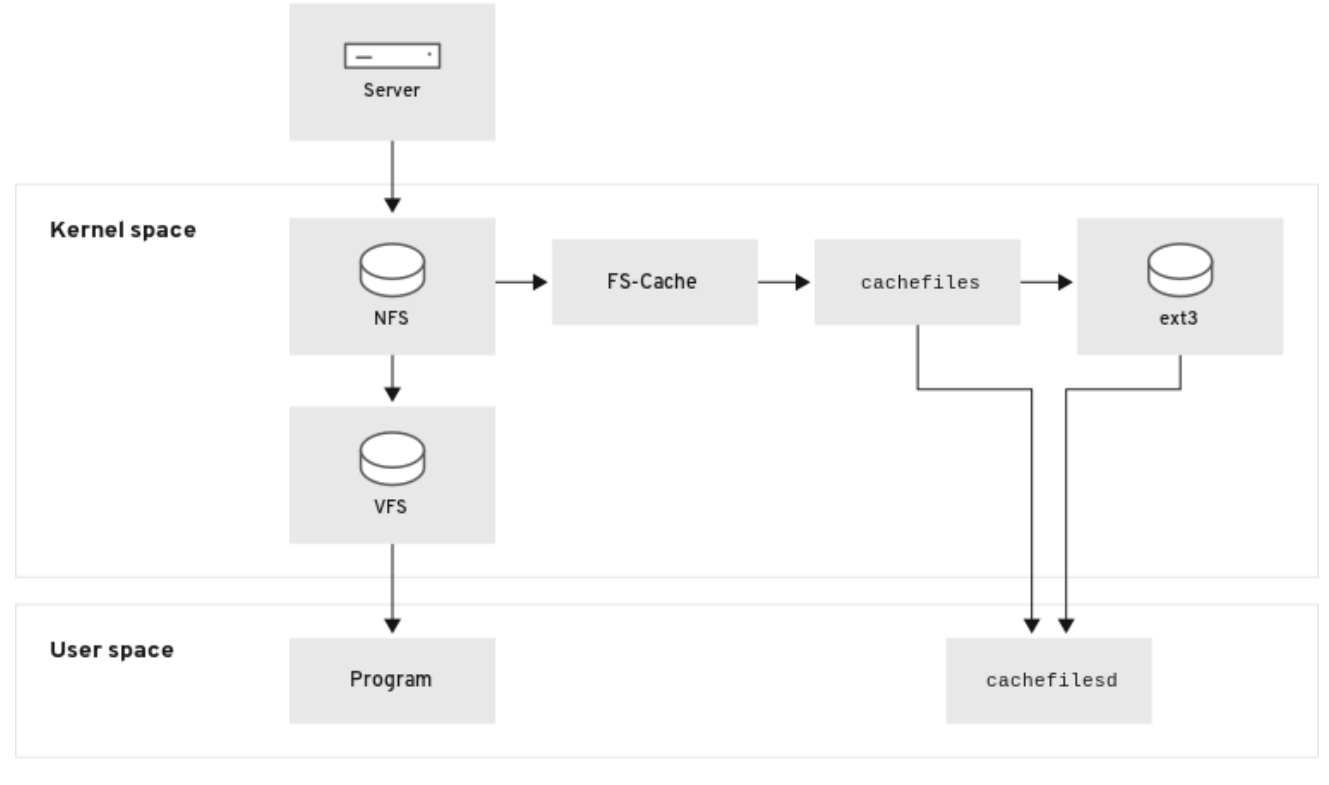

**FS-Cache** は、システムのユーザーおよび管理者が可能な限り透過的になるように設計されていま す。**FS-Cache** は、サーバー上のファイルシステムが、オーバーマウントされたファイルシステムを作 成することなく、クライアントのローカルキャッシュと直接対話できるようにします。**NFS** では、マウ ントオプションにより、**FS-cache** が有効になっている **NFS** 共有をマウントするようにクライアントに 指示します。マウントポイントにより、**fscache** と **cachefiles** の **2** つのカーネルモジュールの自動 アップロードが実行します。**cachefilesd** デーモンは、カーネルモジュールと通信してキャッシュを実 装します。

**FS-Cache** は、ネットワーク上で機能するファイルシステムの基本操作を変更しません。単に、ファ イルシステムのデータをキャッシュできる永続的な場所を提供するだけです。たとえば、クライアント は **FS-Cache** が有効になっているかどうかに関わらず、**NFS** 共有をマウントできます。さらに、 キャッシュされた **NFS** は、ファイルが部分的にキャッシュされ、事前完全に読み込む必要がないた め、ファイル **(**個別または一括**)** に収まらないファイルを処理できます。また、**FS-Cache** は、クライア ントファイルシステムドライバーからキャッシュで発生するすべての **I/O** エラーも非表示にします。

キャッシュサービスを提供するには、**FS-Cache** にキャッシュバックエンドである **cachefiles** サー ビスが必要です。**FS-Cache** には、ブロックマッピング**(bmap)**と拡張属性をキャッシュバックエンドと して対応する、マウントされたブロックベースのファイルシステムが必要です。

**XFS**

**ext3**

**ext4**

**FS-Cache** は、ネットワーク経由かにかかわらず、ファイルシステムを任意にキャッシュできませ ん。共有ファイルシステムのドライバーを変更して、**FS-Cache**、データストレージまたは取得、メタ データのセットアップおよび検証との対話を許可する必要があります。**FS-Cache** では、永続性に対応 するためにキャッシュされたファイルシステムの インデックスキー と 一貫性データ が必要になりま す。インデックスキーはファイルシステムオブジェクトをキャッシュオブジェクトに一致させ、一貫性 データを使用してキャッシュオブジェクトが有効のままかどうかを判断します。

**FS-Cache** の使用は、さまざまな要因の妥協です。**NFS** トラフィックのキャッシュに **FS-Cache** を 使用すると、クライアントの速度が遅くなる可能性がありますが、ネットワークの帯域幅を消費しずに ローカルで読み取り要求を満たすことで、ネットワークおよびサーバーの読み込みを大幅に削減できま す。

**3.9.2. cachefilesd** サービスのインストールおよび設定

**Red Hat Enterprise Linux** には、**cachefiles** キャッシュバックエンドのみが用意されています。 **cachefiles d** サービスは、**cachefiles** を開始および管理します。**/etc/ cachefiles d.conf** ファイルは、 **cachefiles** がキャッシュサービスを提供する方法を制御します。

前提条件

**/var/cache/fscache/** ディレクトリーにマウントされているファイルシステム は、**ext3**、**ext4**、または **xfs** です。

**/var/cache/fscache/** にマウントされたファイルシステムは拡張属性を使用します。これ は、**RHEL 8** 以降にファイルシステムを作成した場合のデフォルトです。

## 手順

**cachefilesd** パッケージをインストールします。

# dnf install cachefilesd

2.

1.

**cachefilesd** サービスを有効にして起動します。

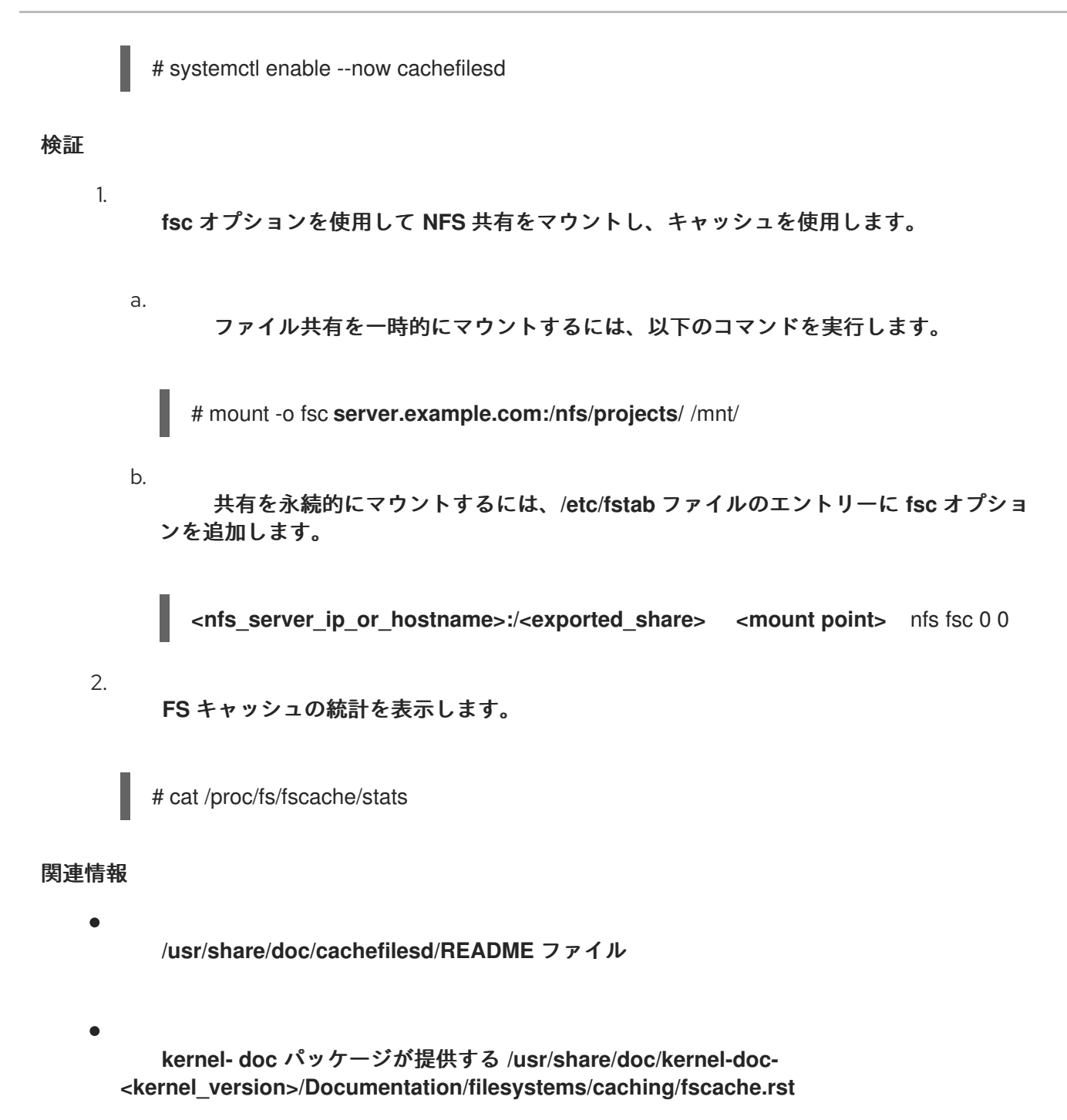

**3.9.3. NFS** キャッシュの共有

キャッシュは永続的であるため、キャッシュ内のデータブロックは **4** つのキーのシーケンスでイン デックス化されます。

レベル **1:** サーバーの詳細

レベル **2:** 一部のマウントオプション、セキュリティータイプ、**FSID**、**uniquifier** 文字列

レベル **3:** ファイルハンドル

レベル **4:** ファイル内のページ番号

スーパーブロック間の一貫性管理の問題を回避するには、データのキャッシュに必要なすべての **NFS** スーパーブロックに一意のレベル **2** キーを持つ必要があります。通常、同じソースボリュームと オプションを持つ **2** つの **NFS** マウントはスーパーブロックを共有しているため、そのボリューム内に 異なるディレクトリーをマウントする場合でもキャッシュを共有することになります。

## 例**3.1 NFS** キャッシュ共有:

以下の **2** つのマウントは、特に **NFS** サーバーの同じパーティションからのものであるため、同 じマウントオプションを持つため、スーパーブロックを共有する可能性が高くなります。

# mount -o fsc home0:/nfs/projects /projects # mount -o fsc home0:/nfs/home /home/

マウントオプションが異なる場合は、スーパーブロックを共有しません。

# mount -o fsc,rsize=8192 home0:/nfs/projects /projects # mount -o fsc,rsize=65536 home0:/nfs/home /home/

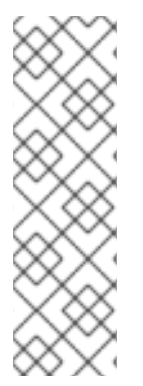

注記

ユーザーは、異なる通信またはプロトコルパラメーターを持つスーパーブロック間で キャッシュを共有することはできません。たとえば、**NFSv4.0** と **NFSv3** の間で、 **NFSv4.1** と **NFSv4.2** の間でキャッシュを共有することはできません。これは、強制的に 異なるスーパーブロックを行うためです。また、読み込みサイズ**(rsize)**などのパラメー ターを設定すると、キャッシュの共有が回避されます。これは、別のスーパーブロック を強制するためです。

**3.9.4. NFS** キャッシュの制限

**NFS** にはキャッシュの制限がいくつかあります。

ダイレクト **I/O** で共有ファイルシステムからファイルを開くと、自動的にキャッシュが回 避されます。これは、この種のアクセスがサーバーに直接行なわれる必要があるためです。

ダイレクト **I/O** または書き込みのいずれかで共有ファイルシステムからファイルを開く と、キャッシュされたファイルのコピーがフラッシュされます。ダイレクト **I/O** や書き込みの ためにファイルが開かれなくなるまで、**FS-Cache** はファイルを再キャッシュしません。

さらに、**FS-Cache** の今回のリリースでは、通常の **NFS** ファイルのみをキャッシュしま す。**FS-Cache** は、ディレクトリー、シンボリックリンク、デバイスファイル、**FIFO**、および ソケットをキャッシュしません。

**3.9.5.** キャッシュカリングの仕組み

**cachefilesd** サービスは、共有ファイルシステムからのリモートデータをキャッシュして、ローカル ディスクの領域を解放することで機能します。これにより、利用可能な空き領域がすべて使用される可 能性があり、ディスクにルートパーティションも含まれると問題が発生する可能性があります。これを 制御するために、**cachefilesd** はキャッシュから変更頻度の低いオブジェクトなど、古いオブジェクト を破棄して、一定量の空き領域を維持しようとします。この動作は キャッシュカリング と呼ばれま す。

キャッシュカリングは、基盤となるファイルシステムで使用可能なブロックのパーセンテージと ファイルのパーセンテージに基づいて行われます。**/etc/cachefilesd.conf** には、**6** つの制限を制御する 設定が存在します。

**Brun N%** (ブロックの割合)、**frun N%** (ファイルのパーセンテージ)

キャッシュの空き領域と利用可能なファイルの数がこれらの制限を上回ると、カリングはオフ になります。

**Bcull N%** (ブロックの割合)、**fcull N%** (ファイルの割合)

キャッシュの空き領域と利用可能なファイルの数がこれらの制限のいずれかを下回ると、カリ ング動作が開始します。

**bstop N%** (ブロックの割合)、**fstop N%** (ファイルのパーセンテージ)

キャッシュ内の使用可能な領域または使用可能なファイルの数がこの制限のいずれかを下回る と、カリングによってこれらの制限を超える状態になるまで、ディスク領域またはファイルのそれ 以上の割り当ては許可されません。

各設定の **N** のデフォルト値は以下の通りです。

**brun/frun: 10%**

**bcull/fcull: 7%**

 $\bullet$ 

 $\bullet$ 

 $\bullet$ 

 $\bullet$ 

**bstop/fstop: 3%**

この設定を行う場合は、以下の条件を満たす必要があります。

- **0 ✓ bstop < brun < 100**
- **0 clocksource fstop < f run < frun <**

これは、空き容量と利用可能なファイルの割合であり、**100** から、**df** プログラムで表示される割合 を引いたものではありません。

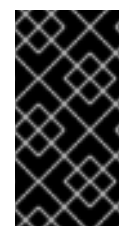

## 重要

カリングは、**bxxx** と **fxxx** のペアを同時に依存します。ユーザーが個別に処理するこ とはできません。

#### 第**4**章 **NFS** サーバーのデプロイ

ネットワークファイルシステム **(NFS)** プロトコルを使用すると、リモートユーザーはネットワーク経 由で共有ディレクトリーをマウントし、ローカルにマウントされたディレクトリーと同じように使用で きます。また、リソースを、ネットワークの集中化サーバーに統合できるようになります。

**4.1. NFSV4** のマイナーバージョンの主な機能

**NFSv4** の各マイナーバージョンでは、パフォーマンスとセキュリティーの向上を目的とした機能強 化が導入されます。この強化を利用して **NFSv4** の可能性を最大限に活用すれば、ネットワーク全体で 効率的かつ信頼性の高いファイル共有を実現できます。

#### **NFSv4.2** の主な機能

#### サーバー側コピー

サーバー側コピーは、ネットワーク経由でデータを転送せずにサーバー上のファイルをコピー する **NFS** サーバーの機能です。

#### スパースファイル

ファイルに **1** つ以上の空きスペース、つまりギャップを持たせることができます。ギャップと は、ゼロのみで構成される未割り当てまたは未初期化データブロックです。これにより、アプリ ケーションがスパースファイル内のホールの位置を計画できるようになります。

#### 領域の予約

クライアントが、データを書き込む前にストレージサーバー上の領域を予約または確保できま す。これにより、サーバーの領域不足が防止されます。

#### ラベル付き **NFS**

データアクセス権を強制し、**NFS** ファイルシステム上の個々のファイルに対して、クライアン トとサーバーとの間の **SELinux** ラベルを有効にします。

#### レイアウトの機能強化

**Parallel NFS (pNFS)** サーバーがより優れたパフォーマンス統計情報を収集できるようにする機 能を提供します。

#### **NFSv4.1** の主な機能

#### **pNFS** のクライアント側サポート

クラスター化されたサーバーへの高速 **I/O** のサポートにより、複数のマシンへのデータ保存、 データへの直接アクセス、メタデータの更新の同期が可能になります。

#### セッション

セッションは、クライアントに属する接続に関連するサーバーの状態を維持します。この種類 のセッションは、各リモートプロシージャーコール **(RPC)** 操作の接続の確立と終了に関連するオー バーヘッドを削減し、パフォーマンスと効率を向上させます。

**NFSv4.0** の主な機能

**RPC** とセキュリティー

**RPCSEC\_GSS** フレームワークにより、**RPC** のセキュリティーが強化されます。**NFSv4** プロト コルで、インバンドセキュリティーネゴシエーション用の新しい操作が導入されました。これによ り、クライアントがファイルシステムリソースにセキュアにアクセスするためのサーバーポリシー をクエリーできるようになります。

プロシージャーと操作の構造

**NFS 4.0** で、**COMPOUND** プロシージャーが導入されました。これにより、クライアントが複 数の操作を **1** つの要求にマージして **RPC** を削減できるようになりました。

ファイルシステムモデル

**NFS 4.0** は、階層型ファイルシステムモデルを保持し、ファイルをバイトストリームとして扱 い、国際化のために名前を **UTF-8** でエンコードします。

 $\bullet$ 

ファイルハンドルの種類

揮発性のファイルハンドルにより、サーバーがファイルシステムの変更に適応できま す。また、クライアントが、永続的なファイルハンドルを必要とせずに、必要に応じて適応 できます。

属性タイプ

ファイル属性構造には、必須属性、推奨属性、および名前付き属性が含まれていま す。各属性は異なる目的を果たします。**NFSv3** から派生した必須属性は、ファイルタイプ を区別するために必要です。一方、**ACL** などの推奨属性は、アクセス制御を強化します。

マルチサーバー名前空間

名前空間は、複数のサーバー全体を対象に、属性に基づいてファイルシステム転送を 簡素化します。また、参照、冗長性、シームレスなサーバー移行をサポートします。

#### **OPEN** および **CLOSE** 操作

これらの操作により、ファイルの検索、作成、セマンティック共有を **1** カ所で組み合わせて、 ファイルアクセス管理を効率化できます。

ファイルロック

ファイルロックがプロトコルに含まれているため、**RPC** コールバックが不要になります。ファ イルロックの状態は、リースベースのモデルに基づいてサーバーによって管理されます。リースの 更新に失敗すると、サーバーによって状態が解放されることがあります。

クライアントのキャッシュと委譲

キャッシュは以前のバージョンと似ています。属性とディレクトリーのキャッシュのタイムア ウトが、クライアントによって決定されます。**NFS 4.0** の委譲により、サーバーがクライアントに 特定の役割を割り当てることができます。これにより、特定のファイル共有セマンティクスが確保 され、サーバーとの直接のやり取りなしでローカルファイル操作が可能になります。

#### **4.2. AUTH\_SYS** 認証方式

**AUTH\_SYS** 方式 **(AUTH\_UNIX** とも呼ばれます**)** は、クライアント認証メカニズムで す。**AUTH\_SYS** を使用すると、クライアントがファイルにアクセスするときに、ユーザーのアイデン ティティーと権限を確認するために、ユーザーのユーザー **ID (UID)** とグループ **ID (GID)** をサーバーに 送信します。**AUTH\_SYS** は、クライアントが提供する情報に依存するため、誤って設定された場合に 不正アクセスを受ける可能性があり、セキュリティーが低いと考えられています。

マッピングメカニズムにより、**UID** と **GID** の割り当てがシステム間で異なる場合でも、**NFS** クライ アントが適切な権限でサーバー上のファイルにアクセスできます。**UID** と **GID** は、次のメカニズムに よって **NFS** クライアントとサーバーの間でマッピングされます。

直接マッピング

**UID** と **GID** は、**NFS** サーバーとクライアントによってローカルシステムとリモートシステム間 で直接マッピングされます。これを行うには、**NFS** ファイル共有に参加しているすべてのシステム 間で一貫した **UID** と **GID** の割り当てが必要です。たとえば、クライアント上の **UID 1000** のユー ザーは、サーバー上の **UID 1000** のユーザーがアクセスできる共有上のファイルにのみアクセスでき ます。

管理者は、**NFS** 環境での **ID** 管理を簡素化するために、多くの場合、**LDAP** やネットワーク情報 サービス **(NIS)** などの集中型サービスを利用して、複数のシステムにわたる **UID** と **GID** のマッピン グを管理します。

ユーザー **ID** とグループ **ID** のマッピング

**NFS** サーバーおよびクライアントは、**idmapd** サービスを使用して、異なるシステム間で **UID** と **GID** を変換し、一貫した **ID** 識別と権限の割り当てを実現できます。

#### **4.3. AUTH\_GSS** 認証方式

**Kerberos** は、セキュアでないネットワーク上でクライアントとサーバーのセキュアな認証を可能に するネットワーク認証プロトコルです。対称鍵暗号を使用し、ユーザーとサービスを認証するために、 信頼できる **Key Distribution Center (KDC)** を必要とします。

**AUTH\_SYS** とは異なり、**RPCSEC\_GSS Kerberos** メカニズムでは、ファイルにアクセスしている ユーザーを正しく表すために、サーバーがクライアントに依存することがありません。代わりに、暗号 化を使用してサーバーに対してユーザーを認証します。これにより、悪意のあるクライアントがユー ザーの **Kerberos** 認証情報を持たないユーザーになりすますことを防ぎます。

**/etc/exports** ファイルの **sec** オプションで、共有が提供する **Kerberos** セキュリティー方式を **1** つ以 上定義します。クライアントはこれらの方法のいずれかを使用して共有をマウントできます。**sec** オプ ションは次の値をサポートします。

**sys:** 暗号化保護なし **(**デフォルト**)**

**krb5:** 認証のみ

**krb5i:** 認証と整合性保護

**krb5p:** 認証、整合性チェック、およびトラフィック暗号化

方式が提供する暗号化機能が多いほど、パフォーマンスが低下することに注意してください。

**4.4.** エクスポートされたファイルシステムのファイル権限

エクスポートされたファイルシステムのファイル権限によって、**NFS** 経由でファイルとディレクト リーにアクセスするクライアントのアクセス権が決まります。

**NFS** ファイルシステムがリモートホストによってマウントされると、各共有ファイルに対する保護 がファイルシステムの権限だけになります。同じユーザー **ID (UID)** の値を共有する **2** つのユーザーが、 異なるクライアントシステムに同じ **NFS** ファイルシステムをマウントした場合、そのユーザーはお互 いのファイルを変更できます。

**NFS** は、クライアント上の **root** ユーザーをサーバー上の **root** ユーザーと同等のものとして扱いま す。ただし、**NFS** サーバーは、**NFS** 共有にアクセスするときに、デフォルトで **root** を **nobody** アカウ ントにマップします。この動作は **root\_squash** オプションにより制御します。

## 関連情報

 $\bullet$ 

**exports(5) man** ページ

**4.5. NFS** サーバーに必要なサービス

**Red Hat Enterprise Linux (RHEL)** は、**NFS** ファイル共有を提供するのに、カーネルモジュールと ユーザー空間プロセスの組み合わせを使用します。

## 表**4.1 NFS** サーバーに必要なサービス

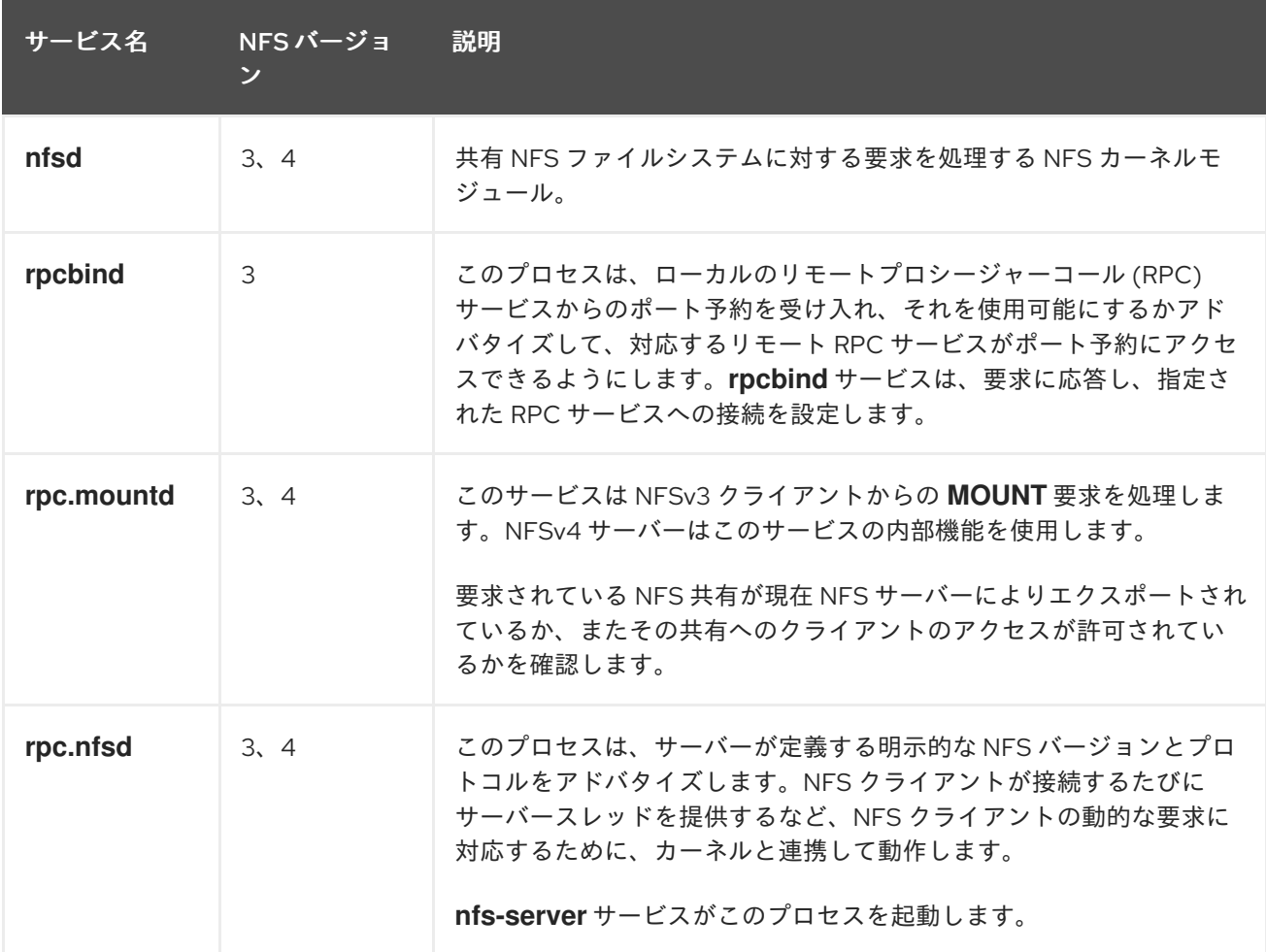

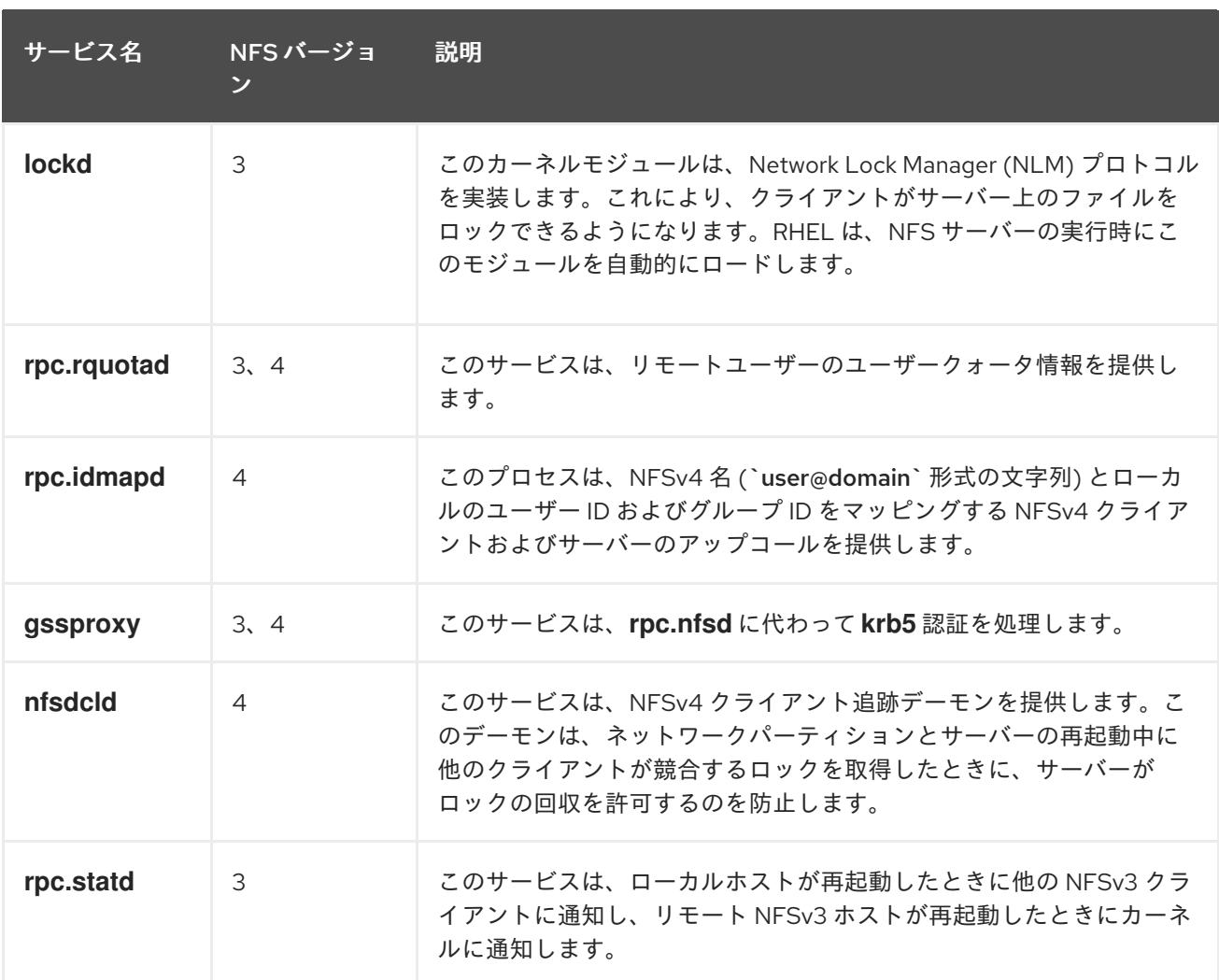

## 関連情報

#### $\bullet$

**rpcbind (8), rpc.mountd (8), rpc.nfsd (8), rpc.statd (8), rpc.rquotad (8), rpc.idmapd (8), gssproxy (8), nfsdcld (8), rpc.statd (8) man** ページ

## **4.6. /ETC/EXPORTS** 設定ファイル

**/etc/exports** ファイルは、サーバーがエクスポートするディレクトリーを制御します。各行に、エク スポートポイント、ディレクトリーのマウントが許可されているクライアントの空白区切りのリスト、 および各クライアントのオプションが含まれています。

<directory> <host\_or\_network\_1>(<options\_1>) <host\_or\_network\_n>(<options\_n>)...

以下は **/etc/exports** のエントリーの各部分です。

## **<export>**

エクスポートするディレクトリー。

**<host\_or\_network>**

エクスポートを共有するホストまたはネットワーク。たとえば、ホスト名、**IP** アドレス、また は **IP** ネットワークを指定できます。

**<options>**

ホストまたはネットワークのオプション。

クライアントとオプションの間にスペースを追加すると、動作が変わります。たとえば、次の行はそ れぞれ意味が異なります。

/projects client.example.com(rw) /projects client.example.com (rw)

最初の行では、サーバーは **client.example.com** にのみ、**/projects** ディレクトリーを読み取り**/**書き 込みモードでマウントすることを許可します。他のホストは共有をマウントできません。一方、**2** 番目 の行では、**client.example.com** と **(rw)** の間にスペースがあるため、サーバーはディレクトリーを読み 取り専用モード **(**デフォルト設定**)** で **client.example.com** にエクスポートします。他のすべてのホスト は、読み取り**/**書き込みモードで共有をマウントできます。

**NFS** サーバーは、エクスポートされた各ディレクトリーに対して次のデフォルト設定を使用しま す。

デフォルト設定 説明 **ro** ディレクトリーを読み取り専用モードでエクスポートします。 **sync** NFS サーバーは、以前の要求で発生した変更がディスクに書き込まれるまで、要求に 応答しません。 wdelay **http://delay 別の書き込み要求が保留中であると疑われる場合、サーバーはディスクへの書き込み** を遅延します。 **root\_squash** クライアントの **root** ユーザーがエクスポートされたディレクトリーに対して **root** 権 限を持つことを防ぎます。**root\_squash** を有効にすると、NFS サーバーは **root** から のアクセスをユーザー **nobody** にマッピングします。

表**4.2 /etc/exports** のエントリーのデフォルトオプション

## **4.7. NFSV4** 専用サーバーの設定

ネットワーク内に **NFSv3** クライアントが存在しない場合は、**NFSv4** またはその特定のマイナープロ トコルバージョンのみをサポートするように **NFS** サーバーを設定できます。サーバー上で **NFSv4** のみ を使用すると、ネットワークに開放されるポートの数が減ります。

## 手順

**nfs-utils** パッケージをインストールします。

**# dnf install nfs-utils**

2.

1.

**/etc/nfs.conf** ファイルを編集し、次の変更を加えます。

a.

**NFSv3** を無効にするには、**[nfsd]** セクションの **vers3** パラメーターを無効にします。

[nfsd] vers3=n

b.

オプション**:** 特定の **NFSv4** マイナーバージョンのみが必要な場合は、すべての **vers4.** <minor\_version> パラメーターのコメントを解除し、各パラメーターを適切に設定しま す。次に例を示します。

```
[nfsd]
vers3=n
# vers4=y
vers4.0=n
vers4.1=n
vers4.2=y
```
この設定では、サーバーは **NFS** バージョン **4.2** のみを提供します。

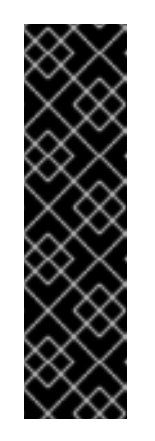

重要

特定の **NFSv4** マイナーバージョンのみが必要な場合は、そのマイナー バージョンのパラメーターのみを設定してください。予期しないマイナー バージョンのアクティブ化や非アクティブ化を回避するために、**vers4** パラ メーターのコメントは解除しないでください。**vers4** パラメーターは、デ フォルトですべての **NFSv4** マイナーバージョンを有効または無効にしま す。ただし、**vers4** を他の **vers** パラメーターと組み合わせて設定すると、 この動作は変わります。

**NFSv3** 関連のすべてのサービスを無効にします。

**# systemctl mask --now rpc-statd.service rpcbind.service rpcbind.socket**

4.

3.

オプション**:** 共有するディレクトリーを作成します。以下に例を示します。

**# mkdir -p /nfs/projects/**

既存のディレクトリーを共有する場合は、このステップをスキップしてください。

5.

**/nfs/projects/** ディレクトリーに必要な権限を設定します。

**# chmod 2770 /nfs/projects/ # chgrp users /nfs/projects/**

これらのコマンドは、**/nfs/projects/** ディレクトリーの **users** グループの書き込み権限を設 定し、このディレクトリーに作成される新しいエントリーに対して同じグループを自動的に設 定します。

6.

共有する各ディレクトリーについて、**/etc/exports** ファイルにエクスポートポイントを追加 します。

/nfs/projects/ 192.0.2.0/24(rw) 2001:db8::/32(rw)

このエントリーは、**/nfs/projects/** ディレクトリーを共有し、**192.0.2.0/24** および **2001:db8::/32** サブネット内のクライアントに読み取りおよび書き込みアクセスを許可します。

7.

**firewalld** で適切なポートを開きます。

**# firewall-cmd --permanent --add-service nfs # firewall-cmd --reload**

8.

**NFS** サーバーを有効にして起動します。

**# systemctl enable --now nfs-server**

## 検証

```
\bulletサーバー上で、設定した NFS バージョンのみがサーバーから提供されていることを確認し
  ます。
    # cat /proc/fs/nfsd/versions
    -3 +4 -4.0 -4.1 +4.2
\bulletクライアントで次の手順を実行します。
   1.
        nfs-utils パッケージをインストールします。
       # dnf install nfs-utils
  2.
        エクスポートされた NFS 共有をマウントします。
       # mount server.example.com:/nfs/projects/ /mnt/
  3.
        users グループのメンバーであるユーザーとして、/mnt/ にファイルを作成します。
       # touch /mnt/file
  4.
        ファイルが作成されたことを確認するためにディレクトリーの内容をリスト表示しま
     す。
       # ls -l /mnt/
       total 0
       -rw-r--r--. 1 demo users 0 Jan 16 14:18 file
```
**4.8.** オプションの **NFSV4** サポートを備えた **NFSV3** サーバーの設定

**NFSv3** クライアントを現在も使用しているネットワークでは、**NFSv3** プロトコルを使用して共有を 提供するようにサーバーを設定します。ネットワーク内に新しいクライアントもある場合は、さらに **NFSv4** を有効にできます。デフォルトでは、**Red Hat Enterprise Linux** の **NFS** クライアントは、サー バーが提供する最新の **NFS** バージョンを使用します。

手順

**nfs-utils** パッケージをインストールします。

## **# dnf install nfs-utils**

2.

1.

オプション**:** デフォルトでは、**NFSv3** と **NFSv4** が有効になっています。**NFSv4** が必要ない 場合、または特定のマイナーバージョンのみが必要な場合は、すべての **vers4. <minor\_version>** パラメーターのコメントを解除し、各パラメーターを適切に設定します。

[nfsd] # vers3=y # vers4=y vers4.0=n vers4.1=n vers4.2=y

この設定では、サーバーは **NFS** バージョン **3** と **4.2** のみを提供します。

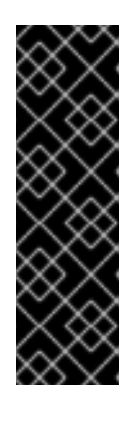

重要

特定の **NFSv4** マイナーバージョンのみが必要な場合は、そのマイナーバー ジョンのパラメーターのみを設定してください。予期しないマイナーバージョン のアクティブ化や非アクティブ化を回避するために、**vers4** パラメーターのコメ ントは解除しないでください。**vers4** パラメーターは、デフォルトですべての **NFSv4** マイナーバージョンを有効または無効にします。ただし、**vers4** を他の **vers** パラメーターと組み合わせて設定すると、この動作は変わります。

3.

デフォルトでは、**NFSv3** の **RPC** サービスはランダムなポートを使用します。ファイア ウォール設定を有効にするには、**/etc/nfs.conf** ファイルで固定ポート番号を設定します。

a.

**[lockd]** セクションで、**nlockmgr RPC** サービスの固定ポート番号を設定します。以下 に例を示します。

**[lockd] port=5555**

この設定により、サービスが **UDP** プロトコルと **TCP** プロトコルの両方にこのポート 番号を自動的に使用するようになります。

b.

**[statd]** セクションで、**rpc.statd** サービスの固定ポート番号を設定します。以下に例 を示します。

**[statd] port=6666**

この設定により、サービスが **UDP** プロトコルと **TCP** プロトコルの両方にこのポート 番号を自動的に使用するようになります。

4.

オプション**:** 共有するディレクトリーを作成します。以下に例を示します。

**# mkdir -p /nfs/projects/**

既存のディレクトリーを共有する場合は、このステップをスキップしてください。

5.

**/nfs/projects/** ディレクトリーに必要な権限を設定します。

**# chmod 2770 /nfs/projects/ # chgrp users /nfs/projects/**

これらのコマンドは、**/nfs/projects/** ディレクトリーの **users** グループの書き込み権限を設 定し、このディレクトリーに作成される新しいエントリーに対して同じグループを自動的に設 定します。

6.

共有する各ディレクトリーについて、**/etc/exports** ファイルにエクスポートポイントを追加 します。

/nfs/projects/ 192.0.2.0/24(rw) 2001:db8::/32(rw)

このエントリーは、**/nfs/projects/** ディレクトリーを共有し、**192.0.2.0/24** および **2001:db8::/32** サブネット内のクライアントに読み取りおよび書き込みアクセスを許可します。

7.

**firewalld** で適切なポートを開きます。

**# firewall-cmd --permanent --add-service={nfs,rpc-bind,mountd} # firewall-cmd --permanent --add-port={5555/tcp,5555/udp,6666/tcp,6666/udp} # firewall-cmd --reload**

8. **NFS** サーバーを有効にして起動します。 **# systemctl enable --now rpc-statd nfs-server** 検証  $\bullet$ サーバー上で、設定した **NFS** バージョンのみがサーバーから提供されていることを確認し ます。 **# cat /proc/fs/nfsd/versions +3 +4 -4.0 -4.1 +4.2**  $\bullet$ クライアントで次の手順を実行します。 1. **nfs-utils** パッケージをインストールします。 **# dnf install nfs-utils** 2. エクスポートされた **NFS** 共有をマウントします。 **# mount -o vers=<version> server.example.com:/nfs/projects/ /mnt/** 3. 指定した **NFS** バージョンを使用して共有がマウントされたことを確認します。 **# mount | grep "/mnt" server.example.com:/nfs/projects/ on /mnt type nfs (rw,relatime,vers=3,...** 4. **users** グループのメンバーであるユーザーとして、**/mnt/** にファイルを作成します。 **# touch /mnt/file** 5. ファイルが作成されたことを確認するためにディレクトリーの内容をリスト表示しま す。 **# ls -l /mnt/ total 0 -rw-r--r--. 1 demo users 0 Jan 16 14:18 file**

**4.9. NFS** サーバーでクォータサポートを有効にする

ユーザーまたはグループが保存できるデータの量を制限する場合は、ファイルシステムにクォータを 設定できます。クォータは、**NFS** サーバー上の **rpc-rquotad** サービスにより、**NFS** クライアント上の ユーザーにも適用されます。

## 前提条件

- **NFS** サーバーが実行および設定されている。
	- **[ext](https://access.redhat.com/documentation/ja-jp/red_hat_enterprise_linux/9/html/managing_file_systems/limiting-storage-space-usage-on-ext4-with-quotas_managing-file-systems#doc-wrapper)** または **[XFS](https://access.redhat.com/documentation/ja-jp/red_hat_enterprise_linux/9/html/managing_file_systems/assembly_limiting-storage-space-usage-on-xfs-with-quotas_managing-file-systems)** ファイルシステムにクォータが設定されている。

#### 手順

1. エクスポートするディレクトリーでクォータが有効になっていることを確認します。

**ext** ファイルシステムの場合は、次のように入力します。

**# quotaon -p /nfs/projects/ group quota on /nfs/projects (/dev/sdb1) is on user quota on /nfs/projects (/dev/sdb1) is on project quota on /nfs/projects (/dev/sdb1) is off**

```
XFS ファイルシステムの場合は、次のように入力します。
```
**# findmnt /nfs/projects TARGET SOURCE FSTYPE OPTIONS /nfs/projects /dev/sdb1 xfs rw,relatime,seclabel,attr2,inode64,logbufs=8,logbsize=32k,usrquota,grpquota**

2.

**quota-rpc** パッケージをインストールします。

**# dnf install quota-rpc**

3.

オプション**:** デフォルトでは、クォータ **RPC** サービスはポート **875** で実行されます。別の ポートでサービスを実行する場合は、**/etc/sysconfig/rpc-rquotad** ファイルの **RPCRQUOTADOPTS** 変数に **-p <port\_number>** を追加します。

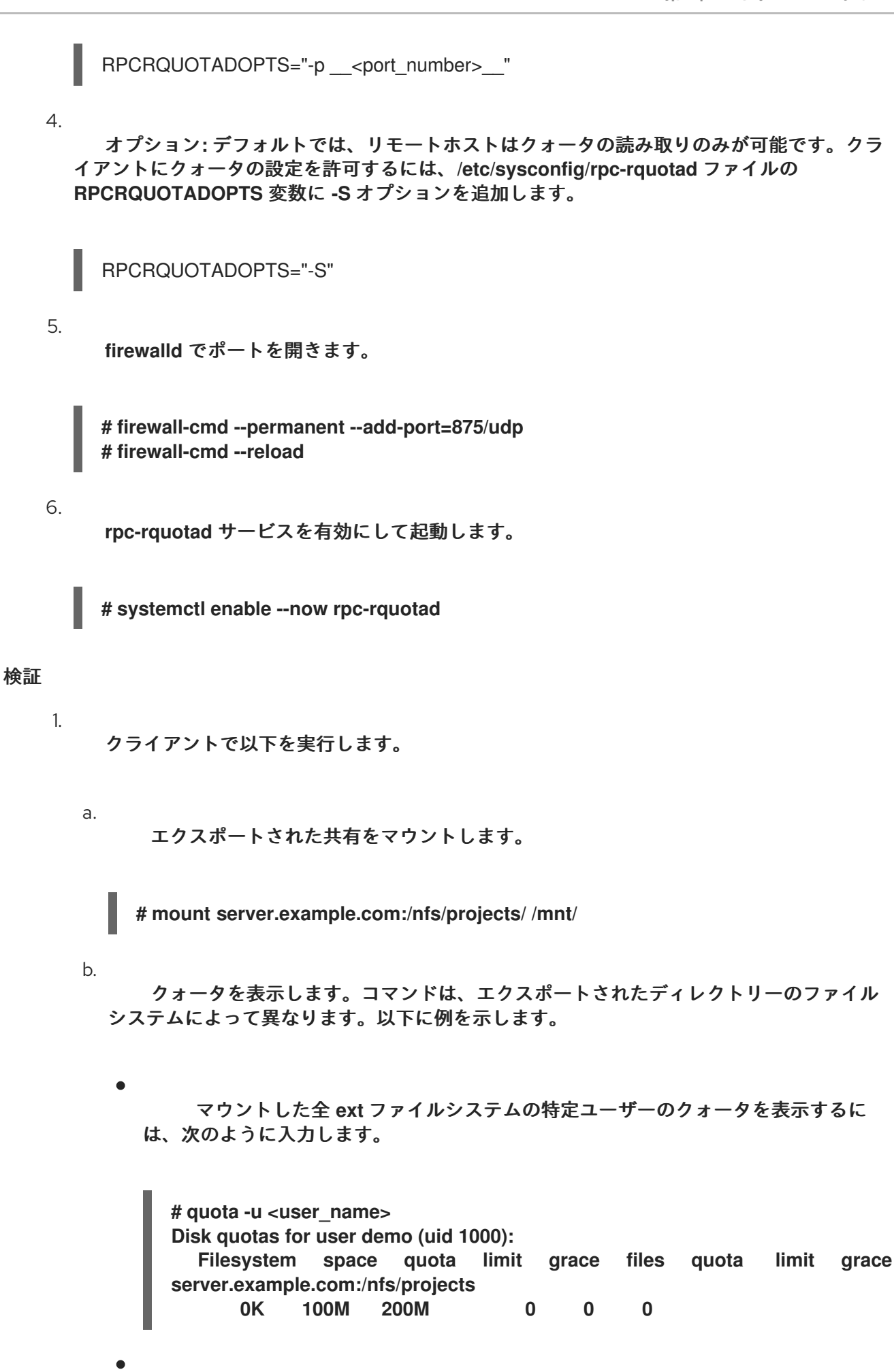

**XFS** ファイルシステムのユーザーおよびグループのクォータを表示するには、次 のように入力します。

**# xfs\_quota -x -c "report -h" /mnt/ User quota on /nfs/projects (/dev/vdb1) Blocks User ID Used Soft Hard Warn/Grace ---------- -------------------------------- root 0 0 0 00 [------] demo 0 100M 200M 00 [------]**

関連情報

 $\blacksquare$ 

**quota(1) man** ページ

 $\bullet$ 

**xfs\_quota(8) man** ページ

**4.10. NFS** サーバーで **NFS OVER RDMA** を有効にする

**Remote Direct Memory Access (RDMA)** は、クライアントシステムがストレージサーバーのメモ リーから自身のメモリーにデータを直接転送できるようにするプロトコルです。これにより、ストレー ジのスループットが向上し、サーバーとクライアント間のデータ転送の遅延が減少し、両側の **CPU** 負 荷が軽減されます。**NFS** サーバーとクライアントの両方が **RDMA** 経由で接続されている場合、クライ アントは **NFS over RDMA (NFSoRDMA)** を使用してエクスポートされたディレクトリーをマウントで きます。

前提条件

**NFS** サービスが実行および設定されている。

**InfiniBand** または **RDMA over Converged Ethernet (RoCE)** デバイスがサーバーにインス トールされている。

サーバーに **IP over InfiniBand (IPoIB)** が設定され、**InfiniBand** デバイスに **IP** アドレスが 割り当てられている。

手順

1.

**rdma-core** パッケージをインストールします。

**# dnf install rdma-core**

2.

パッケージがすでにインストールされている場合は、**/etc/rdma/modules/rdma.conf** ファ イル内の **xprtrdma** および **svcrdma** モジュールのコメントが解除されていることを確認しま す。

# NFS over RDMA client support xprtrdma # NFS over RDMA server support svcrdma

3.

オプション**:** デフォルトでは、**NFS over RDMA** はポート **20049** を使用します。別のポート を使用する場合は、**/etc/nfs.conf** ファイルの **[nfsd]** セクションで **rdma-port** 設定を指定しま す。

rdma-port=<port>

4.

**firewalld** で **NFSoRDMA** ポートを開きます。

**# firewall-cmd --permanent --add-port={20049/tcp,20049/udp} # firewall-cmd --reload**

**20049** 以外のポートを設定する場合は、ポート番号を変更します。

## 5.

**nfs-server** サービスを再起動します。

**# systemctl restart nfs-server**

## 検証

1.

**InfiniBand** ハードウェアを搭載したクライアントで、次の手順を実行します。

a.

以下のパッケージをインストールします。

**# dnf install nfs-utils rdma-core**

b.

エクスポートされた **NFS** 共有を **RDMA** 経由でマウントします。

**# mount -o rdma server.example.com:/nfs/projects/ /mnt/**

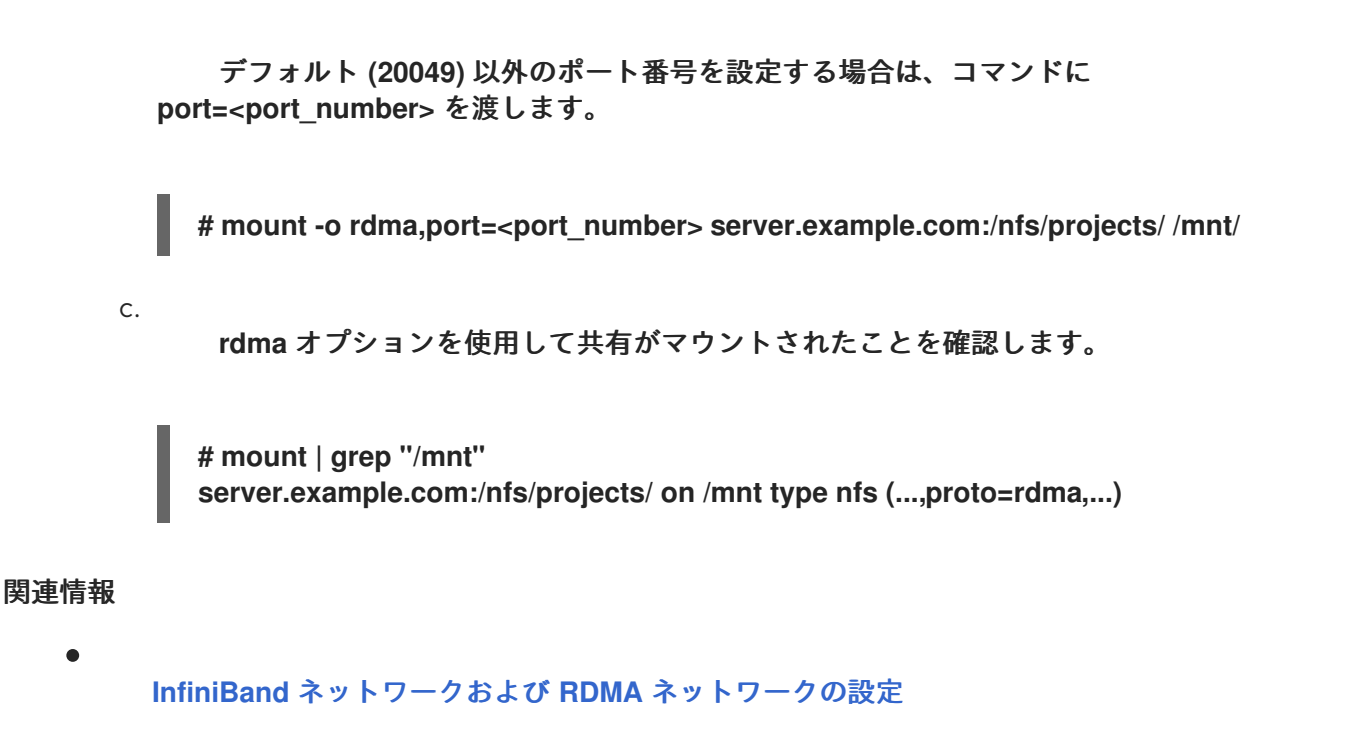

**4.11. RED HAT IDENTITY MANAGEMENT** ドメインで **KERBEROS** を使用する **NFS** サーバーを設定す る

**Red Hat Identity Management (IdM)** を使用すると、**NFS** サーバーを **IdM** ドメインに参加させるこ とができます。これにより、ユーザーとグループを一元管理し、認証、整合性保護、トラフィック暗号 化に **Kerberos** を使用できるようになります。

## 前提条件

Ċ

- **NFS** サーバーが **Red Hat Identity Management (IdM)** ドメインに [登録](https://access.redhat.com/documentation/ja-jp/red_hat_enterprise_linux/9/html/installing_identity_management/assembly_installing-an-idm-client_installing-identity-management) されている。
- **NFS** サーバーが実行および設定されている。

## 手順

1.

**IdM** 管理者として **Kerberos** チケットを取得します。

**# kinit admin**

2.

**nfs/<FQDN>** サービスプリンシパルを作成します。

**# ipa service-add nfs/nfs\_server.idm.example.com**

**IdM** から **nfs** サービスプリンシパルを取得し、**/etc/krb5.keytab** ファイルに保存します。

**# ipa-getkeytab -s idm\_server.idm.example.com -p nfs/nfs\_server.idm.example.com -k /etc/krb5.keytab**

4.

3.

オプション**: /etc/krb5.keytab** ファイル内のプリンシパルを表示します。

**# klist -k /etc/krb5.keytab Keytab name: FILE:/etc/krb5.keytab KVNO Principal ---- --------------------------------------------------------------------------**

 **nfs/nfs\_server.idm.example.com@IDM.EXAMPLE.COM nfs/nfs\_server.idm.example.com@IDM.EXAMPLE.COM nfs/nfs\_server.idm.example.com@IDM.EXAMPLE.COM nfs/nfs\_server.idm.example.com@IDM.EXAMPLE.COM host/nfs\_server.idm.example.com@IDM.EXAMPLE.COM host/nfs\_server.idm.example.com@IDM.EXAMPLE.COM host/nfs\_server.idm.example.com@IDM.EXAMPLE.COM host/nfs\_server.idm.example.com@IDM.EXAMPLE.COM**

デフォルトでは、ホストを **IdM** ドメインに参加させると、**IdM** クライアントがホストプリ ンシパルを **/etc/krb5.keytab** ファイルに追加します。ホストプリンシパルがない場合は、**ipagetkeytab -s idm\_server.idm.example.com -p host/nfs\_server.idm.example.com -k /etc/krb5.keytab** コマンドを使用して追加します。

5.

**ipa-client-automount** ユーティリティーを使用して、**IdM ID** のマッピングを設定します。

**# ipa-client-automount Searching for IPA server... IPA server: DNS discovery Location: default Continue to configure the system with these values? [no]: yes Configured /etc/idmapd.conf Restarting sssd, waiting for it to become available. Started autofs**

6.

**/etc/exports** ファイルを更新し、クライアントオプションに **Kerberos** セキュリティー方式 を追加します。以下に例を示します。

**/nfs/projects/ 192.0.2.0/24(rw,sec=krb5i)**

クライアントが複数のセキュリティー方式を選択できるようにするには、それらをコロンで 区切って指定します。

**/nfs/projects/ 192.0.2.0/24(rw,sec=krb5:krb5i:krb5p)**

エクスポートされたファイルシステムを再ロードします。

**# exportfs -r**

7.

I

I

#### 第**5**章 **SMB** 共有のマウント

**Server Message Block (SMB)** プロトコルは、アプリケーション層のネットワークプロトコルを実装 します。これは、ファイル共有や共有プリンターなど、サーバー上のリソースにアクセスするために使 用されます。

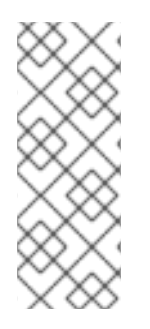

 $\bullet$ 

注記

**SMB** のコンテキストでは、**SMB** ダイアレクトである **CIFS (Common Internet File System)** プロトコルが言及されています。**SMB** と **CIFS** の両方のプロトコルがサポート されており、**SMB** 共有と **CIFS** 共有のマウントに関連するカーネルモジュールとユー ティリティーはどちらも **cifs** という名前を使用します。

**cifs-utils** パッケージには、以下を行うユーティリティーがあります。

- **SMB** 共有と **CIFS** 共有をマウントする
	- カーネルのキーリングで、**NT LAN Manager (NTLM)** の認証情報を管理する
- **SMB** 共有および **CIFS** 共有のセキュリティー記述子で、アクセス制御リスト **(ACL)** を設定 して、表示する

**5.1.** 対応している **SMB** プロトコルのバージョン

**cifs.ko** カーネルモジュールは、以下の **SMB** プロトコルバージョンをサポートします。

**SMB 1**

警告 **SMB1** プロトコルは既知のセキュリティー問題により非推奨とな り、プライベートネットワークでのみ安全に使用する ことができます。 **SMB1** がサポートされているオプションとして推奨される主な理由は、現 在 **UNIX** 拡張機能をサポートする唯一の **SMB** プロトコルバージョンである ためです。**SMB** で **UNIX** 拡張を使用する必要がない場合は、**Red Hat** は、 **SMB2** 以降を使用することを強く推奨します。 **SMB 2.0 SMB 2.1 SMB 3.0 SMB 3.1.1** 注記 プロトコルのバージョンによっては、一部の **SMB** 機能しか実装されていません。 

## **5.2. UNIX** 拡張機能のサポート

**Samba** は、**SMB** プロトコルの **CAP\_UNIX** 機能ビットを使用して **UNIX** 拡張機能を提供します。こ れらの拡張機能は、**cifs.ko** カーネルモジュールでも対応します。ただし、**Samba** とカーネルモジュー ルはいずれも、**SMB 1** プロトコルでのみ **UNIX** 拡張機能に対応します。

#### 前提条件

 $\bullet$ 

**cifs-utils** パッケージがインストールされている。

#### 手順

1.
**/etc/samba/smb.conf** ファイルの **[global]** セクションにある **server min protocol** パラ メーターを **NT1** に設定します。

2.

マウントコマンドに **-o vers=1.0** オプションを指定し、**SMB 1** プロトコルを使用して共有 をマウントします。以下に例を示します。

**# mount -t cifs -o vers=1.0,username=<user\_name> //<server\_name>/<share\_name> /mnt/**

デフォルトで、カーネルモジュールは、**SMB 2** またはサーバーでサポートされている最新 のプロトコルバージョンを使用します。**-o vers=1.0** オプションを **mount** コマンドに渡すと、 **UNIX** 拡張機能の使用に必要な **SMB 1** プロトコルをカーネルモジュールが使用することが強制 されます。

### 検証

マウントされた共有のオプションを表示します。

**# mount**

**... //<server\_name>/<share\_name> on /mnt type cifs (...,unix,...)**

マウントオプションのリストに **unix** エントリーが表示されている場合は、**UNIX** 拡張機能 が有効になっています。

**5.3. SMB** 共有の手動マウント

**SMB** 共有のみを一時的にマウントする必要がある場合は、**mount** ユーティリティーを使用して手動 でマウントできます。

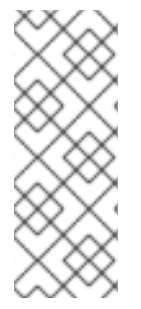

注記

手動でマウントされた共有は、システムを再起動しても自動的にはマウントされませ ん。システムの起動時に、**Red Hat Enterprise Linux** が自動的に共有をマウントするよ うに設定する場合は、[システムの起動時に自動的に](#page-74-0) **SMB** 共有をマウントする を参照し てください。

前提条件

<span id="page-73-0"></span>**cifs-utils** パッケージがインストールされている。

## 手順

**-t cifs** パラメーターを指定して **mount** ユーティリティーを使用して、**SMB** 共有をマウン トします。

**# mount -t cifs -o username=<user\_name> //<server\_name>/<share\_name> /mnt/ Password for <user\_name>@//<server\_name>/<share\_name>: password**

**-o** パラメーターでは、共有のマウントに使用されるオプションを指定できます。詳細 は、**mount.cifs(8)** の **man** ページおよび [頻繁に使用されるマウントオプション](#page-78-0) の **OPTIONS** セクションを参照してください。

例**5.1** 暗号化された **SMB 3.0** 接続を使用した共有のマウント

暗号化された **SMB 3.0** 接続で、**DOMAIN\Administrator** ユーザーとして **\\server\example\** 共有を **/mnt/** ディレクトリーにマウントする場合は、次の手順を実行し ます。

**# mount -t cifs -o username=DOMAIN\Administrator,seal,vers=3.0 //server/example /mnt/ Password for DOMAIN\Administrator@//server\_name/share\_name: password**

## 検証

マウントされた共有の内容をリスト表示します。

**# ls -l /mnt/ total 4 drwxr-xr-x. 2 root root 8748 Dec 4 16:27 test.txt drwxr-xr-x. 17 root root 4096 Dec 4 07:43 Demo-Directory**

**5.4.** システム起動時の **SMB** 共有の自動マウント

マウントされた **SMB** 共有へのアクセスがサーバー上で恒久的に必要とされる場合は、システムの起 動時に共有を自動的にマウントします。

### 前提条件

<span id="page-74-0"></span>**cifs-utils** パッケージがインストールされている。

### 手順

1.

共有のエントリーを **/etc/fstab** ファイルに追加します。以下に例を示します。

**//<server\_name>/<share\_name> /mnt cifs credentials=/root/smb.cred 0 0**

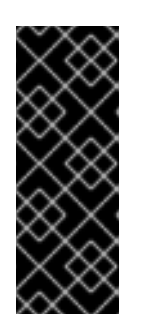

# 重要

システムが自動的に共有をマウントできるようにするには、ユーザー名、パ スワード、およびドメイン名を認証情報ファイルに保存する必要があります。詳 細は、**SMB** [共有に対して認証するための認証情報ファイルの作成](#page-75-0) を参照してく ださい。

**/etc/fstab** の行の **4** つ目のフィールドで、認証情報ファイルへのパスなど、マウントオプ ションを指定します。詳細は、**mount.cifs(8)** の **man** ページおよび 頻繁に使用されるマウント オプション の **OPTIONS** [セクションを参照してください。](#page-78-0)

### 検証

マウントポイントを指定して共有をマウントします。

**# mount /mnt/**

**5.5. SMB** 共有に対して認証するための認証情報ファイルの作成

特定の状況 **(**システムの起動時に共有を自動的にマウントする場合など**)** では、ユーザー名とパス ワードを入力することなく共有がマウントされる必要があります。これを実装するには、認証情報ファ イルを作成します。

### 前提条件

**cifs-utils** パッケージがインストールされている。

### 手順

1.

**/root/smb.cred** などのファイルを作成し、そのファイルのユーザー名、パスワード、およ

<span id="page-75-0"></span>びドメイン名を指定します。

**username=user\_name password=password domain=domain\_name**

2.

所有者だけがファイルにアクセスできるようにパーミッションを設定します。

**# chown user\_name /root/smb.cred # chmod 600 /root/smb.cred**

**mount** ユーティリティーに **credentials=file\_name** マウントオプションを渡すか、**/etc/fstab** ファイ ルでこのオプションを使用して、ユーザー名とパスワードの入力を求められずに共有をマウントできま す。

**5.6.** マルチユーザー **SMB** マウントの実行

共有をマウントするために指定した認証情報により、デフォルトでマウントポイントのアクセス権が 決まります。たとえば、共有をマウントするときに **DOMAIN\example** ユーザーを使用した場合は、ど のローカルユーザーが操作を実行しても、共有に対するすべての操作はこのユーザーとして実行されま す。

ただし特定の状況では、システムの起動時に管理者が自動的に共有をマウントしたい場合でも、ユー ザーは自分の認証情報を使用して共有のコンテンツに対して操作を実行する必要があります。このと き、**multiuser** マウントオプションを使用すると、このシナリオを設定できます。

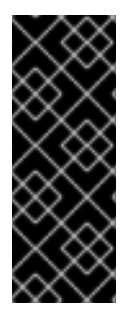

## 重要

**multiuser** マウントオプションを使用するには、認証情報ファイルの **krb5** オプション や **ntlmssp** オプションなど、非対話式の方法で認証情報の提供に対応するセキュリ ティータイプに、**sec** マウントオプションを追加で設定する必要があります。詳細 は[、ユーザーとしての共有へのアクセス](https://access.redhat.com/documentation/ja-jp/red_hat_enterprise_linux/8/html-single/managing_file_systems/index#proc_accessing-a-share-as-a-user_assembly_performing-a-multi-user-smb-mount) を参照してください。

**root** ユーザーは、**multiuser** オプションと、共有内のコンテンツへの最低限のアクセスを持つアカウ ントを使用して、共有をマウントします。通常のユーザーは、**cifscreds** ユーティリティーを使用し て、現在のセッションのカーネルキーリングに、自身のユーザー名とパスワードを渡すことができま す。マウントされた共有のコンテンツにユーザーがアクセスすると、カーネルは、共有のマウントに最 初に使用されたものではなく、カーネルキーリングからの認証情報を使用します。

この機能の使用は、以下の手順で設定されます。

 $\bullet$ **multiuser** [オプションを使用して共有をマウント](https://access.redhat.com/documentation/ja-jp/red_hat_enterprise_linux/8/html-single/managing_file_systems/index#proc_mounting-a-share-with-the-multiuser-option_assembly_performing-a-multi-user-smb-mount)

任意で、**multiuser** [オプションを使用して共有が正常にマウントされたかを確認](https://access.redhat.com/documentation/ja-jp/red_hat_enterprise_linux/8/html-single/managing_file_systems/index#proc_verifying-if-an-smb-share-is-mounted-with-the-multiuser-option_assembly_performing-a-multi-user-smb-mount)

[ユーザーとして共有にアクセス](https://access.redhat.com/documentation/ja-jp/red_hat_enterprise_linux/8/html-single/managing_file_systems/index#proc_accessing-a-share-as-a-user_assembly_performing-a-multi-user-smb-mount)

## 前提条件

**cifs-utils** パッケージがインストールされている。

<span id="page-76-0"></span>**5.6.1. multiuser** オプションを使用した共有のマウント

ユーザーが自身の認証情報を使用して共有にアクセスする場合は、パーミッションが制限されたア カウントを使用して、**root** ユーザーとして共有をマウントする必要があります。

#### 手順

システムの起動時に、**multiuser** オプションを使用して自動的に共有をマウントするには、次の手 順を実行します。

1.

**/etc/fstab** ファイルに共有のエントリーを作成します。以下に例を示します。

**//server\_name/share\_name /mnt cifs multiuser,sec=ntlmssp,credentials=/root/smb.cred 0 0**

2.

共有をマウントします。

**# mount /mnt/**

システムの起動時に共有を自動的にマウントしない場合は、**-o multiuser,sec=security\_type** を **mount** [コマンドに渡して手動で共有をマウントします。](https://access.redhat.com/documentation/ja-jp/red_hat_enterprise_linux/8/html-single/managing_file_systems/index#proc_manually-mounting-an-smb-share_assembly_mounting-an-smb-share-on-red-hat-enterprise-linux)**SMB** 共有を手動でマウントする方法は、**SMB** 共有の手動マウント を参照してください。

**5.6.2. SMB** 共有が **multiuser** オプションを使用してマウントされているかどうかの確認

共有が **multiuser** オプションを使用してマウントされているかどうかを確認するには、マウントオ プションを表示します。

手順

**# mount**

**...**

**//server\_name/share\_name on /mnt type cifs (sec=ntlmssp,multiuser,...)**

マウントオプションのリストに **multiuser** エントリーが表示されている場合は、機能が有効になっ ています。

**5.6.3.** ユーザーとして共有へのアクセス

**SMB** 共有が **multiuser** オプションを使用してマウントされている場合、ユーザーはサーバーの認証 情報をカーネルのキーリングに提供できます。

**# cifscreds add -u SMB\_user\_name server\_name Password: password**

マウントされた **SMB** 共有を含むディレクトリーでユーザーが操作を実行すると、サーバーは、共有 がマウントされたときに最初に使用されたものではなく、このユーザーのファイルシステムのパーミッ ションを適用します。

注記

複数のユーザーが、マウントされた共有で、自身の認証情報を使用して同時に操作を 実行できます。

**5.7.** よく使用される **SMB** マウントオプション

**SMB** 共有をマウントすると、マウントオプションにより次のことが決まります。

<span id="page-78-0"></span>サーバーとの接続がどのように確立されるか。たとえば、サーバーに接続するときに使用さ れる **SMB** プロトコルバージョンはどれか。

共有が、ローカルファイルシステムにどのようにマウントされるか。たとえば、複数のロー カルユーザーが、サーバーのコンテンツにアクセスできるようにするために、システムがリ モートファイルとディレクトリーのパーミッションを上書きする場合など。

**/etc/fstab** ファイルの **4** 番目のフィールド、またはマウントコマンドの **-o** パラメーターで複数のオ [プションを設定するには、オプションをコンマで区切ります。たとえば、](#page-76-0)**multiuser** オプションを使用 した共有のマウント を参照してください。

次のリストは、よく使用されるマウントオプションを示しています。

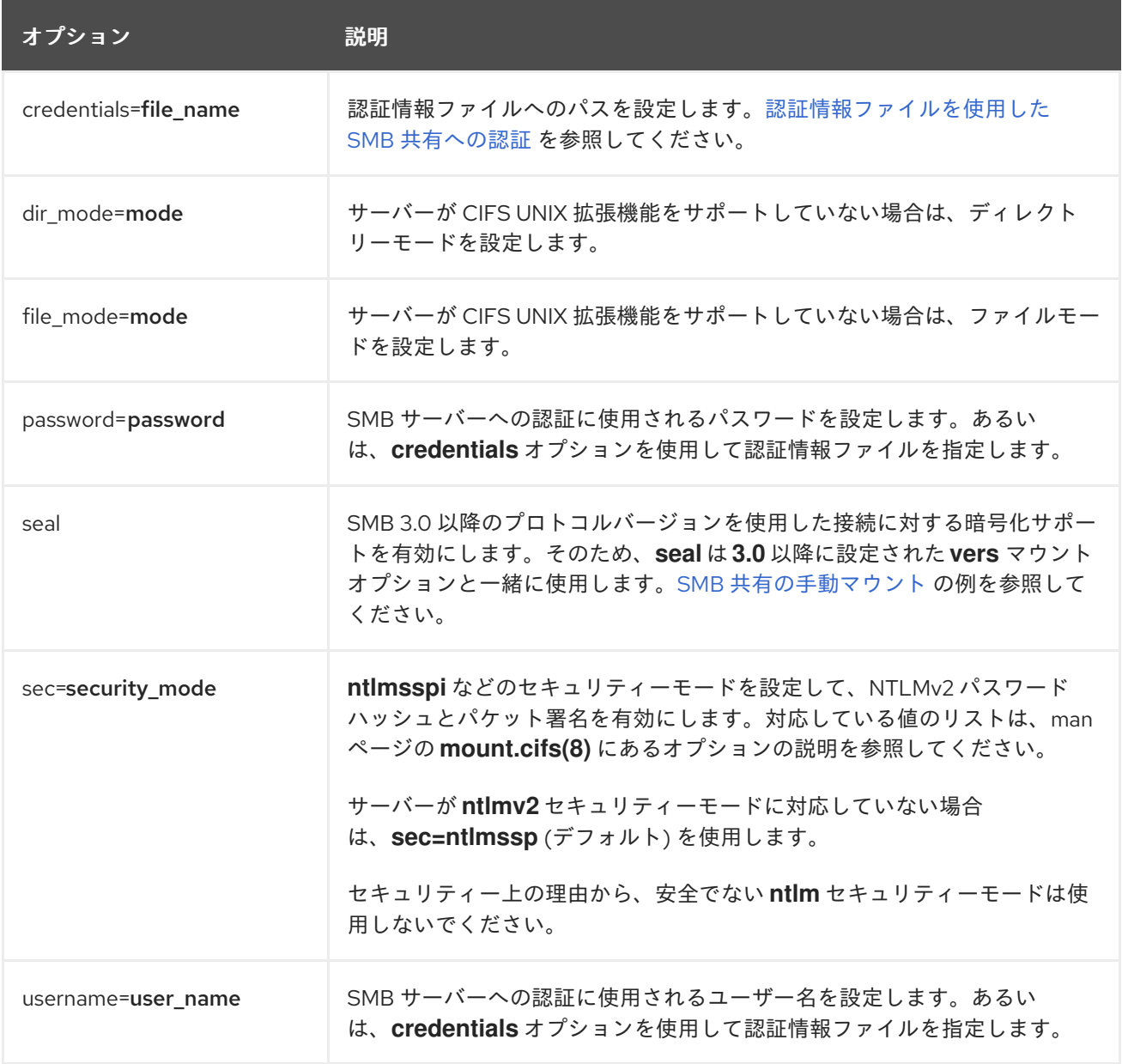

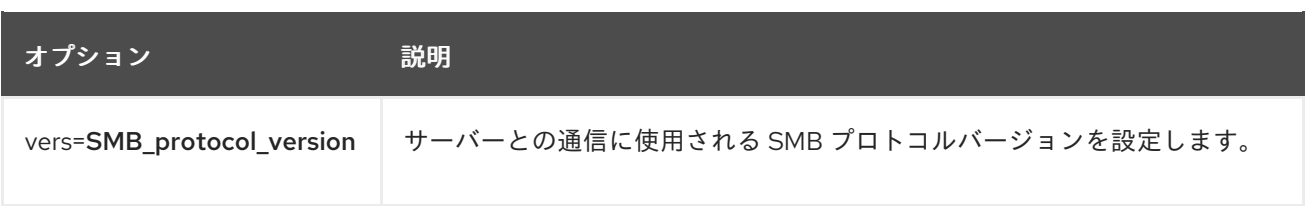

完全なリストは、**man** ページの **mount.cifs(8)** の **OPTIONS** セクションを参照してください。

#### 第**6**章 永続的な命名属性の概要

システム管理者は、永続的な命名属性を使用してストレージボリュームを参照し、再起動を何度も 行っても信頼できるストレージ設定を構築する必要があります。

**6.1.** 非永続的な命名属性のデメリット

**Red Hat Enterprise Linux** では、ストレージデバイスを識別する方法が複数あります。特にドライブ へのインストール時やドライブの再フォーマット時に誤ったデバイスにアクセスしないようにするた め、適切なオプションを使用して各デバイスを識別することが重要になります。

従来、**/dev/sd(**メジャー番号**)(**マイナー番号**)** の形式の非永続的な名前は、ストレージデバイスを参照 するために **Linux** 上で使用されます。メジャー番号とマイナー番号の範囲、および関連する **sd** 名は、 検出されると各デバイスに割り当てられます。つまり、デバイスの検出順序が変わると、メジャー番号 とマイナー番号の範囲、および関連する **sd** 名の関連付けが変わる可能性があります。

このような順序の変更は、以下の状況で発生する可能性があります。

システム起動プロセスの並列化により、システム起動ごとに異なる順序でストレージデバイ スが検出された場合。

ディスクが起動しなかったり、**SCSI** コントローラーに応答しなかった場合。この場合は、 通常のデバイスプローブにより検出されません。ディスクはシステムにアクセスできなくな り、後続のデバイスは関連する次の **sd** 名が含まれる、メジャー番号およびマイナー番号の範 囲があります。たとえば、通常 **sdb** と呼ばれるディスクが検出されないと、**sdc** と呼ばれる ディスクが **sdb** として代わりに表示されます。

**SCSI** コントローラー **(**ホストバスアダプターまたは **HBA)** が初期化に失敗し、その **HBA** に接続されているすべてのディスクが検出されなかった場合。後続のプローブされた **HBA** に 接続しているディスクは、別のメジャー番号およびマイナー番号の範囲、および関連する別の **sd** 名が割り当てられます。

システムに異なるタイプの **HBA** が存在する場合は、ドライバー初期化の順序が変更する可 能性があります。これにより、**HBA** に接続されているディスクが異なる順序で検出される可能 性があります。また、**HBA** がシステムの他の **PCI** スロットに移動した場合でも発生する可能性 があります。

ストレージアレイや干渉するスイッチの電源が切れた場合など、ストレージデバイスがプ

ローブされたときに、ファイバーチャネル、**iSCSI**、または **FCoE** アダプターを持つシステム に接続されたディスクがアクセスできなくなる可能性があります。システムが起動するまでの 時間よりもストレージアレイがオンラインになるまでの時間の方が長い場合に、電源の障害後 にシステムが再起動すると、この問題が発生する可能性があります。一部のファイバーチャネ ルドライバーは **WWPN** マッピングへの永続 **SCSI** ターゲット **ID** を指定するメカニズムをサ ポートしますが、メジャー番号およびマイナー番号の範囲や関連する **sd** 名は予約されず、一 貫性のある **SCSI** ターゲット **ID** 番号のみが提供されます。

そのため、**/etc/fstab** ファイルなどにあるデバイスを参照するときにメジャー番号およびマイナー番 号の範囲や関連する **sd** 名を使用することは望ましくありません。誤ったデバイスがマウントされ、 データが破損する可能性があります。

しかし、場合によっては他のメカニズムが使用される場合でも **sd** 名の参照が必要になる場合もあり ます **(**デバイスによりエラーが報告される場合など**)**。これは、**Linux** カーネルはデバイスに関するカー ネルメッセージで **sd** 名 **(**および **SCSI** ホスト、チャネル、ターゲット、**LUN** タプル**)** を使用するためで す。

**6.2.** ファイルシステムおよびデバイスの識別子

このセクションでは、ファイルシステムおよびブロックデバイスを識別する永続的な属性の相違点を 説明します。

ファイルシステムの識別子

ファイルシステムの識別子は、ブロックデバイス上に作成された特定のファイルシステムに関連付け られます。識別子はファイルシステムの一部としても格納されます。ファイルシステムを別のデバイス にコピーしても、ファイルシステム識別子は同じです。一方、**mkfs** ユーティリティーでフォーマット するなどしてデバイスを書き換えると、デバイスはその属性を失います。

ファイルシステムの識別子に含まれるものは、次のとおりです。

一意の **ID (UUID)**

ラベル

デバイスの識別子

デバイス識別子は、ブロックデバイス **(**ディスクやパーティションなど**)** に関連付けられます。**mkfs** ユーティリティーでフォーマットするなどしてデバイスを書き換えた場合、デバイスはファイルシステ ムに格納されていないため、属性を保持します。

デバイスの識別子に含まれるものは、次のとおりです。

- **World Wide Identifier (WWID)**
- パーティション **UUID**
- シリアル番号

### 推奨事項

 $\bullet$ 

 $\bullet$ 

論理ボリュームなどの一部のファイルシステムは、複数のデバイスにまたがっています。 **Red Hat** は、デバイスの識別子ではなくファイルシステムの識別子を使用してこのファイルシ ステムにアクセスすることを推奨します。

**6.3. /DEV/DISK/** にある **UDEV** メカニズムにより管理されるデバイス名

**udev** メカニズムは、**Linux** のすべてのタイプのデバイスに使用され、ストレージデバイスだけに限 定されません。**/dev/disk/** ディレクトリーにさまざまな種類の永続的な命名属性を提供します。スト レージデバイスの場合、**Red Hat Enterprise Linux** には **/dev/disk/** ディレクトリーにシンボリックリン クを作成する **udev** ルールが含まれています。これにより、次の方法でストレージデバイスを参照でき ます。

- ストレージデバイスのコンテンツ
- 一意の **ID**

シリアル番号

**udev** の命名属性は永続的なものですが、システムを再起動しても自動的には変更されないため、設 定可能なものもあります。

### **6.3.1.** ファイルシステムの識別子

**/dev/disk/by-uuid/** の **UUID** 属性

このディレクトリーのエントリーは、デバイスに格納されているコンテンツ **(**つまりデータ**)** 内の 一 意の **ID (UUID)** によりストレージデバイスを参照するシンボリック名を提供します。以下に例を示しま す。

/dev/disk/by-uuid/**3e6be9de-8139-11d1-9106-a43f08d823a6**

次の構文を使用することで、**UUID** を使用して **/etc/fstab** ファイルのデバイスを参照できます。

UUID=**3e6be9de-8139-11d1-9106-a43f08d823a6**

ファイルシステムを作成する際に **UUID** 属性を設定できます。後で変更することもできます。

**/dev/disk/by-label/** のラベル属性

このディレクトリーのエントリーは、デバイスに格納されているコンテンツ **(**つまりデータ**)** 内の ラ ベル により、ストレージデバイスを参照するシンボリック名を提供します。

以下に例を示します。

/dev/disk/by-label/**Boot**

次の構文を使用することで、ラベルを使用して **/etc/fstab** ファイルのデバイスを参照できます。

LABEL=**Boot**

ファイルシステムを作成するときにラベル属性を設定できます。また、後で変更することもできま す。

**6.3.2.** デバイスの識別子

**/dev/disk/by-id/** の **WWID** 属性

**World Wide Identifier (WWID)** は永続的で、**SCSI** 規格によりすべての **SCSI** デバイスが必要とする システムに依存しない識別子 です。各ストレージデバイスの **WWID** 識別子は一意となることが保証さ れ、デバイスのアクセスに使用されるパスに依存しません。この識別子はデバイスのプロパティーです が、デバイスのコンテンツ **(**つまりデータ**)** には格納されません。

この識別子は、**SCSI Inquiry** を発行して **Device Identification Vital Product Data (0x83** ページ**)** ま たは **Unit Serial Number (0x80** ページ**)** を取得することにより獲得できます。

**Red Hat Enterprise Linux** では、**WWID** ベースのデバイス名から、そのシステムの現在の **/dev/sd** 名への正しいマッピングを自動的に維持します。デバイスへのパスが変更したり、別のシステムからそ のデバイスへのアクセスがあった場合にも、アプリケーションはディスク上のデータ参照に **/dev/disk/by-id/** を使用できます。

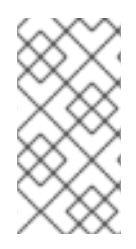

注記

**NVMe** デバイスを使用している場合、デバイスのシリアル番号の先頭に空白がある と、一部のベンダーのディスク **ID** による名前変更が発生する可能性があります。

例**6.1 WWID** マッピング

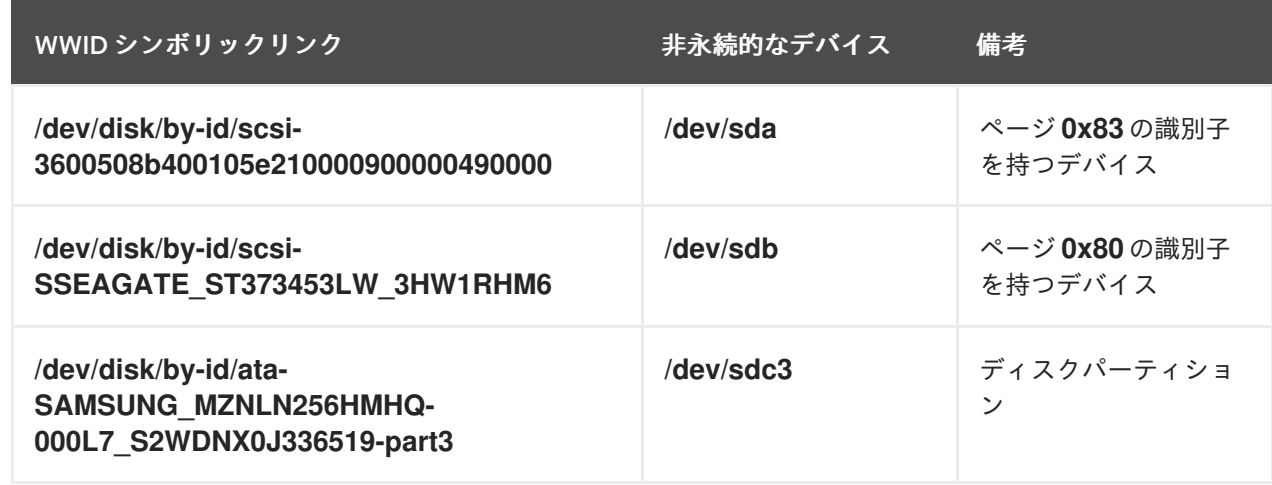

システムにより提供される永続的な名前のほかに、**udev** ルールを使用して独自の永続的な名前を実 装し、ストレージの **WWID** にマップすることもできます。

**/dev/disk/by-partuuid** のパーティション **UUID** 属性

パーティション **UUID (PARTUUID)** 属性は、**GPT** パーティションテーブルにより定義されている パーティションを識別します。

例**6.2** パーティション **UUID** のマッピング

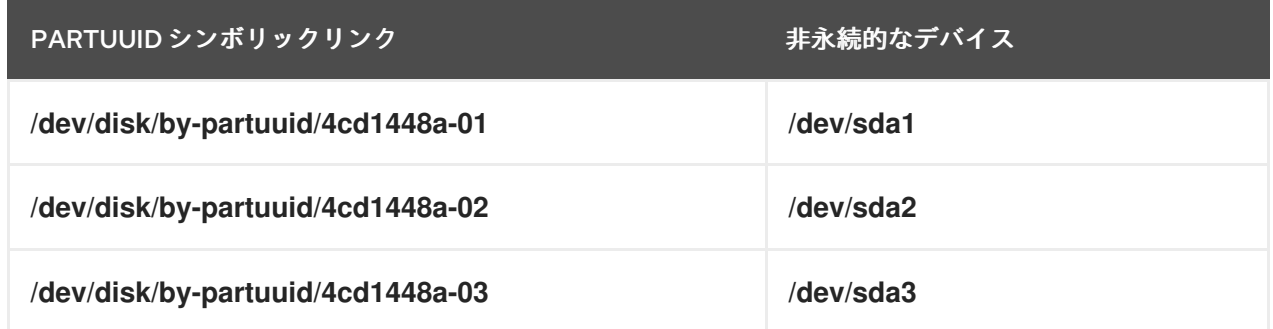

П

 $\bullet$ 

**/dev/disk/by-path/** のパス属性

この属性は、デバイスへのアクセスに使用される ハードウェアパス がストレージデバイスを参照す るシンボル名を提供します。

ハードウェアパス **(PCI ID**、ターゲットポート、**LUN** 番号など**)** の一部が変更されると、パス属性に 失敗します。このため、パス属性は信頼性に欠けます。ただし、パス属性は以下のいずれかのシナリオ で役に立ちます。

後で置き換える予定のディスクを特定する必要があります。

特定の場所にあるディスクにストレージサービスをインストールする予定です。

### **6.4. DM MULTIPATH** を使用した **WORLD WIDE IDENTIFIER**

**Device Mapper (DM) Multipath** を設定して、**World Wide Identifier (WWID)** と非永続的なデバイス 名をマッピングできます。

システムからデバイスへのパスが複数ある場合、**DM Multipath** はこれを検出するために **WWID** を使 用します。その後、**DM Multipath** は **/dev/mapper/wwid** ディレクトリー **(**例**: /dev/mapper/3600508b400105df70000e00000ac0000)** に単一の **"**疑似デバイス**"** を表示します。

コマンド **multipath -l** は、非永続的な識別子へのマッピングを示します。

- **Host:Channel:Target:LUN**
- **/dev/sd** 名
- **major:minor** 数値

例**6.3** マルチパス設定での **WWID** マッピング

**multipath -l** コマンドの出力例**:**

3600508b400105df70000e00000ac0000 dm-2 vendor,product [size=20G][features=1 queue if no path][hwhandler=0][rw] \\_ round-robin 0 [prio=0][active] \\_ 5:0:1:1 sdc 8:32 [active][undef] \\_ 6:0:1:1 sdg 8:96 [active][undef] \\_ round-robin 0 [prio=0][enabled] \\_ 5:0:0:1 sdb 8:16 [active][undef] \\_ 6:0:0:1 sdf 8:80 [active][undef]

**DM Multipath** は、各 **WWID** ベースのデバイス名から、システムで対応する **/dev/sd** 名への適切な マッピングを自動的に維持します。これらの名前は、パスが変更しても持続し、他のシステムからデバ イスにアクセスする際に一貫性を保持します。

**DM Multipath** の **user\_friendly\_names** 機能を使用すると、**WWID** は **/dev/mapper/mpathN** 形式の 名前にマップされます。デフォルトでは、このマッピングは **/etc/multipath/bindings** ファイルに保持 されています。これらの **mpathN** 名は、そのファイルが維持されている限り永続的です。

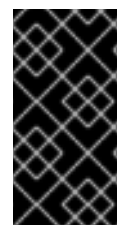

重要

**user\_friendly\_names** を使用する場合は、クラスター内で一貫した名前を取得するた めに追加の手順が必要です。

**6.5. UDEV** デバイス命名規則の制約

**udev** 命名規則の制約の一部は次のとおりです。

**udev** イベントに対して **udev** ルールが処理されるときに、**udev** メカニズムはストレージ デバイスをクエリーする機能に依存する可能性があるため、クエリーの実行時にデバイスにア クセスできない可能性があります。これは、ファイバーチャネル、**iSCSI**、または **FCoE** スト レージデバイスといった、デバイスがサーバーシャーシにない場合に発生する可能性が高くな ります。

カーネルは **udev** イベントをいつでも送信する可能性があるため、デバイスにアクセスでき ない場合に **/dev/disk/by-\*/** リンクが削除される可能性があります。

**udev** イベントが生成されそのイベントが処理されるまでに遅延が生じる場合があります **(**大量のデバイスが検出され、ユーザー空間の **udev** サービスによる各デバイスのルールを処理 するのにある程度の時間がかかる場合など**)**。これにより、カーネルがデバイスを検出してか ら、**/dev/disk/by-\*/** の名前が利用できるようになるまでに遅延が生じる可能性があります。

- ルールに呼び出される **blkid** などの外部プログラムによってデバイスが短期間開き、他の目 的でデバイスにアクセスできなくなる可能性があります。
- **/dev/disk/** の **udev** メカニズムで管理されるデバイス名は、メジャーリリース間で変更され る可能性があるため、リンクの更新が必要になる場合があります。

**6.6.** 永続的な命名属性のリスト表示

この手順では、非永続的なストレージデバイスの永続命名属性を確認する方法を説明します。

### 手順

**UUID** 属性とラベル属性をリスト表示するには、**lsblk** ユーティリティーを使用します。

\$ lsblk --fs storage-device

以下に例を示します。

例**6.4** ファイルシステムの **UUID** とラベルの表示

\$ lsblk --fs /dev/sda1

NAME FSTYPE LABEL UUID MOUNTPOINT sda1 xfs Boot afa5d5e3-9050-48c3-acc1-bb30095f3dc4 /boot

**PARTUUID** 属性をリスト表示するには、**--output +PARTUUID** オプションを指定して **lsblk** ユーティリティーを使用します。

\$ lsblk --output +PARTUUID

以下に例を示します。

例**6.5** パーティションの **PARTUUID** 属性の表示

\$ lsblk --output +PARTUUID /dev/sda1

NAME MAJ:MIN RM SIZE RO TYPE MOUNTPOINT PARTUUID sda1 8:1 0 512M 0 part /boot 4cd1448a-01

# **WWID** 属性をリスト表示するには、**/dev/disk/by-id/** ディレクトリーのシンボリックリンク のターゲットを調べます。以下に例を示します。

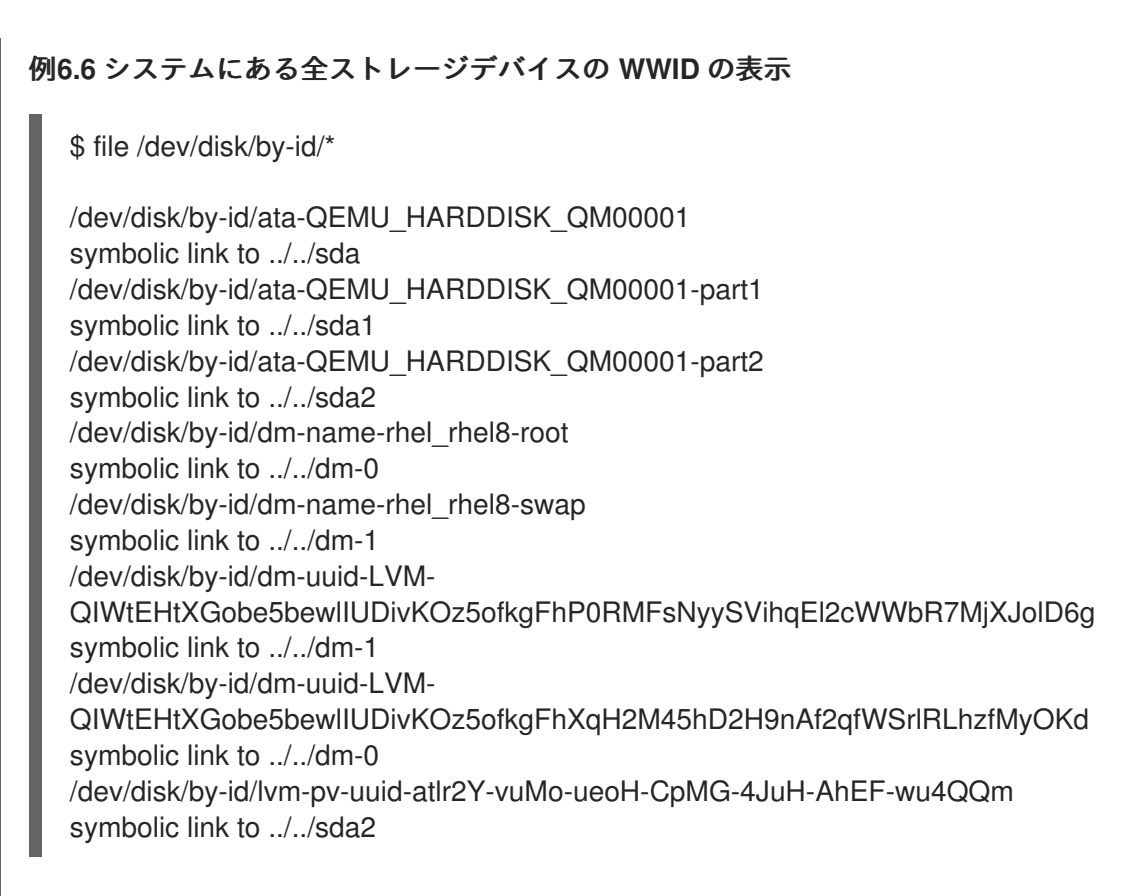

# **6.7.** 永続的な命名属性の変更

この手順では、ファイルシステムの **UUID** またはラベルの永続的な命名属性を変更する方法を説明し ます。

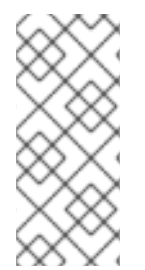

注記

**udev** 属性の変更はバックグラウンドで行われ、時間がかかる場合がありま す。**udevadm settle** コマンドは変更が完全に登録されるまで待機します。これにより、 次のコマンドが新しい属性を正しく利用できるようになります。

以下のコマンドでは、次を行います。

**new-uuid** を、設定する **UUID (**例**: 1cdfbc07-1c90-4984-b5ec-f61943f5ea50)** に置き換えま す。**uuidgen** コマンドを使用して **UUID** を生成できます。

**new-label** を、ラベル **(**例**: backup\_data)** に置き換えます。

# 前提条件

 $\blacksquare$ 

 $\bullet$ 

**XFS** ファイルシステムをアンマウントしている **(XFS** ファイルシステムの属性を変更する場 合**)**。

# 手順

**XFS** ファイルシステムの **UUID** またはラベル属性を変更するには、**xfs\_admin** ユーティリ ティーを使用します。

# xfs\_admin -U new-uuid -L new-label storage-device # udevadm settle

**ext4** ファイルシステム、**ext3** ファイルシステム、**ext2** ファイルシステムの **UUID** またはラ ベル属性を変更するには、**tune2fs** ユーティリティーを使用します。

# tune2fs -U new-uuid -L new-label storage-device # udevadm settle

 $\bullet$ 

スワップボリュームの **UUID** またはラベル属性を変更するには、**swaplabel** ユーティリ ティーを使用します。

# swaplabel --uuid new-uuid --label new-label swap-device # udevadm settle

#### 第**7**章 **PARTED** でのパーティション操作

**parted** は、ディスクパーティションを操作するプログラムです。**MS-DOS** や **GPT** など、複数のパー ティションテーブル形式をサポートしています。これは、新しいオペレーティングシステム用のスペー スの作成、ディスクの使用方法の再編成、および新しいハードディスクへのデータのコピーに役立ちま す。

**7.1. PARTED** でパーティションテーブルの表示

ブロックデバイスのパーティションテーブルを表示して、パーティションレイアウトと個々のパー ティションの詳細を確認します。**parted** ユーティリティーを使用して、ブロックデバイスのパーティ ションテーブルを表示できます。

### 手順

1.

**parted** ユーティリティーを起動します。たとえば、次の出力は、デバイス **/dev/sda** をリス トします。

# parted /dev/sda

2.

パーティションテーブルを表示します。

# (parted) print

Model: ATA SAMSUNG MZNLN256 (scsi) Disk /dev/sda: 256GB Sector size (logical/physical): 512B/512B Partition Table: msdos Disk Flags:

Number Start End Size Type File system Flags 1049kB 269MB 268MB primary xfs boot 269MB 34.6GB 34.4GB primary 34.6GB 45.4GB 10.7GB primary 45.4GB 256GB 211GB extended 45.4GB 256GB 211GB logical

3.

オプション**:** 次に調べるデバイスに切り替えます。

# (parted) select **block-device**

**print** コマンドの出力の詳細については、以下を参照してください。

#### **Model: ATA SAMSUNG MZNLN256 (scsi)**

ディスクタイプ、製造元、モデル番号、およびインターフェイス。

**Disk /dev/sda: 256GB**

ブロックデバイスへのファイルパスとストレージ容量。

**Partition Table: msdos**

ディスクラベルの種類。

#### **Number**

パーティション番号。たとえば、マイナー番号 **1** のパーティションは、**/dev/sda1** に対応しま す。

## **Start** および **End**

デバイスにおけるパーティションの開始場所と終了場所。

#### **Type**

有効なタイプは、メタデータ、フリー、プライマリー、拡張、または論理です。

### **File system**

ファイルシステムの種類。ファイルシステムの種類が不明な場合は、デバイスの **File system** フィールドに値が表示されません。**parted** ユーティリティーは、暗号化されたデバイスのファイル システムを認識できません。

### **Flags**

パーティションのフラグ設定リスト。利用可能なフラグ は、**boot**、**root**、**swap**、**hidden**、**raid**、**lvm**、または **lba** です。

## 関連情報

 $\bullet$ 

**parted(8) man** ページ

**7.2. PARTED** でディスクにパーティションテーブルを作成

**parted** ユーティリティーを使用して、より簡単にパーティションテーブルでブロックデバイスを フォーマットできます。

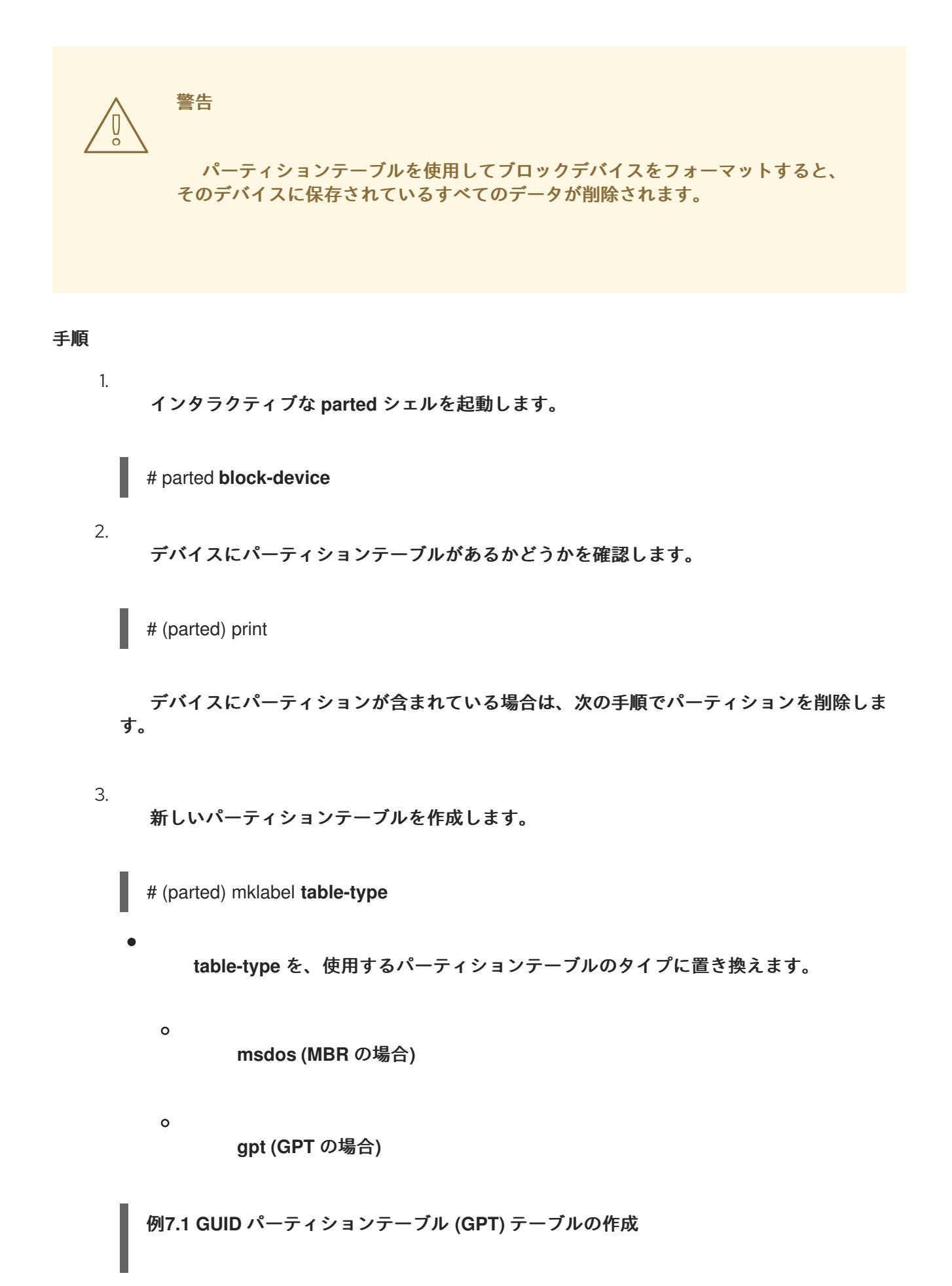

ディスクに **GPT** テーブルを作成するには、次のコマンドを使用します。

# (parted) mklabel gpt

このコマンドを入力すると、変更の適用が開始されます。

4. パーティションテーブルを表示して、作成されたことを確認します。

# (parted) print

**parted** シェルを終了します。

# (parted) quit

関連情報

 $\bullet$ 

5.

**parted(8) man** ページ

**7.3. PARTED** でパーティションの作成

システム管理者は、**parted** ユーティリティーを使用してディスクに新しいパーティションを作成で きます。

注記

必要なパーティションは、**swap**、**/boot/**、および **/(root)** です。

前提条件

 $\bullet$ 

ディスクのパーティションテーブル。

**2TiB** を超えるパーティションを作成する場合は、**GUID Partition Table (GPT)** でディスク をフォーマットしておく。

#### 手順

**parted** ユーティリティーを起動します。

# parted **block-device**

2.

1.

現在のパーティションテーブルを表示し、十分な空き領域があるかどうかを確認します。

# (parted) print

 $\circ$ 

 $\circ$ 

十分な空き容量がない場合は、パーティションのサイズを変更してください。

パーティションテーブルから、以下を確認します。

新しいパーティションの開始点と終了点

**MBR** で、どのパーティションタイプにすべきか

#### 3.

新しいパーティションを作成します。

# (parted) mkpart part-type name fs-type start end

**part-type** を **primary**、**logical**、または **extended** に置き換えます。これは **MBR** パー ティションテーブルにのみ適用されます。

**name** を任意のパーティション名に置き換えます。これは **GPT** パーティションテーブ ルに必要です。

**fs-type** を、**xfs**、**ext2**、**ext3**、**ext4**、**fat16**、**fat32**、**hfs**、**hfs+**、**linux-swap**、**ntfs**、 または **reiserfs** に置き換えます。**fs-type** パラメーターは任意です。**parted** ユーティリ ティーは、パーティションにファイルシステムを作成しないことに注意してください。

**start** と **end** を、パーティションの開始点と終了点を決定するサイズに置き換えます **(**ディスクの開始からカウントします**)**。**512MiB**、**20GiB**、**1.5TiB** などのサイズ接尾辞を使 用できます。デフォルトサイズの単位はメガバイトです。

例**7.2** 小さなプライマリーパーティションの作成

**MBR** テーブルに **1024MiB** から **2048MiB** までのプライマリーパーティションを作成す るには、次のコマンドを使用します。

# (parted) mkpart primary 1024MiB 2048MiB

コマンドを入力すると、変更の適用が開始されます。

4.

パーティションテーブルを表示して、作成されたパーティションのパーティションタイプ、 ファイルシステムタイプ、サイズが、パーティションテーブルに正しく表示されていることを 確認します。

# (parted) print

5.

**parted** シェルを終了します。

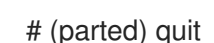

6.

新規デバイスノードを登録します。

# udevadm settle

7.

カーネルが新しいパーティションを認識していることを確認します。

# cat /proc/partitions

# 関連情報

 $\blacksquare$ 

**parted(8) man** ページ

**parted** [でディスクにパーティションテーブルを作成](https://access.redhat.com/documentation/ja-jp/red_hat_enterprise_linux/9/html/managing_file_systems/partition-operations-with-parted_managing-file-systems#proc_creating-a-partition-table-on-a-disk-with-parted_partition-operations-with-parted)

```
parted でパーティションのサイズ変更
```
**7.4. PARTED** でパーティションの削除

**parted** ユーティリティーを使用すると、ディスクパーティションを削除して、ディスク領域を解放 できます。

警告 パーティションを削除すると、そのパーティションに保存されているすべての データが削除されます。 

手順

1.

インタラクティブな **parted** シェルを起動します。

# parted block-device

**block-device** を、パーティションを削除するデバイスへのパス **(**例**: /dev/sda)** に置き 換えます。

現在のパーティションテーブルを表示して、削除するパーティションのマイナー番号を確認 します。

(parted) print

3.

2.

パーティションを削除します。

(parted) rm **minor-number**

**minor-number** を、削除するパーティションのマイナー番号に置き換えます。

このコマンドを実行すると、すぐに変更の適用が開始されます。

4.

パーティションテーブルからパーティションが削除されたことを確認します。

(parted) print

5.

**parted** シェルを終了します。

(parted) quit

6.

パーティションが削除されたことをカーネルが登録していることを確認します。

# cat /proc/partitions

7.

パーティションが存在する場合は、**/etc/fstab** ファイルからパーティションを削除します。 削除したパーティションを宣言している行を見つけ、ファイルから削除します。

8.

システムが新しい **/etc/fstab** 設定を登録するように、マウントユニットを再生成します。

# systemctl daemon-reload

9.

スワップパーティション、または **LVM** の一部を削除した場合は、カーネルコマンドライン からパーティションへの参照をすべて削除します。

a.

アクティブなカーネルオプションを一覧表示し、削除されたパーティションを参照す るオプションがないか確認します。

# grubby --info=ALL

b.

削除されたパーティションを参照するカーネルオプションを削除します。

# grubby --update-kernel=ALL --remove-args="**option**"

10.

アーリーブートシステムに変更を登録するには、**initramfs** ファイルシステムを再構築しま す。

# dracut --force --verbose

関連情報

**parted(8) man** ページ

**7.5. PARTED** でパーティションのサイズ変更

**parted** ユーティリティーを使用して、パーティションを拡張して未使用のディスク領域を利用した り、パーティションを縮小してその容量をさまざまな目的に使用したりできます。

前提条件

 $\bullet$ パーティションを縮小する前にデータをバックアップする。

**2TiB** を超えるパーティションを作成する場合は、**GUID Partition Table (GPT)** でディスク をフォーマットしておく。

パーティションを縮小する場合は、サイズを変更したパーティションより大きくならないよ うに、最初にファイルシステムを縮小しておく。

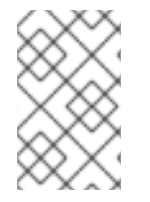

注記

**XFS** は縮小に対応していません。

手順

1.

**parted** ユーティリティーを起動します。

# parted **block-device**

2.

現在のパーティションテーブルを表示します。

# (parted) print

パーティションテーブルから、以下を確認します。

パーティションのマイナー番号。

既存のパーティションの位置とサイズ変更後の新しい終了点。

3. パーティションのサイズを変更します。

# (parted) resizepart **1 2GiB**

- **1** を、サイズを変更するパーティションのマイナー番号に置き換えます。
- **2** を、サイズを変更するパーティションの新しい終了点を決定するサイズに置き換え ます **(**ディスクの開始からカウントします**)**。**512MiB**、**20GiB**、**1.5TiB** などのサイズ接尾辞 を使用できます。デフォルトサイズの単位はメガバイトです。
- 4.

 $\bullet$ 

パーティションテーブルを表示して、サイズ変更したパーティションのサイズが、パーティ ションテーブルで正しく表示されていることを確認します。

# (parted) print

5.

**parted** シェルを終了します。

# (parted) quit

6.

カーネルが新しいパーティションを登録していることを確認します。

# cat /proc/partitions

7.

オプション**:** パーティションを拡張した場合は、そこにあるファイルシステムも拡張しま す。

### 関連情報

**parted(8) man** ページ

 $\bullet$ 

- $\bullet$ **parted** [でディスクにパーティションテーブルを作成](https://access.redhat.com/documentation/ja-jp/red_hat_enterprise_linux/9/html/managing_storage_devices/getting-started-with-partitions_managing-storage-devices#proc_creating-a-partition-table-on-a-disk-with-parted_getting-started-with-partitions)
- **ext4** [ファイルシステムのサイズ変更](https://access.redhat.com/documentation/ja-jp/red_hat_enterprise_linux/9/html/managing_file_systems/getting-started-with-an-ext4-file-system_managing-file-systems#resizing-an-ext4-file-system_getting-started-with-an-ext4-file-system)
- $\bullet$ **XFS** [ファイルシステムのサイズの拡大](https://access.redhat.com/documentation/ja-jp/red_hat_enterprise_linux/9/html/managing_file_systems/increasing-the-size-of-an-xfs-file-system_managing-file-systems#proc_increasing-the-size-of-an-xfs-file-system-with-xfs_growfs_increasing-the-size-of-an-xfs-file-system)

第**8**章 ディスクを再設定するストラテジー

ディスクのパーティションを再設定する方法は複数あります。これには以下が含まれます。

パーティションが分割されていない空き領域が利用できる。

未使用のパーティションが利用可能である。

アクティブに使用されているパーティションの空き領域が利用可能である。

注記

以下の例は、わかりやすくするために単純化されており、実際に **Red Hat Enterprise Linux** をインストールするときの正確なパーティションレイアウトは反映していませ ん。

**8.1.** パーティションが分割されていない空き領域の使用

すでに定義されているパーティションはハードディスク全体にまたがらないため、定義されたパー ティションには含まれない未割り当ての領域が残されます。次の図は、これがどのようになるかを示し ています。

図**8.1** パーティションが分割されていない空き領域があるディスク

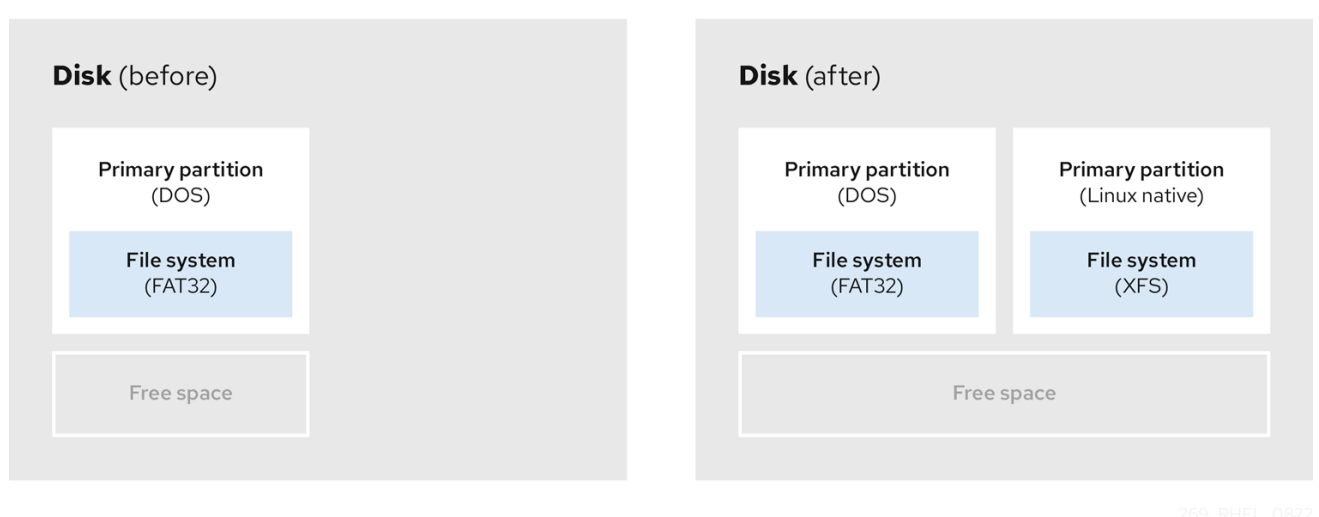

## 最初の図は、**1** つのプライマリーパーティションと未割り当て領域のある未定義のパーティションを

持つディスクを表しています。**2** 番目の図は、スペースが割り当てられた **2** つの定義済みパーティショ ンを持つディスクを表しています。

未使用のハードディスクもこのカテゴリーに分類されます。唯一の違いは、すべて の領域が定義さ れたパーティションの一部ではないことです。

新しいディスクでは、未使用の領域から必要なパーティションを作成できます。ほとんどのオペレー ティングシステムは、ディスクドライブ上の利用可能な領域をすべて取得するように設定されていま す。

**8.2.** 未使用パーティションの領域の使用

次の例の最初の図は、未使用のパーティションを持つディスクを表しています。**2** 番目の図は、 **Linux** の未使用パーティションの再割り当てを表しています。

図**8.2** 未使用のパーティションがあるディスク

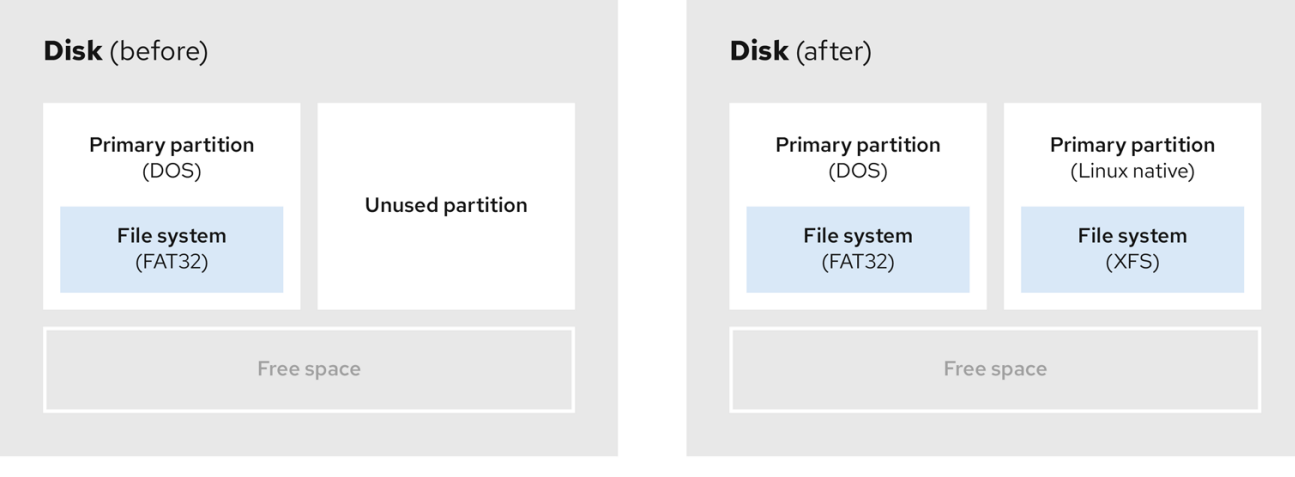

未使用のパーティションに割り当てられた領域を使用するには、パーティションを削除してから、代 わりに適切な **Linux** パーティションを作成します。または、インストールプロセス時に未使用のパー ティションを削除し、新しいパーティションを手動で作成します。

**8.3.** アクティブなパーティションの空き領域の使用

すでに使用されているアクティブなパーティションには、必要な空き領域が含まれているため、この プロセスの管理は困難な場合があります。ほとんどの場合、ソフトウェアが事前にインストールされて いるコンピューターのハードディスクには、オペレーティングシステムとデータを保持する大きなパー ティションが **1** つ含まれます。

警告

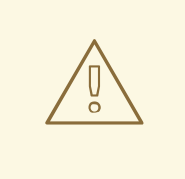

アクティブなパーティションでオペレーティングシステム **(OS)** を使用する場合 は、**OS** を再インストールする必要があります。ソフトウェアが事前にインストー ルされている一部のコンピューターには、元の **OS** を再インストールするためのイ ンストールメディアが含まれていないことに注意してください。元のパーティショ ンと **OS** インストールを破棄する前に、これが **OS** に当てはまるか確認してくださ い。

使用可能な空き領域の使用を最適化するには、破壊的または非破壊的なパーティション再設定の方法 を使用できます。

### **8.3.1.** 破壊的な再設定

破壊的なパーティション再設定は、ハードドライブのパーティションを破棄し、代わりにいくつか の小さなパーティションを作成します。この方法は完全にコンテンツを削除するため、元のパーティ ションから必要なデータをバックアップします。

既存のオペレーティングシステム用に小規模なパーティションを作成すると、以下が可能になりま す。

- ソフトウェアをの再インストール。
	- データの復元。
		- **Red Hat Enterprise Linux** インストールの開始。

以下の図は、破壊的なパーティション再設定の方法を使用を簡潔に示しています。

## 図**8.3** ディスク上での破壊的な再パーティション処理

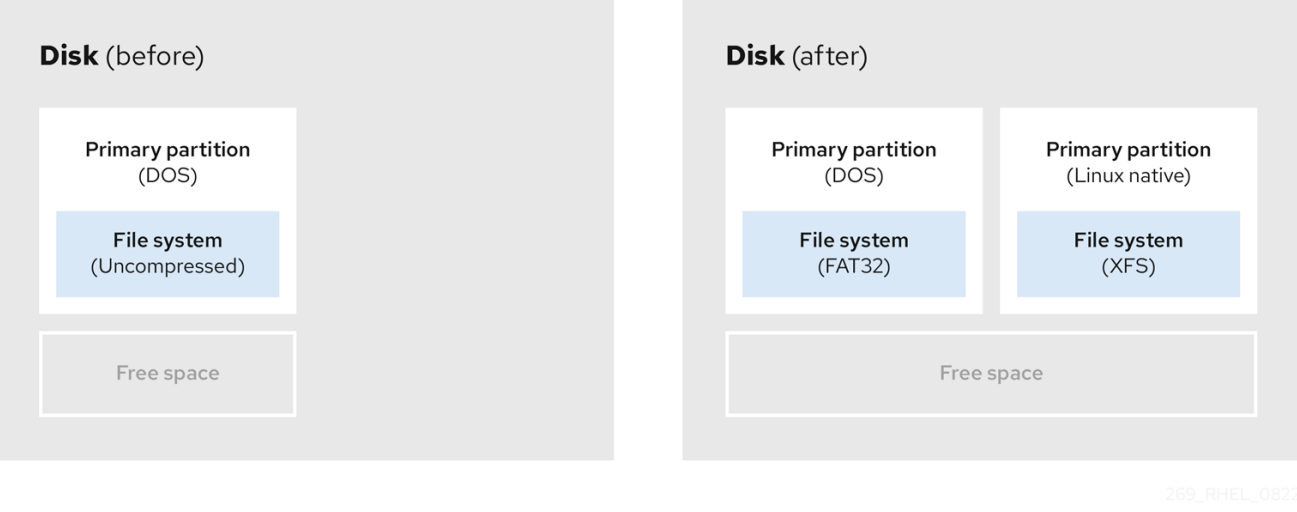

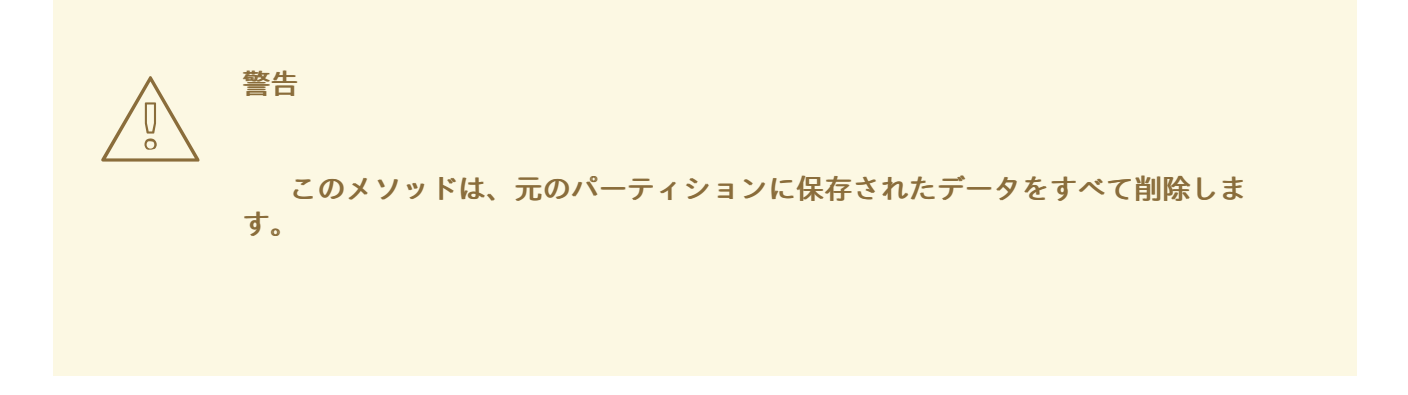

**8.3.2.** 非破壊的な再パーティション

非破壊的なパーティション再設定では、データの損失なしにパーティションのサイズを変更しま す。この方法は信頼性できますが、大きなドライブでは処理に時間がかかります。

以下は、破壊的なパーティション再設定の開始に役立つメソッドのリストです。

既存データの圧縮

 $\bullet$ 

一部のデータの保存場所は変更できません。これにより、必要なサイズへのパーティションのサイ ズ変更が妨げられ、最終的に破壊的なパーティション再設定プロセスが必要になる可能性があります。 既存のパーティションでデータを圧縮すると、必要に応じてパーティションのサイズを変更できます。 また、使用可能な空き容量を最大化することもできます。

以下の図は、このプロセスを簡略化したものです。

図**8.4** ディスク上でのデータ圧縮

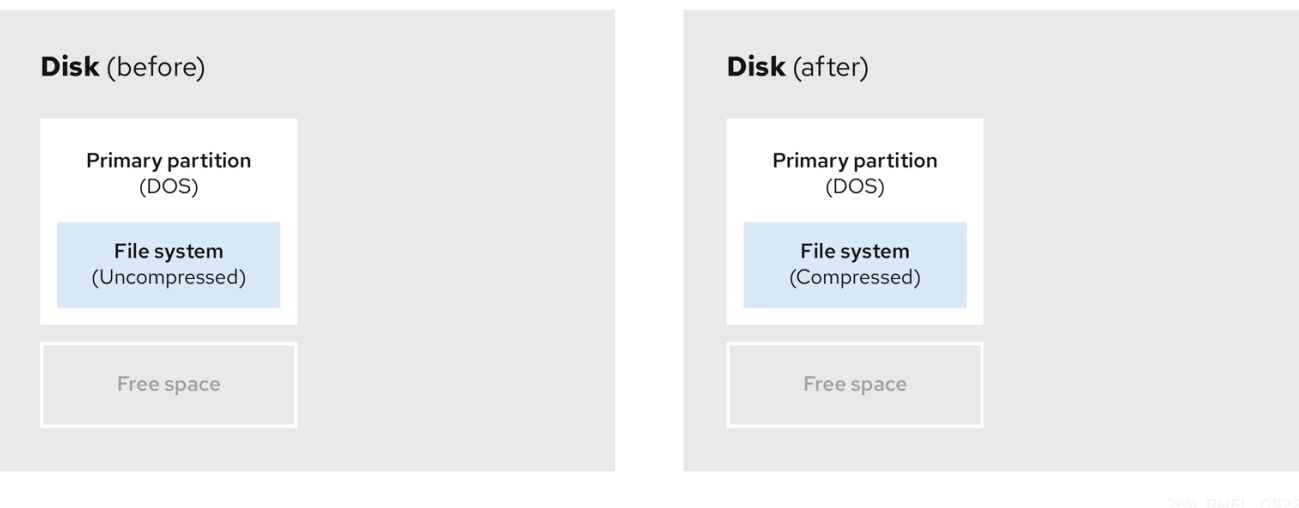

データ損失の可能性を回避するには、圧縮プロセスを続行する前にバックアップを作成します。

既存パーティションのサイズ変更

 $\bullet$ 

既存のパーティションのサイズを変更すると、より多くの領域を解放できます。結果は、サイズ変 更ソフトウェアにより異なります。多くの場合、元のパーティションと同じタイプのフォーマットされ ていない新しいパーティションを作成できます。

サイズ変更後の手順は、使用するソフトウェアにより異なります。以下の例では、新しい **DOS (Disk Operating System)** パーティションを削除し、代わりに **Linux** パーティションを作成することを 推奨します。サイズ変更プロセスを開始する前に、何がディスクに最適か確認してください。

図**8.5** ディスク上でのパーティションのサイズ変更

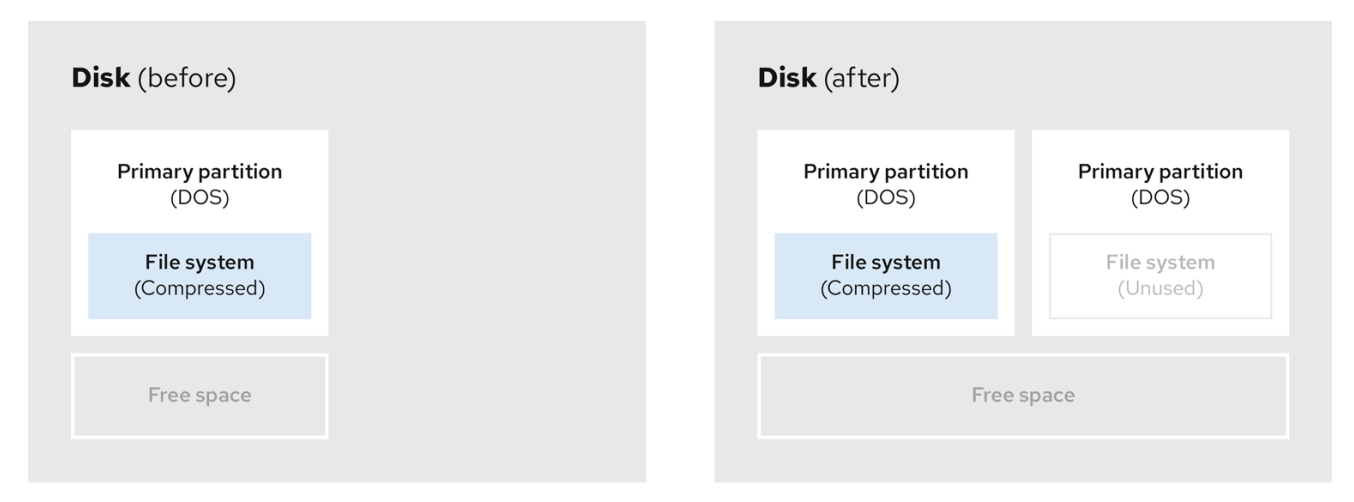

## オプション**:** 新規パーティションの作成

一部のサイズ変更ソフトウェアは、**Linux** ベースのシステムをサポートしています。この場合、サイ ズ変更後に新たに作成されたパーティションを削除する必要はありません。新しいパーティションの作 成方法は、使用するソフトウェアによって異なります。

以下の図は、新しいパーティションを作成する前後のディスクの状態を示しています。

## 図**8.6** 最終パーティション設定のディスク

 $\bullet$ 

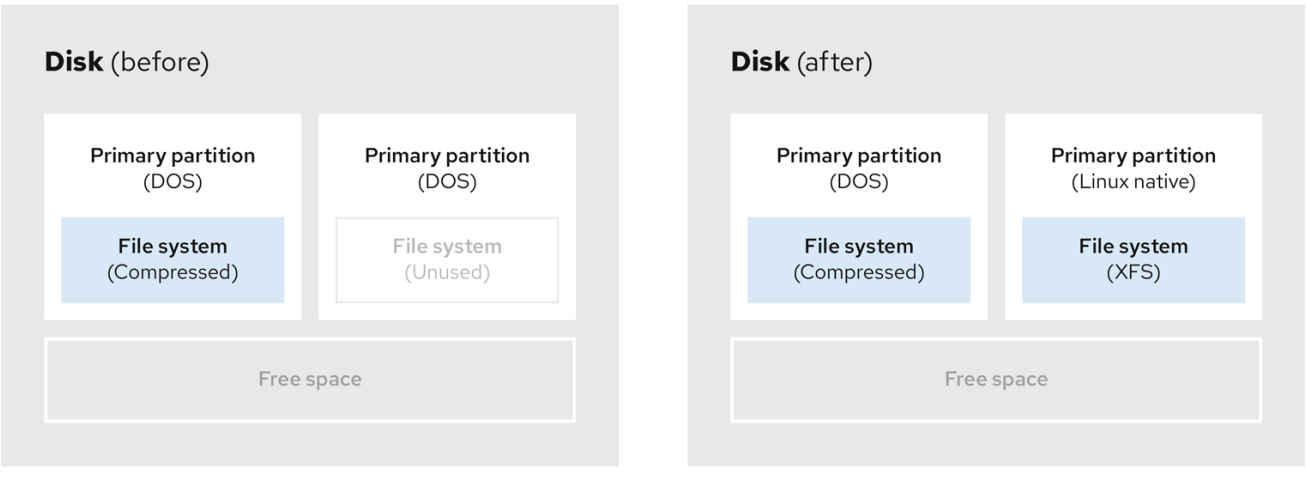

#### 第**9**章 **XFS** の使用

これは、**XFS** ファイルシステムを作成および維持する方法の概要です。

**9.1. XFS** ファイルシステム

**XFS** は、拡張性が高く、高性能で堅牢な、成熟した **64** ビットのジャーナリングファイルシステム で、**1** 台のホストで非常に大きなファイルおよびファイルシステムに対応します。**Red Hat Enterprise Linux 9** ではデフォルトのファイルシステムになります。**XFS** は、元々 **1990** 年代の前半に **SGI** により開発され、極めて大規模なサーバーおよびストレージアレイで実行されてきた長い歴史があ ります。

**XFS** の機能は次のとおりです。

信頼性

- メタデータジャーナリング **-** システムの再起動時、およびファイルシステムの再マウ ント時に再生できるファイルシステム操作の記録を保持することで、システムクラッシュ後 のファイルシステムの整合性を確保します。
- 広範囲に及ぶランタイムメタデータの整合性チェック
- 拡張性が高く、高速な修復ユーティリティー
- クォータジャーナリングクラッシュ後に行なわれる、時間がかかるクォータの整合性 チェックが不要になります。

スケーラビリティーおよびパフォーマンス

- 対応するファイルシステムのサイズが最大 **1024 TiB**
- 多数の同時操作に対応する機能
- 空き領域管理のスケーラビリティーに関する **B-Tree** インデックス
- 高度なメタデータ先読みアルゴリズム
- ストリーミングビデオのワークロードの最適化

## 割り当てスキーム

- エクステント **(**領域**)** ベースの割り当て
- $\bullet$ ストライプを認識できる割り当てポリシー
	- 遅延割り当て
- 領域の事前割り当て
- 動的に割り当てられる **inode**

# その他の機能

 $\bullet$ 

 $\bullet$ 

- **Reflink** ベースのファイルのコピー
- 密接に統合されたバックアップおよび復元のユーティリティー
- オンラインのデフラグ
	- オンラインのファイルシステム拡張
		- 包括的な診断機能
- 拡張属性 **(xattr)**。これにより、システムが、ファイルごとに、名前と値の組み合わせ を追加で関連付けられるようになります。

プロジェクトまたはディレクトリーのクォータ。ディレクトリーツリー全体にクォー タ制限を適用できます。

サブセカンド **(**一秒未満**)** のタイムスタンプ

#### パフォーマンスの特徴

**XFS** は、エンタープライズレベルのワークロードがある大規模なシステムで優れたパフォーマンス を発揮します。大規模なシステムとは、相対的に **CPU** 数が多く、さらには複数の **HBA**、および外部 ディスクアレイへの接続を備えたシステムです。**XFS** は、マルチスレッドの並列 **I/O** ワークロードを備 えた小規模のシステムでも適切に実行します。

**XFS** は、シングルスレッドで、メタデータ集約型のワークロードのパフォーマンスが比較的低くなり ます。たとえば、シングルスレッドで小さなファイルを多数作成し、削除するワークロードがこれに当 てはまります。

**9.2. EXT4** および **XFS** で使用されるツールの比較

本セクションでは、**ext4** ファイルシステムおよび **XFS** ファイルシステムで一般的なタスクを行うの に使用するツールを比較します。

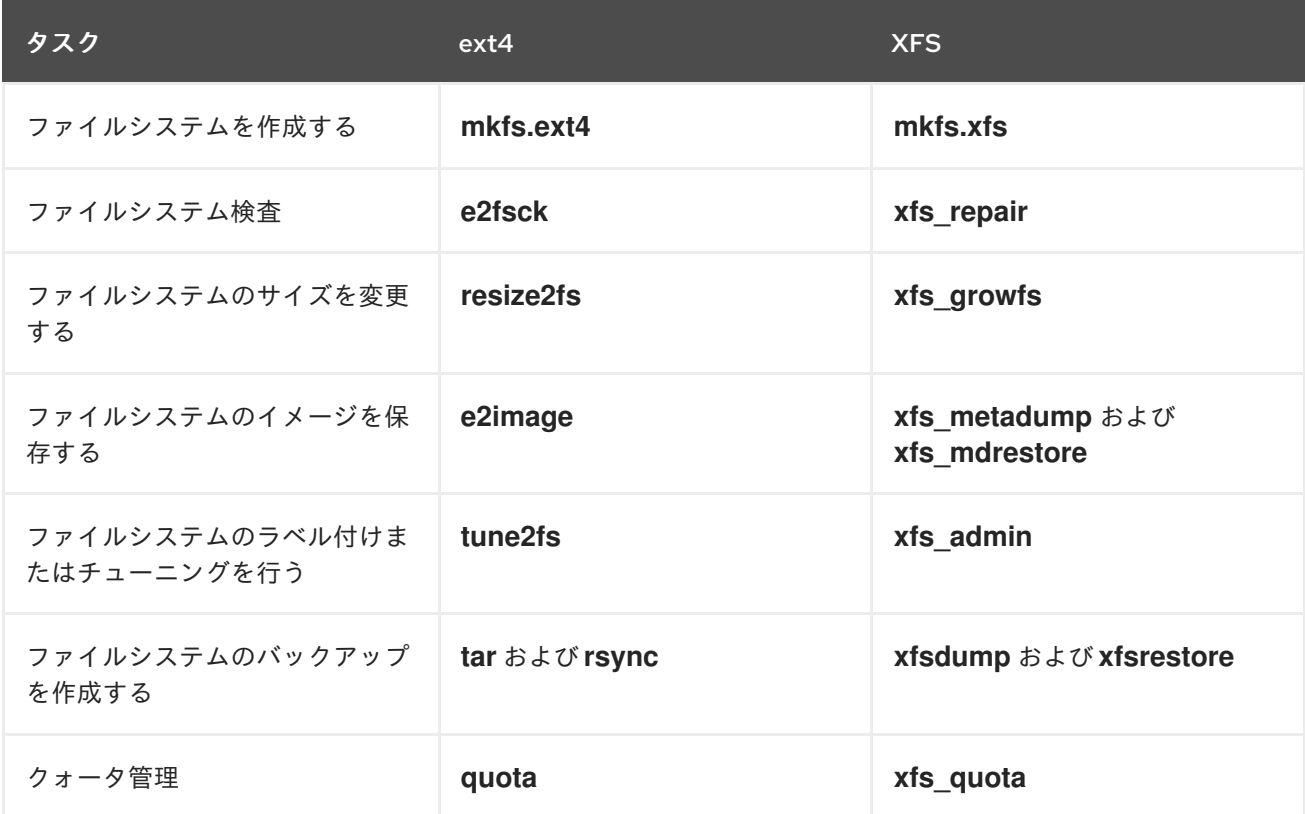

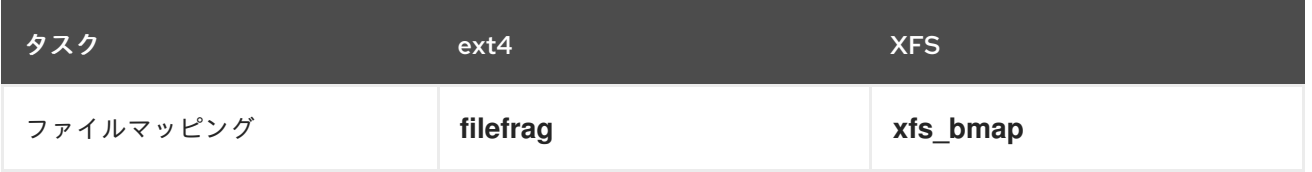

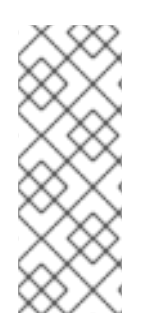

# 注記

ネットワークを使用してバックアップするための完全なクライアント**/**サーバーソ リューションが必要な場合は、**RHEL 9** で利用可能な **bacula** バックアップユーティリ ティーを使用できます。**Bacula** の詳細は、**Barcula backup [solution](https://www.bacula.org/documentation/documentation/)** を参照してくださ い。

第**10**章 **XFS** ファイルシステムの作成

システム管理者は、ブロックデバイスに **XFS** ファイルシステムを作成して、ファイルやディレクト リーを格納できます。

**10.1. MKFS.XFS** で **XFS** ファイルシステムの作成

この手順では、ブロックデバイスに **XFS** ファイルシステムを作成する方法を説明します。

## 手順

1.

ファイルシステムを作成する場合は、以下の手順を実行します。

デバイスが通常のパーティション、**LVM** ボリューム、**MD** ボリューム、ディスク、ま たは類似デバイスである場合は、次のコマンドを使用します。

# mkfs.xfs **block-device**

 $\circ$ 

 $\circ$ 

 $\circ$ 

**block-device** を、ブロックデバイスへのパスに置き換えます。たとえ ば、**/dev/sdb1**、**/dev/disk/by-uuid/05e99ec8-def1-4a5e-8a9d-5945339ceb2a**、また は **/dev/my-volgroup/my-lv** です。

- 通常、デフォルトのオプションは、一般的な使用に最適なものです。
- 既存のファイルシステムを含むブロックデバイスで **mkfs.xfs** を使用する場合 は、そのファイルシステムを上書きする **-f** オプションを追加してください。
- ハードウェア **RAID** デバイスにファイルシステムを作成する場合は、システムがデバ イスのストライプジオメトリーを正しく検出しているかどうかを確認します。
	- $\circ$

 $\circ$ 

ストライプジオメトリー情報が正しい場合は、追加のオプションが必要ありませ ん。ファイルシステムを作成します。

# mkfs.xfs **block-device**

情報が正しくない場合は、**-d** オプションの **su** パラメーターおよび **sw** パラメー

ターを使用して、ストライプジオメトリーを手動で指定します。**su** パラメーターは **RAID** チャンクサイズを指定し、**sw** パラメーターは **RAID** デバイス内のデータディス クの数を指定します。

以下に例を示します。

# mkfs.xfs -d su=**64k**,sw=**4 /dev/sda3**

2.

次のコマンドを使用して、システムが新しいデバイスノードを登録するまで待機します。

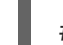

# udevadm settle

I

# 関連情報

 $\bullet$ 

**mkfs.xfs(8)** の **man** ページ。

第**11**章 **XFS** ファイルシステムのバックアップ

システム管理者は、**xfsdump** を使用して **XFS** ファイルシステムをファイルまたはテープにバック アップできます。これは、簡単なバックアップメカニズムを提供します。

**11.1. XFS** バックアップの機能

本セクションでは、**xfsdump** ユーティリティーを使用して **XFS** ファイルシステムをバックアップす る場合の主な概念と機能を説明します。

**xfsdump** ユーティリティーを使用すると次のことができます。

通常のファイルイメージへのバックアップ

通常のファイルに書き込むことができるバックアップは **1** つだけです。

テープドライブへのバックアップ

**xfsdump** ユーティリティーを使用すると、同じテープに複数のバックアップを書き込むこ ともできます。バックアップは、複数のテープを分割して書き込むことができます。

複数のファイルシステムのバックアップを **1** つのテープデバイスに作成するには、**XFS** バックアップがすでに含まれているテープにバックアップを書き込みます。これにより、古い バックアップに、新しいバックアップが追加されます。**xfsdump** は、デフォルトでは既存の バックアップを上書しません。

増分バックアップの作成

**xfsdump** ユーティリティーはダンプレベルを使用して、その他のバックアップの相対的な ベースバックアップを決定します。**0** から **9** までの数字は、ダンプレベルの増加を表します。 増分バックアップは、下位レベルの最後のダンプ以降に変更したファイルのみが対象となりま す。

 $\Omega$ 

フルバックアップを実行する場合は、ファイルシステムでレベル **0** のダンプを実行し ます。

レベル **1** のダンプは、フルバックアップ後の最初の増分バックアップです。次の増分 バックアップはレベル **2** になります。これは、前回のレベル **1** のダンプ以降に変更した ファイルのみが対象となります。レベル **9** まで同様です。

 $\Omega$ 

ファイルを絞り込むサイズ、サブツリー、または **inode** のフラグを使用して、バックアッ プからファイルを除外

#### 関連情報

- **xfsdump(8) man** ページ
- **11.2. XFSDUMP** で **XFS** ファイルシステムのバックアップ

この手順では、**XFS** ファイルシステムのコンテンツのバックアップを、ファイルまたはテープに作成 する方法を説明します。

# 前提条件

- バックアップが可能な **XFS** ファイルシステム
- バックアップを保存できる別のファイルシステムまたはテープドライブ

## 手順

次のコマンドを使用して、**XFS** ファイルシステムのバックアップを作成します。

# xfsdump -l **level** [-L **label**] \ -f **backup-destination path-to-xfs-filesystem**

 $\Omega$ 

**level** を、バックアップのダンプレベルに置き換えます。フルバックアップを実行する 場合は **0** を使用し、それに続く増分バックアップを実行する場合は **1** から **9** を使用しま す。

 $\circ$ 

**backup-destination** を、バックアップを保存する場所のパスに置き換えます。保存場 所は、通常のファイル、テープドライブ、またはリモートテープデバイスです。たとえ ば、ファイルの場合は **/backup-files/Data.xfsdump**、テープドライブの場合は **/dev/st0** に 置き換えます。

**path-to-xfs-filesystem** を、バックアップを作成する **XFS** ファイルシステムのマウン トポイントに置き換えます。たとえば、**/mnt/data/** に置き換えます。ファイルシステムを マウントする必要があります。

 $\circ$ 

 $\circ$ 

複数のファイルシステムのバックアップを作成して **1** つのテープデバイスに保存する 場合は、復元時にそれらを簡単に識別できるように **-L label** オプションを使用して、各 バックアップにセッションラベルを追加します。**label** を、バックアップの名前 **(**例**: backup\_data)** に置き換えます。

例**11.1** 複数の **XFS** ファイルシステムのバックアップ

**/boot/** ディレクトリーおよび **/data/** ディレクトリーにマウントされている **XFS** ファイ ルシステムのコンテンツのバックアップを作成し、作成したバックアップ内容をファイルと して **/backup-files/** ディレクトリーに保存するには、次のコマンドを実行します。

# xfsdump -l 0 -f **/backup-files/boot.xfsdump /boot** # xfsdump -l 0 -f **/backup-files/data.xfsdump /data**

**1** つのテープデバイスにある複数のファイルシステムのバックアップを作成する場合 は、**-L label** オプションを使用して、各バックアップにセッションラベルを追加します。

# xfsdump -l 0 -L **"backup\_boot"** -f **/dev/st0 /boot** # xfsdump -l 0 -L **"backup\_data"** -f **/dev/st0 /data**

# 関連情報

**xfsdump(8) man** ページ

**11.3.** 関連情報

**xfsdump(8) man** ページ

第**12**章 バックアップからの **XFS** ファイルシステムの復元

システム管理者は、**xfsrestore** ユーティリティーを使用して、**xfsdump** ユーティリティーで作成さ れ、ファイルまたはテープに保存されている **XFS** バックアップを復元できます。

**12.1.** バックアップから **XFS** を復元する機能

**xfsrestore** ユーティリティーは、**xfsdump** により作成されたバックアップからファイルシステムを 復元します。**xfsrestore** ユーティリティーには **2** つのモードがあります。

**simple** モードでは、ユーザーはレベル **0** のダンプからファイルシステム全体を復元できま す。これがデフォルトのモードです。

**cumulative** モードでは、増分バックアップ **(**つまりレベル **1** からレベル **9)** からファイルシ ステムを復元できます。

各バックアップは、**session ID** または **session label** で一意に識別されます。複数のバックアップを 含むテープからバックアップを復元するには、対応するセッション **ID** またはラベルが必要です。

バックアップから特定のファイルを抽出、追加、または削除するには、**xfsrestore** インタラクティブ モードを起動します。インタラクティブモードでは、バックアップファイルを操作する一連のコマンド が提供されます。

### 関連情報

 $\bullet$ 

 $\bullet$ 

**xfsrestore(8) man** ページ

**12.2. XFSRESTORE** を使用してバックアップから **XFS** ファイルシステムを復元

この手順では、**XFS** ファイルシステムの内容を、ファイルまたはテープのバックアップから復元する 方法を説明します。

前提条件

**XFS** [ファイルシステムのバックアップの作成](https://access.redhat.com/documentation/ja-jp/red_hat_enterprise_linux/9/html/managing_file_systems/backing-up-an-xfs-file-system_managing-file-systems) の説明に従って、**XFS** ファイルシステムの ファイルまたはテープのバックアップ

バックアップを復元できるストレージデバイス。

# 手順

バックアップを復元するコマンドは、フルバックアップから復元するか、増分バックアップ から復元するか、**1** つのテープデバイスから複数のバックアップを復元するかによって異なり ます。

# xfsrestore [-r] [-S session-id] [-L session-label] [-i] -f backup-location restoration-path

 $\Omega$ 

**backup-location** を、バックアップの場所に置き換えます。これは、通常のファイ ル、テープドライブ、またはリモートテープデバイスになります。たとえば、ファイルの 場合は **/backup-files/Data.xfsdump**、テープドライブの場合は **/dev/st0** に置き換えます。

 $\circ$ 

**restoration-path** を、ファイルシステムを復元するディレクトリーへのパスに置き換 えます。たとえば、**/mnt/data/** に置き換えます。

 $\circ$ 

ファイルシステムを増分 **(**レベル **1** からレベル **9)** バックアップから復元するには、**-r** オプションを追加します。

 $\circ$ 

複数のバックアップを含むテープデバイスからバックアップを復元するには、**-S** オプ ションまたは **-L** オプションを使用してバックアップを指定します。

**-S** オプションではセッション **ID** でバックアップを選択でき、**-L** オプションではセッ ションラベルで選択できます。セッション **ID** とセッションラベルを取得するに は、**xfsrestore -I** コマンドを使用します。

**session-id** を、バックアップのセッション **ID** に置き換えます。たとえば、**b74a3586 e52e-4a4a-8775-c3334fa8ea2c** に置き換えます。**session-label** を、バックアップのセッ ションラベルに置き換えます。たとえば、**my\_backup\_session\_label** に置き換えます。

 $\circ$ 

**xfsrestore** をインタラクティブに使用するには、**-i** オプションを使用します。

インタラクティブダイアログは、指定されたデバイスの、**xfsrestore** による読み取り が終了してから始まります。インタラクティブな **xfsrestore** シェルの使用可能なコマンド には、**cd**、**ls**、**add**、**delete**、**extract** があります。コマンドの全リストを見るには、**help** コマンドを使用します。

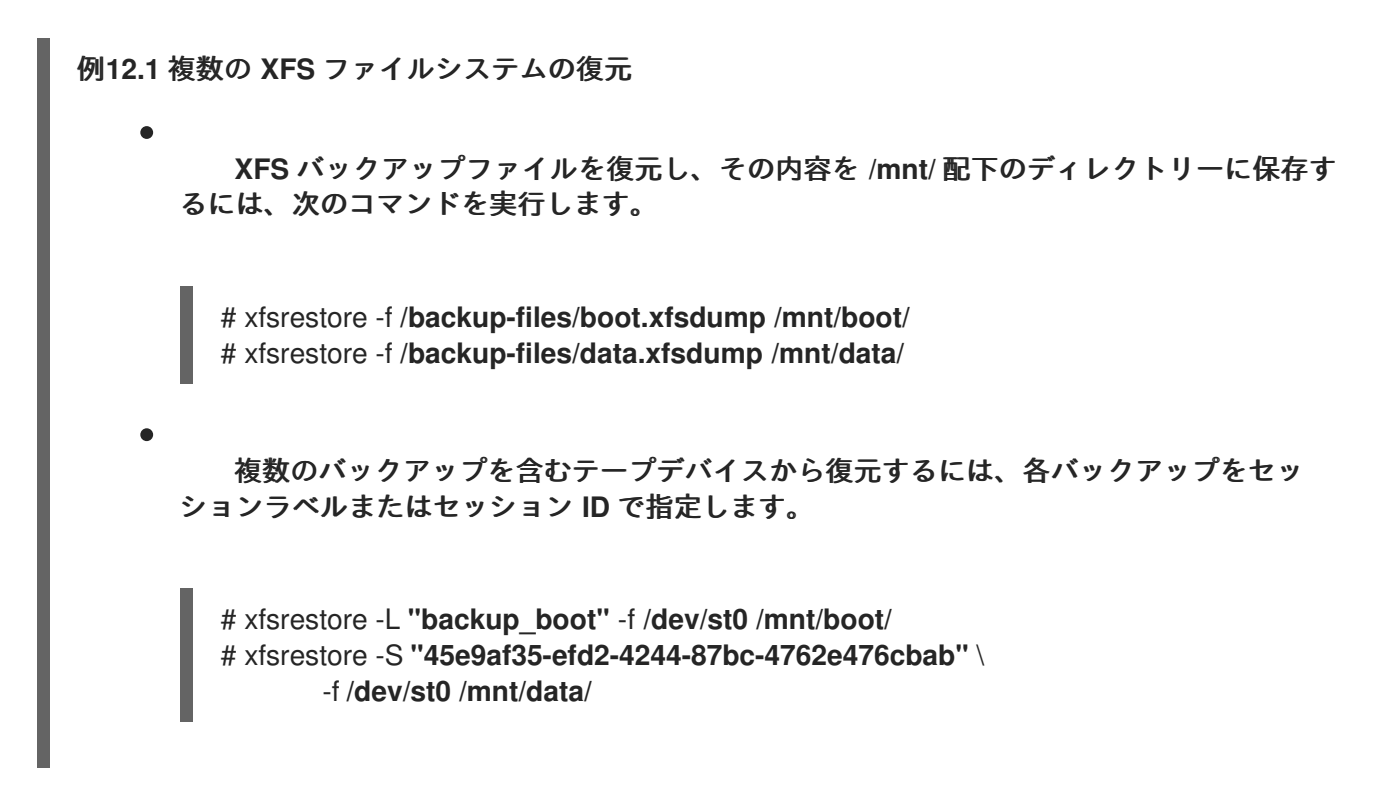

## 関連情報

**xfsrestore(8) man** ページ

**12.3.** テープから **XFS** バックアップを復元するときの情報メッセージ

複数のファイルシステムのバックアップを使用してテープからバックアップを復元すると き、**xfsrestore** ユーティリティーがメッセージを出力することがあります。メッセージは、**xfsrestore** がテープ上の各バックアップを順番に調べたときに、要求されたバックアップと一致するものが見つ かったかどうかを通知します。以下に例を示します。

xfsrestore: preparing drive xfsrestore: examining media file 0 xfsrestore: inventory session uuid (8590224e-3c93-469c-a311-fc8f23029b2a) does not match the media header's session uuid (7eda9f86-f1e9-4dfd-b1d4-c50467912408) xfsrestore: examining media file 1 xfsrestore: inventory session uuid (8590224e-3c93-469c-a311-fc8f23029b2a) does not match the media header's session uuid (7eda9f86-f1e9-4dfd-b1d4-c50467912408) [...]

情報メッセージは、一致するバックアップが見つかるまで継続して表示されます。

# **12.4.** 関連情報

**xfsrestore(8) man** ページ

第**13**章 **XFS** ファイルシステムのサイズの拡大

システム管理者は、**XFS** ファイルシステムのサイズを増やして、より大きなストレージ容量を最大限 に活用できます。

# 重要

現在、**XFS** ファイルシステムのサイズを縮小することはできません。

**13.1. XFS\_GROWFS** で **XFS** ファイルシステムのサイズの拡大

この手順では、**xfs\_growfs** ユーティリティーを使用して **XFS** ファイルシステムを拡張する方法を説 明します。

# 前提条件

 $\bullet$ 

 $\bullet$ 

基礎となるブロックデバイスのサイズが、後でファイルシステムのサイズを変更するのに十 分な大きさである。該当するブロックデバイスのサイズを変更する場合は、ブロックデバイス に適した方法を選択してください。

**XFS** ファイルシステムをマウントしている。

# 手順

**XFS** ファイルシステムのマウント時に、**xfs\_growfs** ユーティリティーを使用してサイズを 大きくします。

# xfs\_growfs file-system -D new-size

 $\circ$ 

**file-system** を、**XFS** ファイルシステムのマウントポイントに置き換えます。

 $\circ$ 

 $\mathcal{L}_{\mathcal{A}}$ 

**-D** オプションを指定して、**new-size** を、ファイルシステムブロックの数で指定され ているファイルシステムの新しいサイズに置き換えます。

特定の **XFS** ファイルシステムのブロックサイズ **(KB** 単位**)** を調べるには、**xfs\_info** ユーティリティーを使用します。

116

```
# xfs_info block-device
...
data = bsize=4096
...
```
 $\circ$ 

**xfs\_growfs** は、**-D** オプションを指定しないと、基となるデバイスがサポートする最 大サイズまでファイルシステムを拡張します。

# 関連情報

 $\bullet$ 

**xfs\_growfs(8) man** ページ

### 第**14**章 **XFS** エラー動作の設定

異なる **I/O** エラーが発生すると、**XFS** ファイルシステムの動作を設定できます。

**14.1. XFS** で設定可能なエラー処理

**XFS** ファイルシステムは、**I/O** 操作中にエラーが発生すると、以下のいずれかの方法で応答します。

**XFS** は、操作が成功するまで、または **XFS** が設定制限に到達するまで **I/O** 操作を繰り返し 再試行します。

この制限は、再試行の最大数または再試行の最大時間を基にしています。

**XFS** は、エラーを永続的に考慮し、ファイルシステムで操作を停止します。

**XFS** が以下のエラー条件に反応する方法を設定できます。

**EIO**

読み取りまたは書き込み時のエラー

# **ENOSPC**

デバイスに空き容量がない

**ENODEV**

デバイスが見つからない

最大再試行回数と、**XFS** がエラーを永続的と見なすまでの最大時間を秒単位で設定できます。**XFS** は、いずれかの制限に達すると操作の再試行を停止します。

また、ファイルシステムのマウントを解除するときに、他の設定に関係なく **XFS** が再試行を即座に キャンセルするように **XFS** を設定することもできます。この設定により、永続的なエラーを出して も、マウント解除操作は成功します。

デフォルトの動作

各 **XFS** エラー条件のデフォルトの動作は、エラーコンテキストによって異なります。**ENODEV** など の **XFS** エラーは、リトライ回数に関係なく致命的で回復不能とみなされます。デフォルトの再試行制 限は **0** です。

**14.2.** 特定の、未定義の **XFS** エラー条件の設定ファイル

以下のディレクトリーは、さまざまなエラー状態に対して **XFS** エラー動作を制御する設定ファイル を保存します。

**/sys/fs/xfs/device/error/metadata/EIO/**

**EIO** エラー条件の場合

**/sys/fs/xfs/device/error/metadata/ENODEV/**

**ENODEV** エラー条件の場合

**/sys/fs/xfs/device/error/metadata/ENOSPC/**

**ENOSPC** エラー条件の場合

**/sys/fs/xfs/device/error/default/**

その他のすべての未定義エラー条件の共通設定

各ディレクトリーには、再試行制限を設定するために以下の設定ファイルが含まれています。

**max\_retries**

**XFS** が操作を再試行する最大回数を制御します。

**retry\_timeout\_seconds**

**XFS** が操作の再試行を停止するまでの時間制限を秒単位で指定します。

**14.3.** 特定の条件に対する **XFS** 動作の設定

この手順では、**XFS** が特定のエラー条件にどのように反応するかを設定します。

再試行の最大数、再試行時間制限、またはその両方を設定します。

再試行の最大数を設定するには、必要な数を **max\_retries** ファイルに書き込みます。

# echo **value** > /sys/fs/xfs/**device**/error/metadata/**condition**/max\_retries

 $\circ$ 

 $\circ$ 

時間制限を設定するには、希望する秒数を **retry\_timeout\_seconds** ファイルに書き込 みます。

# echo **value** > /sys/fs/xfs/**device**/error/metadata/**condition**/retry\_timeout\_second

**value** は、**-1** から **C** 符号付き整数型の可能な最大値です。これは、**64** ビットの **Linux** では **2147483647** です。

いずれの制限も、**-1** の値は継続的な再試行に使用され、**0** は即座に停止するために使用され ます。

**device** は、**/dev/** ディレクトリーにあるデバイス名です。たとえば、**sda** です。

**14.4.** 未定義の条件に対する **XFS** 動作の設定

この手順では、**XFS** が、共通の設定を共有するすべての未定義のエラー条件に反応する方法を設定し ます。

### 手順

再試行の最大数、再試行時間制限、またはその両方を設定します。

 $\circ$ 

再試行の最大数を設定するには、必要な数を **max\_retries** ファイルに書き込みます。

# echo **value** > /sys/fs/xfs/**device**/error/metadata/default/max\_retries

 $\circ$ 

 $\mathcal{L}_{\mathcal{A}}$ 

時間制限を設定するには、希望する秒数を **retry\_timeout\_seconds** ファイルに書き込 みます。

# echo **value** > /sys/fs/xfs/**device**/error/metadata/default/retry\_timeout\_seconds

**value** は、**-1** から **C** 符号付き整数型の可能な最大値です。これは、**64** ビットの **Linux** では **2147483647** です。

いずれの制限も、**-1** の値は継続的な再試行に使用され、**0** は即座に停止するために使用され ます。

**device** は、**/dev/** ディレクトリーにあるデバイス名です。たとえば、**sda** です。

**14.5. XFS** アンマウント動作の設定

この手順では、ファイルシステムのアンマウント時に **XFS** がエラー状態に対応するように設定しま す。

ファイルシステムに **fail\_at\_unmount** オプションを設定すると、マウント解除時にその他すべての エラー設定が上書きされ、**I/O** 操作を再試行せずにすぐにファイルシステムをマウント解除します。こ れにより、永続的なエラーが発生した場合でも、マウント解除操作を成功できます。

警告 

マウント解除プロセスの開始後に **fail\_at\_unmount** の値を変更することはでき ません。アンマウントプロセスにより、設定ファイルが各ファイルシステムの **sysfs** インターフェイスから削除されます。ファイルシステムのマウント解除を開 始する前に、マウント解除動作を設定する必要があります。

手順

**fail\_at\_unmount** オプションを有効または無効にします。

 $\circ$ 

ファイルシステムのマウント解除時にすべての操作を再試行する場合は、オプション を有効にします。

# echo 1 > /sys/fs/xfs/**device**/error/fail\_at\_unmount

 $\circ$ 

ファイルシステムのマウント解除時に、再試行制限の **max\_retries** および **retry\_timeout\_seconds** を回避するには、オプションを無効にします。

# echo 0 > /sys/fs/xfs/**device**/error/fail\_at\_unmount

**device** は、**/dev/** ディレクトリーにあるデバイス名です。たとえば、**sda** です。

第**15**章 ファイルシステムの検査と修復

**RHEL** は、ファイルシステムの検査および修復が可能なファイルシステム管理ユーティリティーを提 供します。このツールは、通常 **fsck** ツールと呼ばれることが多く、**fsck** は、**file system check** を短 くした名前になります。ほとんどの場合、このようなユーティリティーは、必要に応じてシステムの起 動時に自動的に実行しますが、必要な場合は手動で呼び出すこともできます。

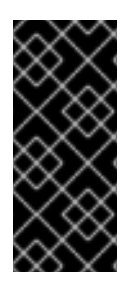

重要

ファイルシステムチェッカーは、ファイルシステム全体のメタデータの整合性のみを 保証します。チェッカーは、ファイルシステムに含まれる実際のデータを認識しないた め、データのリカバリーツールではありません。

**15.1.** ファイルシステムの検査が必要なシナリオ

以下のいずれかが発生した場合は、関連する **fsck** ツールを使用してシステムを検査できます。

- システムが起動しない
- 特定ディスクのファイルが破損する
- 不整合によりファイルシステムがシャットダウンするか、読み取り専用に変更する
- ファイルシステムのファイルにアクセスできない

ファイルシステムの不整合は、ハードウェアエラー、ストレージ管理エラー、ソフトウェアバグなど のさまざまな理由で発生する可能性があります。

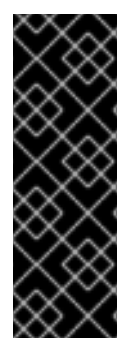

### 重要

ファイルシステムの検査ツールは、ハードウェアの問題を修復できません。修復を正 常に動作させるには、ファイルシステムが完全に読み取り可能かつ書き込み可能である 必要があります。ハードウェアエラーが原因でファイルシステムが破損した場合は、ま ず **dd(8)** ユーティリティーなどを使用して、ファイルシステムを適切なディスクに移動 する必要があります。

ジャーナリングファイルシステムの場合、システムの起動時に通常必要なのは、必要に応じてジャー ナルを再生することだけで、これは通常非常に短い操作になります。

ただし、ジャーナリングファイルシステムであっても、ファイルシステムの不整合や破損が発生した 場合は、ファイルシステムチェッカーを使用してファイルシステムを修復する必要があります。

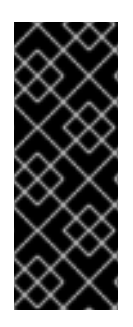

重要

**/etc/fstab** の **6** 番目のフィールドを **0** に設定すると、システムの起動時にファイルシ ステムの検査を無効にできます。ただし、**Red Hat** は、システムの起動時に **fsck** に問題 がある場合 **(**非常に大きなファイルシステムやリモートファイルシステムなど**)** を除い て、無効にすることを推奨しません。

# 関連情報

- **fstab(5) man** ページ
- **fsck(8) man** ページ
- **dd(8) man** ページ

通常、ファイルシステムの検査および修復のツールを実行すると、検出された不整合の少なくとも一 部が自動的に修復されることが期待できます。場合によっては、以下の問題が発生する場合がありま す。

- **inode** やディレクトリーが大幅に損傷し、修復できない場合は、破棄される場合がありま す。
	- ファイルシステムが大きく変更する場合があります。

予期しない変更や、望ましくない変更が永続的に行われないようにするには、この手順にまとめられ ている予防手順を行ってください。

**<sup>15.2.</sup> FSCK** の実行による潜在的な悪影響

**15.3. XFS** のエラー処理メカニズム

本セクションでは、**XFS** がファイルシステム内のさまざまな種類のエラーを処理する方法を説明しま す。

不完全なアンマウント

ジャーナリングは、ファイルシステムで発生したメタデータの変更のトランザクション記録を保持し ます。

システムクラッシュ、電源障害、またはその他の不完全なアンマウントが発生した場合、**XFS** は ジャーナル **(**ログとも呼ばれる**)** を使用してファイルシステムを復旧します。カーネルは **XFS** ファイル システムをマウントするときにジャーナルの復旧を実行します。

#### 破損

この文脈での 破損 は、次のような原因によるファイルシステムのエラーを意味します。

- ハードウェア障害
- ストレージファームウェア、デバイスドライバー、ソフトウェアスタック、またはファイル システム自体のバグ
- ファイルシステムの一部が、ファイルシステム外の何かにより上書きされる問題

**XFS** は、ファイルシステムまたはファイルシステムメタデータの破損を検出すると、ファイルシステ ムをシャットダウンして、システムログにインシデントを報告することがあります。**/var** ディレクト リーが置かれているファイルシステムで破損が発生すると、このログは再起動後に利用できなくなりま す。

例**15.1 XFS** の破損を報告するシステムログエントリー

# dmesg --notime | tail -15

XFS (loop0): Mounting V5 Filesystem

XFS (loop0): Metadata CRC error detected at xfs\_agi\_read\_verify+0xcb/0xf0 [xfs], xfs\_agi block 0x2

XFS (loop0): Unmount and run xfs\_repair

XFS (loop0): First 128 bytes of corrupted metadata buffer: 00000000027b3b56: 00 00 00 00 00 00 00 00 00 00 00 00 00 00 00 00 ................ 000000005f9abc7a: 00 00 00 00 00 00 00 00 00 00 00 00 00 00 00 00 ................ 000000005b0aef35: 00 00 00 00 00 00 00 00 00 00 00 00 00 00 00 00 ................

00000000da9d2ded: 00 00 00 00 00 00 00 00 00 00 00 00 00 00 00 00 ................ 000000001e265b07: 00 00 00 00 00 00 00 00 00 00 00 00 00 00 00 00 ................ 000000006a40df69: 00 00 00 00 00 00 00 00 00 00 00 00 00 00 00 00 ................ 000000000b272907: 00 00 00 00 00 00 00 00 00 00 00 00 00 00 00 00 ................ 00000000e484aac5: 00 00 00 00 00 00 00 00 00 00 00 00 00 00 00 00 ................ XFS (loop0): metadata I/O error in "xfs\_trans\_read\_buf\_map" at daddr 0x2 len 1 error 74 XFS (loop0): xfs\_imap\_lookup: xfs\_ialloc\_read\_agi() returned error -117, agno 0 XFS (loop0): Failed to read root inode 0x80, error 11

ユーザー空間ユーティリティーは通常、破損した **XFS** ファイルシステムにアクセスしようとすると **Input/output error** メッセージを報告します。破損したログを使用して **XFS** ファイルシステムをマウン トすると、マウントに失敗し、次のエラーメッセージが表示されます。

mount: /mount-point: mount(2) system call failed: Structure needs cleaning.

破損を修復するには、手動で xfs repair ユーティリティーを使用する必要があります。

## 関連情報

**xfs\_repair(8) man** ページ

**15.4. XFS\_REPAIR** で **XFS** ファイルシステムの検査

この手順では、**xfs\_repair** ユーティリティーを使用して **XFS** ファイルシステムの読み取り専用の検 査を実行します。破損を修復するには、手動で xfs\_repair ユーティリティーを使用する必要がありま す。**xfs\_repair** は、その他のファイルシステム修復ユーティリティーとは異なり、**XFS** ファイルシステ ムが正しくアンマウントされていなくても起動時には動作しません。不完全なアンマウントが発生した 場合、**XFS** は単にマウント時にログを再生して、一貫したファイルシステムを確保します。**xfs\_repair** は、最初にマウントし直さずに、ダーティーログがある **XFS** ファイルシステムを修復することはでき ません。

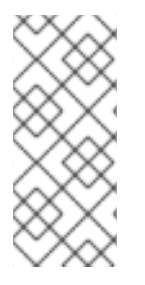

注記

**xfsprogs** パッケージには **fsck.xfs** バイナリーがありますが、これは、システムの起 動時に **fsck.file** システムバイナリーを検索する **initscripts** を満たすためにのみ存在しま す。**fsck.xfs** は、すぐに終了コード **0** で終了します。

# 手順

1.

г

ファイルシステムをマウントおよびアンマウントしてログを再生します。

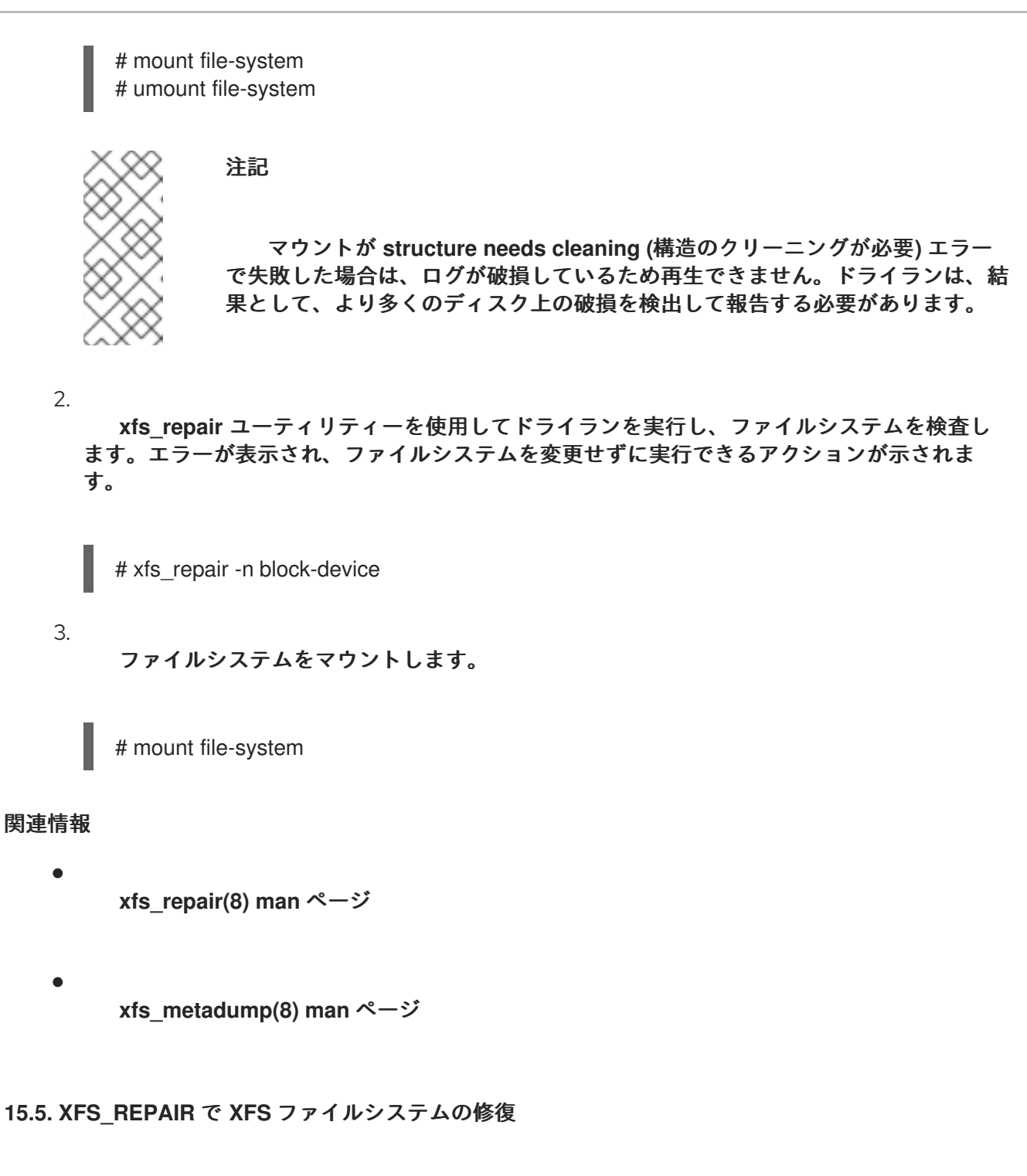

この手順では、**xfs\_repair** ユーティリティーを使用して破損した **XFS** ファイルシステムを修復しま す。

### 手順

1.

**xfs\_metadump** ユーティリティーを使用して、診断またはテストの目的で、修復する前に メタデータイメージを作成します。修復前のファイルシステムメタデータイメージは、破損が ソフトウェアのバグによるものであるかどうかのサポート調査に役立ちます。修復前のイメー ジに含まれる破損のパターンは、根本的な分析に役に立つ場合があります。

**xfs\_metadump** デバッグツールを使用して、**XFS** ファイルシステムからファイルにメ

タデータをコピーします。サポートに大きな メタダンプ ファイルを送信する必要がある場 合は、標準の圧縮ユーティリティーを使用して生成された メタダンプ ファイルを圧縮して ファイルサイズを縮小できます。

# xfs\_metadump block-device metadump-file

2.

ファイルシステムを再マウントしてログを再生します。

# mount file-system # umount file-system

3.

アンマウントしたファイルシステムを修復するには、**xfs\_repair** ユーティリティーを使用 します。

マウントが成功した場合、追加のオプションは必要ありません。

# xfs repair block-device

マウントが **Structure needs cleaning** エラーで失敗した場合は、ログが破損している ため再生できません。ログを消去するには、**-L** オプション **(force log zeroing)** を使用しま す。

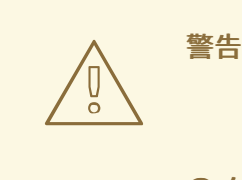

このコマンドを実行すると、クラッシュ時に進行中だったすべて のメタデータの更新が失われます。これにより、ファイルシステムに 重大な損傷やデータ損失が生じる可能性があります。これは、ログを 再生できない場合に最後の手段としてのみ使用してください。

# xfs repair -L block-device

4.

ファイルシステムをマウントします。

# mount file-system

関連情報

**xfs\_repair(8) man** ページ

**15.6. EXT2**、**EXT3**、および **EXT4** でエラー処理メカニズム

**ext2**、**ext3**、および **ext4** のファイルシステムは、**e2fsck** ユーティリティーを使用して、ファイルシ ステムの検査と修復を実行します。ファイル名の **fsck.ext2**、**fsck.ext3**、および **fsck.ext4** は、**e2fsck** ユーティリティーへのハードリンクです。これらのバイナリーは、システムの起動時に自動的に実行 し、その動作は確認されるファイルシステムと、そのファイルシステムの状態によって異なります。

完全なファイルシステムの検査および修復は、メタデータジャーナリングファイルシステムではない **ext2** や、ジャーナルのない **ext4** ファイルシステムに対して呼び出されます。

メタデータジャーナリング機能のある **ext3** ファイルシステムおよび **ext4** ファイルシステムの場合、 ジャーナルはユーザー空間で再生され、ユーティリティーは終了します。これは、ジャーナルの再生に よりクラッシュ後のファイルシステムの整合性が確保されるためのデフォルト動作になります。

このファイルシステムで、マウント中にメタデータの不整合が生じると、その事実がファイルシステ ムのスーパーブロックに記録されます。**e2fsck** が、このようなエラーでファイルシステムがマークさ れていることを検出すると、**e2fsck** はジャーナル **(**がある場合**)** の再生後にフルチェックを実行しま す。

関連情報

**fsck(8) man** ページ

**e2fsck(8) man** ページ

**15.7. E2FSCK** で **EXT2**、**EXT3**、または **EXT4** ファイルシステムの検査

この手順では、**e2fsck** ユーティリティーを使用して、**ext2** ファイルシステム、**ext3** ファイルシステ ム、または **ext4** ファイルシステムを検査します。

手順

1.

ファイルシステムを再マウントしてログを再生します。

# mount file-system # umount file-system

2.

ドライランを実行して、ファイルシステムを検査します。

# e2fsck -n block-device

注記

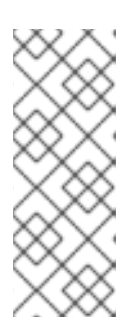

エラーが表示され、ファイルシステムを変更せずに実行できるアクションが 示されます。整合性チェック後のフェーズでは、修復モードで実行していた場合 に前のフェーズで修正されていた不整合が検出される可能性があるため、追加の エラーが出力される場合があります。

## 関連情報

**2eimage(8) man** ページ

**e2fsck(8) man** ページ

**15.8. E2FSCK** で **EXT2**、**EXT3**、または **EXT4** ファイルシステムの修復

この手順では、**e2fsck** ユーティリティーを使用して、破損した **ext2**、**ext3**、または **ext 4** のファイ ルシステムを修復します。

### 手順

1.

サポート調査のためにファイルシステムイメージを保存します。修復前のファイルシステム メタデータイメージは、破損がソフトウェアのバグによるものであるかどうかのサポート調査 に役立ちます。修復前のイメージに含まれる破損のパターンは、根本的な分析に役に立つ場合 があります。

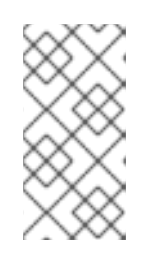

注記

ファイルシステムが大幅に損傷している場合は、メタデータイメージの作成 に関連して問題が発生する可能性があります。

テスト目的でイメージを作成する場合は、**-r** オプションを指定して、ファイルシステ

ム自体と同じサイズのスパースファイルを作成します。その後、**e2fsck** は作成されたファ イルで直接操作できます。

# e2image -r block-device image-file

診断用にアーカイブまたは提供するイメージを作成する場合は、**-Q** オプションを使用 して、転送に適したよりコンパクトなファイル形式を作成します。

# e2image -Q block-device image-file

2.

ファイルシステムを再マウントしてログを再生します。

# mount file-system # umount file-system

3.

ファイルシステムを自動的に修復します。ユーザーの介入が必要な場合は、**e2fsck** が出力 の未修正の問題を示し、このステータスを終了コードに反映させます。

# e2fsck -p block-device

# 関連情報

**2eimage(8) man** ページ

**e2fsck(8) man** ページ

第**16**章 ファイルシステムのマウント

システム管理者は、システムにファイルシステムをマウントすると、ファイルシステムのデータにア クセスできます。

**16.1. LINUX** のマウントメカニズム

本セクションでは、**Linux** でのファイルシステムのマウントに関する基本概念を説明します。

**Linux**、**UNIX**、および類似のオペレーティングシステムでは、さまざまなパーティションおよびリ ムーバブルデバイス **(CD**、**DVD**、**USB** フラッシュドライブなど**)** にあるファイルシステムをディレクト リーツリーの特定のポイント **(**マウントポイント**)** に接続して、再度切り離すことができます。ファイル システムがディレクトリーにマウントされている間は、そのディレクトリーの元の内容にアクセスする ことはできません。

**Linux** では、ファイルシステムがすでに接続されているディレクトリーにファイルシステムをマウン トできます。

マウント時には、次の方法でデバイスを識別できます。

**UUID (universally unique identifier): UUID=34795a28-ca6d-4fd8-a347-73671d0c19cb** な ど

ボリュームラベル **- LABEL=home** など

非永続的なブロックデバイスへのフルパス **- /dev/sda3** など

デバイス名、目的のディレクトリー、ファイルシステムタイプなど、必要な情報をすべて指定せずに **mount** コマンドを使用してファイルシステムをマウントすると、**mount** ユーティリティーは **/etc/fstab** ファイルの内容を読み取り、指定のファイルシステムが記載されているかどうかを確認しま す。**/etc/fstab** ファイルには、選択したファイルシステムがマウントされるデバイス名およびディレク トリーのリスト、ファイルシステムタイプ、およびマウントオプションが含まれます。そのた め、**/etc/fstab** で指定されたファイルシステムをマウントする場合は、以下のコマンド構文で十分で す。

マウントポイントによるマウント**:**

# mount directory

ブロックデバイスによるマウント**:**

# mount device

## 関連情報

 $\bullet$ 

 $\bullet$ 

**mount(8)** の **man** ページ

**UUID** [などの永続的な命名属性のリストを表示する方法。](https://access.redhat.com/documentation/ja-jp/red_hat_enterprise_linux/9/html-single/managing_file_systems/index#proc_listing-persistent-naming-attributes_assembly_overview-of-persistent-naming-attributes)

**16.2.** 現在マウントされているファイルシステムのリスト表示

この手順では、コマンドラインに、現在マウントされているファイルシステムのリストを表示する方 法を説明します。

手順

マウントされているファイルシステムのリストを表示するには、**findmnt** ユーティリティー を使用します。

\$ findmnt

リスト表示されているファイルシステムを、特定のファイルシステムタイプに制限するに は、**--types** オプションを追加します。

\$ findmnt --types fs-type

以下に例を示します。

例**16.1 XFS** ファイルシステムのみを表示

\$ findmnt --types xfs

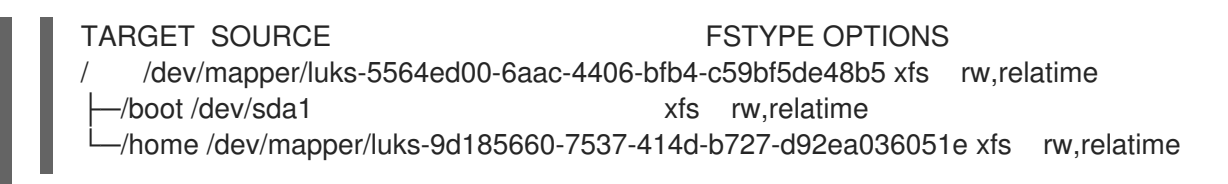

# 関連情報

 $\epsilon$ 

**findmnt(8) man** ページ

**16.3. MOUNT** でファイルシステムのマウント

この手順では、**mount** ユーティリティーを使用してファイルシステムをマウントする方法を説明し ます。

前提条件

選択したマウントポイントにファイルシステムがマウントされていない。

\$ findmnt mount-point

# 手順

1.

特定のファイルシステムを添付する場合は、**mount** ユーティリティーを使用します。

# mount device mount-point

例**16.2 XFS** ファイルシステムのマウント

たとえば、**UUID** により識別されるローカル **XFS** ファイルシステムをマウントするに は、次のコマンドを実行します。

# mount UUID=ea74bbec-536d-490c-b8d9-5b40bbd7545b /mnt/data

2.

**mount** がファイルシステムタイプを自動的に認識できない場合は、**--types** オプションで指 定します。

# mount --types type device mount-point

例**16.3 NFS** ファイルシステムのマウント

たとえば、リモートの **NFS** ファイルシステムをマウントするには、次のコマンドを実 行します。

# mount --types nfs4 host:/remote-export /mnt/nfs

#### 関連情報

 $\bullet$ 

**mount(8)** の **man** ページ

**16.4.** マウントポイントの移動

この手順では、マウントされたファイルシステムのマウントポイントを、別のディレクトリーに変更 する方法を説明します。

# 手順

1.

ファイルシステムがマウントされているディレクトリーを変更するには、以下のコマンドを 実行します。

# mount --move old-directory new-directory

例**16.4** ホームファイルシステムの移動

たとえば、**/mnt/userdirs/** ディレクトリーにマウントされたファイルシステムを **/home/** マウントポイントに移動するには、以下のコマンドを実行します。

# mount --move /mnt/userdirs /home

2.

ファイルシステムが想定どおりに移動したことを確認します。

\$ findmnt \$ ls old-directory \$ ls new-directory

関連情報

**mount(8)** の **man** ページ

**16.5. UMOUNT** でファイルシステムのアンマウント

この手順では、**umount** ユーティリティーを使用してファイルシステムをアンマウントする方法を説 明します。

## 手順

- 1. 次のいずれかのコマンドを使用してファイルシステムをアンマウントします。
	- マウントポイントで行う場合は、以下のコマンドを実行します。

# umount mount-point

デバイスで行う場合は、以下のコマンドを実行します。

# umount device

コマンドが次のようなエラーで失敗した場合は、プロセスがリソースを使用しているため、 ファイルシステムが使用中であることを意味します。

umount: /run/media/user/FlashDrive: target is busy.

## 2.

ファイルシステムが使用中の場合は、**fuser** ユーティリティーを使用して、ファイルシステ ムにアクセスしているプロセスを特定します。以下に例を示します。

\$ fuser --mount /run/media/user/FlashDrive

/run/media/user/FlashDrive: 18351

その後、ファイルシステムを使用してプロセスを終了し、マウント解除を再度試みます。

# **16.6.** 一般的なマウントオプション

次の表に、**mount** ユーティリティーの最も一般的なオプションを示します。次の構文を使用して、

# これらのマウントオプションを適用できます。

# mount --options option1,option2,option3 device mount-point

# 表**16.1** 一般的なマウントオプション

I

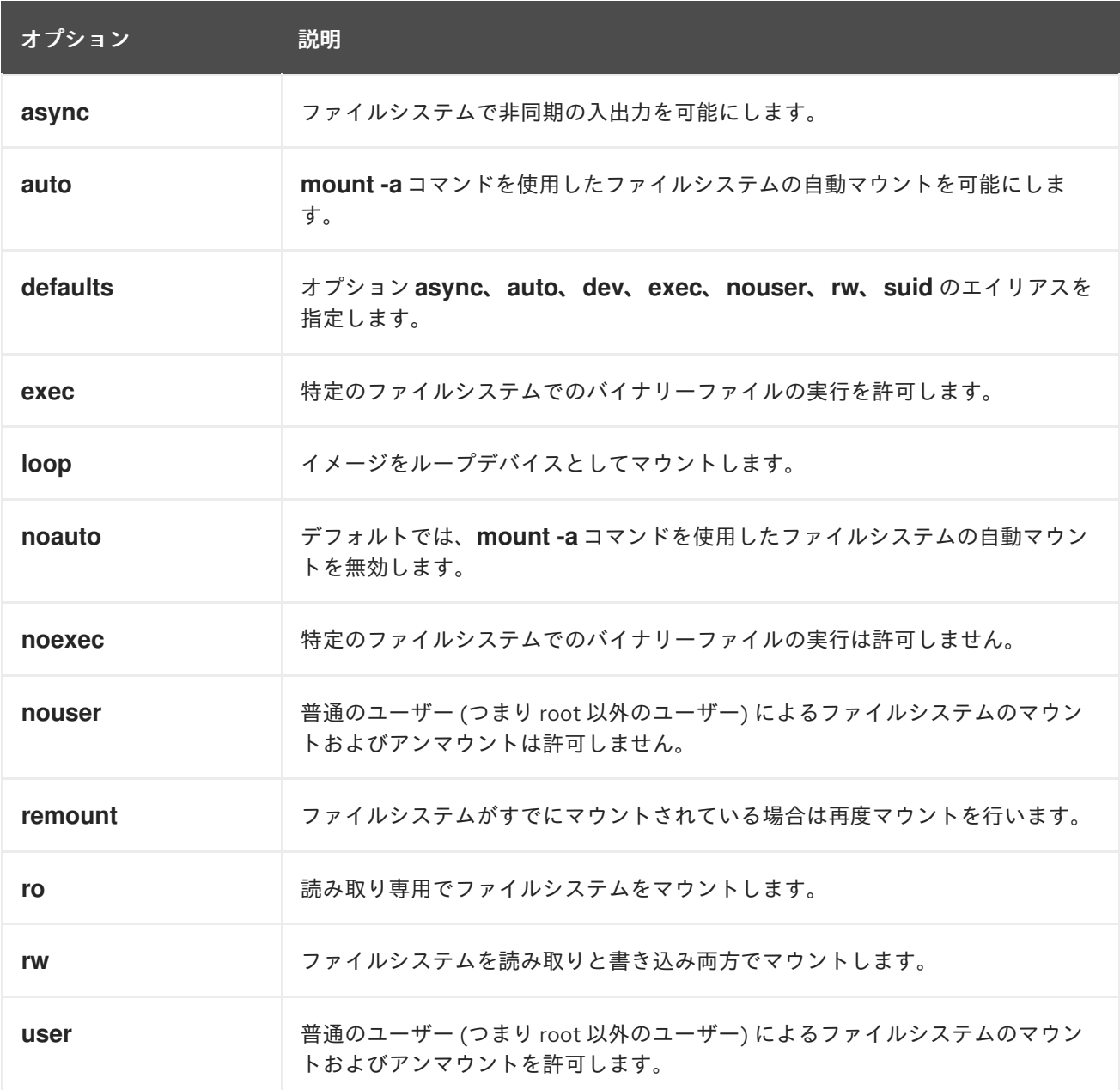

第**17**章 複数のマウントポイントでのマウント共有

システム管理者は、マウントポイントを複製して、複数のディレクトリーからファイルシステムにア クセスするようにできます。

**17.1.** 共有マウントのタイプ

使用できる共有マウントには複数のタイプがあります。共有マウントポイントの種類によって、マウ ントポイントに別のファイルシステムをマウントしたときに発生する内容がなります。共有マウント は、共有サブツリー 機能を使用して実装されます。

次のマウントタイプを使用できます。

プライベート

このタイプは、伝播イベントを受信または転送しません。

複製マウントポイントまたは元のマウントポイントのどちらかに別のファイルシステムをマウ ントしても、それは他方には反映されません。

#### **shared**

このタイプは、指定したマウントポイントの正確なレプリカを作成します。

マウントポイントが **shared** マウントとしてマークされている場合は、元のマウントポイント内 のすべてのマウントが複製マウントポイントに反映されます **(**その逆も同様です**)**。

これは、**root** ファイルシステムのデフォルトのマウントタイプです。

#### **slave**

このタイプは、指定したマウントポイントの限定的な複製を作成します。

マウントポイントが **slave** マウントとしてマークされている場合は、元のマウントポイント内 のすべてのマウントがそれに反映されますが、**slave** マウント内のマウントは元のマウントに反映さ れません。

#### **unbindable**

このタイプは、指定のマウントポイントの複製をまったく行いません。

# 関連情報

**Linux Weekly News** の **Shared [subtrees](https://lwn.net/Articles/159077/)** 記事

**17.2.** プライベートマウントポイントの複製の作成

この手順では、マウントポイントをプライベートマウントとして複製します。複製後に、複製または 元のマウントポイントにマウントするファイルシステムは、他方のマウントポイントには反映されませ ん。

### 手順

1. 元のマウントポイントから仮想ファイルシステム **(VFS)** ノードを作成します。

# mount --bind original-dir original-dir

2.

3.

元のマウントポイントをプライベートとしてマークします。

# mount --make-private original-dir

あるいは、選択したマウントポイントと、その下のすべてのマウントポイントのマウントタ イプを変更するには、**--make-private** ではなく、**--make-rprivate** オプションを使用します。

複製を作成します。

# mount --bind original-dir duplicate-dir

例**17.1** プライベートマウントポイントとして **/mnt** に **/media** を複製

1.

**/media** ディレクトリーから **VFS** ノードを作成します。

# mount --bind /media /media

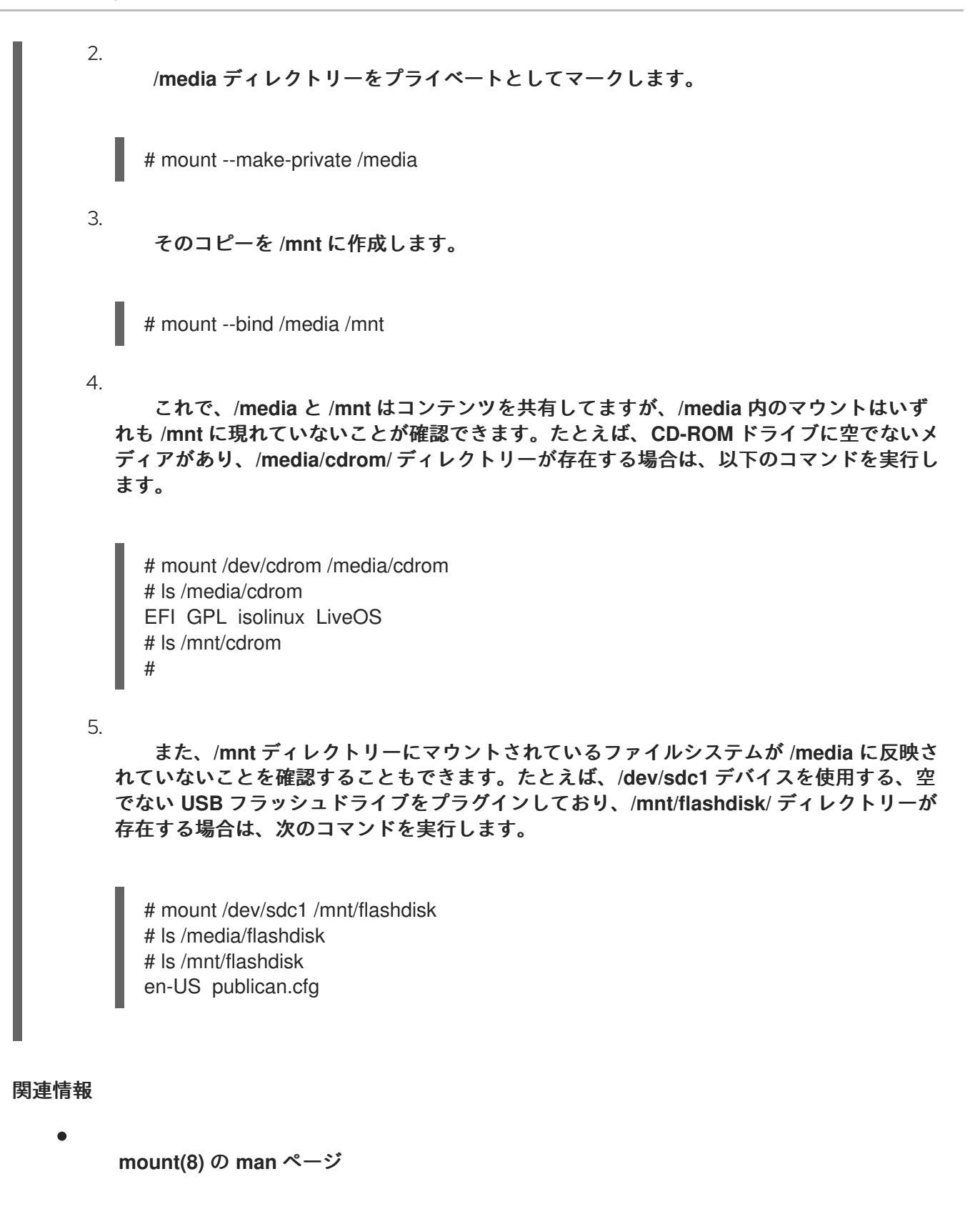

**17.3.** 共有マウントポイントの複製の作成

この手順では、マウントポイントを共有マウントとして複製します。複製後に、元のディレクトリー または複製にマウントしたファイルシステムは、他方のマウントポイントに常に反映されます。

手順
元のマウントポイントから仮想ファイルシステム **(VFS)** ノードを作成します。

# mount --bind original-dir original-dir

2.

1.

```
元のマウントポイントを共有としてマークします。
```
# mount --make-shared original-dir

あるいは、選択したマウントポイントとその下のすべてのマウントポイントのマウントタイ プを変更する場合は、**--make-shared** ではなく、**--make-rshared** オプションを使用します。

3.

```
複製を作成します。
```
# mount --bind original-dir duplicate-dir

例**17.2** 共有マウントポイントとして **/mnt** に **/media** を複製

**/media** ディレクトリーと **/mnt** ディレクトリーが同じコンテンツを共有するようにするには、次 の手順を行います。

1.

**/media** ディレクトリーから **VFS** ノードを作成します。

# mount --bind /media /media

2.

**/media** ディレクトリーを共有としてマークします。

# mount --make-shared /media

3.

そのコピーを **/mnt** に作成します。

# mount --bind /media /mnt

4.

これで、**/media** 内のマウントが **/mnt** にも現れていることを確認できます。たとえば、 **CD-ROM** ドライブに空でないメディアがあり、**/media/cdrom/** ディレクトリーが存在する 場合は、以下のコマンドを実行します。

# mount /dev/cdrom /media/cdrom # ls /media/cdrom EFI GPL isolinux LiveOS # ls /mnt/cdrom EFI GPL isolinux LiveOS

5.

同様に、**/mnt** ディレクトリー内にマウントされているファイルシステムが **/media** に反 映されていることを確認することもできます。たとえば、**/dev/sdc1** デバイスを使用する、 空でない **USB** フラッシュドライブをプラグインしており、**/mnt/flashdisk/** ディレクトリー が存在する場合は、次のコマンドを実行します。

# mount /dev/sdc1 /mnt/flashdisk # ls /media/flashdisk en-US publican.cfg # ls /mnt/flashdisk en-US publican.cfg

# 関連情報

**mount(8)** の **man** ページ

**17.4.** スレーブマウントポイントの複製の作成

この手順では、マウントポイントを **slave** マウントタイプとして複製します。複製後に、元のマウン トポイントにマウントしたファイルシステムは複製に反映されますが、その逆は反映されません。

# 手順

1.

元のマウントポイントから仮想ファイルシステム **(VFS)** ノードを作成します。

# mount --bind original-dir original-dir

2.

元のマウントポイントを共有としてマークします。

# mount --make-shared original-dir

あるいは、選択したマウントポイントとその下のすべてのマウントポイントのマウントタイ プを変更する場合は、**--make-shared** ではなく、**--make-rshared** オプションを使用します。

3. 複製を作成し、これを **slave** タイプとしてマークします。 # mount --bind original-dir duplicate-dir # mount --make-slave duplicate-dir 例**17.3** スレーブマウントポイントとして **/mnt** に **/media** を複製 この例は、**/media** ディレクトリーのコンテンツが **/mnt** にも表示され、**/mnt** ディレクトリーのマ ウントが **/media** に反映されないようにする方法を示しています。 1. **/media** ディレクトリーから **VFS** ノードを作成します。 # mount --bind /media /media 2. **/media** ディレクトリーを共有としてマークします。 # mount --make-shared /media 3. その複製を **/mnt** に作成し、**slave** としてマークします。 # mount --bind /media /mnt # mount --make-slave /mnt 4. **/media** 内のマウントが **/mnt** にも表示されていることを確認します。たとえば、**CD-ROM** ドライブに空でないメディアがあり、**/media/cdrom/** ディレクトリーが存在する場合 は、以下のコマンドを実行します。 # mount /dev/cdrom /media/cdrom # ls /media/cdrom EFI GPL isolinux LiveOS # ls /mnt/cdrom EFI GPL isolinux LiveOS 5. また、**/mnt** ディレクトリー内にマウントされているファイルシステムが **/media** に反映 されていないことを確認します。たとえば、**/dev/sdc1** デバイスを使用する、空でない **USB** フラッシュドライブをプラグインしており、**/mnt/flashdisk/** ディレクトリーが存在する場 合は、次のコマンドを実行します。 # mount /dev/sdc1 /mnt/flashdisk # ls /media/flashdisk

# ls /mnt/flashdisk en-US publican.cfg

# 関連情報

- $\bullet$
- **mount(8)** の **man** ページ

**17.5.** マウントポイントが複製されないようにする

この手順では、別のマウントポイントに複製されないように、マウントポイントをバインド不可とし てマークします。

# 手順

マウントポイントのタイプをバインド不可なマウントに変更するには、以下のコマンドを使 用します。

# mount --bind mount-point mount-point # mount --make-unbindable mount-point

あるいは、選択したマウントポイントとその下のすべてのマウントポイントのマウントタイ プを変更する場合は、**--make-unbindable** の代わりに、**--make-runbindable** オプションを使 用します。

これ以降、このマウントの複製を作成しようとすると、以下のエラーが出て失敗します。

# mount --bind mount-point duplicate-dir

mount: wrong fs type, bad option, bad superblock on mount-point, missing codepage or helper program, or other error In some cases useful info is found in syslog - try dmesg | tail or so

例**17.4 /media** が複製されないようにする

**/media** ディレクトリーが共有されないようにするには、以下のコマンドを実行しま す。

# mount --bind /media /media # mount --make-unbindable /media

# $\blacksquare$

関連情報

 $\bullet$ 

**mount(8)** の man ページ

第**18**章 ファイルシステムの永続的なマウント

システム管理者は、ファイルシステムを永続的にマウントして、非リムーバブルストレージを設定で きます。

**18.1. /ETC/FSTAB** ファイル

**/etc/fstab** 設定ファイルを使用して、ファイルシステムの永続的なマウントポイントを制御しま す。**/etc/fstab** ファイルの各行は、ファイルシステムのマウントポイントを定義します。

空白で区切られた **6** つのフィールドが含まれています。

1. **/dev** ディレクトリーの永続的な属性またはパスで識別されるブロックデバイス。

- 2. デバイスがマウントされるディレクトリー。
- 3. デバイス上のファイルシステム。
- 4.

ファイルシステムのマウントオプション。これには、ブート時にデフォルトオプションで パーティションをマウントする **defaults** オプションが含まれます。マウントオプションフィー ルドは、**x-systemd.option** 形式の **systemd** マウントユニットオプションも認識します。

5.

6.

**dump** ユーティリティーのオプションのバックアップを作成します。

**fsck** ユーティリティーの順序を確認します。

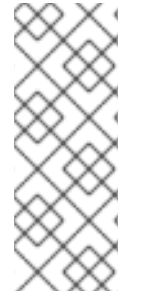

### 注記

**systemd-fstab-generator** は、エントリーを **/etc/fstab** ファイルから **systemdmount** ユニットに動的に変換します。**systemd-mount** ユニットがマスクされていない 限り、**systemd** は手動アクティベーション中に **/etc/fstab** から **LVM** ボリュームを自動 マウントします。

注記

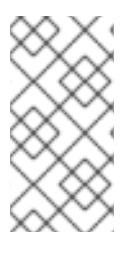

ファイルシステムのバックアップに使用される **dump** ユーティリティーは **RHEL 9** で 削除され、**EPEL 9** リポジトリーで利用できます。

# 例**18.1 /etc/fstab** の **/boot** ファイルシステム

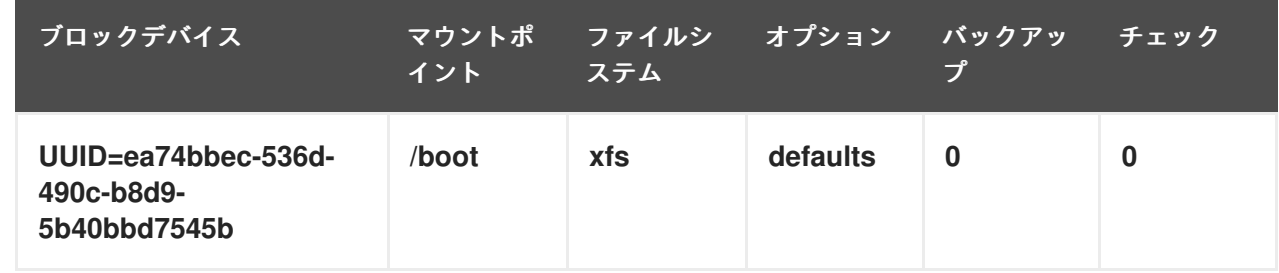

**systemd** サービスは、**/etc/fstab** のエントリーからマウントユニットを自動的に生成します。

## 関連情報

**fstab(5)** および **systemd.mount(5)** の **man** ページ

**18.2. /ETC/FSTAB** へのファイルシステムの追加

この手順では、**/etc/fstab** 設定ファイルでファイルシステムの永続マウントポイントを設定する方法 を説明します。

手順

1.

ファイルシステムの **UUID** 属性を調べます。

\$ lsblk --fs storage-device

以下に例を示します。

例**18.2** パーティションの **UUID** の表示

\$ lsblk --fs /dev/sda1

NAME FSTYPE LABEL UUID MOUNTPOINT

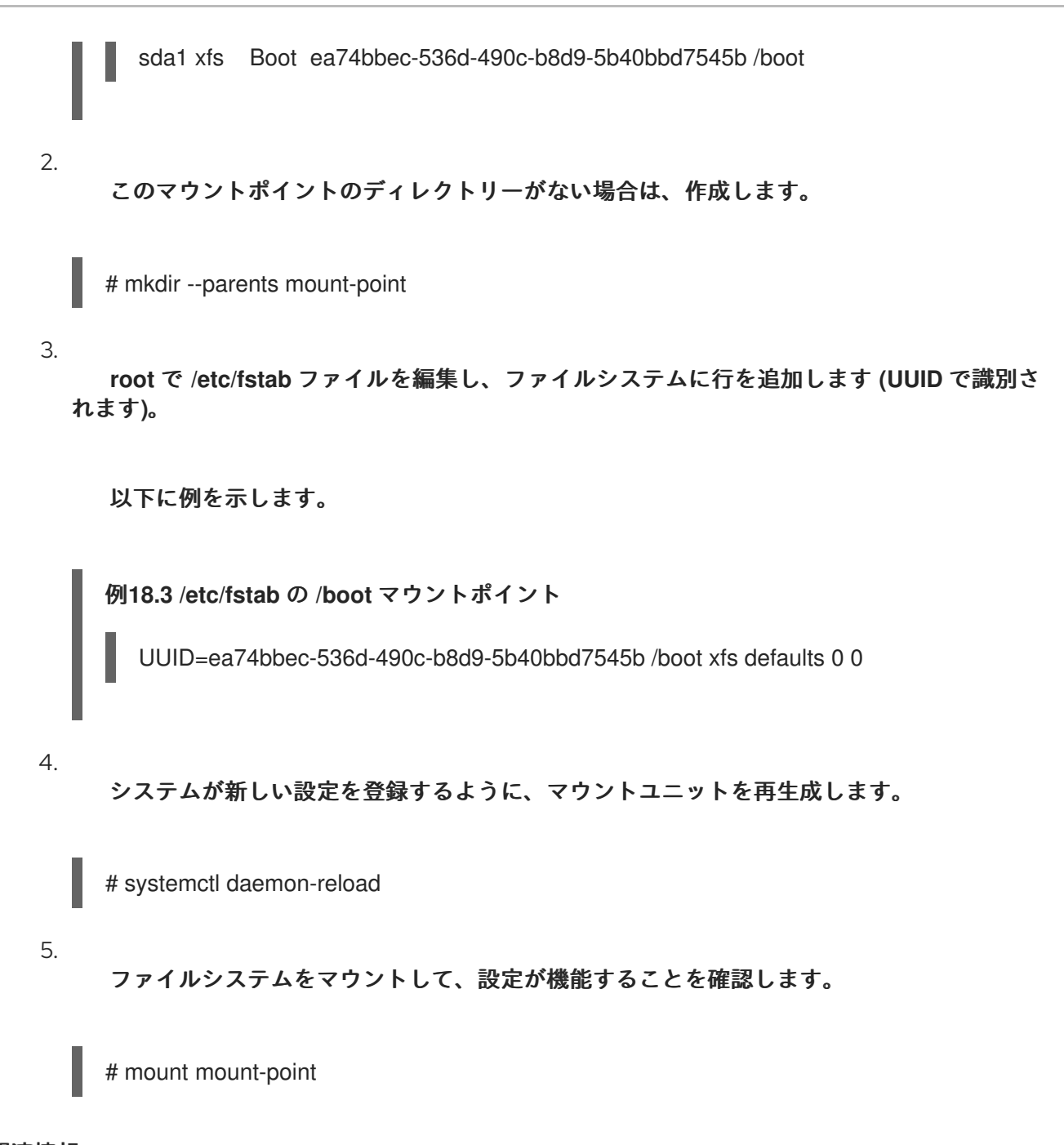

関連情報  $\bullet$ 

[永続的な命名属性の概要](https://access.redhat.com/documentation/ja-jp/red_hat_enterprise_linux/9/html-single/managing_file_systems/index#con_device-names-managed-by-the-udev-mechanism-in-dev-disk-_assembly_overview-of-persistent-naming-attributes)

#### 第**19**章 オンデマンドでのファイルシステムのマウント

システム管理者は、**NFS** などのファイルシステムをオンデマンドで自動的にマウントするように設定 できます。

**19.1. AUTOFS** サービス

本セクションでは、ファイルシステムをオンデマンドでマウントするのに使用する **autofs** サービス の利点と基本概念を説明します。

**/etc/fstab** 設定を使用した永続的なマウントの欠点の **1** つは、マウントされたファイルシステムに ユーザーがアクセスする頻度に関わらず、マウントされたファイルシステムを所定の場所で維持するた めに、システムがリソースを割り当てる必要があることです。これは、システムが一度に多数のシステ ムへの **NFS** マウントを維持している場合などに、システムのパフォーマンスに影響を与える可能性が あります。

**/etc/fstab** に代わるのは、カーネルベースの **autofs** サービスの使用です。これは以下のコンポーネン トで設定されています。

- ファイルシステムを実装するカーネルモジュール
- 他のすべての機能を実行するユーザー空間サービス

**autofs** サービスは、ファイルシステムの自動マウントおよび自動アンマウントが可能なため **(**オンデ マンド**)**、システムのリソースを節約できます。このサービスは、**NFS**、**AFS**、**SMBFS**、**CIFS**、および ローカルなどのファイルシステムをマウントする場合にも使用できます。

#### 関連情報

**man** ページの **autofs(8)**

**19.2. AUTOFS** 設定ファイル

本セクションでは、**autofs** サービスで使用される設定ファイルの使用方法と構文を説明します。

マスターマップファイル

**autofs** サービスは、デフォルトの主要設定ファイルとして、**/etc/auto.master (**マスターマップ**)** を 使用します。これは、**/etc/autofs.conf** 設定ファイルの **autofs** 設定を **Name Service Switch (NSS)** メ カニズムとともに使用することで、対応している別のネットワークソースと名前を使用するように変更 できます。

すべてのオンデマンドマウントポイントはマスターマップで設定する必要があります。マウントポイ ント、ホスト名、エクスポートされたディレクトリー、オプションはすべて、ホストごとに手動で設定 するのではなく、一連のファイル **(**またはサポートされているその他のネットワークソース**)** で指定でき ます。

マスターマップファイルには、**autofs** により制御されるマウントポイントと、それに対応する設定 ファイルまたは自動マウントマップと呼ばれるネットワークソースがリスト表示されます。マスター マップの形式は次のとおりです。

mount-point map-name options

この形式で使用されている変数を以下に示します。

## **mount-point**

**autofs** マウントポイント **(**例**: /mnt/data/)** です。

#### **map-file**

マウントポイントのリストと、マウントポイントがマウントされるファイルシステムの場所が 記載されているマップソースファイルです。

### **options**

指定した場合に、エントリーにオプションが指定されていなければ、指定されたマップ内のす べてのエントリーに適用されます。

例**19.1 /etc/auto.master** ファイル

以下は **/etc/auto.master** ファイルのサンプル行です。

/mnt/data /etc/auto.data

# マップファイル

マップファイルは、個々のオンデマンドマウントポイントのプロパティーを設定します。

ディレクトリーが存在しない場合、自動マウント機能はディレクトリーを作成します。ディレクト リーが存在している状況で自動マウント機能が起動した場合は、自動マウント機能の終了時にディレク トリーが削除されることはありません。タイムアウトを指定した場合は、タイムアウト期間中ディレク トリーにアクセスしないと、ディレクトリーが自動的にアンマウントされます。

マップの一般的な形式は、マスターマップに似ています。ただし、マスターマップでは、オプション フィールドはエントリーの末尾ではなく、マウントポイントと場所の間に表示されます。

mount-point options location

この形式で使用されている変数を以下に示します。

#### **mount-point**

これは、**autofs** のマウントポイントを参照しています。これは **1** つのインダイレクトマウント 用の **1** つのディレクトリー名にすることも、複数のダイレクトマウント用のマウントポイントの完 全パスにすることもできます。ダイレクトマップとインダイレクトマップの各エントリーキー **(mount-point)** の後に空白で区切られたオフセットディレクトリー **(/** で始まるサブディレクトリー 名**)** が記載されます。これがマルチマウントエントリーと呼ばれるものです。

#### **options**

このオプションを指定すると、マスターマップエントリーのオプション **(**存在する場合**)** に追加 されます。設定エントリーの **append\_options** が **no** に設定されている場合は、マスターマップの オプションの代わりにこのオプションが使用されます。

#### **location**

ローカルファイルシステムのパス **(Sun** マップ形式のエスケープ文字 **:** が先頭に付き、マップ名 が **/** で始まります**)**、**NFS** ファイルシステム、他の有効なファイルシステムの場所などのファイルシ ステムの場所を参照します。

例**19.2** マップファイル

以下は、マップファイルのサンプルです **(**例**: /etc/auto.misc)**。

payroll -fstype=nfs4 personnel:/exports/payroll sales -fstype=xfs :/dev/hda4

マップファイルの最初の列は、**autofs** マウントポイント **(personnel** サーバーからの **sales** と

**payroll)** を示しています。**2** 列目は、**autofs** マウントのオプションを示しています。**3** 列目はマウン トのソースを示しています。

任意の設定に基づき、**autofs** マウントポイントは、**/home/payroll** と **/home/sales** になりま す。**-fstype=** オプションは多くの場合省略されており、ファイルシステムが **NFS** の場合は必要あり ません。これには、システムのデフォルトが **NFS** マウント用の **NFSv4** である場合の **NFSv4** のマウ ントも含まれます。

与えられた設定を使用して、プロセスが **/home/payroll/2006/July.sxc** などのアンマウントされ たディレクトリー **autofs** へのアクセスを要求すると、**autofs** サービスは自動的にディレクトリーを マウントします。

**amd** マップ形式

**autofs** サービスは、**amd** 形式のマップ設定も認識します。これは **Red Hat Enterprise Linux** から 削除された、**am-utils** サービス用に書き込まれた既存の自動マウント機能の設定を再利用する場合に便 利です。

ただし、**Red Hat** は、前述のセクションで説明した簡単な **autofs** 形式の使用を推奨しています。

### 関連情報

 $\bullet$ 

- **autofs(5) man** ページ
- **autofs.conf(5) man** ページ
- **auto.master(5) man** ページ
- **/usr/share/doc/autofs/README.amd-maps** ファイル

**19.3. AUTOFS** マウントポイントの設定

この手順では、**autofs** サービスを使用してオンデマンドマウントポイントを設定する方法を説明し ます。

### 前提条件

 $\bullet$ 

**autofs** パッケージをインストールしている。

# dnf install autofs

**autofs** サービスを起動して有効にしている。

# systemctl enable --now autofs

### 手順

1.

**/etc/auto.identifier** にあるオンデマンドマウントポイント用のマップファイルを作成しま す。**identifier** を、マウントポイントを識別する名前に置き換えます。

2.

マップファイルで、**autofs** [設定ファイル](https://access.redhat.com/documentation/ja-jp/red_hat_enterprise_linux/9/html/managing_file_systems/mounting-file-systems-on-demand_managing-file-systems#the-autofs-configuration-files_mounting-file-systems-on-demand) の説明に従って、マウントポイント、オプショ ン、および場所の各フィールドを入力します。

3.

**autofs** [設定ファイル](https://access.redhat.com/documentation/ja-jp/red_hat_enterprise_linux/9/html/managing_file_systems/mounting-file-systems-on-demand_managing-file-systems#the-autofs-configuration-files_mounting-file-systems-on-demand) セクションの説明に従って、マップファイルをマスターマップファイ ルに登録します。

4.

設定の再読み込みを許可し、新しく設定した **autofs** マウントを管理できるようにします。

# systemctl reload autofs.service

5.

オンデマンドディレクトリーのコンテンツへのアクセスを試みます。

# ls automounted-directory

**19.4. AUTOFS** サービスを使用した **NFS** サーバーユーザーのホームディレクトリーの自動マウント

この手順では、ユーザーのホームディレクトリーを自動的にマウントするように **autofs** サービスを 設定する方法を説明します。

前提条件

**autofs** パッケージがインストールされている。

**autofs** サービスが有効で、実行している。

# 手順

1.

ユーザーのホームディレクトリーをマウントする必要があるサーバーの **/etc/auto.master** ファイルを編集して、マップファイルのマウントポイントと場所を指定します。これを行うに は、以下の行を **/etc/auto.master** ファイルに追加します。

/home /etc/auto.home

2.

ユーザーのホームディレクトリーをマウントする必要があるサーバー上 で、**/etc/auto.home** という名前のマップファイルを作成し、以下のパラメーターでファイルを 編集します。

\* -fstype=nfs,rw,sync **host.example.com**:/home/&

**fstype** パラメーターはデフォルトで **nfs** であるため、このパラメーターは飛ばして次に進 むことができます。詳細は、**autofs(5) man** ページを参照してください。

3.

**autofs** サービスを再読み込みします。

# systemctl reload autofs

**19.5. AUTOFS** サイトの設定ファイルの上書き**/**拡張

クライアントシステムの特定のマウントポイントで、サイトのデフォルトを上書きすることが役に立 つ場合があります。

例**19.3** 初期条件

たとえば、次の条件を検討します。

自動マウント機能のマップが **NIS** に格納され、**/etc/nsswitch.conf** ファイルに次のよう なディレクティブがある。

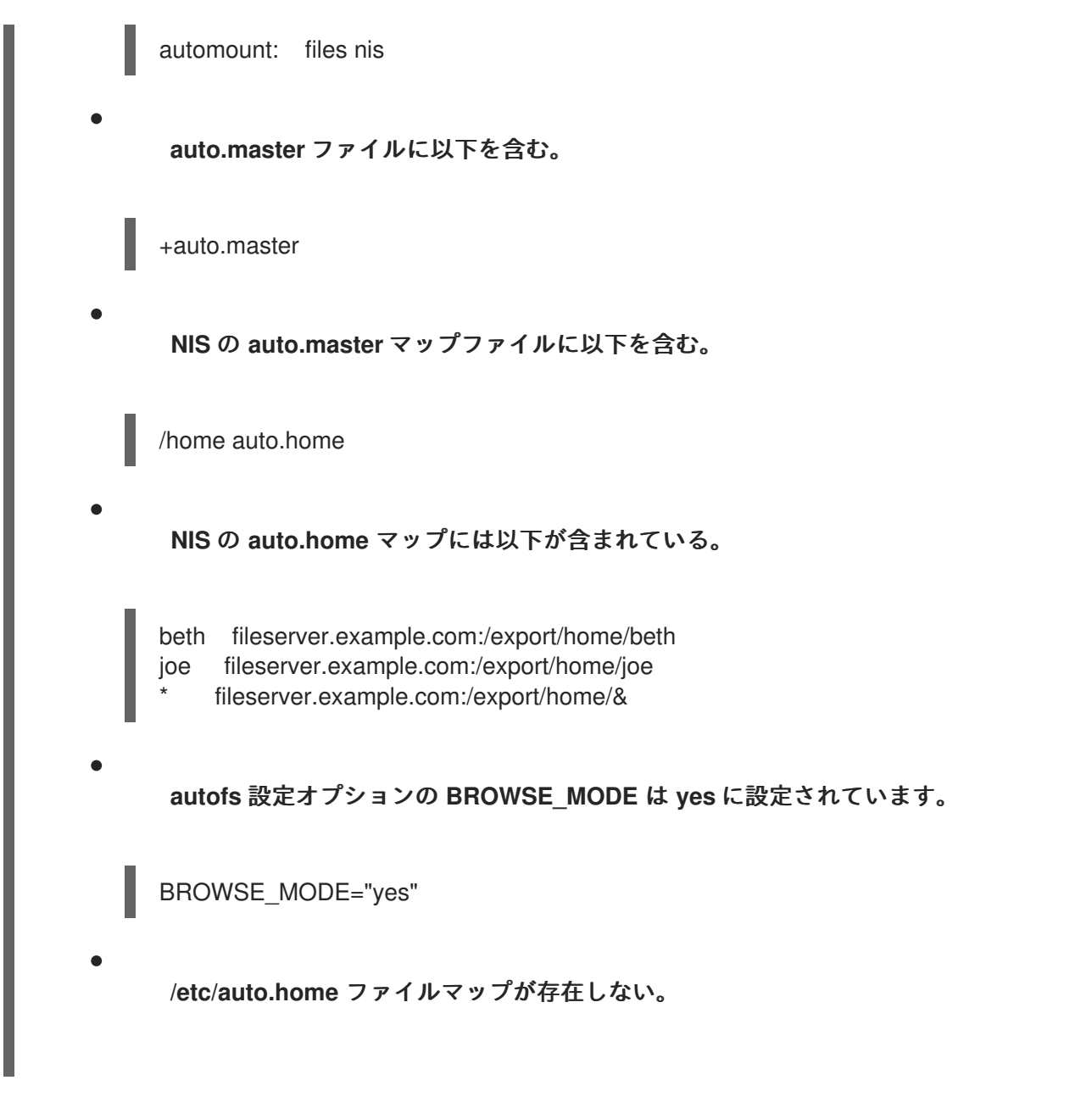

# 手順

本セクションでは、別のサーバーからホームディレクトリーをマウントし、選択したエントリーの みで **auto.home** を強化する例を説明します。

例**19.4** 別のサーバーからのホームディレクトリーのマウント

上記の条件で、クライアントシステムが **NIS** マップの **auto.home** を上書きして、別のサーバー からホームディレクトリーをマウントする必要があるとします。

この場合、クライアントは次の **/etc/auto.master** マップを使用する必要があります。

/home /etc/auto.home +auto.master

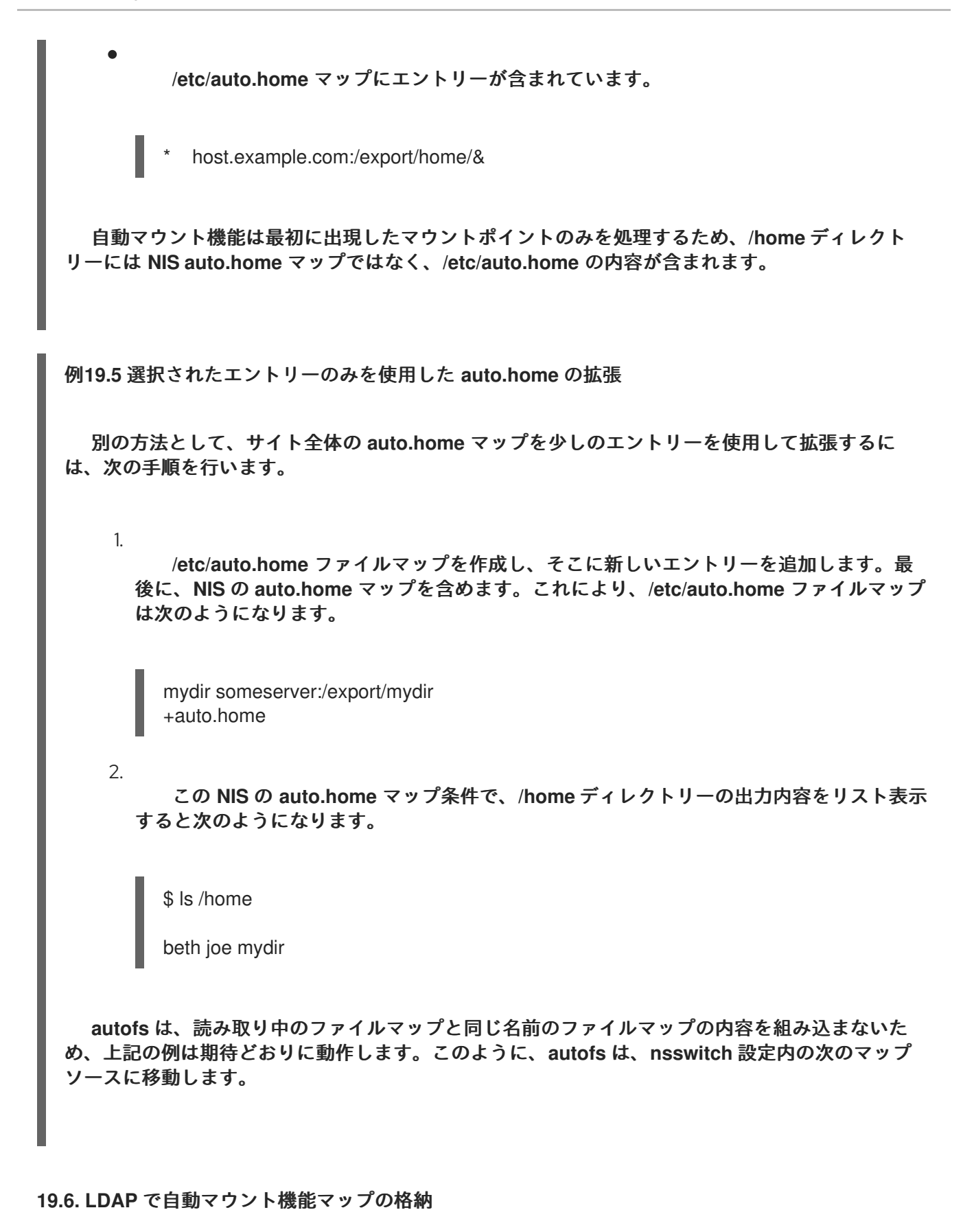

この手順では、**autofs** マップファイルではなく、**LDAP** 設定で自動マウント機能マップを格納する ように **autofs** を設定します。

前提条件

**LDAP** から自動マウント機能マップを取得するように設定されているすべてのシステムに、 **LDAP** クライアントライブラリーをインストールする必要があります。**Red Hat Enterprise Linux** では、**openldap** パッケージは、**autofs** パッケージの依存関係として自動的にインス トールされます。

# 手順

1.

**LDAP** アクセスを設定するには、**/etc/openldap/ldap.conf** ファイルを変更しま す。**BASE**、**URI**、**schema** の各オプションがサイトに適切に設定されていることを確認しま す。

2.

自動マウント機能マップを **LDAP** に格納するためにデフォルトされた最新のスキーマ が、**rfc2307bis** ドラフトに記載されています。このスキーマを使用する場合は、スキーマの定 義のコメント文字を取り除き、**/etc/autofs.conf** 設定ファイル内に設定する必要があります。以 下に例を示します。

### 例**19.6 autofs** の設定

DEFAULT\_MAP\_OBJECT\_CLASS="automountMap" DEFAULT\_ENTRY\_OBJECT\_CLASS="automount" DEFAULT\_MAP\_ATTRIBUTE="automountMapName" DEFAULT\_ENTRY\_ATTRIBUTE="automountKey" DEFAULT\_VALUE\_ATTRIBUTE="automountInformation"

3.

他のすべてのスキーマエントリーが設定内でコメントされていることを確認してくださ い。**rfc2307bis** スキーマの **automountKey** 属性は、**rfc2307** スキーマの **cn** 属性に置き換わり ます。以下は、**LDAP** データ交換形式 **(LDIF)** 設定の例です。

### 例**19.7 LDIF** 設定

# auto.master, example.com dn: automountMapName=auto.master,dc=example,dc=com objectClass: top objectClass: automountMap automountMapName: auto.master

# /home, auto.master, example.com dn: automountMapName=auto.master,dc=example,dc=com objectClass: automount automountKey: /home automountInformation: auto.home

# auto.home, example.com dn: automountMapName=auto.home,dc=example,dc=com objectClass: automountMap automountMapName: auto.home

# foo, auto.home, example.com dn: automountKey=foo,automountMapName=auto.home,dc=example,dc=com objectClass: automount automountKey: foo automountInformation: filer.example.com:/export/foo # /, auto.home, example.com dn: automountKey=/,automountMapName=auto.home,dc=example,dc=com objectClass: automount automountKey: /

automountInformation: filer.example.com:/export/&

関連情報

**[rfc2307bis](https://tools.ietf.org/html/draft-howard-rfc2307bis)** ドラフト

**19.7. SYSTEMD.AUTOMOUNT** を使用して、**/ETC/FSTAB** を使用してオンデマンドでファイルシステ ムをマウントします

この手順は、マウントポイントが **/etc/fstab** で定義されている場合に、**automount systemd** ユニッ トを使用してオンデマンドでファイルシステムをマウントする方法を示しています。マウントごとに自 動マウントユニットを追加して有効にする必要があります。

手順

1.

[ファイルシステムの永続的なマウント](https://access.redhat.com/documentation/ja-jp/red_hat_enterprise_linux/9/html-single/managing_file_systems/index#assembly_persistently-mounting-file-systems_managing-file-systems) の説明に従って、目的の **fstab** エントリーを追加し ます。以下に例を示します。

/dev/disk/by-id/da875760-edb9-4b82-99dc-5f4b1ff2e5f4 /mount/point xfs defaults 0 0

2. 前の手順で作成したエントリーの **options** フィールドに **x-systemd.automount** を追加し ます。

3.

システムが新しい設定を登録するように、新しく作成されたユニットをロードします。

# systemctl daemon-reload

4.

自動マウントユニットを起動します。

# systemctl start **mount-point.automount**

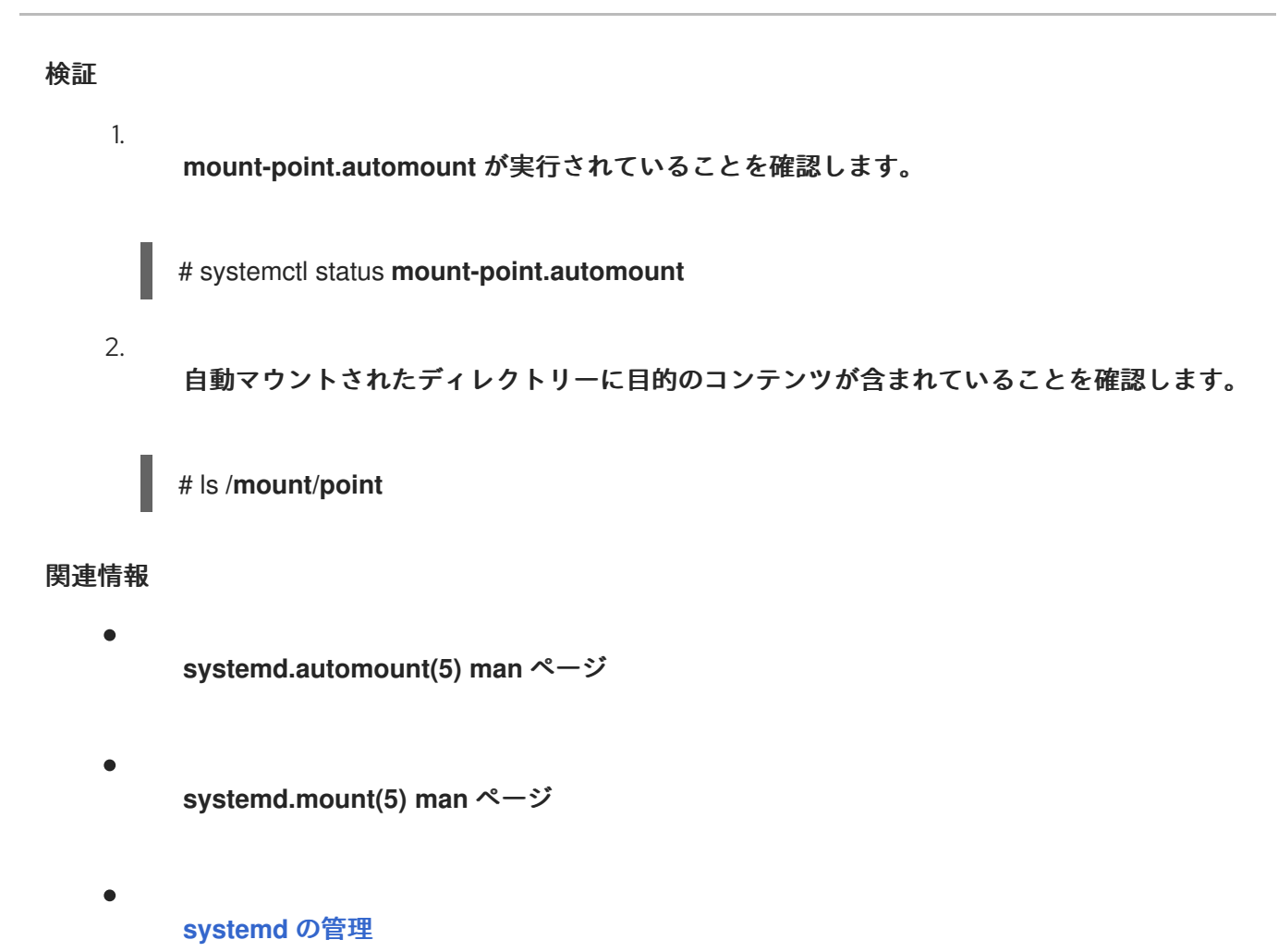

**19.8. SYSTEMD.AUTOMOUNT** を使用して、マウントユニットを使用してファイルシステムをオンデ マンドでマウントします

この手順は、マウントポイントがマウントユニットによって定義されている場合に、**automount systemd** ユニットを使用してオンデマンドでファイルシステムをマウントする方法を示しています。 マウントごとに自動マウントユニットを追加して有効にする必要があります。

# 手順

1.

マウントユニットを作成します。以下に例を示します。

mount-point.mount [Mount] What=**/dev/disk/by-uuid/f5755511-a714-44c1-a123-cfde0e4ac688** Where=**/mount/point** Type=**xfs**

2.

マウントユニットと同じ名前で、拡張子が **.automount** のユニットファイルを作成します。

ファイルを開き、**[Automount]** セクションを作成します。**Where=** オプションをマウント パスに設定します。

[Automount] Where=**/mount/point** [Install] WantedBy=multi-user.target

4.

5.

システムが新しい設定を登録するように、新しく作成されたユニットをロードします。

# systemctl daemon-reload

代わりに、自動マウントユニットを有効にして起動します。

# systemctl enable --now **mount-point.automount**

# 検証

**mount-point.automount** が実行されていることを確認します。

# systemctl status **mount-point.automount**

2.

1.

自動マウントされたディレクトリーに目的のコンテンツが含まれていることを確認します。

# ls **/mount/point**

# 関連情報

**systemd.automount(5) man** ページ

**systemd.mount(5) man** ページ

**[systemd](https://access.redhat.com/documentation/ja-jp/red_hat_enterprise_linux/9/html/configuring_basic_system_settings/managing-systemd_configuring-basic-system-settings)** の管理

第**20**章 **IDM** からの **SSSD** コンポーネントを使用した **AUTOFS** マップのキャッシュ

システムセキュリティーサービスデーモン **(System Security Services Daemon: SSSD)** は、リモー トサービスディレクトリーと認証メカニズムにアクセスするシステムサービスです。データキャッシュ は、ネットワーク接続が遅い場合に役立ちます。**SSSD** サービスが **autofs** マップをキャッシュするよ うに設定するには、本セクションの以下の手順に従います。

**20.1. IDM** サーバーを **LDAP** サーバーとして使用するように **AUTOFS** を手動で設定する

この手順では、**IdM** サーバーを **LDAP** サーバーとして使用するように **autofs** を設定する方法を説明 します。

### 手順

## 1.

**/etc/autofs.conf** ファイルを編集し、**autofs** が検索するスキーマ属性を指定します。

**# # Other common LDAP naming # map\_object\_class = "automountMap" entry\_object\_class = "automount" map\_attribute = "automountMapName" entry\_attribute = "automountKey" value\_attribute = "automountInformation"**

注記

ユーザーは、**/etc/autofs.conf** ファイルに小文字と大文字の両方で属性を書 き込むことができます。

2.

オプションで、**LDAP** 設定を指定します。これには **2** 通りの方法があります。最も簡単な 方法は、自動マウントサービスが **LDAP** サーバーと場所を自分で発見するようにすることで す。

**ldap\_uri = "ldap:///dc=example,dc=com"**

このオプションでは、**DNS** に検出可能なサーバーの **SRV** レコードが含まれている必要があ ります。

別の方法では、使用する **LDAP** サーバーと **LDAP** 検索のベース **DN** を明示的に設定しま

# す。

**ldap\_uri = "ldap://ipa.example.com" search\_base = "cn=location,cn=automount,dc=example,dc=com"**

#### 3.

**autofs** が **IdM LDAP** サーバーによるクライアント認証を許可するように **/etc/autofs\_ldap\_auth.conf** ファイルを編集します。

**authrequired** を **yes** に変更します。

プリンシパルを **IdM LDAP** サーバー **(host/fqdn@REALM)** の **Kerberos** ホストプリン シパルに設定します。プリンシパル名は、**GSS** クライアント認証の一部として **IdM** ディレ クトリーへの接続に使用されます。

**<autofs\_ldap\_sasl\_conf usetls="no" tlsrequired="no" authrequired="yes" authtype="GSSAPI" clientprinc="host/server.example.com@EXAMPLE.COM" />**

ホストプリンシパルの詳細は、**IdM** [での正規化された](https://access.redhat.com/documentation/ja-jp/red_hat_enterprise_linux/9/html/working_with_dns_in_identity_management/using-canonicalized-dns-host-names-in-idm_working-with-dns-in-identity-management) **DNS** ホスト名の使用 を参照し てください。

必要に応じて **klist -k** を実行して、正確なホストプリンシパル情報を取得します。

**20.2. AUTOFS** マップをキャッシュする **SSSD** の設定

**SSSD** サービスを使用すると、**IdM** サーバーに保存されている **autofs** マップを、**IdM** サーバーを使 用するように **autofs** を設定することなくキャッシュできます。

### 前提条件

 $\bullet$ 

**sssd** パッケージがインストールされている。

### 手順

**SSSD** 設定ファイルを開きます。

**# vim /etc/sssd/sssd.conf**

2.

1.

**SSSD** が処理するサービスリストに **autofs** サービスを追加します。

**[sssd] domains = ldap services = nss,pam,autofs**

3.

**[autofs]** セクションを新規作成します。**autofs** サービスのデフォルト設定はほとんどのイ ンフラストラクチャーに対応するため、これを空白のままにすることができます。

**[nss] [pam] [sudo] [autofs] [ssh] [pac]**

詳細は **man** ページの **sssd.conf** を参照してください。

4.

オプションとして、**autofs** エントリーの検索ベースを設定します。デフォルトでは、これ は **LDAP** 検索ベースですが、**ldap\_autofs\_search\_base** パラメーターでサブツリーを指定で きます。

### **[domain/EXAMPLE]**

**ldap\_search\_base = "dc=example,dc=com" ldap\_autofs\_search\_base = "ou=automount,dc=example,dc=com"**

5.

**SSSD** サービスを再起動します。

**# systemctl restart sssd.service**

6.

**SSSD** が自動マウント設定のソースとしてリスト表示されるように、**/etc/nsswitch.conf**

ファイルを確認します。

**automount: sss files**

7.

**autofs** サービスを再起動します。

**# systemctl restart autofs.service**

8.

**/home** のマスターマップエントリーがあると想定し、ユーザーの **/home** ディレクトリーを リスト表示して設定をテストします。

**# ls /home/userName**

リモートファイルシステムをマウントしない場合は、**/var/log/messages** ファイルでエラー を確認します。必要に応じて、**logging** パラメーターを **debug** に設定し て、**/etc/sysconfig/autofs** ファイルのデバッグレベルを増やします。

第**21**章 **ROOT** ファイルシステムに対する読み取り専用パーミッションの設定

場合によっては、**root** ファイルシステム **(/)** を読み取り専用パーミッションでマウントする必要があ ります。ユースケースの例には、システムの予期せぬ電源切断後に行うセキュリティーの向上または データ整合性の保持が含まれます。

**21.1.** 書き込みパーミッションを保持するファイルおよびディレクトリー

システムが正しく機能するためには、一部のファイルやディレクトリーで書き込みパーミッションが 必要とされます。**root** ファイルシステムが読み取り専用モードでマウントされると、このようなファイ ルは、**tmpfs** 一時ファイルシステムを使用して **RAM** にマウントされます。

このようなファイルおよびディレクトリーのデフォルトセットは、**/etc/rwtab** ファイルから読み込ま れます。このファイルをシステムに存在させるには、**readonly-root** パッケージが必要であることに注 意してください。

dirs /var/cache/man dirs /var/gdm **<content truncated>**

empty /tmp empty /var/cache/foomatic **<content truncated>**

files /etc/adjtime files /etc/ntp.conf **<content truncated>**

**/etc/rwtab** ファイルのエントリーは、以下の形式に従います。

copy-method path

この構文で、以下のことを行います。

**copy-method** を、ファイルまたはディレクトリーを **tmpfs** にコピーする方法を指定する キーワードの **1** つに置き換えます。

**path** を、ファイルまたはディレクトリーへのパスに置き換えます。

**/etc/rwtab** ファイルは、ファイルまたはディレクトリーを **tmpfs** にコピーする方法として以下を認識 します。

# **empty**

空のパスが **tmpfs** にコピーされます。以下に例を示します。

empty /tmp

**dirs**

ディレクトリーツリーが空の状態で **tmpfs** にコピーされます。以下に例を示します。

dirs /var/run

**files**

ファイルやディレクトリーツリーはそのまま **tmpfs** にコピーされます。以下に例を示します。

files /etc/resolv.conf

カスタムパスを **/etc/rwtab.d/** に追加する場合も同じ形式が適用されます。

**21.2.** ブート時に読み取り専用パーミッションでマウントするように **ROOT** ファイルシステムの設定

この手順を行うと、今後システムが起動するたびに、**root** ファイルシステムが読み取り専用としてマ ウントされます。

手順

1. **/etc/sysconfig/readonly-root** ファイルで、**READONLY** オプションを **yes** に設定して、 ファイルシステムを読み取り専用としてマウントします。

READONLY=yes

2.

**/etc/fstab** ファイルの **root** エントリー **(/)** に **ro** オプションを追加します。

/dev/mapper/luks-c376919e... / xfs x-systemd.device-timeout=0,ro 1 1

**ro kernel** オプションを有効にします。

# grubby --update-kernel=ALL --args="ro"

4.

3.

**rw** カーネルオプションが無効になっていることを確認します。

# grubby --update-kernel=ALL --remove-args="rw"

5.

**tmpfs** ファイルシステムに書き込みパーミッションでマウントするファイルとディレクト リーを追加する必要がある場合は、**/etc/rwtab.d/** ディレクトリーにテキストファイルを作成 し、そこに設定を置きます。

たとえば、**/etc/example/file** ファイルを書き込みパーミッションでマウントするには、この 行を **/etc/rwtab.d/example** ファイルに追加します。

files /etc/example/file

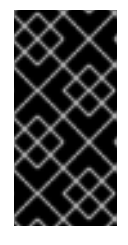

重要

**tmpfs** のファイルおよびディレクトリーの変更内容は、再起動後は持続しま せん。

6.

システムを再起動して変更を適用します。

トラブルシューティング

誤って読み取り専用パーミッションで **root** ファイルシステムをマウントした場合は、次の コマンドを使用して、読み書きパーミッションで再度マウントできます。

# mount -o remount,rw /

第**22**章 クォータを使用した **XFS** でのストレージ領域の使用の制限

ディスククォータを実装して、ユーザーまたはグループに利用可能なディスク領域のサイズを制限で きます。ユーザーがディスク領域を過剰に消費したり、パーティションが満杯になる前に、システム管 理者に通知を出す警告レベルを定義することもできます。

**XFS** クォータサブシステムは、ディスク領域 **(**ブロック**)** およびファイル **(inode)** の使用量の制限を管 理します。**XFS** クォータは、ユーザー、グループ、ディレクトリーレベル、またはプロジェクトレベル でこれらの項目の使用を制御または報告します。グループおよびプロジェクトのクォータは、古いデ フォルト以外の **XFS** ディスクフォーマットでのみ相互に排他的です。

ディレクトリーまたはプロジェクトごとに管理する場合、**XFS** は特定のプロジェクトに関連付けられ たディレクトリー階層のディスク使用量を管理します。

**22.1.** ディスククォータ

ほとんどのコンピューティング環境では、ディスク領域は無限ではありません。クォータサブシステ ムは、ディスク領域の使用量を制御するメカニズムを提供します。

ディスククォータは、ローカルファイルシステムの個々のユーザーおよびユーザーグループに設定で きます。これにより、ユーザー固有のファイル **(**電子メールなど**)** に割り当てられる領域を、ユーザーが 作業するプロジェクトに割り当てられた領域とは別に管理できます。クォータサブシステムは、割り当 てられた制限を超えるとユーザーに警告しますが、現在の作業に追加領域を許可します **(**ハード制限**/**ソ フト制限**)**。

クォータが実装されている場合は、クォータを超過しているかどうかを確認して、クォータが正しい ことを確認する必要があります。ユーザーが繰り返しクォータを超過するか、常にソフト制限に達して いる場合、システム管理者は、ユーザーが使用するディスク領域を減らすか、ユーザーのディスク クォータを増やす方法を決定するのを助けることができます。

クォータは、以下を制御するように設定できます。

消費されるディスクブロックの数。

**UNIX** ファイルシステムのファイルに関する情報を含むデータ構造である **inode** の数。 **inode** はファイル関連の情報を保存するため、作成可能なファイルの数を制御できます。

**22.2. XFS\_QUOTA** ツール

**xfs\_quota** ツールを使用して、**XFS** ファイルシステム上のクォータを管理できます。さらに、有効な ディスク使用量のアカウンティングシステムとして、制限の強制適用をオフにして **XFS** ファイルシス テムを使用できます。

**XFS** クォータシステムは、他のファイルシステムとはさまざまな点で異なります。最も重要な点とし て、**XFS** はクォータ情報をファイルシステムのメタデータとみなし、ジャーナリングを使用して一貫性 のより高いレベルの保証を提供します。

関連情報

**xfs** quota(8) man  $\sim -\frac{3}{6}$ 

**22.3. XFS** でのファイルシステムクォータ管理

**XFS** クォータサブシステムは、ディスク領域 **(**ブロック**)** およびファイル **(inode)** の使用量の制限を 管理します。**XFS** クォータは、ユーザー、グループ、ディレクトリーレベル、またはプロジェクトレベ ルでこれらの項目の使用を制御または報告します。グループおよびプロジェクトのクォータは、古いデ フォルト以外の **XFS** ディスクフォーマットでのみ相互に排他的です。

ディレクトリーまたはプロジェクトごとに管理する場合、**XFS** は特定のプロジェクトに関連付けられ たディレクトリー階層のディスク使用量を管理します。

**22.4. XFS** のディスククォータの有効化

この手順では、**XFS** ファイルシステムのユーザー、グループ、およびプロジェクトのディスククォー タを有効にします。クォータを有効にすると、**xfs\_quota** ツールを使用して制限を設定し、ディスク使 用量を報告できます。

手順

1.

ユーザーのクォータを有効にします。

# mount -o uquota /dev/xvdb1 /xfs

**uquota** を **uqnoenforce** に置き換えて、制限を強制適用せずに使用状況の報告を可能にし ます。

グループのクォータを有効にします。

# mount -o gquota /dev/xvdb1 /xfs

**gquota** を **gqnoenforce** に置き換えて、制限を強制適用せずに使用状況の報告を可能にし ます。

3.

2.

プロジェクトのクォータを有効にします。

# mount -o pquota /dev/xvdb1 /xfs

**pquota** を **pqnoenforce** に置き換え、制限を強制適用せずに使用状況の報告を可能にしま す。

4.

または、**/etc/fstab** ファイルにクォータマウントオプションを追加します。以下の例は、 **XFS** ファイルシステムでユーザー、グループ、およびプロジェクトのクォータを有効にする **/etc/fstab** ファイルのエントリーを示しています。以下の例では、読み取り**/**書き込みパーミッ ションでファイルシステムもマウントします。

# vim /etc/fstab /dev/xvdb1 /xfs xfs rw,quota 0 0 /dev/xvdb1 /xfs xfs rw,gquota 0 0 /dev/xvdb1 /xfs xfs rw,prjquota 0 0

### 関連情報

 $\bullet$ 

**mount(8) man** ページ。

**xfs\_quota(8) man** ページ。

# **22.5. XFS** 使用量の報告

**xfs\_quota** ツールを使用して制限を設定し、ディスク使用量を報告できます。**xfs\_quota** は、デフォ ルトでは対話形式で基本モードで実行されます。基本モードのサブコマンドは使用量を報告するだけ で、すべてのユーザーが使用できます。

### 前提条件

**XFS** [ファイルシステムに対してクォータが有効になっている。](https://access.redhat.com/documentation/ja-jp/red_hat_enterprise_linux/9/html-single/managing_file_systems/index#enabling-disk-quotas-for-xfs_assembly_limiting-storage-space-usage-on-xfs-with-quotas)**XFS** のディスククォータの 有効化 を参照してください。

### 手順

**xfs\_quota** シェルを起動します。

# xfs\_quota

2.

1.

指定したユーザーの使用状況および制限を表示します。

# xfs\_quota> quota **username**

ブロックおよび **inode** の空きおよび使用済みの数を表示します。

# xfs\_quota> df

4.

3.

**help** コマンドを実行して、**xfs\_quota** で利用可能な基本的なコマンドを表示します。

# xfs\_quota> help

5.

**q** を指定して **xfs\_quota** を終了します。

# xfs\_quota> q

### 関連情報

 $\bullet$ 

**xfs\_quota(8) man** ページ。

**22.6. XFS** クォータ制限の変更

**-x** オプションを指定して **xfs\_quota** ツールを起動し、エキスパートモードを有効にして、クォータ システムを変更できる管理者コマンドを実行します。このモードのサブコマンドは、制限を実際に設定 することができるため、昇格した特権を持つユーザーのみが利用できます。

## 前提条件

**XFS** [ファイルシステムに対してクォータが有効になっている。](https://access.redhat.com/documentation/ja-jp/red_hat_enterprise_linux/9/html-single/managing_file_systems/index#enabling-disk-quotas-for-xfs_assembly_limiting-storage-space-usage-on-xfs-with-quotas)**XFS** のディスククォータの 有効化 を参照してください。

### 手順

エキスパートモードを有効にするには、**-x** オプションを指定して **xfs\_quota** シェルを起動 します。

# xfs\_quota -x

2.

1.

特定のファイルシステムのクォータ情報を表示します。

# xfs\_quota> report /**path**

たとえば、**(/dev/blockdevice** の**) /home** のクォータレポートのサンプルを表示するに は、**report -h /home** コマンドを使用します。これにより、以下のような出力が表示されます。

User quota on /home (/dev/blockdevice) Blocks User ID Used Soft Hard Warn/Grace ---------- -------------------------------- root 0 0 0 00 [------] testuser 103.4G 0 0 00 [------]

3.

クォータの制限を変更します。

# xfs\_quota> limit isoft=**500m** ihard=**700m user** /**path**

たとえば、ホームディレクトリーが **/home/john** のユーザー **john** に対して、**inode** 数のソ フト制限およびハード制限をそれぞれ **500** と **700** に設定するには、次のコマンドを使用しま す。

# xfs\_quota -x -c 'limit isoft=500 ihard=700 john' /home/

この場合は、マウントされた **xfs** ファイルシステムである **mount\_point** を渡します。

4.

**help** コマンドを実行して、**xfs\_quota -x** で利用可能なエキスパートコマンドを表示しま す。

# xfs\_quota> help

### 関連情報

 $\bullet$ 

**xfs\_quota(8) man** ページ。

**22.7. XFS** のプロジェクト制限の設定

以下の手順では、プロジェクトが制御するディレクトリーに制限を設定します。

# 手順

1.

プロジェクトが制御するディレクトリーを **/etc/projects** に追加します。たとえば、以下は 一意の **ID** が **11** の **/var/log** パスを **/etc/projects** に追加します。プロジェクト **ID** には、プロ ジェクトにマッピングされる任意の数値を指定できます。

# echo 11:/var/log >> /etc/projects

2.

**/etc/projid** にプロジェクト名を追加して、プロジェクト **ID** をプロジェクト名にマップしま す。たとえば、以下は、前のステップで定義されたように **logfiles** というプロジェクトをプロ ジェクト **ID 11** に関連付けます。

# echo logfiles:11 >> /etc/projid

3.

プロジェクトのディレクトリーを初期化します。たとえば、以下はプロジェクトディレクト リー **/var** を初期化します。

# xfs\_quota -x -c 'project -s logfiles' /var

4.

初期化したディレクトリーでプロジェクトのクォータを設定します。

# xfs\_quota -x -c 'limit -p bhard=1g logfiles' /var

# 関連情報

**xfs\_quota(8) man** ページ。

**projid(5) man** ページ。

 $\bullet$ **projects(5) man** ページ。

 $\bullet$ 

### 第**23**章 クォータを使用した **EXT4** でのストレージ領域の使用の制限

ディスククォータを割り当てる前に、システムでディスククォータを有効にする必要があります。 ユーザーごと、グループごと、またはプロジェクトごとにディスククォータを割り当てることができま す。ただし、ソフト制限が設定されている場合は、猶予期間として知られる設定可能な期間として、こ れらのクォータを超過できます。

**23.1.** クォータツールのインストール

ディスククォータを実装するには、**RPM** パッケージ **quota** をインストールする必要があります。

### 手順

**quota** パッケージをインストールします。

# dnf install quota

**23.2.** ファイルシステム作成でクォータ機能の有効化

この手順では、ファイルシステムの作成時にクォータを有効にする方法を説明します。

# 手順

1.

ファイルシステムの作成時にクォータを有効にします。

# mkfs.ext4 -O quota /dev/sda

注記

デフォルトでは、ユーザーとグループのクォータのみが有効になり、初期化 されます。

2.

ファイルシステムの作成時にデフォルトを変更します。

# mkfs.ext4 -O quota -E quotatype=usrquota:grpquota:prjquota /dev/sda

3.

ファイルシステムをマウントします。

# mount /dev/sda

# 関連情報

 $\bullet$ 

**ext4(5) man** ページ。

**23.3.** 既存のファイルシステムでのクォータ機能の有効化

この手順では、**tune2fs** コマンドを使用して、既存のファイルシステムでクォータ機能を有効にする 方法を説明します。

手順

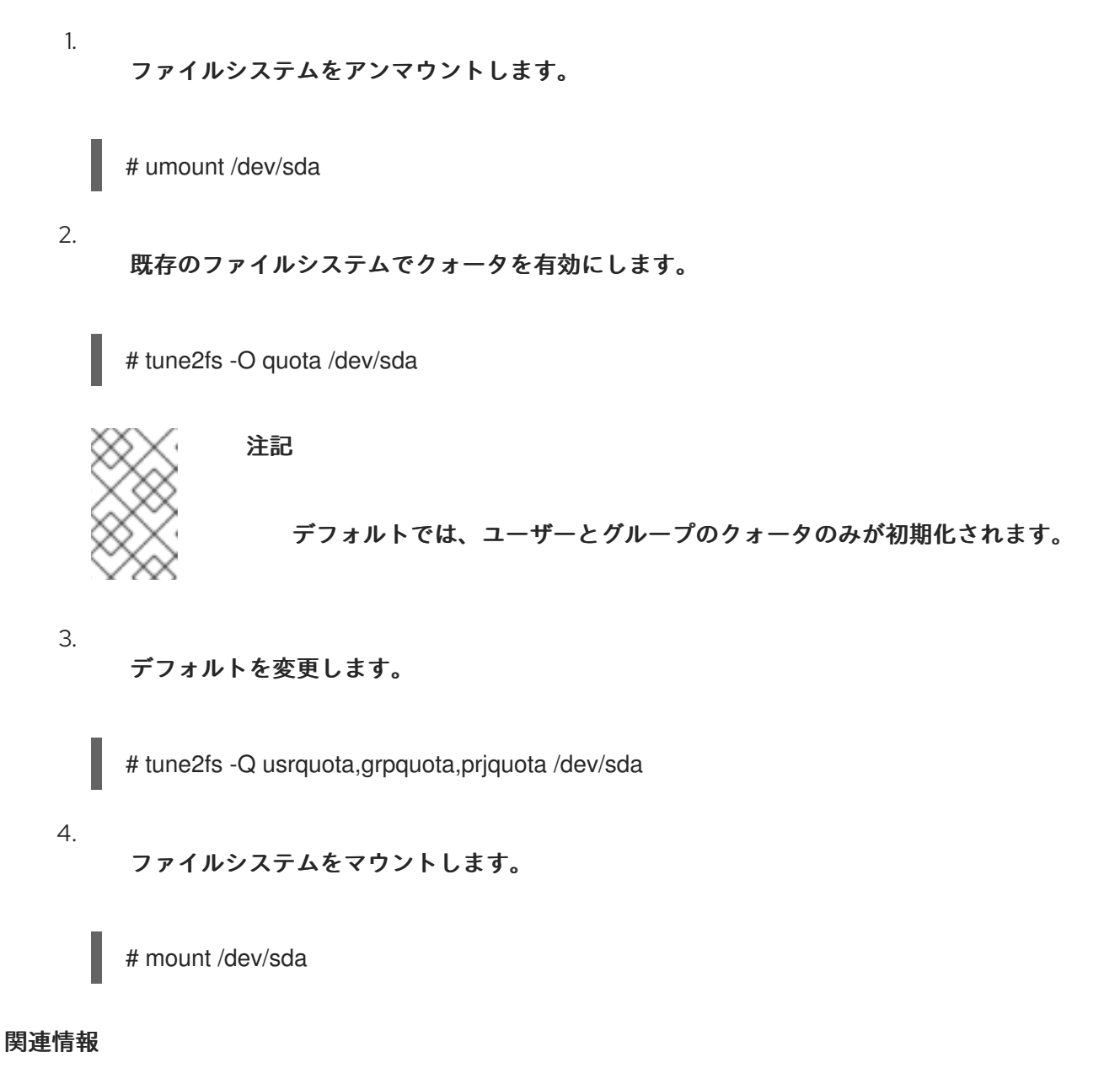
**ext4(5) man** ページ。

**23.4.** クォータ強制適用の有効化

クォータアカウンティングは、追加のオプションを使用せ **s** ずにファイルシステムをマウントした後 にデフォルトで有効になりますが、クォータの強制適用は行いません。

前提条件

 $\bullet$ 

クォータ機能が有効になり、デフォルトのクォータが初期化されます。

手順

ユーザークォータに対して、**quotaon** によるクォータの強制適用を有効にします。

# mount /dev/sda /mnt

# quotaon /mnt

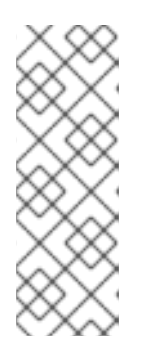

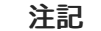

クォータの強制適用は、マウントオプション **usrquota**、**grpquota**、または **prjquota** を使用して、マウント時に有効にできます。

# mount -o usrquota,grpquota,prjquota /dev/sda /mnt

すべてのファイルシステムのユーザー、グループ、およびプロジェクトのクォータを有効に します。

# quotaon -vaugP

 $\circ$ 

**-u** オプション、**-g** オプション、または **-P** オプションがいずれも指定されていない と、ユーザーのクォータのみが有効になります。

 $\circ$ 

**-g** オプションのみを指定すると、グループのクォータのみが有効になります。

**-P** オプションのみを指定すると、プロジェクトのクォータのみが有効になります。

**/home** などの特定のファイルシステムのクォータを有効にします。

# quotaon -vugP /home

#### 関連情報

 $\bullet$ 

 $\circ$ 

- **quotaon(8) man** ページ。
- **23.5.** ユーザーごとにクォータの割り当て

ディスククォータは、**edquota** コマンドでユーザーに割り当てられます。

注記

**EDITOR** 環境変数により定義されたテキストエディターは、**edquota** により使用され ます。エディターを変更するには、**~/.bash\_profile** ファイルの **EDITOR** 環境変数を、使 用するエディターのフルパスに設定します。

## 前提条件

ユーザーは、ユーザークォータを設定する前に存在する必要があります。

#### 手順

1.

ユーザーにクォータを割り当てます。

# edquota **username**

**username** を、クォータを割り当てるユーザーに置き換えます。

たとえば、**/dev/sda** パーティションのクォータを有効にし、**edquota testuser** コマンドを 実行すると、システムに設定したデフォルトエディターに以下が表示されます。

**Disk quotas for user testuser (uid 501): Filesystem blocks soft hard inodes soft hard /dev/sda 44043 0 0 37418 0 0**

2.

必要な制限を変更します。

いずれかの値が **0** に設定されていると、制限は設定されません。テキストエディターでこ れらを変更します。

たとえば、以下は、**testuser** のソフトブロック制限とハードブロック制限をそれぞれ **50000** と **55000** に設定していることを示しています。

Disk quotas for user testuser (uid 501): Filesystem blocks soft hard inodes soft hard /dev/sda 44043 50000 55000 37418 0 0

最初の列は、クォータが有効になっているファイルシステムの名前です。

- **2** 列目には、ユーザーが現在使用しているブロック数が示されます。
- その次の **2** 列は、ファイルシステム上のユーザーのソフトブロック制限およびハード ブロック制限を設定するのに使用されます。
- 

**inodes** 列には、ユーザーが現在使用している **inode** 数が表示されます。

最後の **2** 列は、ファイルシステムのユーザーに対するソフトおよびハードの **inode** 制 限を設定するのに使用されます。

 $\Omega$ 

ハードブロック制限は、ユーザーまたはグループが使用できる最大ディスク容量 **(**絶対値**)** です。この制限に達すると、それ以上のディスク領域は使用できなくなりま す。

 $\circ$ 

ソフトブロック制限は、使用可能な最大ディスク容量を定義します。ただし、 ハード制限とは異なり、ソフト制限は一定時間超過する可能性があります。この時間は 猶予期間 として知られています。猶予期間の単位は、秒、分、時間、日、週、または 月で表されます。

## 検証手順

 $\bullet$ 

ユーザーのクォータが設定されていることを確認します。

**# quota -v testuser Disk quotas for user testuser: Filesystem blocks quota limit grace files quota limit grace /dev/sda 1000\* 1000 1000 0 0 0**

**23.6.** グループごとにクォータの割り当て

グループごとにクォータを割り当てることができます。

前提条件

 $\bullet$ 

グループは、グループクォータを設定する前に存在している必要があります。

## 手順

1.

グループクォータを設定します。

# edquota -g **groupname**

たとえば、**devel** グループのグループクォータを設定するには、以下を実行します。

# edquota -g devel

このコマンドにより、グループの既存クォータがテキストエディターに表示されます。

Disk quotas for group devel (gid 505): Filesystem blocks soft hard inodes soft hard /dev/sda 440400 0 0 37418 0 0

2.

制限を変更し、ファイルを保存します。

#### 検証手順

グループクォータが設定されていることを確認します。

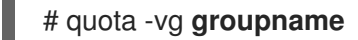

**23.7.** プロジェクトごとにクォータの割り当て

以下の手順では、プロジェクトごとにクォータを割り当てます。

## 前提条件

プロジェクトクォータがファイルシステムで有効になっている。

## 手順

1.

プロジェクトが制御するディレクトリーを **/etc/projects** に追加します。たとえば、以下は 一意の **ID** が **11** の **/var/log** パスを **/etc/projects** に追加します。プロジェクト **ID** には、プロ ジェクトにマッピングされる任意の数値を指定できます。

# echo 11:/var/log >> /etc/projects

2.

**/etc/projid** にプロジェクト名を追加して、プロジェクト **ID** をプロジェクト名にマップしま す。たとえば、以下は、前のステップで定義されたように **Logs** というプロジェクトをプロ ジェクト **ID 11** に関連付けます。

# echo Logs:11 >> /etc/projid

3.

必要な制限を設定します。

# edquota -P 11

注記

プロジェクトは、プロジェクト **ID (**この場合は **11)**、または名前 **(**この場合 は **Logs)** で選択できます。

4.

**quotaon** を使用して、クォータの強制適用を有効にします。

[クォータ強制適用の有効化](https://access.redhat.com/documentation/ja-jp/red_hat_enterprise_linux/9/html/managing_file_systems/limiting-storage-space-usage-on-ext4-with-quotas_managing-file-systems#enabling-quota-enforcement_limiting-storage-space-usage-on-ext4-with-quotas) を参照してください。

# 検証手順

- $\bullet$ 
	- プロジェクトのクォータが設定されていることを確認します。

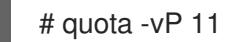

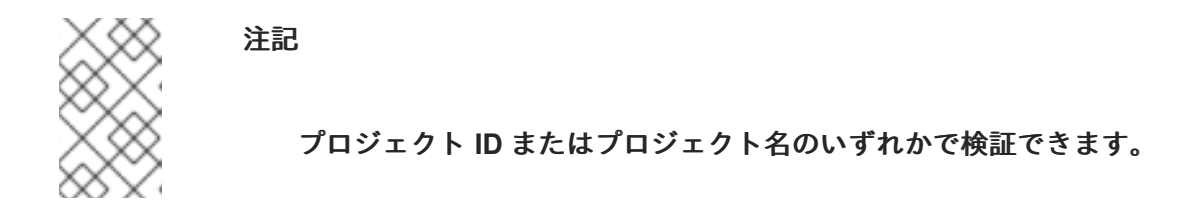

## 関連情報

**edquota(8) man** ページ。

- **projid(5) man** ページ。
- **projects(5) man** ページ。

**23.8.** ソフト制限の猶予期間の設定

特定のクォータにソフト制限がある場合、猶予期間 **(**ソフト制限を超過できる期間**)** を編集できま す。ユーザー、グループ、またはプロジェクトの猶予期間を設定できます。

# 手順

猶予期間を編集します。

**# edquota -t**

#### 重要

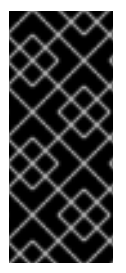

他の **edquota** コマンドは特定のユーザー、グループ、またはプロジェクトのクォー タで機能しますが、**-t** オプションはクォータが有効になっているすべてのファイルシス テムで機能します。

## 関連情報

 $\bullet$ 

**edquota(8) man** ページ。

**23.9.** ファイルシステムのクォータをオフにする

**quotaoff** を使用して、指定されたファイルシステムでディスククォータの強制適用をオフにしま す。クォータアカウンティングは、このコマンド実行後も有効のままになります。

# 手順

すべてのユーザーとグループのクォータをオフにするには、次のコマンドを実行します。 # quotaoff -vaugP  $\circ$ **-u** オプション、**-g** オプション、または **-P** オプションがいずれも指定されていない と、ユーザーのクォータのみが無効になります。  $\circ$ **-g** オプションのみを指定すると、グループクォータのみが無効になります。  $\circ$ **-P** オプションのみを指定すると、プロジェクトのクォータのみが無効になります。  $\circ$ 

**-v** スイッチにより、コマンドの実行時に詳細なステータス情報が表示されます。

## 関連情報

**quotaoff(8) man** ページ。

**23.10.** ディスククォータに関するレポート

**repquota** ユーティリティーを使用してディスククォータレポートを作成できます。

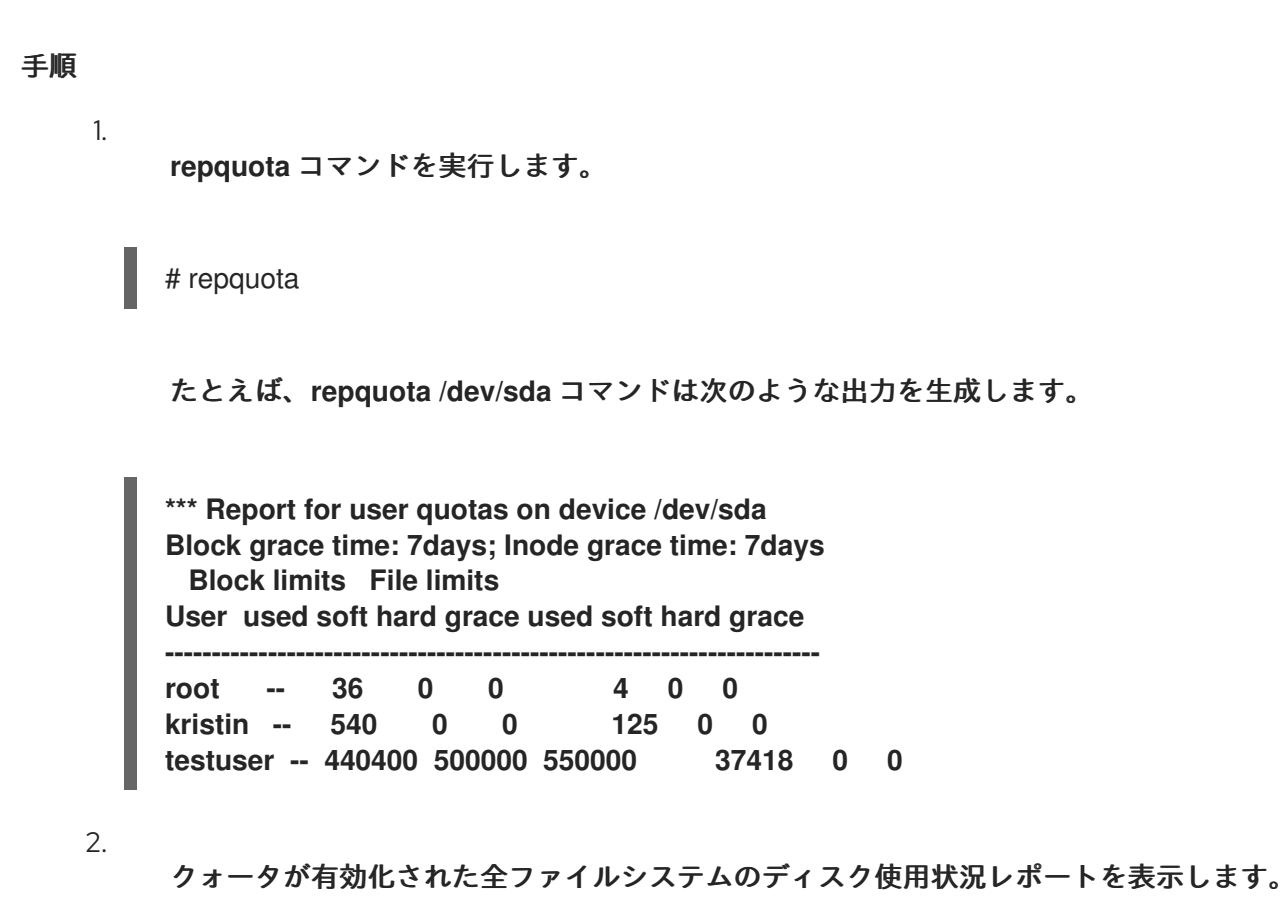

**# repquota -augP**

各ユーザーに続いて表示される **--** 記号で、ブロックまたは **inode** の制限を超えたかどうかを簡単に 判断できます。ソフト制限のいずれかを超えると、対応する **-** 文字の代わりに **+** 文字が表示されます。 最初の **-** 文字はブロック制限を表し、次の文字は **inode** 制限を表します。

通常、**grace** 列は空白です。ソフト制限が超過した場合、その列には猶予期間に残り時間量に相当す る時間指定が含まれます。猶予期間の期間が過ぎると、その時間には 何も 表示されません。

関連情報

詳細は、**repquota(8) man** ページを参照してください。

#### 第**24**章 未使用ブロックの破棄

破棄操作に対応するブロックデバイスで破棄操作を実行するか、そのスケジュールを設定できます。 ブロック破棄操作は、マウントされたファイルシステムでファイルシステムブロックが使用されなく なった基礎となるストレージと通信します。ブロック破棄操作により、**SSD** はガベージコレクション ルーチンを最適化でき、シンプロビジョニングされたストレージに未使用の物理ブロックを再利用する ように通知できます。

#### 要件

ファイルシステムの基礎となるブロックデバイスは、物理的な破棄操作に対応している必要 があります。

**/sys/block/<device>/queue/discard\_max\_bytes** ファイルの値がゼロではない場合は、物 理的な破棄操作はサポートされます。

**24.1.** ブロック破棄操作のタイプ

以下のような、さまざまな方法で破棄操作を実行できます。

#### バッチ破棄

これは、ユーザーによって明示的にトリガーされ、選択したファイルシステム内の未使用のブ ロックをすべて破棄します。

#### オンライン破棄

これは、マウント時に指定され、ユーザーの介入なしにリアルタイムでトリガーされます。オ ンライン破棄操作は、**used** から **free** 状態に移行中のブロックのみを破棄します。

#### 定期的な破棄

**systemd** サービスが定期的に実行するバッチ操作です。

すべてのタイプは、**XFS** ファイルシステムおよび **ext4** ファイルシステムでサポートされます。

#### 推奨事項

**Red Hat** は、バッチ破棄または周期破棄を使用することを推奨します。

以下の場合にのみ、オンライン破棄を使用してください。

システムのワークロードでバッチ破棄が実行できない場合

パフォーマンス維持にオンライン破棄操作が必要な場合

**24.2.** バッチブロック破棄の実行

バッチブロック破棄操作を実行して、マウントされたファイルシステムの未使用ブロックを破棄する ことができます。

前提条件

 $\bullet$ 

 $\bullet$ 

 $\bullet$ 

- ファイルシステムがマウントされている。
- ファイルシステムの基礎となるブロックデバイスが物理的な破棄操作に対応している。

#### 手順

- **fstrim** ユーティリティーを使用します。
- $\circ$

選択したファイルシステムでのみ破棄を実行するには、次のコマンドを使用します。

# fstrim mount-point

 $\circ$ 

マウントされているすべてのファイルシステムで破棄を実行するには、次のコマンド を使用します。

# fstrim --all

**fstrim** コマンドを以下のいずれかで実行している場合は、

破棄操作に対応していないデバイス

複数のデバイスから設定され、そのデバイスの **1** つが破棄操作に対応していない論理デバ イス **(LVM** または **MD)**

次のメッセージが表示されます。

# fstrim /mnt/non\_discard

fstrim: /mnt/non\_discard: the discard operation is not supported

関連情報

Ċ

**fstrim(8) man** ページ。

**24.3.** オンラインブロック破棄の有効化

オンラインブロック破棄操作を実行して、サポートしているすべてのファイルシステムで未使用のブ ロックを自動的に破棄できます。

手順

マウント時のオンライン破棄を有効にします。

 $\circ$ 

ファイルシステムを手動でマウントするには、**-o discard** マウントオプションを追加 します。

# mount -o discard device mount-point

 $\circ$ 

ファイルシステムを永続的にマウントするには、**/etc/fstab** ファイルのマウントエント リーに **discard** オプションを追加します。

## 関連情報

**mount(8) man** ページ。

**fstab(5) man** ページ

# **24.4.** 定期的なブロック破棄の有効化

# **systemd** タイマーを有効にして、サポートしているすべてのファイルシステムで未使用ブロックを 定期的に破棄できます。

## 手順

# **systemd** タイマーを有効にして起動します。

# systemctl enable --now fstrim.timer Created symlink /etc/systemd/system/timers.target.wants/fstrim.timer → /usr/lib/systemd/system/fstrim.timer.

## 検証

# タイマーのステータスを確認します。

# systemctl status fstrim.timer fstrim.timer - Discard unused blocks once a week Loaded: loaded (/usr/lib/systemd/system/fstrim.timer; enabled; vendor preset: disabled) Active: active (waiting) since Wed 2023-05-17 13:24:41 CEST; 3min 15s ago Trigger: Mon 2023-05-22 01:20:46 CEST; 4 days left Docs: man:fstrim

May 17 13:24:41 localhost.localdomain systemd[1]: Started Discard unused blocks once a week.

#### 第**25**章 **STRATIS** ファイルシステムの設定

**Stratis** は、物理ストレージデバイスのプールを管理するためにサービスとして実行され、複雑なスト レージ設定のセットアップと管理を支援しながら、ローカルストレージ管理を使いやすく簡素化しま す。

**25.1. STRATIS** とは

**Stratis** は、**Linux** 用のローカルストレージ管理ソリューションです。これは、シンプルさと使いや すさに力を入れており、高度なストレージ機能にアクセスできます。

**Stratis** を使用すると、以下の活動をより簡単に行うことができます。

ストレージの初期設定

- その後の変更
- 高度なストレージ機能の使用

**Stratis** は、高度なストレージ機能をサポートするローカルストレージ管理システムです。**Stratis** は、ストレージ プール の概念を中心としています。このプールは **1** つ以上のローカルディスクまたは パーティションから作成され、ファイルシステムはプールから作成されます。

プールにより、次のような多くの便利な機能を使用できます。

- ファイルシステムのスナップショット
	- シンプロビジョニング
- 階層化
- 暗号化

#### 関連情報

- $\bullet$
- **[Stratis](https://stratis-storage.github.io/) Web** サイト

**25.2. STRATIS** ボリュームの設定要素

**Stratis** ボリュームを設定するコンポーネントについて説明します。

外部的には、**Stratis** は、コマンドラインインターフェイスおよび **API** に次のボリュームコンポーネ ントを表示します。

**blockdev**

ディスクやディスクパーティションなどのブロックデバイス。

**pool**

**1** つ以上のブロックデバイスで設定されています。

プールの合計サイズは固定で、ブロックデバイスのサイズと同じです。

プールには、**dm-cache** ターゲットを使用した不揮発性データキャッシュなど、ほとんどの **Stratis** レイヤーが含まれています。

**Stratis** は、各プールの **/dev/stratis/my-pool/** ディレクトリーを作成します。このディレクト リーには、プール内の **Stratis** ファイルシステムを表すデバイスへのリンクが含まれています。

## **filesystem**

各プールには、ファイルを格納する **1** つ以上のファイルシステムを含めることができます。

ファイルシステムはシンプロビジョニングされており、合計サイズは固定されていません。 ファイルシステムの実際のサイズは、そこに格納されているデータとともに大きくなります。デー タのサイズがファイルシステムの仮想サイズに近づくと、**Stratis** はシンボリュームとファイルシス テムを自動的に拡張します。

ファイルシステムは **XFS** でフォーマットされています。

# 重要

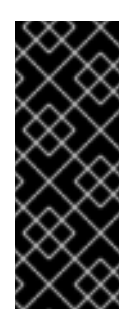

**Stratis** は、**Stratis** を使用して作成したファイルシステムに関する情報を追跡 し、**XFS** はそれを認識しません。また、**XFS** を使用して変更を行っても、自動的に **Stratis** に更新を作成しません。ユーザーは、**Stratis** が管理する **XFS** ファイルシステ ムを再フォーマットまたは再設定しないでください。

**Stratis** は、**/dev/stratis/my-pool/my-fs** パスにファイルシステムへのリンクを作成します。

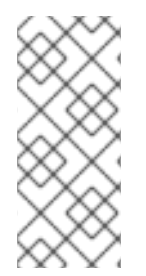

注記

**Stratis** は、**dmsetup** リストと **/proc/partitions** ファイルに表示される多くの **Device Mapper** デバイスを使用します。同様に、**lsblk** コマンドの出力は、**Stratis** の内部の仕組 みとレイヤーを反映します。

**25.3. STRATIS** で使用可能なブロックデバイス

**Stratis** で使用可能なストレージデバイス。

対応デバイス

**Stratis** プールは、次の種類のブロックデバイスで動作するかどうかをテスト済みです。

- **LUKS**
	- **LVM** 論理ボリューム
- **MD RAID**
- **DM Multipath**

**iSCSI**

191

**HDD** および **SSD**

**NVMe** デバイス

対応していないデバイス

**Stratis** にはシンプロビジョニングレイヤーが含まれているため、**Red Hat** はすでにシンプロビジョ ニングされているブロックデバイスに **Stratis** プールを配置することを推奨しません。

<span id="page-195-0"></span>**25.4. STRATIS** のインストール

**Stratis** に必要なパッケージをインストールします。

手順

1. **Stratis** サービスとコマンドラインユーティリティーを提供するパッケージをインストール します。

# dnf install stratisd stratis-cli

2.

**stratisd** サービスが有効になっていることを確認します。

# systemctl enable --now stratisd

**25.5.** 暗号化されていない **STRATIS** プールの作成

**1** つ以上のブロックデバイスから暗号化されていない **Stratis** プールを作成できます。

## 前提条件

- $\bullet$ **Stratis** がインストールされている。詳細は、**Stratis** [のインストール](#page-195-0) を参照してください。
	- **stratisd** サービスを実行している。
- **Stratis** プールを作成するブロックデバイスは使用されておらず、マウントされていない。

**Stratis** プールを作成する各ブロックデバイスが、**1 GB** 以上である。

**IBM Z** アーキテクチャーでは、**/dev/dasd\*** ブロックデバイスをパーティションに分割して いる。**Stratis** プールの作成には、パーティションデバイスを使用します。

**DASD** デバイスのパーティション分割の詳細は、**IBM Z** での **Linux** [インスタンスの設定](https://access.redhat.com/documentation/ja-jp/red_hat_enterprise_linux/9/html/performing_a_standard_rhel_9_installation/assembly_installing-on-64-bit-ibm-z_installing-rhel#configuring-a-linux-instance-on-ibm-z_assembly_installing-on-64-bit-ibm-z) を参照して ください。

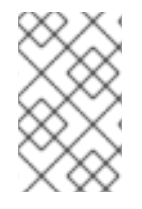

注記

暗号化されていない **Stratis** プールを暗号化することはできません。

手順

1.

**Stratis** プールで使用する各ブロックデバイスに存在するファイルシステム、パーティショ ンテーブル、または **RAID** 署名をすべて削除します。

# wipefs --all block-device

ここで、**block-device** は、ブロックデバイスへのパスになります **(**例**: /dev/sdb)**。

2.

選択したブロックデバイスに新しい暗号化されていない **Stratis** プールを作成します。

# stratis pool create my-pool block-device

ここで、**block-device** は、空のブロックデバイスまたは消去したブロックデバイスへのパ スになります。

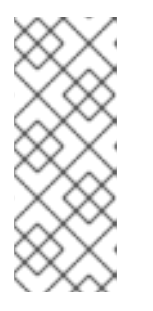

注記

**1** 行に複数のブロックデバイスを指定します。

# stratis pool create my-pool block-device-1 block-device-2

3.

新しい **Stratis** プールが作成されていることを確認します。

# stratis pool list

**25.6.** 暗号化された **STRATIS** プールの作成

データを保護するために、**1** つ以上のブロックデバイスから暗号化された **Stratis** プールを作成でき ます。

暗号化された **Stratis** プールを作成すると、カーネルキーリングはプライマリー暗号化メカニズムと して使用されます。その後のシステムを再起動すると、このカーネルキーリングは、暗号化された **Stratis** プールのロックを解除します。

**1** つ以上のブロックデバイスから暗号化された **Stratis** プールを作成する場合は、次の点に注意して ください。

各ブロックデバイスは **cryptsetup** ライブラリーを使用して暗号化され、**LUKS2** 形式を実 装します。

各 **Stratis** プールは、一意の鍵を持つか、他のプールと同じ鍵を共有できます。これらの キーはカーネルキーリングに保存されます。

**Stratis** プールを設定するブロックデバイスは、すべて暗号化または暗号化されていないデ バイスである必要があります。同じ **Stratis** プールに、暗号化したブロックデバイスと暗号化さ れていないブロックデバイスの両方を含めることはできません。

暗号化 **Stratis** プールのデータ層に追加されるブロックデバイスは、自動的に暗号化されま す。

前提条件

**Stratis v2.1.0** 以降がインストールされている。詳細は、**Stratis** [のインストール](https://access.redhat.com/documentation/ja-jp/red_hat_enterprise_linux/9/html-single/managing_file_systems/index#installing-stratis_setting-up-stratis-file-systems) を参照し てください。

**stratisd** サービスを実行している。

194

- **Stratis** プールを作成するブロックデバイスは使用されておらず、マウントされていない。
- **Stratis** プールを作成するブロックデバイスが、それぞれ **1GB** 以上である。
- **IBM Z** アーキテクチャーでは、**/dev/dasd\*** ブロックデバイスをパーティションに分割して いる。**Stratis** プールでパーティションを使用します。

**DASD** デバイスのパーティション分割の詳細は、**IBM Z** での **Linux** [インスタンスの設定](https://access.redhat.com/documentation/ja-jp/red_hat_enterprise_linux/9/html/performing_a_standard_rhel_9_installation/assembly_installing-on-64-bit-ibm-z_installing-rhel#configuring-a-linux-instance-on-ibm-z_assembly_installing-on-64-bit-ibm-z) を参照して ください。

# 手順

1.

 $\bullet$ 

**Stratis** プールで使用する各ブロックデバイスに存在するファイルシステム、パーティショ ンテーブル、または **RAID** 署名をすべて削除します。

# wipefs --all block-device

ここで、**block-device** は、ブロックデバイスへのパスになります **(**例**: /dev/sdb)**。

2.

キーセットをまだ作成していない場合には、以下のコマンドを実行してプロンプトに従っ て、暗号化に使用するキーセットを作成します。

# stratis key set --capture-key key-description

ここでの **key-description** は、カーネルキーリングで作成されるキーへの参照になります。

3.

暗号化した **Stratis** プールを作成し、暗号化に使用する鍵の説明を指定します。**keydescription** オプションを使用する代わりに、**--keyfile-path** オプションを使用してキーのパス を指定することもできます。

# stratis pool create --key-desc key-description my-pool block-device

ここでは、以下のようになります。

**key-description**

直前の手順で作成したカーネルキーリングに存在するキーを参照します。

**my-pool**

新しい **Stratis** プールの名前を指定します。

#### **block-device**

空のブロックデバイスまたは消去したブロックデバイスへのパスを指定します。

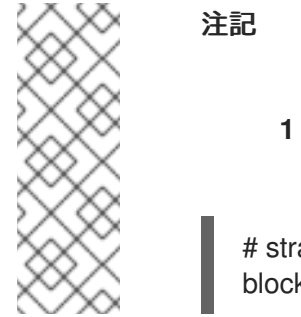

**1** 行に複数のブロックデバイスを指定します。

# stratis pool create --key-desc key-description my-pool block-device-1 block-device-2

4.

新しい **Stratis** プールが作成されていることを確認します。

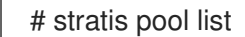

**25.7. STRATIS** ファイルシステムでのオーバープロビジョニングモードの設定

ストレージスタックは、オーバープロビジョニングの状態になる可能性があります。ファイルシステ ムのサイズが、そのファイルシステムをサポートするプールよりも大きい場合には、プールがいっぱい になります。これを回避するには、オーバープロビジョニングを無効にし、プール上のすべてのファイ ルシステムのサイズが、プールが提供する利用可能な物理ストレージを超えないようにします。重要な アプリケーションまたは **root** ファイルシステムに **Stratis** を使用する場合は、このモードでは特定の障 害ケースが阻止されます。

オーバープロビジョニングを有効にすると、ストレージが完全に割り当てられたことを **API** シグナル に通知します。通知は、残りのプールスペースがすべていっぱいになると、**Stratis** に拡張するスペー スが残っていないことをユーザーに通知する警告として機能します。

前提条件

**Stratis** がインストールされている。詳細は、**Stratis** [のインストール](https://access.redhat.com/documentation/ja-jp/red_hat_enterprise_linux/9/html-single/managing_file_systems/index#installing-stratis_setting-up-stratis-file-systems) を参照してください。

手順

プールを正しく設定するには、次の **2** つの方法があります。

**1** つ以上のブロックデバイスからプールを作成します。

# stratis pool create --no-overprovision **pool-name /dev/sdb**

1.

**--no-overprovision** オプションを使用すると、プールは実際に利用可能な物理領域よ りも多くの論理領域を割り当てることができません。

2.

既存のプールにオーバープロビジョニングモードを設定します。

# stratis pool overprovision **pool-name** <yes|no>

**yes** に設定すると、プールへのオーバープロビジョニングが有効になります。これ は、プールによってサポートされる **Stratis** ファイルシステムの論理サイズの合計が、利用 可能なデータ領域の量を超える可能性があることを意味します。

## 検証

1.

以下のコマンドを実行し、**Stratis** プールの全一覧を表示します。

# stratis pool list

Name Total Physical Properties UUID Properties Alerts **pool-name** 1.42 TiB / 23.96 MiB / 1.42 TiB ~Ca,~Cr,~Op cb7cb4d8-9322-4ac4-a6fdeb7ae9e1e540

2.

**ubuntu pool list** の出力に、プールのオーバープロビジョニングモードフラグが表示されて いるかどうかを確認します。**" ~ "** は **NOT** を表す数学記号であるため、**~Op** はオーバープロビ ジョニングなしという意味です。

3.

オプション**:** 以下のコマンドを実行して、特定のプールでオーバープロビジョニングを確認 します。

# stratis pool overprovision **pool-name yes**

# stratis pool list

Name Total Physical Properties UUID Alerts **pool-name** 1.42 TiB / 23.96 MiB / 1.42 TiB ~Ca,~Cr,~Op cb7cb4d8-9322-4ac4-a6fdeb7ae9e1e540

## 関連情報

**Stratis [Storage](https://stratis-storage.github.io/)** の **Web** ページ

**25.8. STRATIS** プールの **NBDE** へのバインド

暗号化された **Stratis** プールを **Network Bound Disk Encryption (NBDE)** にバインドするには、 **Tang** サーバーが必要です。**Stratis** プールを含むシステムが再起動すると、**Tang** サーバーに接続し て、カーネルキーリングの説明を指定しなくても、暗号化したプールのロックを自動的に解除します。

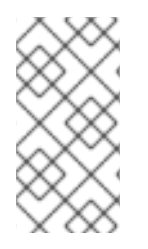

# 注記

**Stratis** プールを補助 **Clevis** 暗号化メカニズムにバインドすると、プライマリーカー ネルキーリング暗号化は削除されません。

## 前提条件

**Stratis v2.3.0** 以降がインストールされている。詳細は、**Stratis** [のインストール](https://access.redhat.com/documentation/ja-jp/red_hat_enterprise_linux/9/html-single/managing_file_systems/index#installing-stratis_setting-up-stratis-file-systems) を参照し てください。

- **stratisd** サービスを実行している。
- 暗号化した **Stratis** [プールを作成し、暗号化に使用されたキーの説明がある。詳細は、暗号](https://access.redhat.com/documentation/ja-jp/red_hat_enterprise_linux/9/html-single/managing_file_systems/index#create-encrypted-stratis-pool_setting-up-stratis-file-systems) 化された **Stratis** プールの作成 を参照してください。
- **Tang** [サーバーに接続できる。詳細は、](https://access.redhat.com/documentation/ja-jp/red_hat_enterprise_linux/9/html/security_hardening/configuring-automated-unlocking-of-encrypted-volumes-using-policy-based-decryption_security-hardening#deploying-a-tang-server-with-selinux-in-enforcing-mode_configuring-automated-unlocking-of-encrypted-volumes-using-policy-based-decryption)**SELinux** を **Enforcing** モードで有効にした **Tang** サーバーのデプロイメント を参照してください。

# 手順

- 暗号化された **Stratis** プールを **NBDE** にバインドする。
- # stratis pool bind nbde --trust-url my-pool tang-server

ここでは、以下のようになります。

**my-pool**

暗号化された **Stratis** プールの名前を指定します。

**tang-server**

**Tang** サーバーの **IP** アドレスまたは **URL** を指定します。

関連情報

[ポリシーベースの復号を使用して暗号化ボリュームの自動アンロックの設定](https://access.redhat.com/documentation/ja-jp/red_hat_enterprise_linux/9/html/security_hardening/configuring-automated-unlocking-of-encrypted-volumes-using-policy-based-decryption_security-hardening)

**25.9. STRATIS** プールの **TPM** へのバインド

暗号化された **Stratis** プールを **Trusted Platform Module (TPM) 2.0** にバインドすると、プールを含 むシステムが再起動され、カーネルキーリングの説明を指定しなくても、プールは自動的にロック解除 されます。

#### 前提条件

- **Stratis v2.3.0** 以降がインストールされている。詳細は、**Stratis** [のインストール](https://access.redhat.com/documentation/ja-jp/red_hat_enterprise_linux/9/html-single/managing_file_systems/index#installing-stratis_setting-up-stratis-file-systems) を参照し てください。
- **stratisd** サービスを実行している。
- 

暗号化された **Stratis** プールを作成している。詳細は、暗号化された **Stratis** [プールの作成](https://access.redhat.com/documentation/ja-jp/red_hat_enterprise_linux/9/html-single/managing_file_systems/index#create-encrypted-stratis-pool_setting-up-stratis-file-systems) を参照してください。

手順

暗号化された **Stratis** プールを **TPM** にバインドします。

# stratis pool bind tpm my-pool key-description

ここでは、以下のようになります。

#### **my-pool**

暗号化された **Stratis** プールの名前を指定します。

**key-description**

暗号化された **Stratis** プールの作成時に生成されたカーネルキーリングに存在するキー を参照します。

**25.10.** カーネルキーリングを使用した暗号化 **STRATIS** プールのロック解除

システムの再起動後、暗号化した **Stratis** プール、またはこれを設定するブロックデバイスが表示さ れない場合があります。プールの暗号化に使用したカーネルキーリングを使用して、プールのロックを 解除できます。

前提条件

**Stratis v2.1.0** がインストールされている。詳細は、**Stratis** [のインストール](https://access.redhat.com/documentation/ja-jp/red_hat_enterprise_linux/9/html-single/managing_file_systems/index#installing-stratis_setting-up-stratis-file-systems) を参照してく ださい。

**stratisd** サービスを実行している。

1.

暗号化された **Stratis** プールを作成している。詳細は、暗号化された **Stratis** [プールの作成](https://access.redhat.com/documentation/ja-jp/red_hat_enterprise_linux/9/html-single/managing_file_systems/index#create-encrypted-stratis-pool_setting-up-stratis-file-systems) を参照してください。

## 手順

以前使用したものと同じキー記述を使用して、キーセットを再作成します。

# stratis key set --capture-key key-description

ここで、**key-description** は、暗号化された **Stratis** プールの作成時に生成されたカーネル キーリングに存在するキーを参照します。

2.

**Stratis** プールが表示されることを確認します。

# stratis pool list

**25.11.** 補助暗号化からの **STRATIS** プールのバインド解除

暗号化した **Stratis** プールを、サポート対象の補助暗号化メカニズムからバインドを解除すると、プ ライマリーカーネルキーリングの暗号化はそのまま残ります。これは、最初から **Clevis** 暗号化を使用 して作成されたプールには当てはまりません。

前提条件

**Stratis v2.3.0** 以降がシステムにインストールされている。詳細は、**Stratis** [のインストール](https://access.redhat.com/documentation/ja-jp/red_hat_enterprise_linux/9/html-single/managing_file_systems/index#installing-stratis_setting-up-stratis-file-systems) を参照してください。

暗号化された **Stratis** プールを作成している。詳細は、暗号化された **Stratis** [プールの作成](https://access.redhat.com/documentation/ja-jp/red_hat_enterprise_linux/9/html-single/managing_file_systems/index#create-encrypted-stratis-pool_setting-up-stratis-file-systems) を参照してください。

 $\bullet$ 暗号化した **Stratis** プールは、サポート対象の補助暗号化メカニズムにバインドされます。

## 手順

補助暗号化メカニズムから暗号化された **Stratis** プールのバインドを解除します。

# stratis pool unbind clevis my-pool

ここでは、以下のようになります。

**my-pool** は、バインドを解除する **Stratis** プールの名前を指定します。

#### 関連情報

 $\blacksquare$ 

- 暗号化された **Stratis** プールの **NBDE** [へのバインド](https://access.redhat.com/documentation/ja-jp/red_hat_enterprise_linux/9/html-single/managing_file_systems/index#bind-stratis-pool-nbde_setting-up-stratis-file-systems)
- 暗号化された **Stratis** プールの **TPM** [へのバインド](https://access.redhat.com/documentation/ja-jp/red_hat_enterprise_linux/9/html-single/managing_file_systems/index#bind-stratis-pool-tpm_setting-up-stratis-file-systems)

**25.12. STRATIS** プールの開始および停止

**Stratis** プールを開始および停止できます。これにより、ファイルシステム、キャッシュデバイス、

シンプール、暗号化されたデバイスなど、プールの構築に使用されたすべてのオブジェクトをオプショ ンとして分解するか、停止できます。プールがデバイスまたはファイルシステムをアクティブに使用し ている場合は、警告が表示され、停止できない可能性があることに注意してください。

停止状態は、プールのメタデータに記録されます。これらのプールは、プールが開始コマンドを受信 するまで、次のブートでは開始されません。

## 前提条件

- **Stratis** がインストールされている。詳細は、**Stratis** [のインストール](https://access.redhat.com/documentation/ja-jp/red_hat_enterprise_linux/9/html-single/managing_file_systems/index#installing-stratis_setting-up-stratis-file-systems) を参照してください。
- **stratisd** サービスを実行している。
	- [暗号化されていない、または暗号化された](https://access.redhat.com/documentation/ja-jp/red_hat_enterprise_linux/9/html-single/managing_file_systems/index#create-unencrypted-stratis-pool_setting-up-stratis-file-systems) **Stratis** プールを作成している。暗号化されてい ない **Stratis** プールの作成 を参照してください。
- または、暗号化された **Stratis** [プールの作成](https://access.redhat.com/documentation/ja-jp/red_hat_enterprise_linux/9/html-single/managing_file_systems/index#create-encrypted-stratis-pool_setting-up-stratis-file-systems) を参照してください。

# 手順

- 以下のコマンドを使用して **Stratis** プールを起動します。**--unlock-method** オプションは、 プールが暗号化されている場合にプールのロックを解除する方法を指定します。
	- # stratis pool start **pool-uuid** --unlock-method <keyring|clevis>

- または、以下のコマンドを使用して **Stratis** プールを停止します。これにより、ストレージ スタックが切断されますが、メタデータはすべて保持されます。
	- # stratis pool stop **pool-name**

# 検証手順

- 以下のコマンドを使用して、システム上のプールを一覧表示します。
	- # stratis pool list

以下のコマンドを使用して、以前に起動していないプールの一覧を表示します。**UUID** を指 定すると、このコマンドは **UUID** に対応するプールに関する詳細情報を出力します。

# stratis pool list --stopped --uuid **UUID**

**25.13. STRATIS** ファイルシステムの作成

既存の **Stratis** プールに **Stratis** ファイルシステムを作成します。

前提条件

- $\bullet$ **Stratis** がインストールされている。詳細は、**Stratis** [のインストール](https://access.redhat.com/documentation/ja-jp/red_hat_enterprise_linux/9/html-single/managing_file_systems/index#installing-stratis_setting-up-stratis-file-systems) を参照してください。
	- **stratisd** サービスを実行している。
- **Stratis** プールを作成している。[暗号化されていない](https://access.redhat.com/documentation/ja-jp/red_hat_enterprise_linux/9/html-single/managing_file_systems/index#create-unencrypted-stratis-pool_setting-up-stratis-file-systems) **Stratis** プールの作成 を参照してくだ さい。

または、暗号化された **Stratis** [プールの作成](https://access.redhat.com/documentation/ja-jp/red_hat_enterprise_linux/9/html-single/managing_file_systems/index#create-encrypted-stratis-pool_setting-up-stratis-file-systems) を参照してください。

## 手順

1.

**Stratis** ファイルシステムをプールに作成するには、次のコマンドを実行します。

# stratis filesystem create --size number-and-unit my-pool my-fs

ここでは、以下のようになります。

**number-and-unit**

ファイルシステムのサイズを指定します。仕様形式は、入力の標準サイズ指定形式 **(B**、**KiB**、**MiB**、**GiB**、**TiB**、または **PiB)** に準拠する必要があります。

**my-pool**

**Stratis** プールの名前を指定します。

**my-fs**

ファイルシステムの任意名を指定します。

以下に例を示します。

例**25.1 Stratis** ファイルシステムの作成

# stratis filesystem create --size 10GiB pool1 filesystem1

# 検証手順

プール内のファイルシステムを一覧表示して、**Stratis** ファイルシステムが作成されている か確認します。

# stratis fs list **my-pool**

## 関連情報

**Stratis** [ファイルシステムのマウント](https://access.redhat.com/documentation/ja-jp/red_hat_enterprise_linux/8/html-single/managing_file_systems/index#mounting-a-stratis-file-system_setting-up-stratis-file-systems)

**25.14. STRATIS** ファイルシステムのマウント

既存の **Stratis** ファイルシステムをマウントして、コンテンツにアクセスします。

前提条件

 $\blacksquare$ **Stratis** がインストールされている。詳細は、**Stratis** [のインストール](https://access.redhat.com/documentation/ja-jp/red_hat_enterprise_linux/9/html-single/managing_file_systems/index#installing-stratis_setting-up-stratis-file-systems) を参照してください。

**stratisd** サービスを実行している。

**Stratis** ファイルシステムを作成している。詳細は、**Stratis** [ファイルシステムの作成](https://access.redhat.com/documentation/ja-jp/red_hat_enterprise_linux/9/html-single/managing_file_systems/index#creating-a-stratis-file-system_setting-up-stratis-file-systems) を参照 してください。

手順

ファイルシステムをマウントするには、**/dev/stratis/** ディレクトリーに **Stratis** が維持する

エントリーを使用します。

# mount /dev/stratis/my-pool/my-fs mount-point

これでファイルシステムは **mount-point** ディレクトリーにマウントされ、使用できるようになりま した。

#### 関連情報

 $\blacksquare$ 

**Stratis** [ファイルシステムの作成](https://access.redhat.com/documentation/ja-jp/red_hat_enterprise_linux/9/html-single/managing_file_systems/index#creating-a-stratis-file-system_setting-up-stratis-file-systems)

**25.15. STRATIS** ファイルシステムの永続的なマウント

この手順では、**Stratis** ファイルシステムを永続的にマウントして、システムが起動した後に自動的 に利用できるようにします。

## 前提条件

Ċ

- $\bullet$ **Stratis** がインストールされている。**Stratis** [のインストール](https://access.redhat.com/documentation/ja-jp/red_hat_enterprise_linux/9/html-single/managing_file_systems/index#installing-stratis_setting-up-stratis-file-systems) を参照してください。
	- **stratisd** サービスを実行している。
- **Stratis** ファイルシステムを作成している。**Stratis** [ファイルシステムの作成](https://access.redhat.com/documentation/ja-jp/red_hat_enterprise_linux/9/html-single/managing_file_systems/index#creating-a-stratis-file-system_setting-up-stratis-file-systems) を参照してくだ

さい。

手順

1.

- ファイルシステムの **UUID** 属性を調べます。
- \$ lsblk --output=UUID /dev/stratis/my-pool/my-fs

以下に例を示します。

例**25.2 Stratis** ファイルシステムの **UUID** の表示

\$ lsblk --output=UUID /dev/stratis/my-pool/fs1

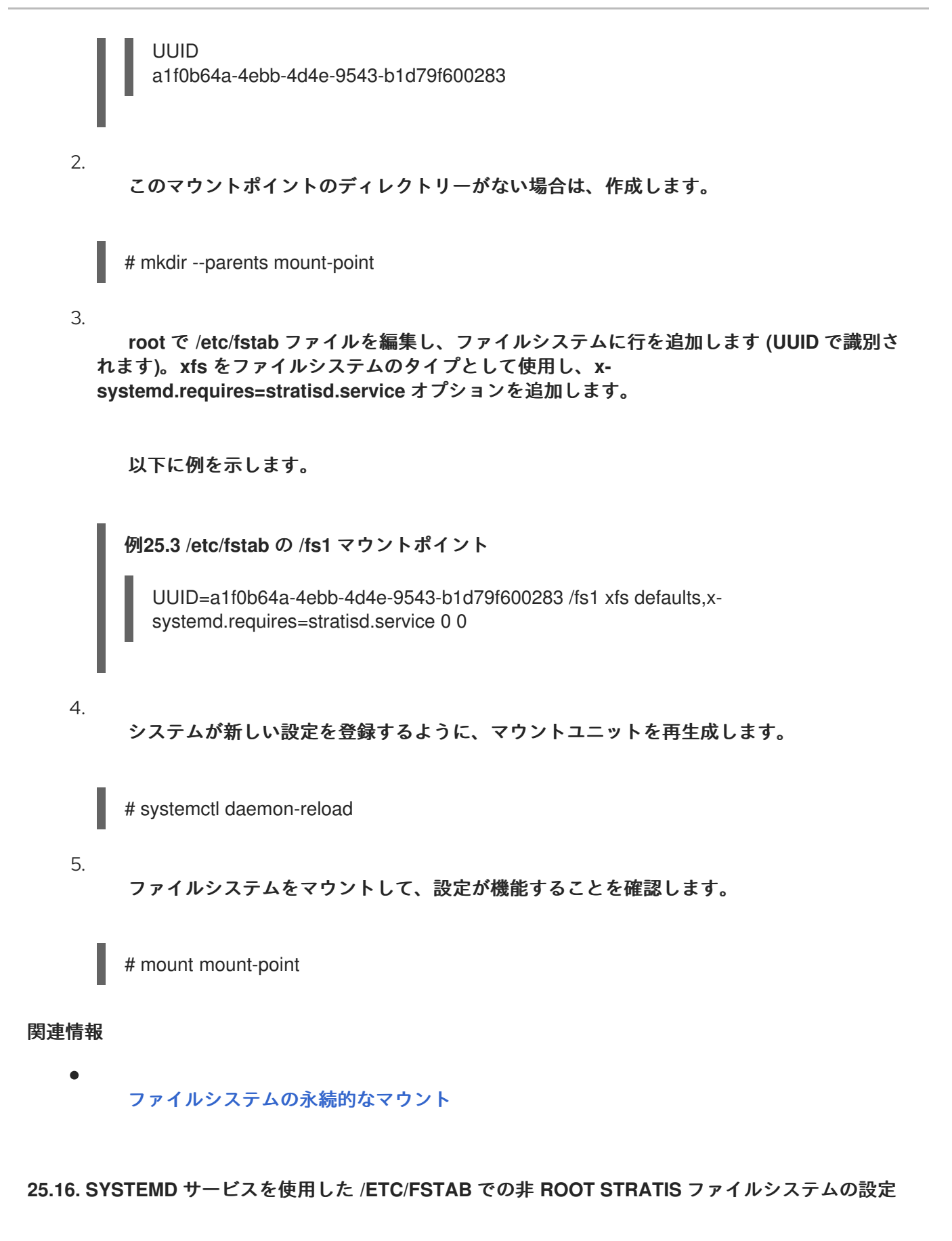

**systemd** サービスを使用して、**/etc/fstab** で非 **root** ファイルシステムの設定を管理できます。

## 前提条件

- **Stratis** がインストールされている。**Stratis** [のインストール](https://access.redhat.com/documentation/ja-jp/red_hat_enterprise_linux/9/html/managing_file_systems/setting-up-stratis-file-systems_managing-file-systems#installing-stratis_setting-up-stratis-file-systems) を参照してください。
- **stratisd** サービスを実行している。
- 

 $\blacksquare$ 

**Stratis** ファイルシステムを作成している。**Stratis** [ファイルシステムの作成](https://access.redhat.com/documentation/ja-jp/red_hat_enterprise_linux/9/html/managing_file_systems/setting-up-stratis-file-systems_managing-file-systems#creating-a-stratis-file-system_setting-up-stratis-file-systems) を参照してくだ さい。

# 手順

- $\bullet$
- すべての非 **root Stratis** ファイルシステムでは、次を使用します。

# /dev/stratis/**[STRATIS\_SYMLINK] [MOUNT\_POINT]** xfs defaults, xsystemd.requires=stratis-fstab-setup@**[POOL\_UUID]**.service,x-systemd.after=stratis-stabsetup@**[POOL\_UUID]**.service <dump\_value> <fsck\_value>

# 関連情報

 $\bullet$ 

[ファイルシステムの永続的なマウント](https://access.redhat.com/documentation/ja-jp/red_hat_enterprise_linux/9/html-single/managing_file_systems/index#assembly_persistently-mounting-file-systems_managing-file-systems)

第**26**章 追加のブロックデバイスでの **STRATIS** ボリュームの拡張

**Stratis** ファイルシステムのストレージ容量を増やすために、追加のブロックデバイスを **Stratis** プー ルに追加できます。

**26.1. STRATIS** ボリュームの設定要素

**Stratis** ボリュームを設定するコンポーネントについて説明します。

外部的には、**Stratis** は、コマンドラインインターフェイスおよび **API** に次のボリュームコンポーネ ントを表示します。

#### **blockdev**

ディスクやディスクパーティションなどのブロックデバイス。

**pool**

**1** つ以上のブロックデバイスで設定されています。

プールの合計サイズは固定で、ブロックデバイスのサイズと同じです。

プールには、**dm-cache** ターゲットを使用した不揮発性データキャッシュなど、ほとんどの **Stratis** レイヤーが含まれています。

**Stratis** は、各プールの **/dev/stratis/my-pool/** ディレクトリーを作成します。このディレクト リーには、プール内の **Stratis** ファイルシステムを表すデバイスへのリンクが含まれています。

#### **filesystem**

各プールには、ファイルを格納する **1** つ以上のファイルシステムを含めることができます。

ファイルシステムはシンプロビジョニングされており、合計サイズは固定されていません。 ファイルシステムの実際のサイズは、そこに格納されているデータとともに大きくなります。デー タのサイズがファイルシステムの仮想サイズに近づくと、**Stratis** はシンボリュームとファイルシス テムを自動的に拡張します。

ファイルシステムは **XFS** でフォーマットされています。

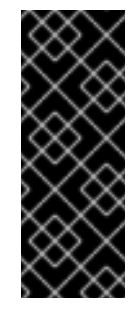

# 重要

**Stratis** は、**Stratis** を使用して作成したファイルシステムに関する情報を追跡 し、**XFS** はそれを認識しません。また、**XFS** を使用して変更を行っても、自動的に **Stratis** に更新を作成しません。ユーザーは、**Stratis** が管理する **XFS** ファイルシステ ムを再フォーマットまたは再設定しないでください。

**Stratis** は、**/dev/stratis/my-pool/my-fs** パスにファイルシステムへのリンクを作成します。

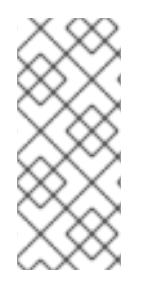

注記

**Stratis** は、**dmsetup** リストと **/proc/partitions** ファイルに表示される多くの **Device Mapper** デバイスを使用します。同様に、**lsblk** コマンドの出力は、**Stratis** の内部の仕組 みとレイヤーを反映します。

**26.2. STRATIS** プールへのブロックデバイスの追加

この手順では、**Stratis** ファイルシステムで使用できるように、**1** つ以上のブロックデバイスを **Stratis** プールに追加します。

## 前提条件

**Stratis** がインストールされている。**Stratis** [のインストール](https://access.redhat.com/documentation/ja-jp/red_hat_enterprise_linux/9/html-single/managing_file_systems/index#installing-stratis_setting-up-stratis-file-systems) を参照してください。

**stratisd** サービスを実行している。

**Stratis** プールに追加するブロックデバイスは使用されておらず、マウントされていない。

**Stratis** プールに追加するブロックデバイスは使用されておらず、それぞれ **1 GiB** 以上であ る。

**1** つ以上のブロックデバイスをプールに追加するには、以下を使用します。

# stratis pool add-data my-pool device-1 device-2 device-n

# 関連情報

 $\bullet$ 

 $\bullet$ 

**stratis(8) man** ページ

# **26.3.** 関連情報

 $\bullet$ **Stratis [Storage](https://stratis-storage.github.io/)** の **Web** サイト 第**27**章 **STRATIS** ファイルシステムの監視

**Stratis** ユーザーは、システムにある **Stratis** ボリュームに関する情報を表示して、その状態と空き容 量を監視できます。

**27.1.** さまざまなユーティリティーが報告する **STRATIS** のサイズ

本セクションでは、**df** などの標準的なユーティリティーと、**stratis** ユーティリティーにより報告さ れる **Stratis** サイズの相違点を説明します。

**df** などの標準的な **Linux** ユーティリティーは、**Stratis** 上の **1TiB** の **XFS** ファイルシステムレイヤー のサイズを報告します。これは **1 TiB** です。**Stratis** の実際のストレージ使用量は、シンプロビジョニ ングにより少なくなっており、また **XFS** レイヤーが満杯に近くなると **Stratis** が自動的にファイルシス テムを拡張するため、これは特に有用な情報ではありません。

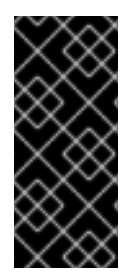

## 重要

**Stratis** ファイルシステムに書き込まれているデータ量を定期的に監視します。これは **Total Physical Used** の値として報告されます。これが **Total Physical Size** の値を超え ていないことを確認してください。

#### 関連情報

**stratis(8) man** ページ

**27.2. STRATIS** ボリュームの情報表示

この手順では、**Stratis** ボリュームに関する合計サイズ、使用済みサイズ、空きサイズ、ファイルシ ステム、プールに属するブロックデバイスなどの統計情報をリスト表示します。

前提条件

- **Stratis** がインストールされている。**Stratis** [のインストール](https://access.redhat.com/documentation/ja-jp/red_hat_enterprise_linux/9/html-single/managing_file_systems/index#installing-stratis_setting-up-stratis-file-systems) を参照してください。
- **stratisd** サービスを実行している。

# システムで **Stratis** に使用されているすべての ブロックデバイス に関する情報を表示する 場合は、次のコマンドを実行します。

# stratis blockdev

Pool Name Device Node Physical Size State Tier my-pool /dev/sdb 9.10 TiB In-use Data

 $\bullet$ 

システムにあるすべての **Stratis** プール に関する情報を表示するには、次のコマンドを実行 します。

# stratis pool

Name Total Physical Size Total Physical Used my-pool 9.10 TiB 598 MiB

システムにあるすべての **Stratis** ファイルシステム に関する情報を表示するには、次のコマ ンドを実行します。

# stratis filesystem Pool Name Name Used Created Device my-pool my-fs 546 MiB Nov 08 2018 08:03 /dev/stratis/my-pool/my-fs

関連情報

 $\bullet$ 

**stratis(8) man** ページ

**27.3.** 関連情報

 $\bullet$ 

**Stratis [Storage](https://stratis-storage.github.io/)** の **Web** サイト
#### 第**28**章 **STRATIS** ファイルシステムでのスナップショットの使用

**Stratis** ファイルシステムのスナップショットを使用して、ファイルシステムの状態を任意の時点で キャプチャーし、後でそれを復元できます。

**28.1. STRATIS** スナップショットの特徴

**Stratis** では、スナップショットは、別の **Stratis** ファイルシステムのコピーとして作成した通常の **Stratis** ファイルシステムです。スナップショットには、元のファイルシステムと同じファイルの内容 が含まれていますが、スナップショットが変更するときにファイル内容が変更する可能性があります。 スナップショットにどんな変更を加えても、元のファイルシステムには反映されません。

**Stratis** の現在のスナップショット実装は、次のような特徴があります。

- ファイルシステムのスナップショットは別のファイルシステムです。
- スナップショットと元のファイルシステムのリンクは、有効期間中は行われません。スナッ プショットされたファイルシステムは、元のファイルシステムよりも長く存続します。
- スナップショットを作成するためにファイルシステムをマウントする必要はありません。
- 各スナップショットは、**XFS** ログに必要となる実際のバッキングストレージの約半分のギ ガバイトを使用します。

**28.2. STRATIS** スナップショットの作成

この手順では、既存の **Stratis** ファイルシステムのスナップショットとして **Stratis** ファイルシステ ムを作成します。

前提条件

 $\blacksquare$ 

**Stratis** がインストールされている。**Stratis** [のインストール](https://access.redhat.com/documentation/ja-jp/red_hat_enterprise_linux/9/html-single/managing_file_systems/index#installing-stratis_setting-up-stratis-file-systems) を参照してください。

**stratisd** サービスを実行している。

**Stratis** ファイルシステムを作成している。**Stratis** [ファイルシステムの作成](https://access.redhat.com/documentation/ja-jp/red_hat_enterprise_linux/8/html-single/managing_file_systems/index#creating-a-stratis-file-system_setting-up-stratis-file-systems) を参照してくだ さい。

## 手順

 $\bullet$ 

**Stratis** スナップショットを作成するには、次のコマンドを実行します。

# stratis fs snapshot my-pool my-fs my-fs-snapshot

## 関連情報

**stratis(8) man** ページ

**28.3. STRATIS** スナップショットのコンテンツへのアクセス

この手順では、**Stratis** ファイルシステムのスナップショットをマウントして、読み書き操作にアク セスできるようにします。

## 前提条件

- $\bullet$ **Stratis** がインストールされている。**Stratis** [のインストール](https://access.redhat.com/documentation/ja-jp/red_hat_enterprise_linux/9/html-single/managing_file_systems/index#installing-stratis_setting-up-stratis-file-systems) を参照してください。
- $\bullet$ **stratisd** サービスを実行している。
- **Stratis** スナップショットを作成している。**Stratis** [ファイルシステムの作成](https://access.redhat.com/documentation/ja-jp/red_hat_enterprise_linux/8/html-single/managing_file_systems/index#creating-a-stratis-file-system_setting-up-stratis-file-systems) を参照してくだ さい。

## 手順

スナップショットにアクセスするには、**/dev/stratis/my-pool/** ディレクトリーから通常の ファイルシステムとしてマウントします。

# mount /dev/stratis/my-pool/my-fs-snapshot mount-point

## 関連情報

```
Stratis ファイルシステムのマウント
```
**mount(8) man** ページ。

**28.4. STRATIS** ファイルシステムを以前のスナップショットに戻す

この手順では、**Stratis** ファイルシステムの内容を、**Stratis** スナップショットでキャプチャーされた 状態に戻します。

前提条件

**Stratis** がインストールされている。**Stratis** [のインストール](https://access.redhat.com/documentation/ja-jp/red_hat_enterprise_linux/9/html-single/managing_file_systems/index#installing-stratis_setting-up-stratis-file-systems) を参照してください。

**stratisd** サービスを実行している。

**Stratis** スナップショットを作成している。**Stratis** [スナップショットの作成](https://access.redhat.com/documentation/ja-jp/red_hat_enterprise_linux/9/html-single/managing_file_systems/index#creating-a-stratis-snapshot_using-snapshots-on-stratis-file-systems) を参照してくだ さい。

#### 手順

1.

必要に応じて、後でそれにアクセスできるように、ファイルシステムの現在の状態のバック アップを作成します。

# stratis filesystem snapshot my-pool my-fs my-fs-backup

2.

元のファイルシステムをアンマウントして削除します。

# umount /dev/stratis/my-pool/my-fs # stratis filesystem destroy my-pool my-fs

3.

元のファイルシステムの名前でスナップショットのコピーを作成します。

# stratis filesystem snapshot my-pool my-fs-snapshot my-fs

4.

元のファイルシステムと同じ名前でアクセスできるようになったスナップショットをマウン

トします。

# mount /dev/stratis/my-pool/my-fs mount-point

**my-fs** という名前のファイルシステムの内容は、スナップショット **my-fs-snapshot** と同じになりま した。

### 関連情報

**stratis(8) man** ページ

**28.5. STRATIS** スナップショットの削除

この手順では、**Stratis** スナップショットをプールから削除します。スナップショットのデータは失 われます。

## 前提条件

 $\bullet$ 

 $\bullet$ 

- **Stratis** がインストールされている。**Stratis** [のインストール](https://access.redhat.com/documentation/ja-jp/red_hat_enterprise_linux/9/html-single/managing_file_systems/index#installing-stratis_setting-up-stratis-file-systems) を参照してください。
	- **stratisd** サービスを実行している。
- **Stratis** スナップショットを作成している。**Stratis** [スナップショットの作成](https://access.redhat.com/documentation/ja-jp/red_hat_enterprise_linux/9/html/managing_file_systems/using-snapshots-on-stratis-file-systems_managing-file-systems#creating-a-stratis-snapshot_using-snapshots-on-stratis-file-systems) を参照してくだ さい。

# 手順

スナップショットをアンマウントします。

# umount /dev/stratis/my-pool/my-fs-snapshot

2.

1.

スナップショットを破棄します。

# stratis filesystem destroy my-pool my-fs-snapshot

## 関連情報

**stratis(8) man** ページ

**28.6.** 関連情報

 $\bullet$ 

- $\bullet$ 
	- **Stratis [Storage](https://stratis-storage.github.io/)** の **Web** サイト

第**29**章 **STRATIS** ファイルシステムの削除

既存の **Stratis** ファイルシステムまたは **Stratis** プールは、そこに含まれるデータを破棄することで削 除できます。

**29.1. STRATIS** ボリュームの設定要素

**Stratis** ボリュームを設定するコンポーネントについて説明します。

外部的には、**Stratis** は、コマンドラインインターフェイスおよび **API** に次のボリュームコンポーネ ントを表示します。

#### **blockdev**

ディスクやディスクパーティションなどのブロックデバイス。

**pool**

**1** つ以上のブロックデバイスで設定されています。

プールの合計サイズは固定で、ブロックデバイスのサイズと同じです。

プールには、**dm-cache** ターゲットを使用した不揮発性データキャッシュなど、ほとんどの **Stratis** レイヤーが含まれています。

**Stratis** は、各プールの **/dev/stratis/my-pool/** ディレクトリーを作成します。このディレクト リーには、プール内の **Stratis** ファイルシステムを表すデバイスへのリンクが含まれています。

#### **filesystem**

各プールには、ファイルを格納する **1** つ以上のファイルシステムを含めることができます。

ファイルシステムはシンプロビジョニングされており、合計サイズは固定されていません。 ファイルシステムの実際のサイズは、そこに格納されているデータとともに大きくなります。デー タのサイズがファイルシステムの仮想サイズに近づくと、**Stratis** はシンボリュームとファイルシス テムを自動的に拡張します。

ファイルシステムは **XFS** でフォーマットされています。

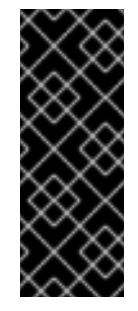

## 重要

**Stratis** は、**Stratis** を使用して作成したファイルシステムに関する情報を追跡 し、**XFS** はそれを認識しません。また、**XFS** を使用して変更を行っても、自動的に **Stratis** に更新を作成しません。ユーザーは、**Stratis** が管理する **XFS** ファイルシステ ムを再フォーマットまたは再設定しないでください。

**Stratis** は、**/dev/stratis/my-pool/my-fs** パスにファイルシステムへのリンクを作成します。

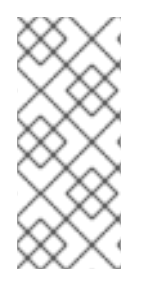

## 注記

**Stratis** は、**dmsetup** リストと **/proc/partitions** ファイルに表示される多くの **Device Mapper** デバイスを使用します。同様に、**lsblk** コマンドの出力は、**Stratis** の内部の仕組 みとレイヤーを反映します。

**29.2. STRATIS** ファイルシステムの削除

この手順では、既存の **Stratis** ファイルシステムを削除します。そこに保存されているデータは失わ れます。

### 前提条件

- **Stratis** がインストールされている。**Stratis** [のインストール](https://access.redhat.com/documentation/ja-jp/red_hat_enterprise_linux/9/html-single/managing_file_systems/index#installing-stratis_setting-up-stratis-file-systems) を参照してください。
	- **stratisd** サービスを実行している。
- 

**Stratis** ファイルシステムを作成している。**Stratis** [ファイルシステムの作成](https://access.redhat.com/documentation/ja-jp/red_hat_enterprise_linux/8/html-single/managing_file_systems/index#creating-a-stratis-file-system_setting-up-stratis-file-systems) を参照してくだ さい。

## 手順

1.

ファイルシステムをアンマウントします。

# umount /dev/stratis/my-pool/my-fs 2. ファイルシステムを破棄します。 # stratis filesystem destroy my-pool my-fs 3. ファイルシステムがもう存在しないことを確認します。

関連情報

**stratis(8) man** ページ

# stratis filesystem list my-pool

**29.3. STRATIS** プールの削除

この手順では、既存の **Stratis** プールを削除します。そこに保存されているデータは失われます。

前提条件

 $\bullet$ **Stratis** がインストールされている。**Stratis** [のインストール](https://access.redhat.com/documentation/ja-jp/red_hat_enterprise_linux/9/html-single/managing_file_systems/index#installing-stratis_setting-up-stratis-file-systems) を参照してください。

**stratisd** サービスを実行している。

**Stratis** プールを作成している。

 $\circ$ 

暗号化されていないプールを作成するには、[暗号化されていない](https://access.redhat.com/documentation/ja-jp/red_hat_enterprise_linux/9/html-single/managing_file_systems/index#create-unencrypted-stratis-pool_setting-up-stratis-file-systems) **Stratis** プールの作成 を参照してください。

 $\circ$ 

暗号化されたプールを作成するには、暗号化された **Stratis** [プールの作成](https://access.redhat.com/documentation/ja-jp/red_hat_enterprise_linux/9/html-single/managing_file_systems/index#create-encrypted-stratis-pool_setting-up-stratis-file-systems) を参照して ください。

手順

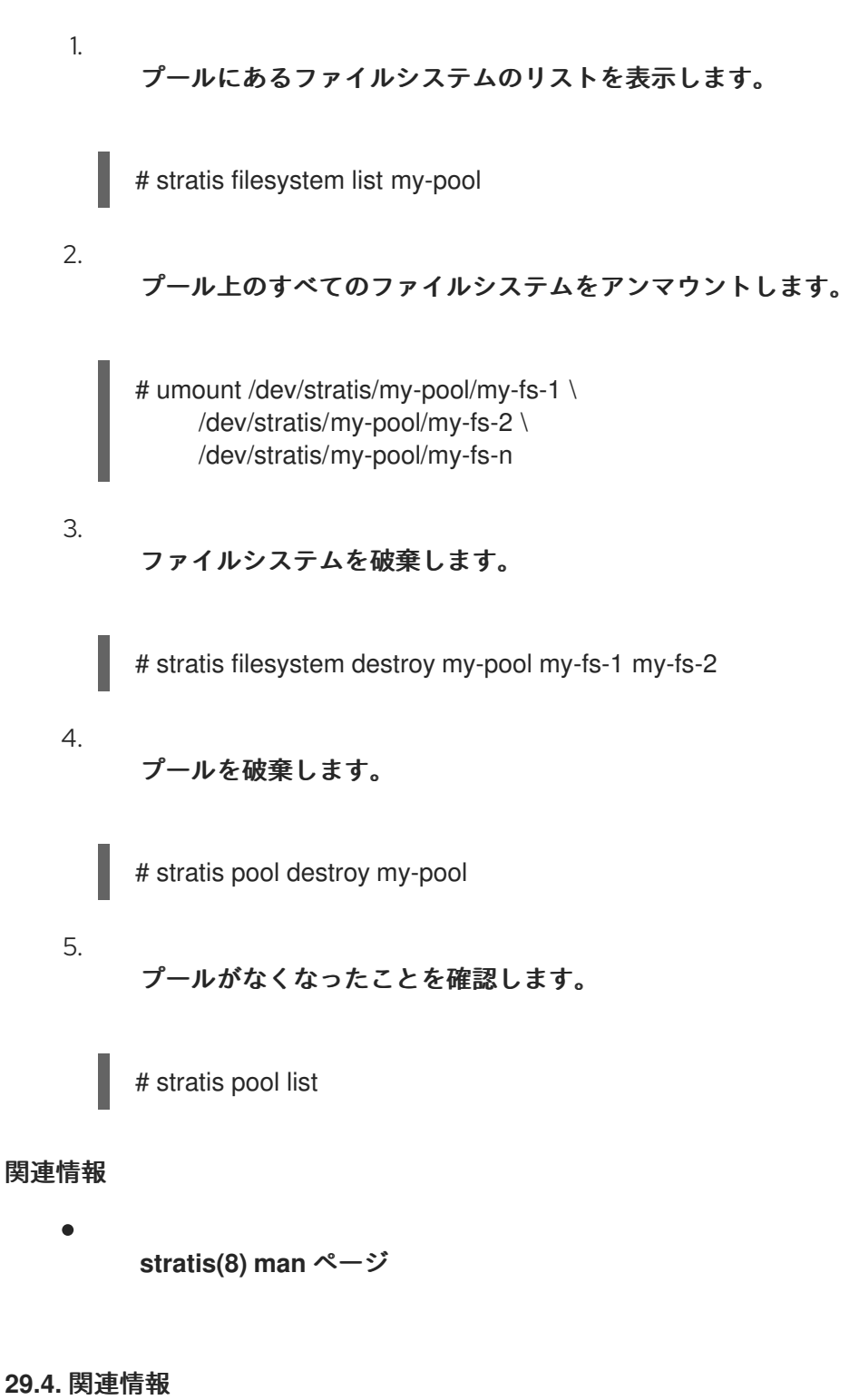

**Stratis [Storage](https://stratis-storage.github.io/)** の **Web** サイト

第**30**章 **EXT4** ファイルシステムの使用

システム管理者は、**ext4** ファイルシステムの作成、マウント、サイズ変更、バックアップ、および復 元が可能です。**ext4** ファイルシステムは、**ext3** ファイルシステムの拡張性を高めたファイルシステム です。**Red Hat Enterprise Linux 9** では、最大 **16** テラバイトの個別のファイルサイズと、最大 **50** テラ バイトのファイルシステムに対応します。

**30.1. EXT4** ファイルシステムの機能

 $\bullet$ 

 $\bullet$ 

 $\circ$ 

 $\circ$ 

 $\circ$ 

 $\circ$ 

以下は、**ext4** ファイルシステムの機能です。

エクステントの使用 **- ext4** ファイルシステムはエクステントを使用します。これにより、 サイズが大きいファイルを使用する場合のパフォーマンスが向上し、サイズが大きいファイル のメタデータのオーバーヘッドが削減されます。

**ext4** は、未割り当てのブロックグループと、**inode** テーブルセクションに適宜ラベルを付 けます。これにより、ファイルシステムの検査時に、ブロックグループとテーブルセクション をスキップできます。ファイルシステムの検査が簡単に行われ、ファイルシステムがサイズが 大きくなるとより有益になります。

メタデータチェックサム **- Red Hat Enterprise Linux 9** では、この機能はデフォルトで有効 になっています。

以下は、**ext4** ファイルシステムの割り当て機能です。

永続的な事前割り当て

遅延割り当て

マルチブロック割り当て

ストライプ認識割り当て

拡張属性 **(xattr) -** これにより、システムは、ファイルごとに、名前と値の組み合わせを追 加で関連付けられるようになります。

クォータジャーナリング **-** クラッシュ後に行なわれる時間がかかるクォータの整合性チェッ クが不要になります。

注記 **ext4** で対応しているジャーナリングモードは **data=ordered (**デフォルト**)** の みです。詳細は、**EXT** ジャーナリングオプション **"data=writeback"** は **RHEL** でサポートされますか **?** [を参照してください。ナレッジベース記事。](https://access.redhat.com/solutions/424073)

サブセカンド **(**一秒未満**)** のタイムスタンプ **-** サブセカンドのタイムスタンプを指定しま す。

#### 関連情報

- **ext4 man** ページ
- **30.2. EXT4** ファイルシステムの作成

システム管理者は、**mkfs.ext4** コマンドを使用して、ブロックデバイスに **ext4** ファイルシステムを 作成できます。

### 前提条件

- ディスクにパーティションがある。**MBR** または **GPT** パーティションの作成は、**parted** を [使用してディスク上にパーティションテーブルを作成する](https://access.redhat.com/documentation/ja-jp/red_hat_enterprise_linux/9/html/managing_file_systems/partition-operations-with-parted_managing-file-systems#proc_creating-a-partition-table-on-a-disk-with-parted_partition-operations-with-parted) を参照してください。
	- もしくは、**LVM** ボリュームまたは **MD** ボリュームを使用します。

## 手順

- 1.
- **ext4** ファイルシステムを作成する場合は、以下の手順を実行します。
- 

デバイスが通常のパーティションの場合、**LVM** ボリューム、**MD** ボリューム、または 類似デバイスは次のコマンドを使用します。

# mkfs.ext4 /dev/**block\_device**

**/dev/block\_device** を、ブロックデバイスへのパスに置き換えます。

たとえば、**/dev/sdb1**、**/dev/disk/by-uuid/05e99ec8-def1-4a5e-8a9d-5945339ceb2a**、または **/dev/my-volgroup/my-lv** です。一般的な用途では、デフォルトの オプションが最適です。

ストライプ化されたブロックデバイス **(RAID5** アレイなど**)** の場合は、ファイルシステ ムの作成時にストライプジオメトリーを指定できます。適切なストライプジオメトリーを 使用することで、**ext4** ファイルシステムのパフォーマンスが向上します。たとえば、**4k** ブ ロックのファイルシステムで、**64k** ストライド **(16 x 4096)** のファイルシステムを作成する 場合は、次のコマンドを使用します。

# mkfs.ext4 -E stride=16,stripe-width=64 /dev/**block\_device**

この例では、以下のようになります。

 $\circ$ 

**stride=value - RAID** チャンクサイズを指定します。

 $\circ$ 

**stripe-width=value - 1 RAID** デバイス内のデータディスク数、または **1** ストラ イプ内のストライプユニット数を指定します。

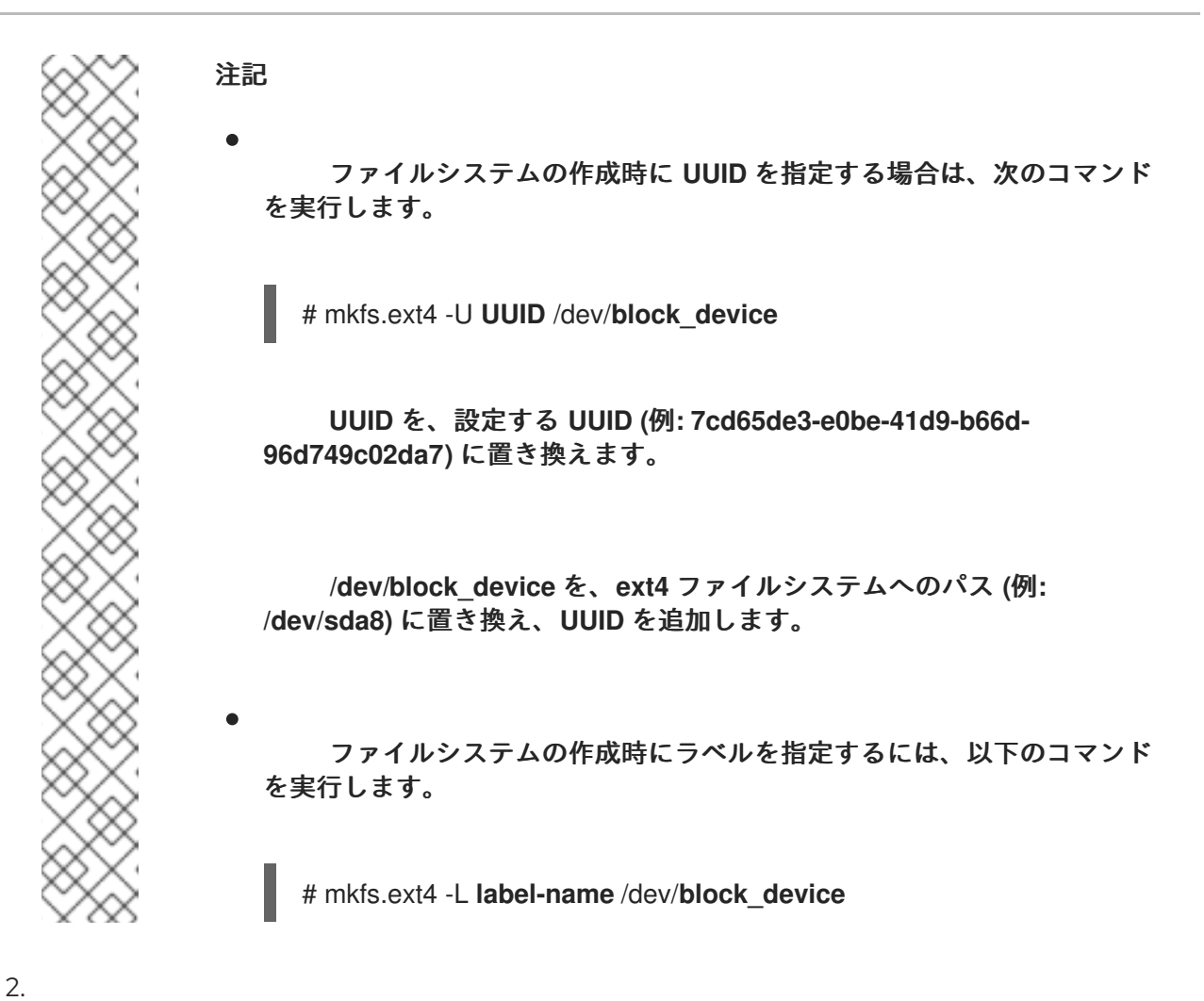

作成した **ext4** ファイルシステムを表示するには、以下のコマンドを実行します。

# blkid

## 関連情報

Ċ

- **ext4 man** ページ
- **mkfs.ext4 man** ページ

**30.3. EXT4** ファイルシステムのマウント

システム管理者は、**mount** ユーティリティーを使用して、**ext4** ファイルシステムをマウントできま す。

前提条件

**ext4** ファイルシステム。**ext4** ファイルシステムの作成は、**ext4** [ファイルシステムの作成](https://access.redhat.com/documentation/ja-jp/red_hat_enterprise_linux/9/html-single/managing_file_systems/index#creating-an-ext4-file-system_getting-started-with-an-ext4-file-system) を参照してください。

## 手順

1.

ファイルシステムをマウントするためのマウントポイントを作成するには、以下のコマンド を実行します。

# mkdir **/mount/point**

**/mount/point** を、パーティションのマウントポイントを作成するディレクトリー名に置き 換えます。

2.

**ext4** ファイルシステムをマウントするには、以下を行います。

**ext4** ファイルシステムを追加のオプションなしでマウントするには、次のコマンドを 実行します。

# mount /dev/**block\_device /mount/point**

[ファイルシステムを永続的にマウントするには、ファイルシステムの永続的なマウン](https://access.redhat.com/documentation/ja-jp/red_hat_enterprise_linux/9/html/managing_file_systems/assembly_persistently-mounting-file-systems_managing-file-systems) ト を参照してください。

3.

マウントされたファイルシステムを表示するには、次のコマンドを実行します。

# df -h

関連情報

- **mount man** ページ
- **ext4 man** ページ

**fstab man** ページ

[ファイルシステムのマウント](https://access.redhat.com/documentation/ja-jp/red_hat_enterprise_linux/9/html/managing_file_systems/mounting-file-systems_managing-file-systems)

**30.4. EXT4** ファイルシステムのサイズ変更

システム管理者は、**resize2fs** ユーティリティーを使用して、**ext4** ファイルシステムのサイズを変更 できます。**resize2fs** ユーティリティーは、特定の単位を示す接尾辞が使用されていない限り、ファイ ルシステムのブロックサイズの単位でサイズを読み取ります。以下の接尾辞は、特定の単位を示してい ます。

- **s (**セクター**) - 512** バイトのセクター
- **K (**キロバイト**) - 1,024** バイト
- **M (**メガバイト**) - 1,048,576** バイト
- **G (**ギガバイト**) - 1,073,741,824** バイト
- **T (**テラバイト**) - 1,099,511,627,776** バイト

前提条件

**ext4** ファイルシステム。**ext4** ファイルシステムの作成は、**ext4** [ファイルシステムの作成](https://access.redhat.com/documentation/ja-jp/red_hat_enterprise_linux/8/html-single/managing_file_systems/index#creating-an-ext4-file-system_getting-started-with-an-ext4-file-system) を参照してください。

サイズ変更後にファイルシステムを保持するための、適切なサイズの基本ブロックデバイス

#### 手順

1.

**ext4** ファイルシステムのサイズを変更するには、以下の手順に従ってください。

アンマウントされている **ext4** ファイルシステムのサイズを縮小および拡張するには、 次のコマンドを実行します。

# umount /dev/**block\_device** # e2fsck -f /dev/**block\_device** # resize2fs /dev/**block\_device size** **/dev/block\_device** を、ブロックデバイスへのパス **(**例**: /dev/sdb1)** に置き換えます。

**size** を、**s**、**K**、**M**、**G**、および **T** の接尾辞を使用して必要なサイズ変更値に置き換え ます。

**ext4** ファイルシステムは、**resize2fs** を使用して、マウントしたままの状態でサイズ を大きくすることができます。

# resize2fs **/mount/device size**

注記

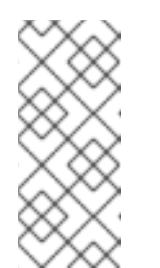

拡張時のサイズパラメーターは任意です **(**多くの場合は必要ありませ ん**)**。**resize2fs** は、コンテナーの使用可能な領域 **(**通常は論理ボリュームま たはパーティション**)** を埋めるように、自動的に拡張します。

2.

サイズを変更したファイルシステムを表示するには、次のコマンドを実行します。

# df -h

### 関連情報

 $\bullet$ 

**resize2fs man** ページ

**e2fsck man** ページ

**ext4 man** ページ

**30.5. EXT4** および **XFS** で使用されるツールの比較

本セクションでは、**ext4** ファイルシステムおよび **XFS** ファイルシステムで一般的なタスクを行うの に使用するツールを比較します。

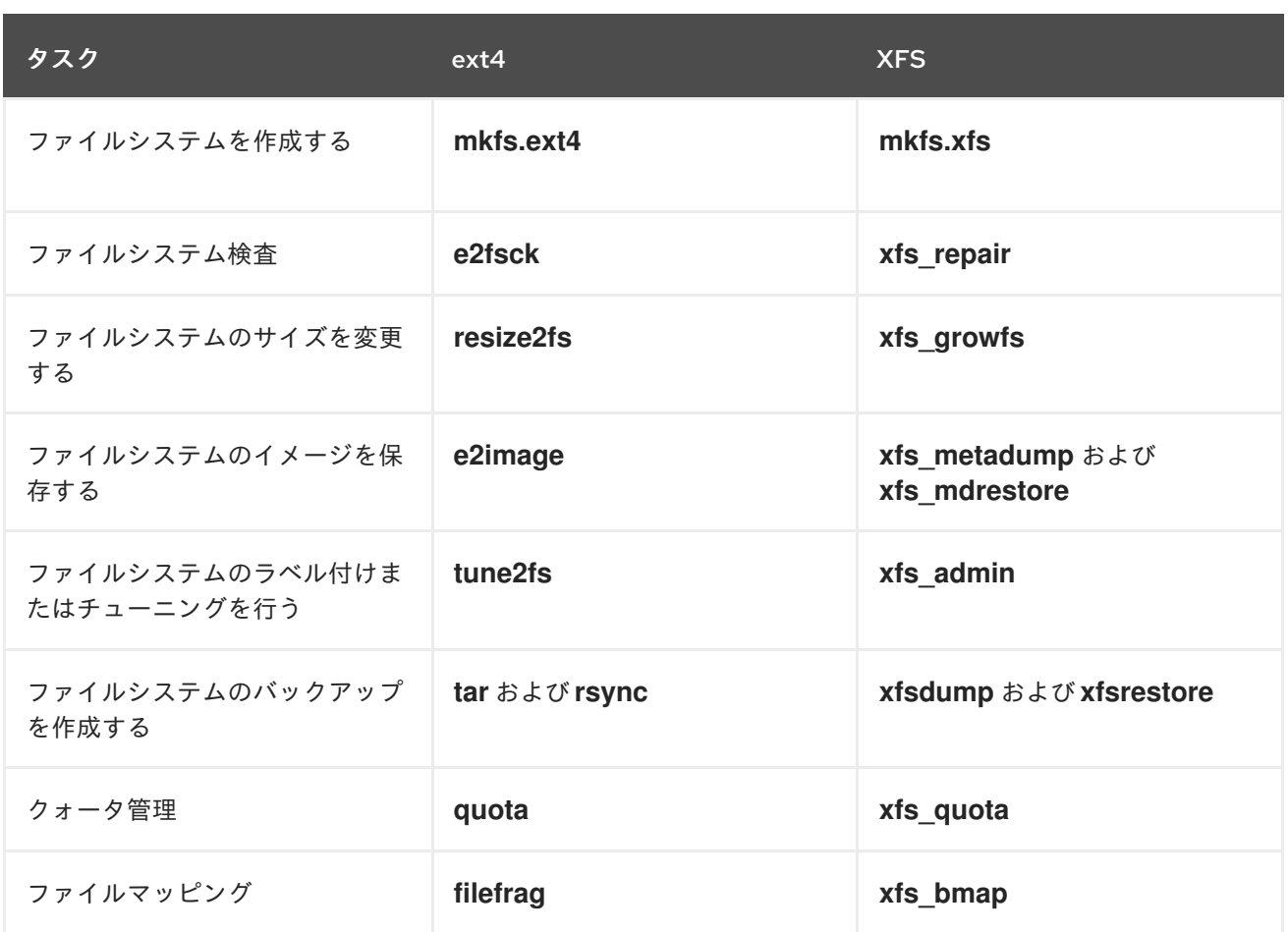

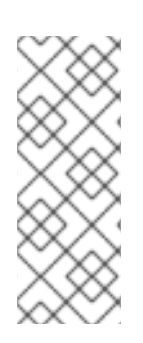

## 注記

ネットワークを使用してバックアップするための完全なクライアント**/**サーバーソ リューションが必要な場合は、**RHEL 9** で利用可能な **bacula** バックアップユーティリ ティーを使用できます。**Bacula** の詳細は、**Barcula backup [solution](https://www.bacula.org/documentation/documentation/)** を参照してくださ い。